# **Guía de funcionamiento TYPE-Q502S**

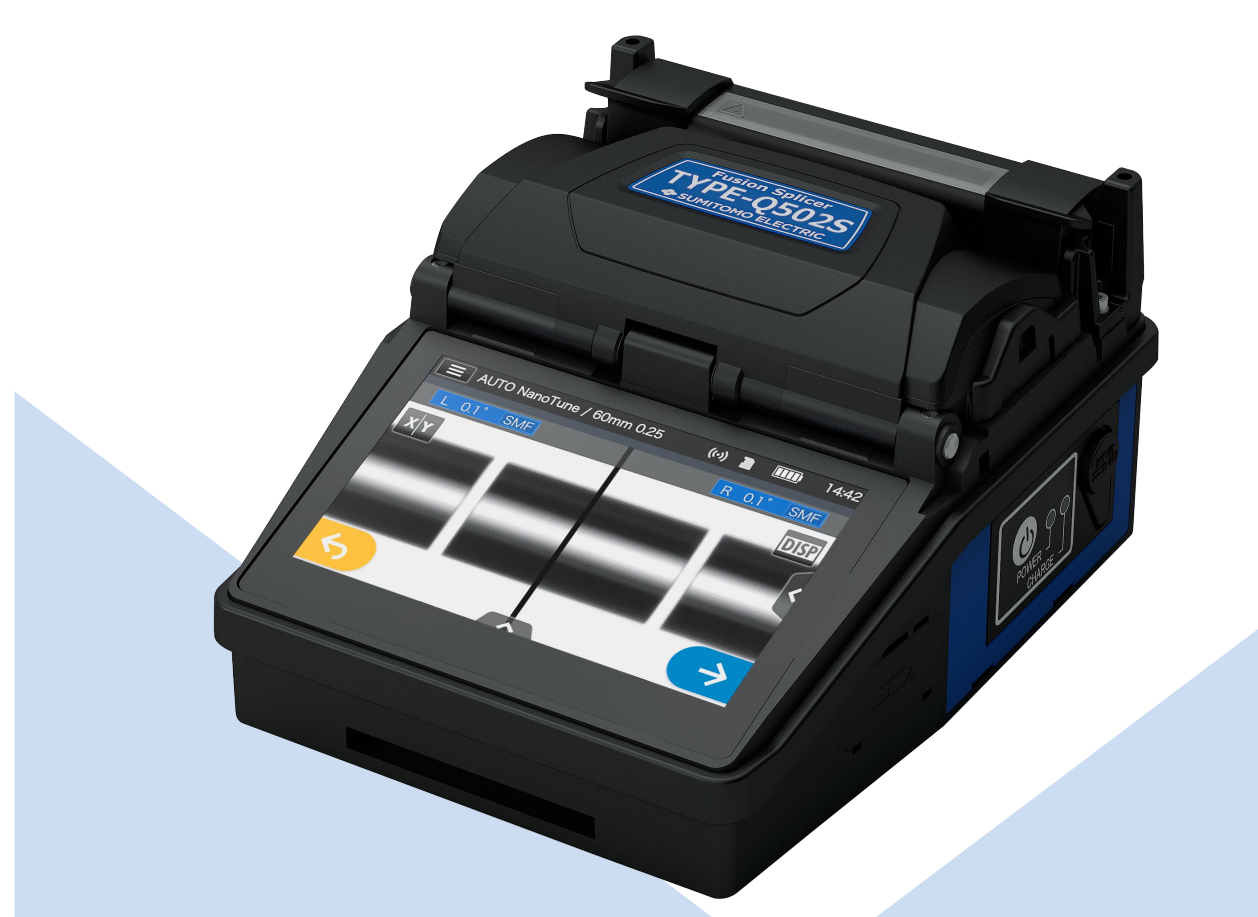

**Leer todas las advertencias y precauciones antes de usar.**

> **SUMITOMO ELECTRIC GROUP**

**SUMITOMO**<br>ELECTRIC

# **PRECAUCIONES DE SEGURIDAD IMPORTANTES**

Este producto ha sido diseñado y fabricado para garantizar la seguridad personal. Su uso indebido puede provocar incendios, choques eléctricos o lesiones. Lea y respete todas las advertencias de este manual de funcionamiento.

La fusionadora solo se debe usar para su fin previsto.

♦ El significado de estos símbolos

Los símbolos que aparecen en el producto y en este manual de funcionamiento son advertencias y precauciones para que el operador los lea y se eviten accidentes. El significado de los símbolos es el siguiente:

### **Símbolo en el producto**

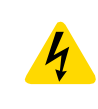

Este símbolo cuando aparece en la unidad indica que existe tensión peligrosa dentro de la fusionadora.

### **El significado de estos símbolos**

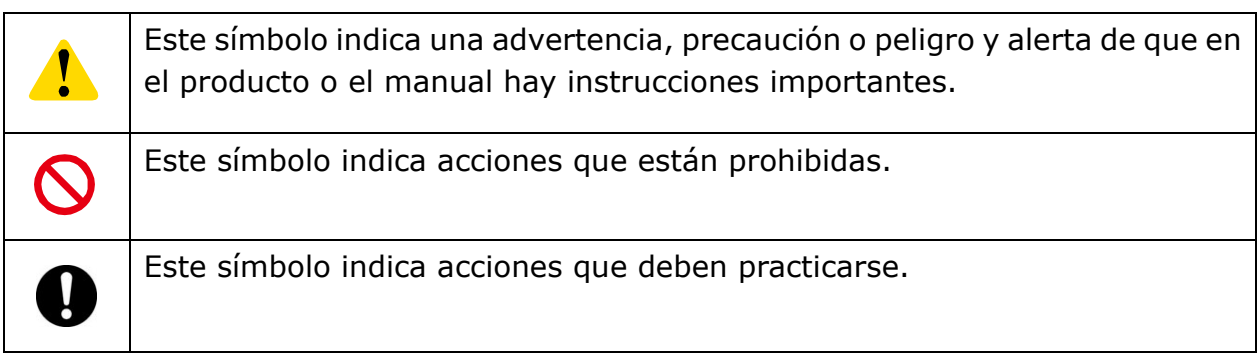

### **El significado de advertencia y precaución**

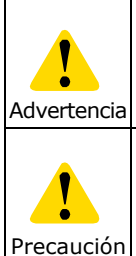

Este símbolo indica explicaciones sobre peligros extremos. Si el usuario lo ignora y maneja la fusionadora incorrectamente, pueden producirse lesiones graves por fuego o electrochoque, e incluso la muerte.

Este símbolo indica explicaciones sobre peligros. Si el usuario lo ignora y maneja la fusionadora incorrectamente, pueden producirse lesiones y daños al equipo.

Leer todas las advertencias y precauciones antes de usar.

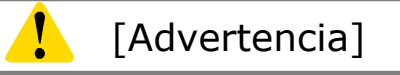

<Instalación, transporte y modo de empleo>

1.Esta fusionadora genera una descarga de arco. No usar en lugares peligrosos en los que pueda generarse gas inflamable o en los que solo puedan emplearse aparatos eléctricos para atmósferas con gases explosivos.

2. No usar aerosoles como freón ni gas inflamable para limpiar la fusionadora. La descomposición del arco por el calor genera gases tóxicos o un arco anormal puede provocar daños o incendios.

- 3.La fusionadora solo debe usarse y almacenarse en los lugares que se mencionan en el folleto y en este manual. De lo contrario podría funcionar indebidamente o sufrir deterioros, lo que resultaría en fuego o electrochoque.
- 4. Para reducir el riesgo de incendio, electrochoque o funcionamiento indebido, no exponga la fusionadora a la lluvia ni deje que entren dentro agua ni objetos metálicos, ya que podría crear un cortocircuito en sus componentes.
- 5. No utilice la batería, los adaptadores de CA ni los cargadores de batería en otras máquinas que no sean la especificada. Si lo hace, podrían dañarse y provocar un incendio o generar calor.
- 6. No se deben hacer modificaciones mecánicas ni eléctricas ya que podrían exponer al usuario a tensión peligrosa y otros peligros.
- 7. No se deben tocar los electrodos durante y después de la descarga de arco. Hacerlo podría causar lesiones o electrochoque.
- 8.El plato calentador del horno de termorretracción puede estar caliente durante el calentamiento. No se debe tocar la funda de protección directamente después del calentamiento, ya que podría causar quemaduras al estar caliente. Es necesario manejarla con cuidado.
- 9. No se debe utilizar la fusionadora bajo la lluvia, ya que podría causar un cortocircuito en el adaptador de AC o en la batería.
- 10. No exponer la fusionadora a temperaturas extremadamente altas y humedad alta o a la luz directa del sol durante períodos prolongados.
- 11. No usar el horno de termorretracción continuamente durante muchas horas, ya que lo mantendría a temperaturas excesivamente altas. Esto podría provocar una avería.

El caso siguiente es la excepción para que el producto se pueda reparar y reemplazar de forma gratuita:

La duración de calentamiento se fija para un período prolongado, como por ejemplo 180 segundos, y la temperatura de finalización es alta, como por ejemplo 200 °C. El horno de termorretracción se utiliza durante muchas horas apretando continuamente la tecla de calor poco después de completado el ciclo de calor.

- 12. La fusionadora debe limpiarse solo con alcohol. Para evitar el mal funcionamiento y daños, no se debe usar ningún otro tipo de producto químico.
- 13. No usar aerosoles como freón ni gas inflamable para limpiar la fusionadora. El calentamiento por arco podría provocar una reacción química en el componente gaseoso, que deterioraría la lente microscópica, lo que resultaría en la pérdida de capacidad de fusión.
- 14. Las piezas que componen el horno de termorretracción pueden calentarse en exceso. Si se dañan, no use la unidad y póngase en contacto con el centro de servicio.
- 15. Si el monitor se rompe, los fragmentos de vidrio pueden causar lesiones, por lo que en ese caso se debe dejar de usar y ponerse en contacto con el centro de servicio.
- 16. Si las piezas del producto y sus accesorios (batería, adaptador de CA y cable eléctrico, etc.) se dañan, no use la unidad y póngase en contacto con el centro de servicio.
- 17. El producto no se debe encender si se moja con rocío u otro líquido similar.
- 18. Este producto no se debe usar cerca de equipo electrónico que gestione controles de alta precisión y señales débiles, como puede ser un marcapasos. La unidad puede interferir con el funcionamiento de dicho equipo electrónico.
- 19. El alcohol está prohibido en el transporte aéreo. Vaciar el dispensador de alcohol antes de su transporte.

 $\boldsymbol{\mathcal{N}}$ 

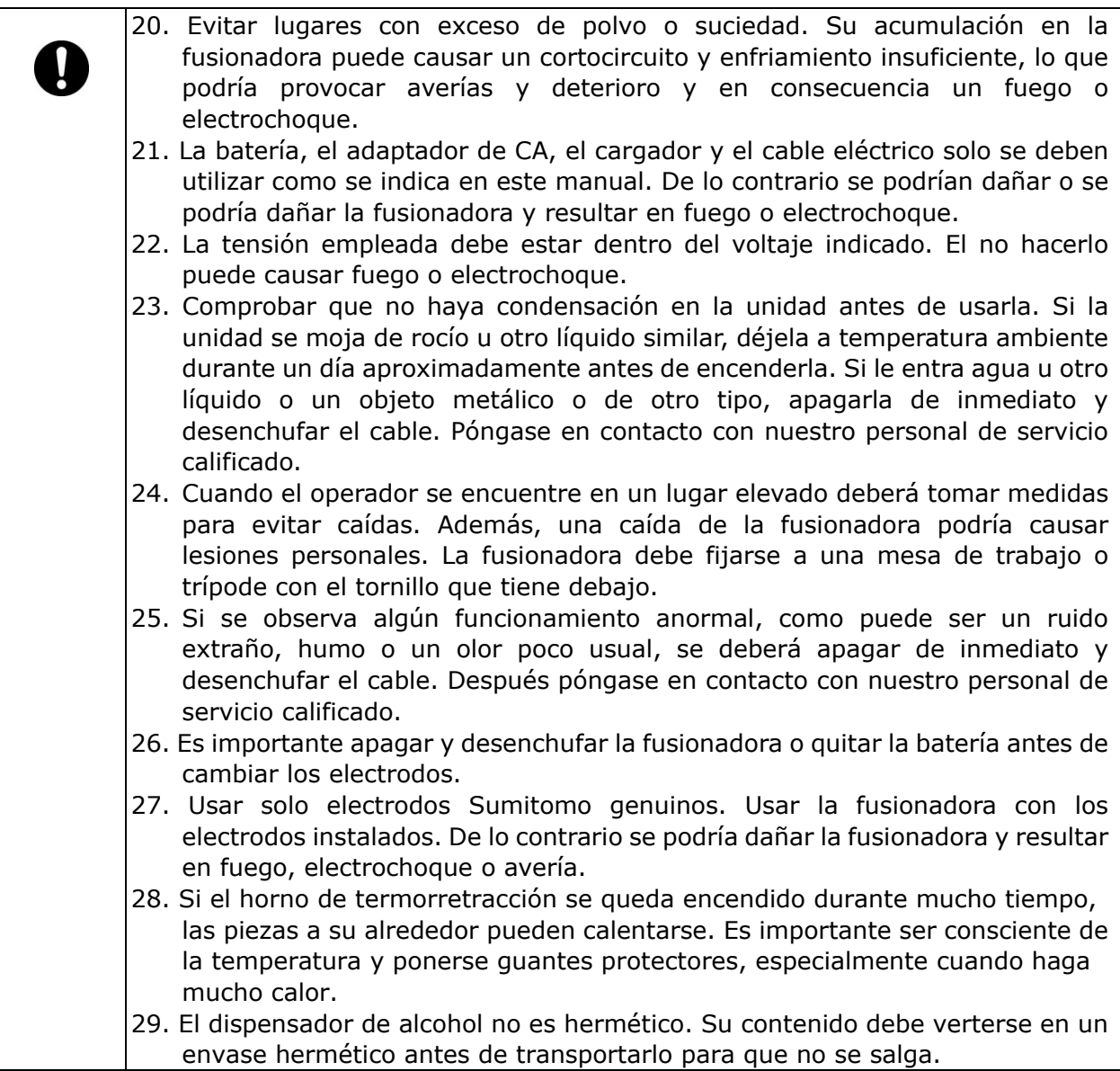

## <El cable eléctrico y el enchufe>

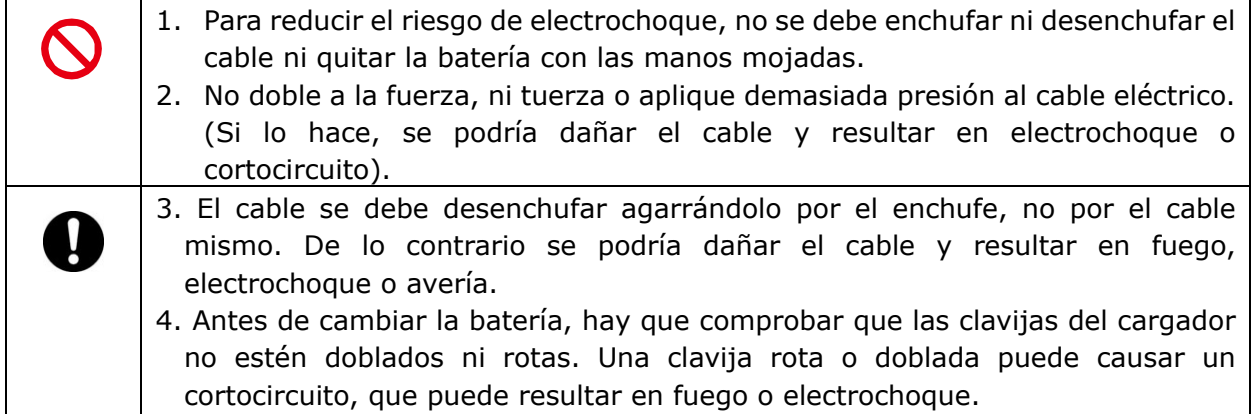

## <La batería>

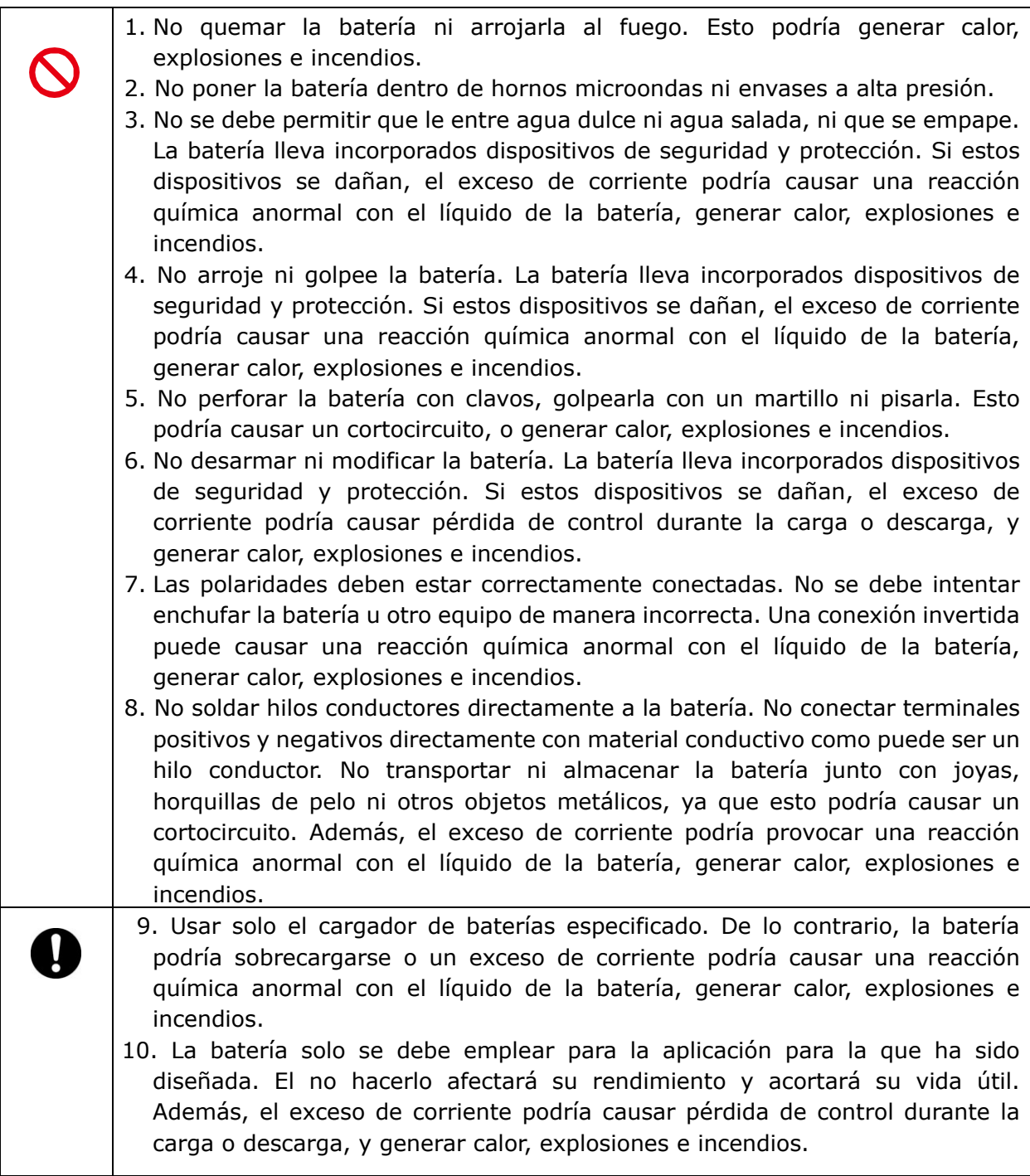

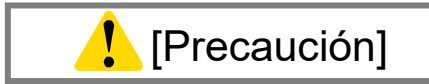

## <Transporte y almacenamiento>

1.Este producto es un instrumento de precisión. Al transportar la fusionadora, es necesario utilizar el maletín para protegerla contra golpes o impactos excesivos. 2.La fusionadora debe usarse y almacenarse solo en los lugares que se indican en el folleto y en este manual. De lo contrario podría funcionar indebidamente o sufrir deterioros, lo que resultaría en fuego o electrochoque. 3. No guardar nada en el maletín aparte del producto, el contenido del paquete y algún accesorio opcional. Sobrecargar el maletín podría dañar su cuerpo, asa, correa y cierre. 4. No arrojar el maletín ni dejarlo caer. Hacerlo podría dañar su cuerpo, asa, correa y cierre. 5. No usar el maletín si tiene desperfectos obvios o tornillos sueltos. 6. No poner la correa de mano en el visor, ya que puede dañar la unidad. 7. No agarrar la máquina por la cubierta o el monitor para transportarla. 8. No levantar la máquina por la correa de mano ni el adaptador de CA ni por el cable eléctrico. Se podría dañar la máquina o causar lesiones. 9. No usar la unidad con la tapa de la batería abierta. 10. Al enviar el producto, informar a la empresa de transporte de que contiene una batería de iones de litio. Siga las instrucciones del transportista. 11. Antes de levantar el maletín, comprobar que no haya desperfectos o tornillos sueltos en el asa y el cierre. Esto podría hacer que se soltara, causando lesiones o averiando la unidad. 12. Compruebe que el cierre esté bien echado antes de levantar el maletín, ya que de lo contrario se podría abrir causando lesiones o averías debido al impacto. 13. Tener cuidado de no pillarse los dedos entre la bisagra y la tapa al abrir y cerrar el maletín. 14. Verificar que la mesa de trabajo del maletín esté bien sujeta al transportarlo. 15. No modificar el asa, la correa ni los enganches de esta última. Solo debe usarse la correa de transporte que se incluye. 16. Evitar lugares con exceso de polvo o suciedad. Su acumulación en la fusionadora pueden causar un cortocircuito y enfriamiento insuficiente, lo que podría provocar averías y deterioro y en consecuencia un fuego o electrochoque. 17. Desmontar la batería cuando no se vaya a utilizar la fusionadora. El no hacerlo acortará la vida útil de la batería. 18. Desenchufar la fusionadora o desmontar la batería antes de hacer tareas de mantenimiento o si no se va a usar durante largo tiempo. El no hacerlo puede causar incendios. 19. El monitor, la cubierta y la abrazadera del horno se abren y se cierran. Hay que ser precavido para no pillarse los dedos.

# <Manejo y uso de la batería>

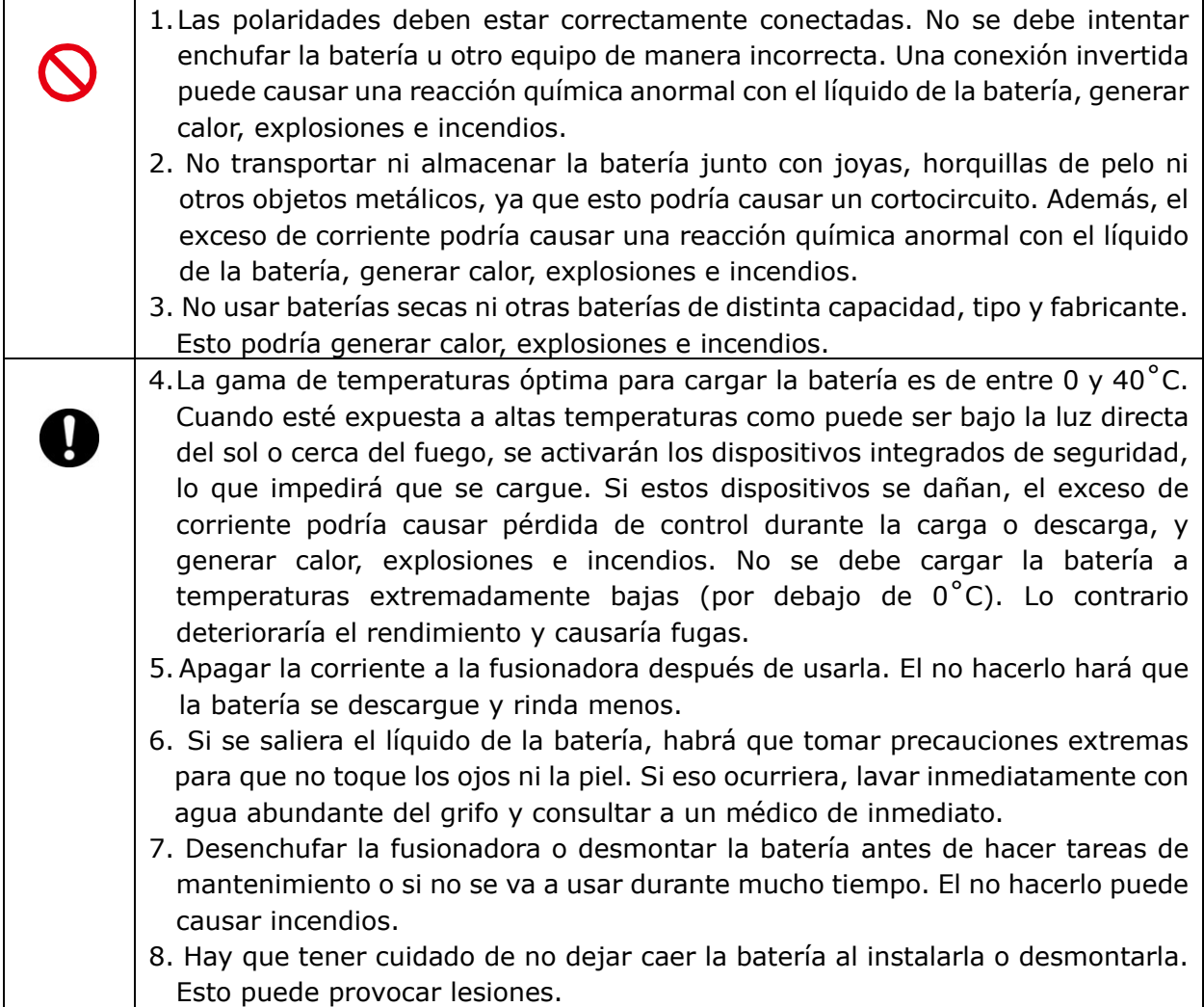

# <La fibra óptica>

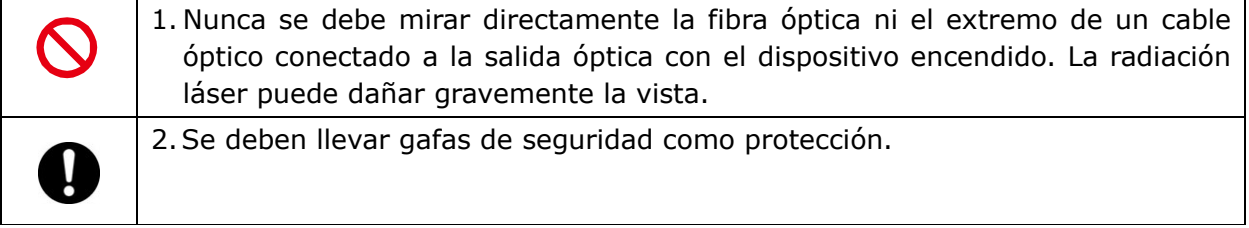

## <Otros>

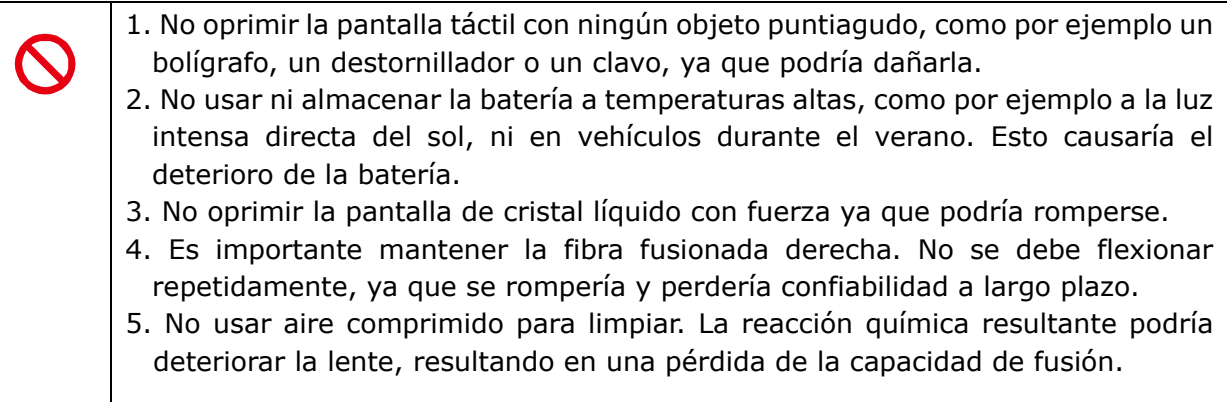

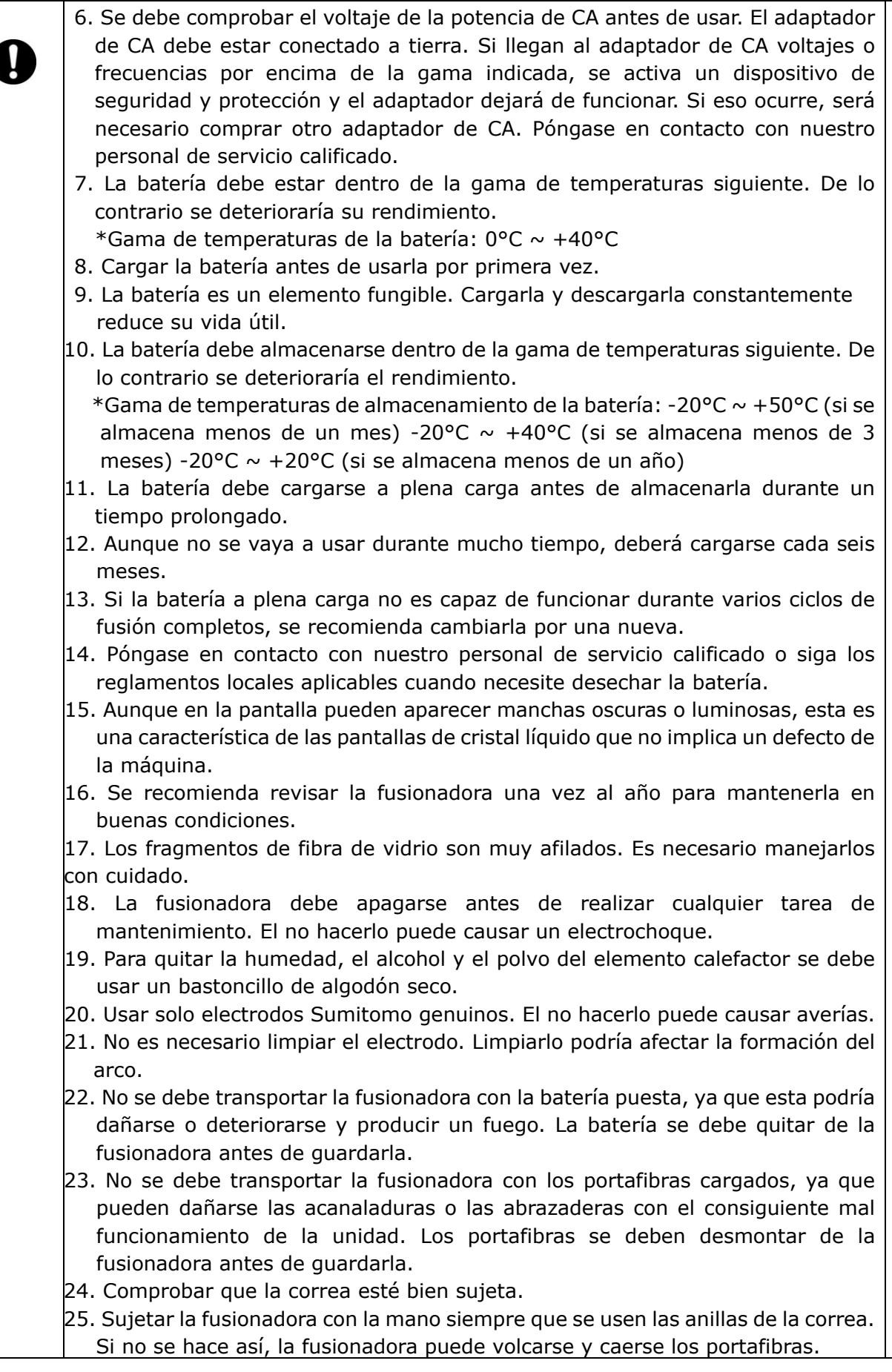

## Directiva RoHS (2011/65/EU)+(EU)2015/863

La fusionadora óptica TYPE-Q502S cumple con RoHS.

### Directiva WEEE (Directiva de Residuos de Aparatos Eléctricos y Electrónicos; 2002/96/EC)

La Unión Europea promulgó la directiva 2002/96/EC sobre Residuos de Aparatos Eléctricos y Electrónicos (Directiva WEEE). Esta directiva tiene vigencia en los países miembros de la UE. Cuando un producto lleva el símbolo de contenedor de basura tachado, significa que no debe desecharse con los residuos domésticos.

Para prevenir perjuicios para la salud humana y el medio ambiente, los equipos eléctricos deben desecharse mediante un proceso de reciclaje inocuo para el medio ambiente.

Para mayor información sobre el tema, consulte con el proveedor del producto o con la autoridad local responsable de la eliminación de residuos en su área.

## **IMPORTANTE: LIMITACIÓN DE REGIÓN**

### **ADVERTENCIA:**

**Este producto tiene un área de venta limitada y su venta, reventa, transferencia, alquiler y demás actividades similares en otras regiones están prohibidos, excepto si Sumitomo Electric Industries, LTD lo aprueba por escrito.** 

**ANTES DE USAR, EL USUARIO DEBE ACEPTAR LA LICENCIA DE SOFTWARE Y LA LIMITACIÓN DE REGIÓN.**

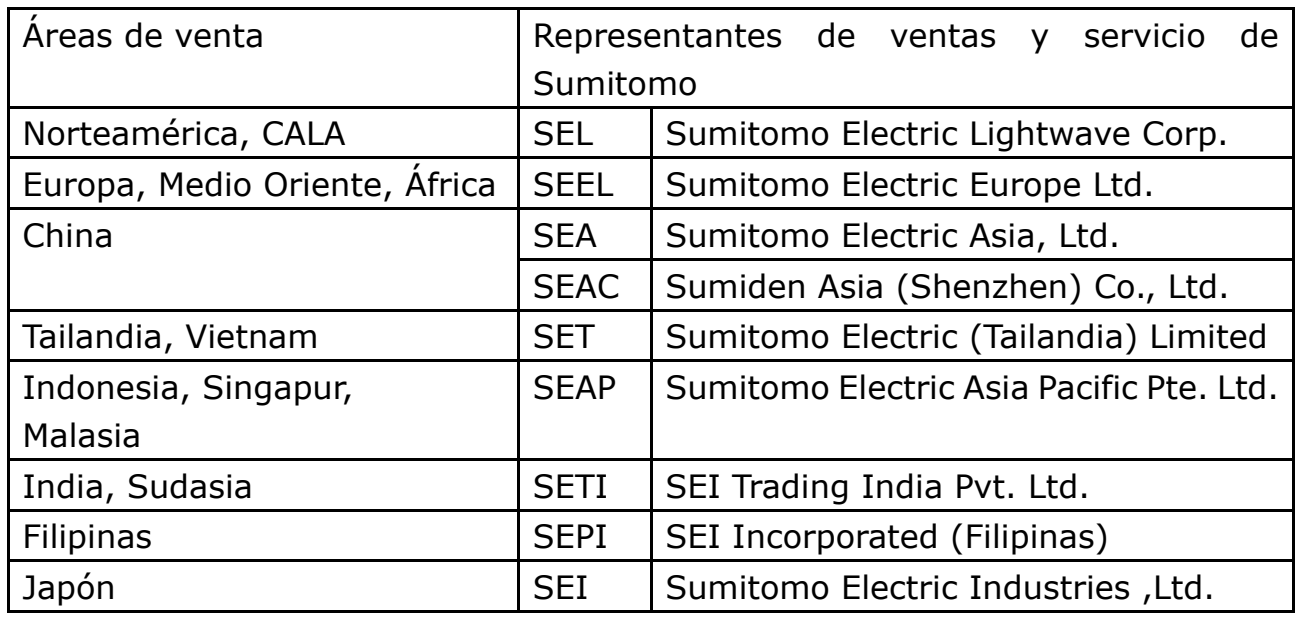

**Áreas de venta y representantes de ventas y servicio de Sumitomo:**

**Podrán ofrecerse otras áreas de venta y entidades de ventas y servicio dependiendo del país, área y condiciones comerciales. Consultar la información que aparece en la pantalla de la fusionadora.** 

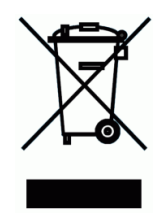

## **IMPORTANTE: AVISO SOBRE PATENTE**

### **Este producto y su uso están cubiertos por una o más de las siguientes patentes de Sumitomo Electric Industries, LTD.:**

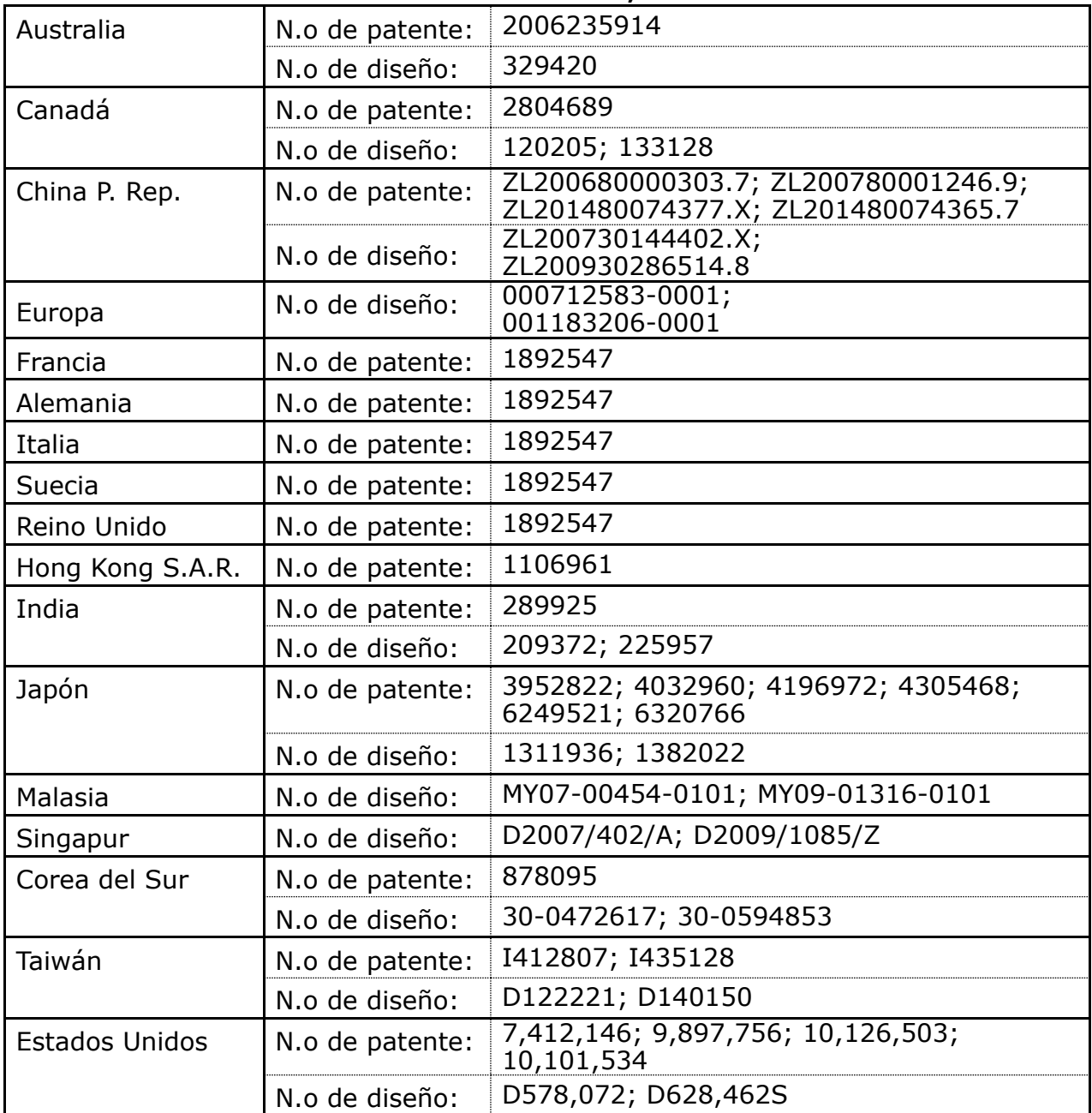

### IMPORTANTE: LICENCIA DE USUARIO DE SOFTWARE DE TYPE-Q502S

Copyright © 2020 SUMITOMO ELECTRIC INDUSTRIES, LTD. Todos los derechos

ATENCIÓN : El software instalado en la FUSIONADORA TYPE-Q502S ("este software") es propiedad de SUMITOMO ELECTRIC INDUSTRIES, LTD. Esta licencia autoriza el uso del software. LEER ATENTAMENTE ESTA LICENCIA ANTES DE UTILIZAR EL PRODUCTO.

Los derechos de autor y todos los demás derechos de este software, su documentación y todos los demás textos relacionados con el software ("los textos"), que incluyen el CD-ROM, el manual de funcionamiento, la guía, las tablas de datos, las listas de órdenes o comandos, la información impresa (fotos, imágenes, dibujos, texto) en el resto del material impreso adjunto, son propiedad de SUMITOMO ELECTRIC INDUSTRIES, LTD. El uso de este software significa que se ha leído la licencia siguiente y confirma que se aceptan sus términos. Si no los acepta, póngase en contacto con SUMITOMO ELECTRIC INDUSTRIES, LTD. o con nuestro proveedor.

### **ACUERDO DE LICENCIA**

Esta licencia representa el acuerdo íntegro entre SUMITOMO ELECTRIC INDUSTRIES, LTD. y usted.

#### **1. LICENCIA**

- Se conceden los siguientes derechos limitados. USTED PODRÁ:
- a) usar la fusionadora en la que el software está instalado.
- b) crear o distribuir un manual de construcción basado en los textos siempre que se mencione la fuente.
- c) elaborar un informe de ejecución basado en la información expuesta y los textos.
- d) redactar un documento (manual o informe de ejecución) sobre el mantenimiento de la fusionadora en la que está instalado el software o controlar la calidad de fusión conforme a la información expuesta y los textos.
- e) hacer copias de los textos con fines de archivo y respaldo.

#### **2. LIMITACIONES**

Esta licencia prohíbe lo siguiente, excepto previa aprobación por escrito. USTED NO PODRÁ:

- a) vender, distribuir, arrendar, alquilar, transferir o divulgar los textos, en todo o en parte, al público o terceros no identificados, ni transferir, divulgar o mostrar los textos en formato electrónico en medios en línea.
- b) hacer copias de los textos excepto como lo autoriza esta licencia.
- c) aplicar ingeniería inversa, descompilar o desmontar este software ni analizar, modificar o fusionar el programa.

#### **3. PARTES CONTRATANTES**

Si usted arrienda, alquila, transfiere o revende la fusionadora en la que esta instalado este software a una corporación u otra entidad, este acuerdo se considerará suscrito entre SUMITOMO ELECTRIC INDUSTRIES, LTD. y tal entidad. Usted será responsable de que dicha entidad acepte las condiciones de este acuerdo.

#### **4. PLAZO Y TERMINACIÓN**

Este acuerdo continuará en vigor hasta que se cancele. Usted podrá cancelarlo en cualquier momento con solo dejar de utilizar la fusionadora en la que está instalado el software. Si no cumple con cualquiera de las disposiciones de esta licencia, su licencia será cancelada automáticamente. Una vez cancelada, deberá transferir todos los textos al propietario de la fusionadora, en caso de que la transfiera a una corporación o entidad, o a nosotros, o borrarlos o destruirlos de manera apropiada. Deberá respetar la confidencialidad de todos los secretos comerciales que incluye la licencia. También se compromete a no divulgárselos a terceros.

#### **5. LIMITACIÓN DE RESPONSABILIDADES**

SUMITOMO ELECTRIC INDUSTRIES, LTD. y nuestro proveedor no son responsables de daños emergentes, fortuitos o accidentales relacionados con el software o este acuerdo ni de que este software cumpla con sus requisitos especiales, esfuerzos especiales o método especial fuera de la gama descrita en el manual de funcionamiento para el software.

#### **6. GENERAL**

Si un tribunal competente declara que cualquier disposición de este acuerdo no es válida, es ilegal o no puede hacerse efectiva, se separará del acuerdo y las demás disposiciones seguirán teniendo vigencia.

10

El logotipo de SD es una marca comercial o marca registrada de SD-3C LLC.

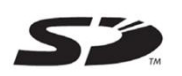

Apple es una marca comercial o marca registrada de Apple Inc. Google Play es una marca comercial o marca registrada de GOOGLE LLC.

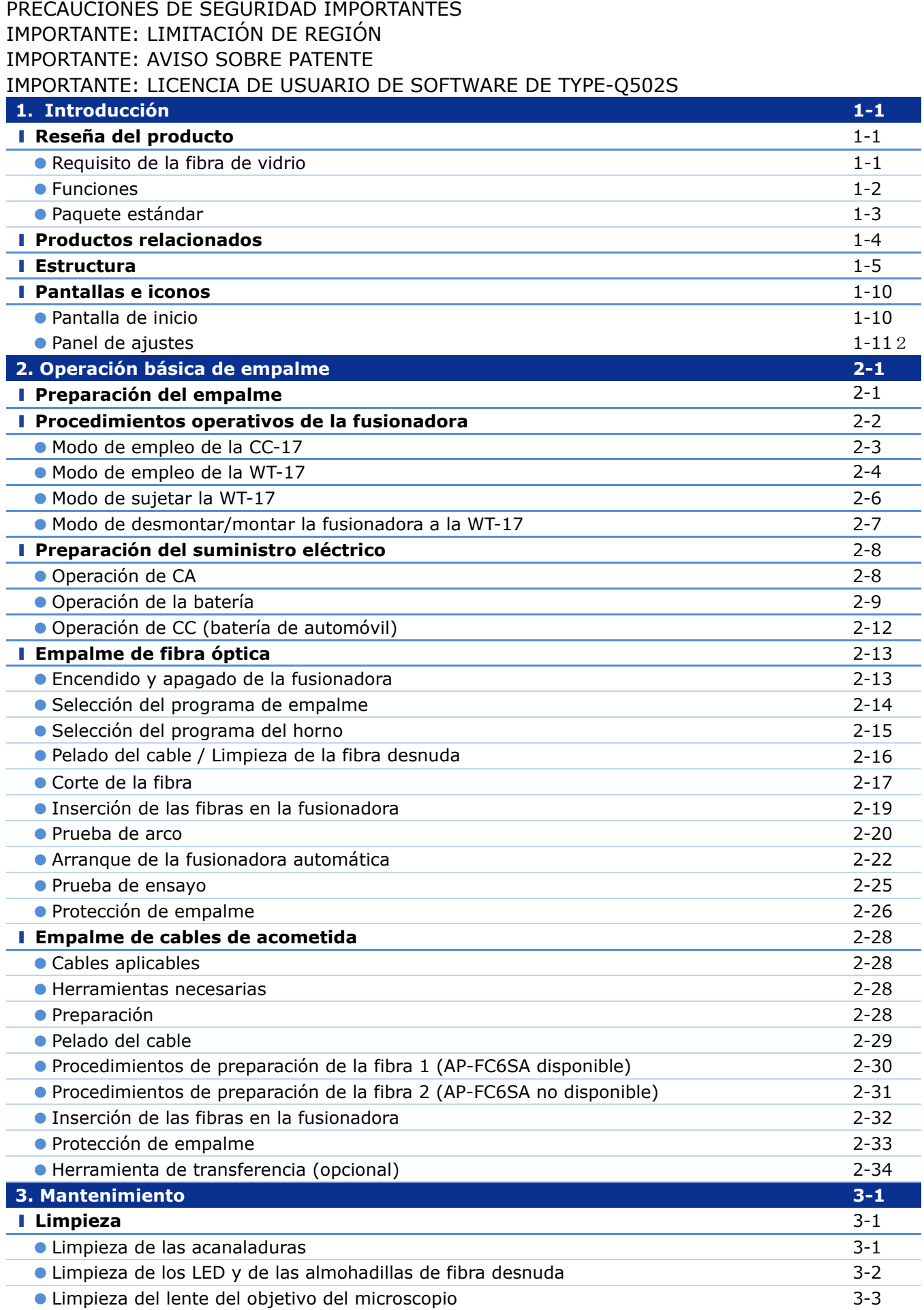

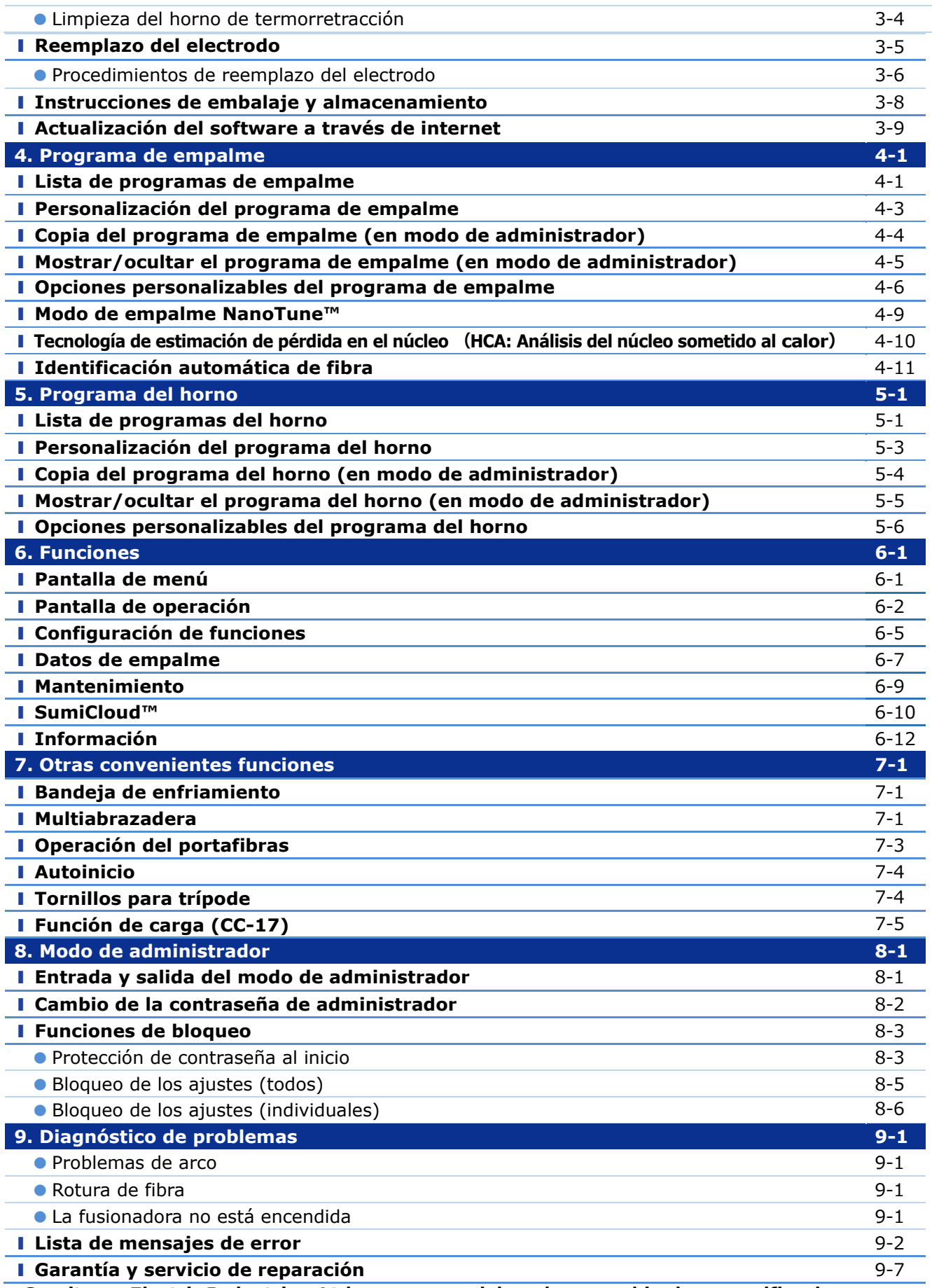

**■Sumitomo Electric Industries, Ltd. se reserva el derecho a cambiar las especificaciones o el diseño sin previo aviso y por lo tanto estos pueden no coincidir con el contenido de este manual. Salvo error u omisión** 

# **1.Introducción**

# ❚ **Reseña del producto**

La fusionadora TYPE-Q502S inspecciona y alinea dos fibras ópticas de una fibra automáticamente con microscopios y luego las fusiona con el calor que produce un arco eléctrico para formar un empalme de baja pérdida. A continuación se aplica una funda protectora a la fibra desnuda y se cura en el horno de termorretracción incorporado.

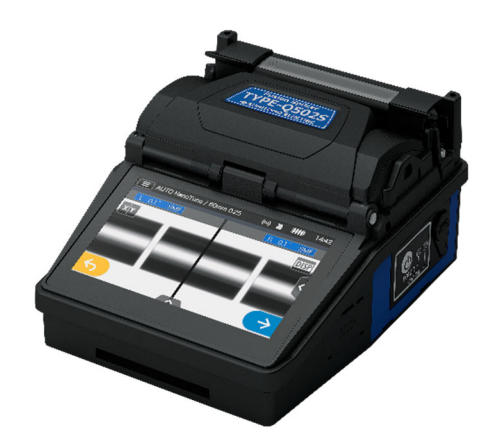

## ● **Requisito de la fibra óptica**

La TYPE-Q502S puede empalmar los siguientes tipos de fibra óptica.

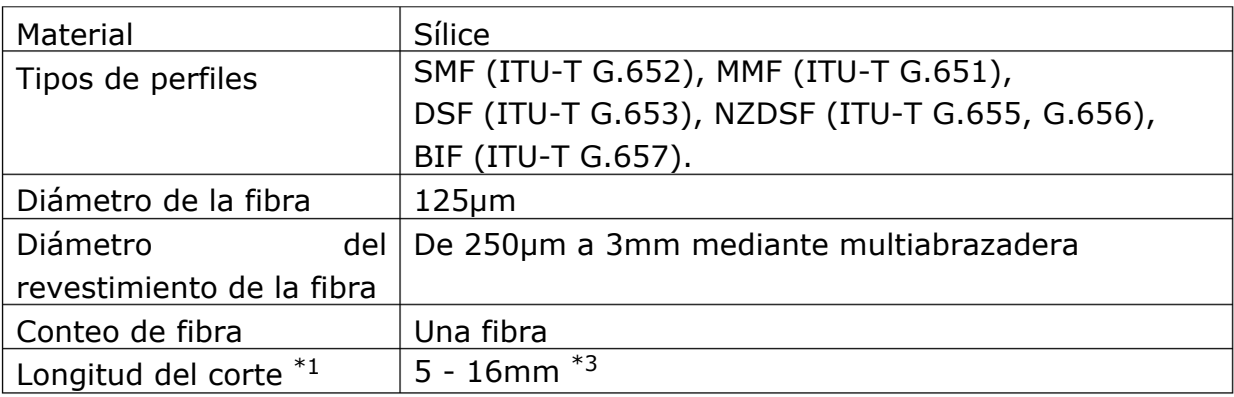

\*1 Las fundas protectoras aplicables dependen de la longitud del corte.

\*2 Los diámetros de revestimiento de más de 250μm con longitudes de menos de 8mm requieren portafibras.

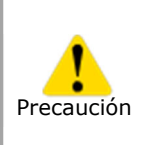

Leer este manual con atención en su totalidad para entender las prestaciones de la máquina. Guardar el manual en un lugar en el que sea fácil consultarlo.

## ● **Funciones**

Estas son las principales funciones de la fusionadora TYPE-Q502S.

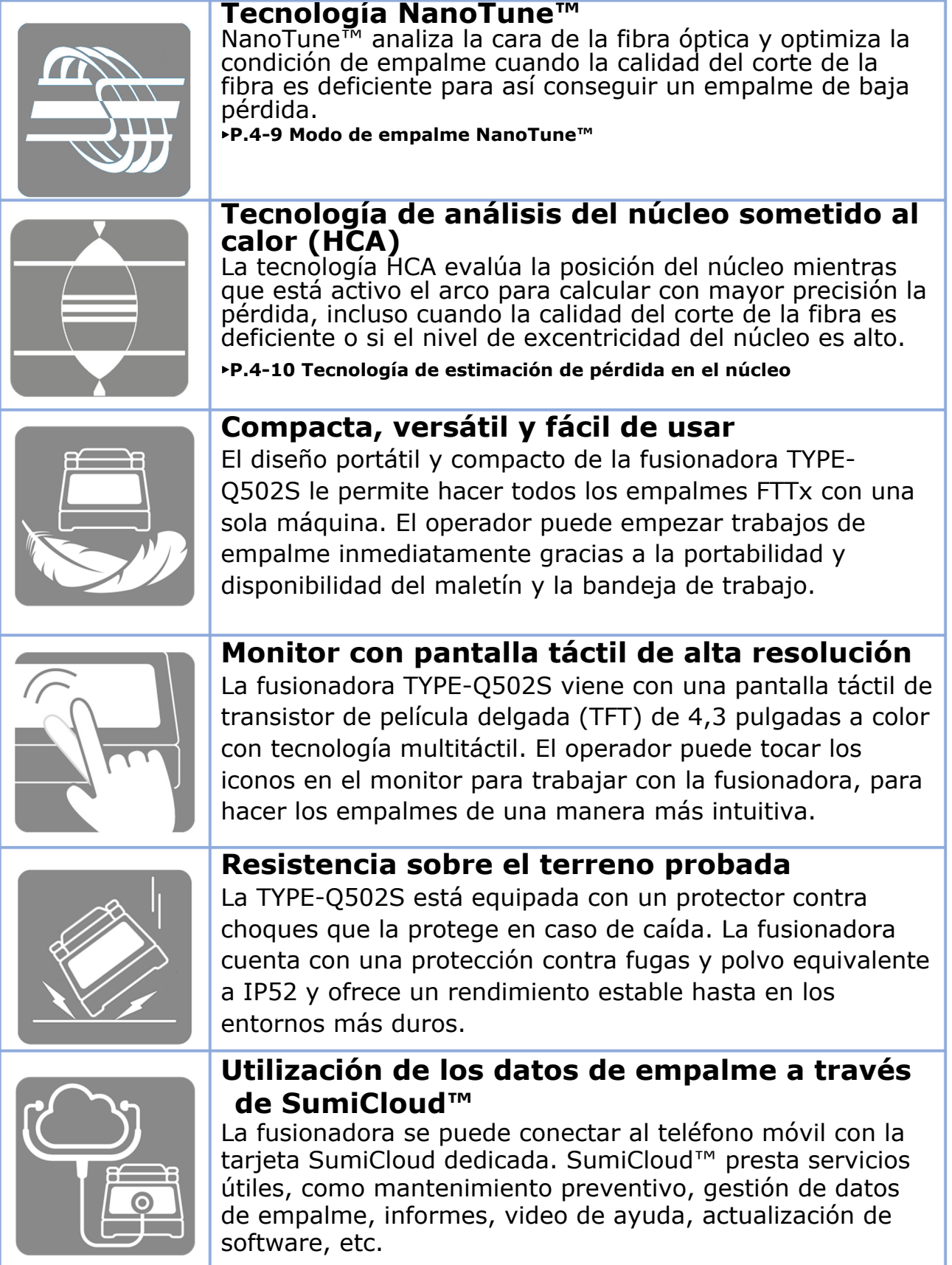

▸**P.6-10 SumiCloud**™

## ● **Paquete estándar**

Este es un ejemplo del paquete estándar de la TYPE-Q502S.

## **Contenido del paquete (ejemplo)**

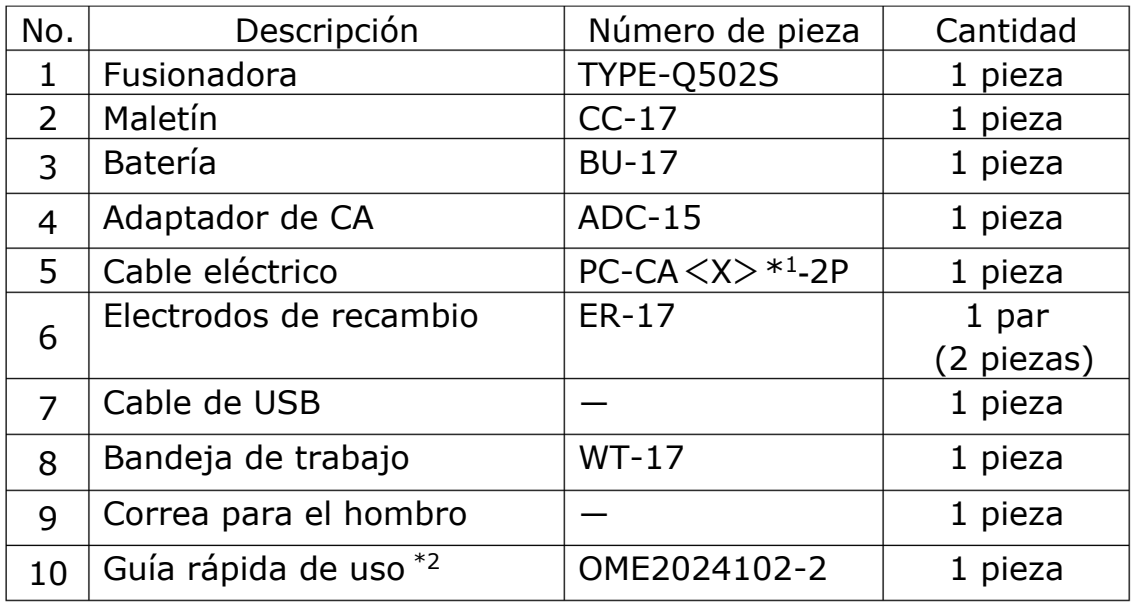

\*1: X =2(EE. UU.), 3(UE etc.), 5(Reino Unido/HK), 6(Australia), 8(China), 9(India), 10(Brasil) \*2: Esta es la última versión.

El paquete anterior es un ejemplo. El contenido del paquete depende de las necesidades del cliente.

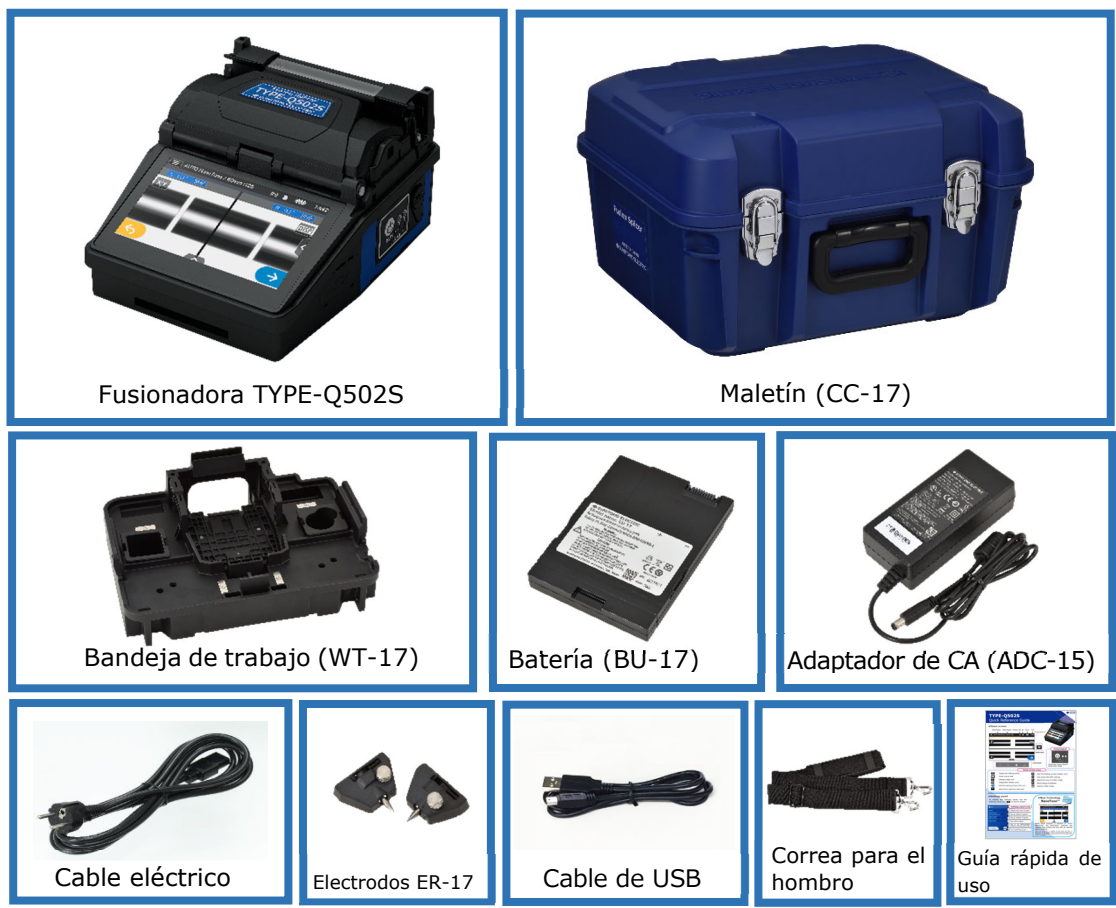

## ● **Productos relacionados**

Para pedir herramientas, consumibles y accesorios opcionales, contactar a nuestro personal de ventas.

### ■ **Accesorios opcionales**

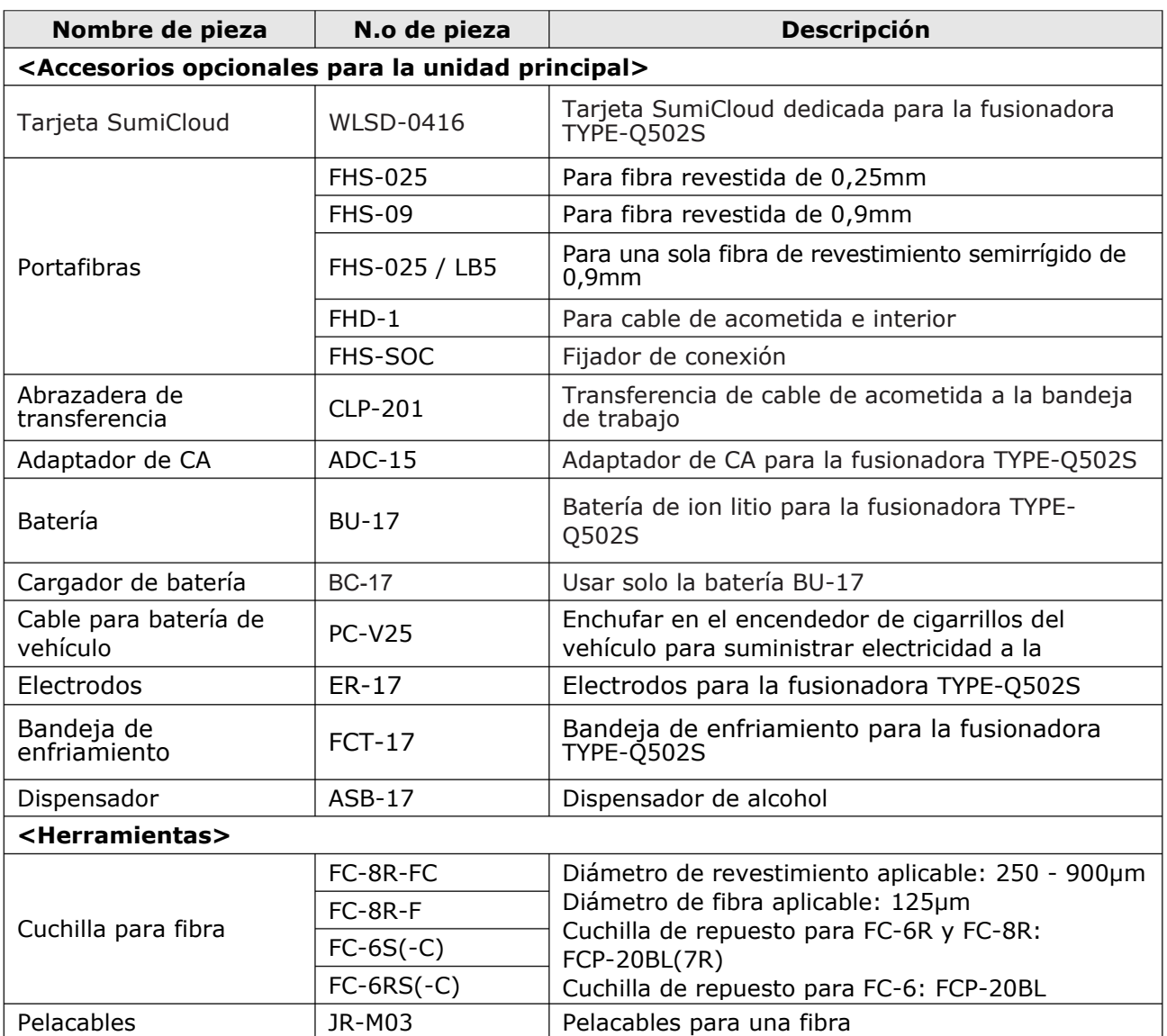

### ■ **Consumibles**

Las fundas protectoras, los electrodos y la batería son consumibles. Para hacer un pedido, contactar al personal de ventas.

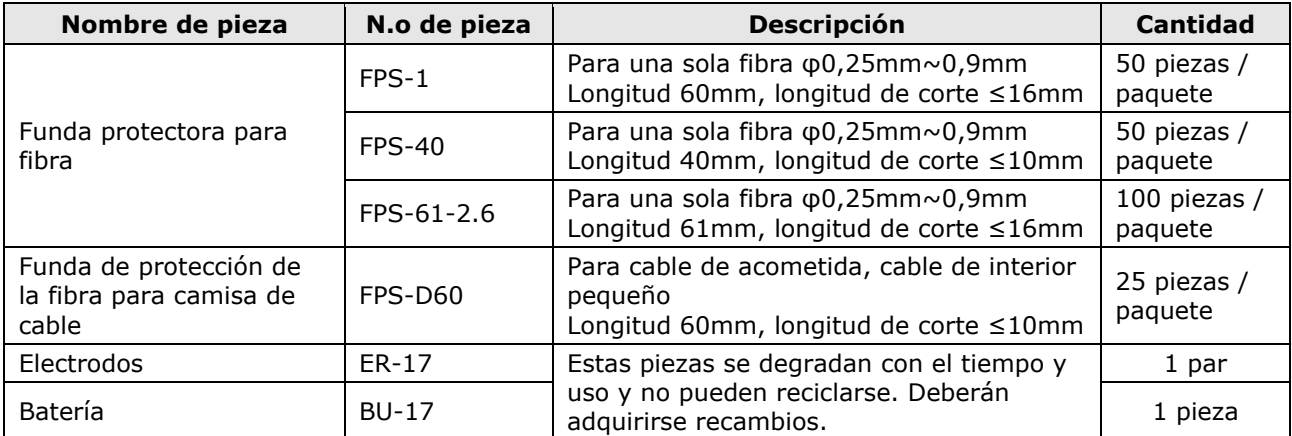

# **1.Introducción**

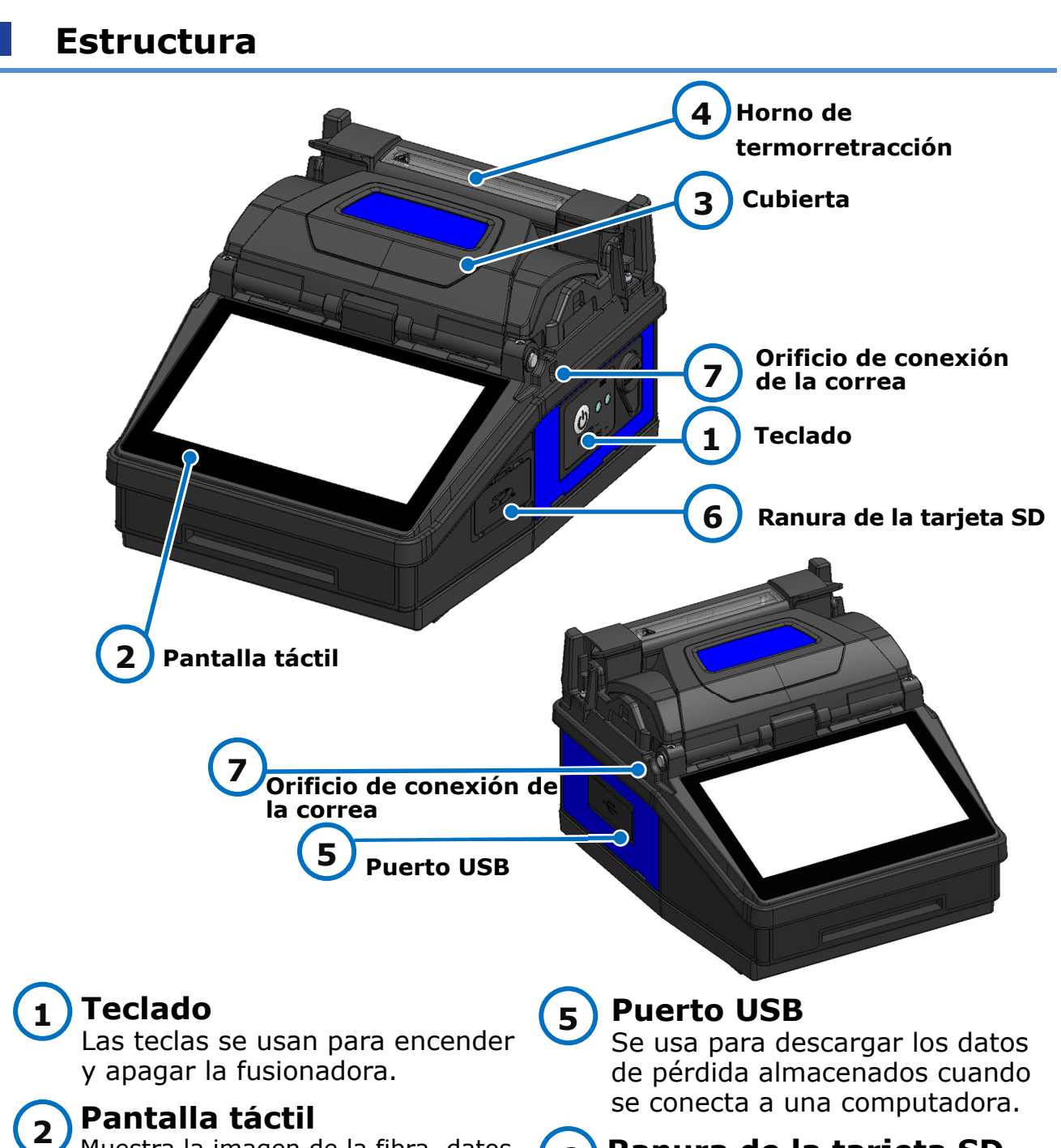

#### **Ranura de la tarjeta SD 6**

Para la salida de datos de empalme. Insertar la tarjeta SD LAN inalámbrica cuando se use SumiCloud™.

#### **Orificio de conexión de la correa 7**

Orificio para el conector de la correa. Sirve para enganchar la correa de mano y la correa de cuello a la fusionadora.

#### Muestra la imagen de la fibra, datos de empalme y menú. Con la pantalla táctil se inician los procesos de

**3** 

empalme y calentamiento y se modifican los ajustes.

## **Cubierta**

Protege contra varias condiciones medioambientales.

#### **Horno de termorretracción 4**

Su función es calentar y encoger las fundas protectoras de la fibra.

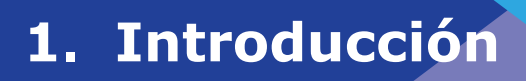

### ■**Teclado**

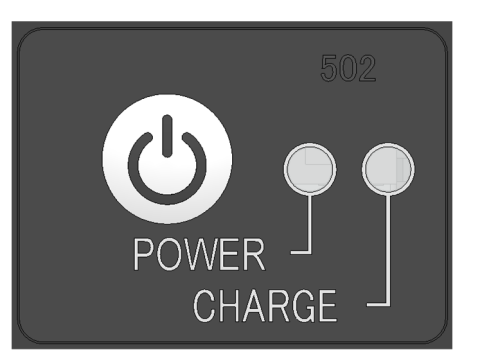

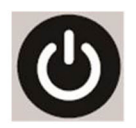

### **Tecla de encendido/puesta a cero**

Pulsación larga: Encender y apagar Enciende y apaga la fusionadora. El piloto se ilumina cuando la fusionadora está encendida.

Pulsación corta: PONER A **CERO** Cancela el proceso de empalme. Inicialización

## ■**Acanaladuras, electrodos, otros componentes**

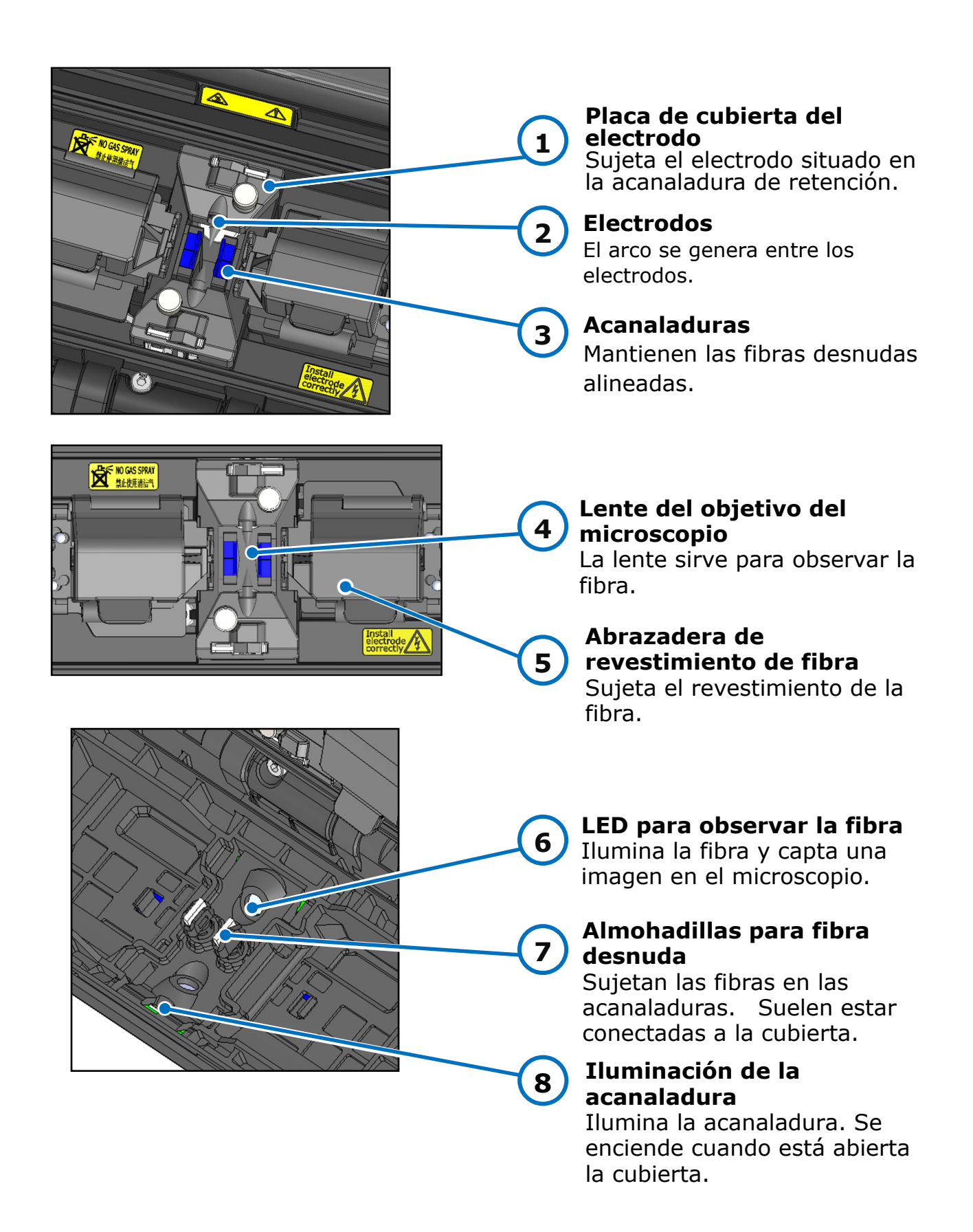

# **1.Introducción**

### ■**Panel de entrada/salida**

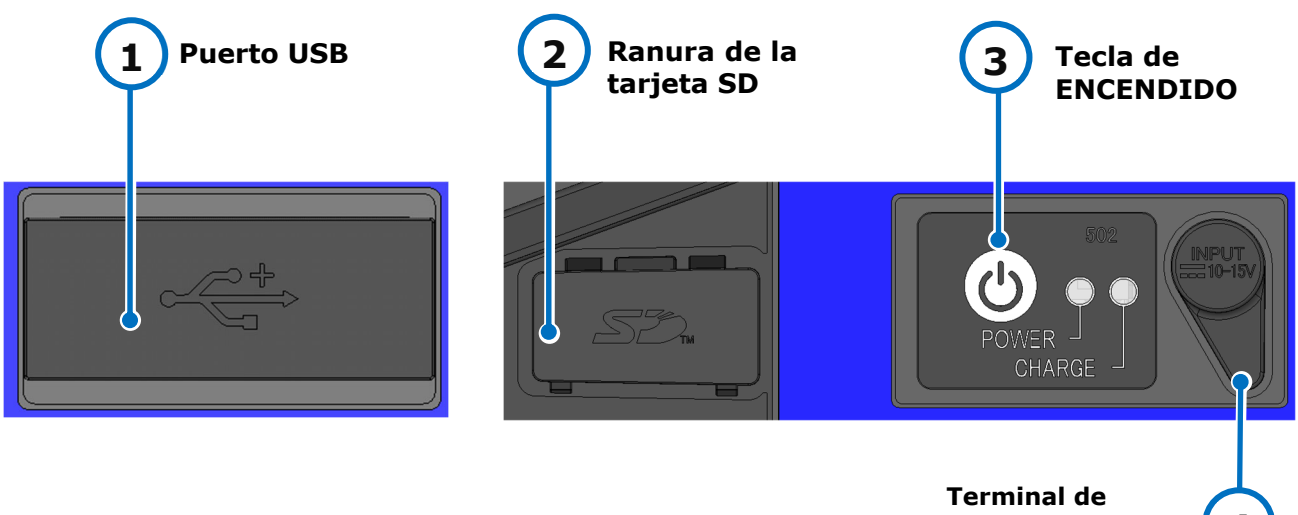

**entrada de CC 4** 

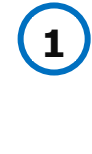

## **Puerto USB**

Se usa para descargar los datos de pérdida almacenados cuando se conecta a una computadora.

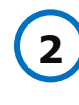

#### **Ranura de la tarjeta SD**  Para la salida de datos de empalme. Insertar la tarjeta SD LAN inalámbrica para usar SumiCloud™.

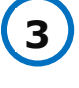

### **Tecla de ENCENDIDO**

Enciende y apaga la fusionadora. El piloto se ilumina cuando la fusionadora está encendida.

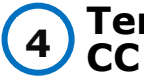

## **Terminal de entrada de**

Entrada de corriente a través de un adaptador de CA.

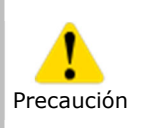

・Cerrar bien el panel de entrada/salida, para que no haya fugas ni entre polvo.

・No oprimir la tecla de encendido con ningún objeto puntiagudo, como por ejemplo un bolígrafo, un destornillador o un clavo, ya que podría dañarse el teclado.

## ■**Etiqueta de precaución**

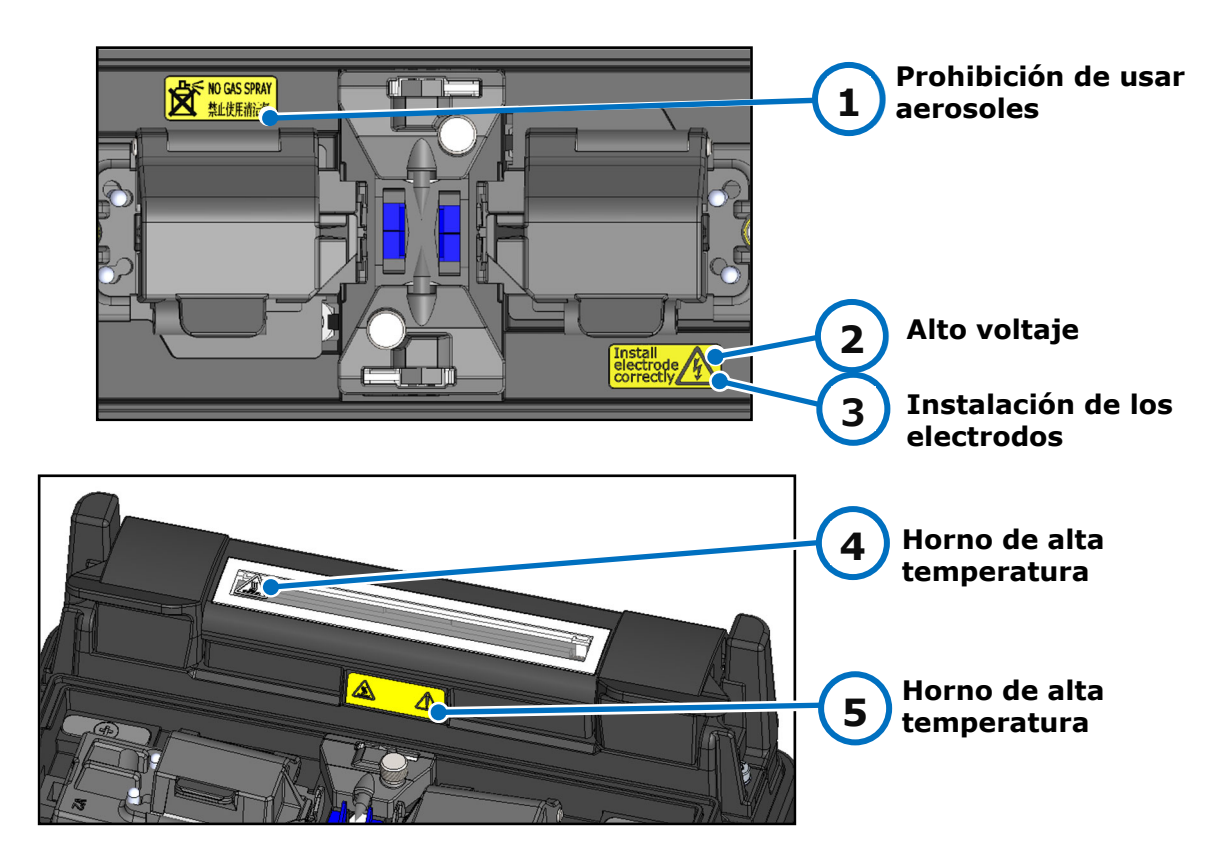

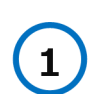

### **Prohibición de usar aerosoles**

No usar gases en aerosol, como puede ser limpiapolvo en aerosol o aire comprimido.

# **2**

## **Alto voltaje**

El electrodo genera una corriente de alto voltaje durante el arco. Desenchufar el cable eléctrico y quitar la batería antes de acceder al electrodo.

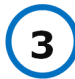

### **Instalación de los electrodos**

Antes de empezar a empalmar, confirmar que el electrodo esté correctamente instalado.

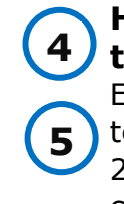

## **Horno de alta temperatura**

El horno alcanza una temperatura aproximada de 200°C. Hay que tener cuidado cuando esté encendido.

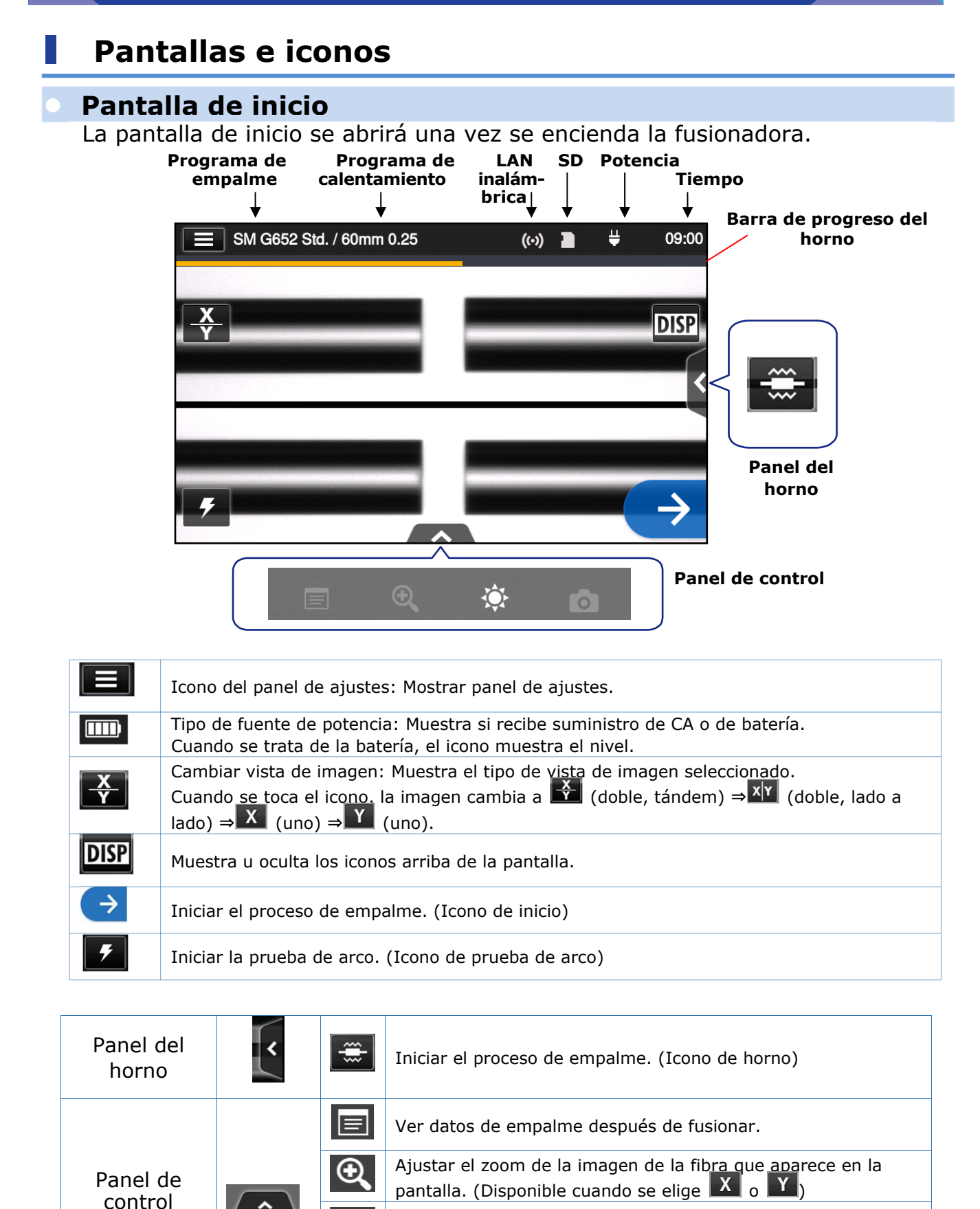

Ajustar brillo de pantalla.

Ö

ັ໐ັ

Capturar una imagen de fibra en la pantalla.

## ● **Panel de ajustes**

₩ 09:01 **W** User Menú  $\overline{\phantom{0}}$ Programa de empalme **DISP**  $\overline{\phantom{0}}$ SM G652 Std. Programa de horno  $\rightarrow$ 60mm 0.25 **Help Video**  $\overline{\phantom{a}}$  $\mathbf{I}(\mathbf{r})$ Login

Para ver el panel de ajustes, tocar el icono de ajustes en la pantalla de inicio.

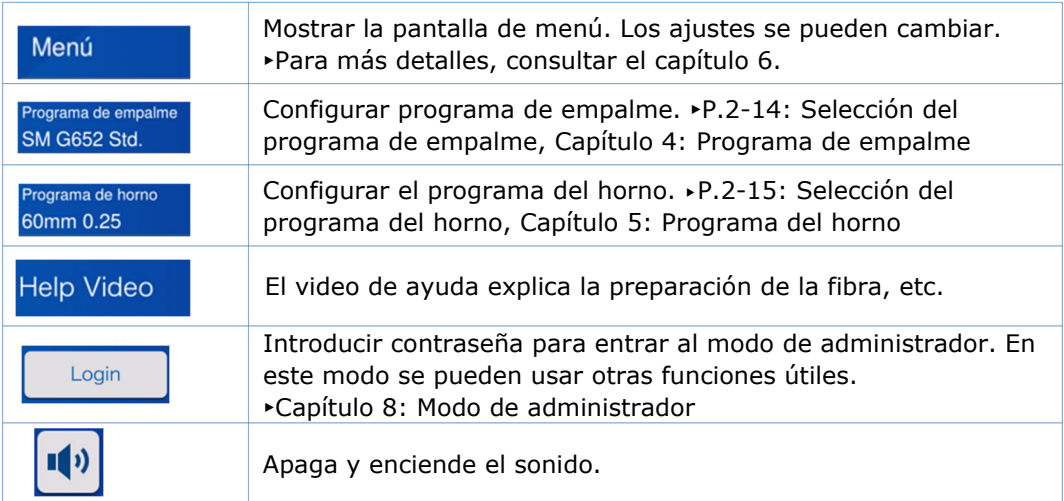

### **Nota especial sobre los monitores**

Aunque en la pantalla pueden aparecer manchas oscuras o luminosas, esta es una característica de las pantallas de cristal líquido que no implica un defecto de la máquina.

Este capítulo describe la operación de empalme básica con la fusionadora.

# ❚ **Preparación del empalme**

Antes de empezar a empalmar, preparar todas las herramientas necesarias.

Paquete estándar de la TYPE-Q502S

- 
- Pelacables Cuchilla para fibra
- Funda protectora para fibra \* Alcohol puro (más de 99%)
- Gasa sin pelusa

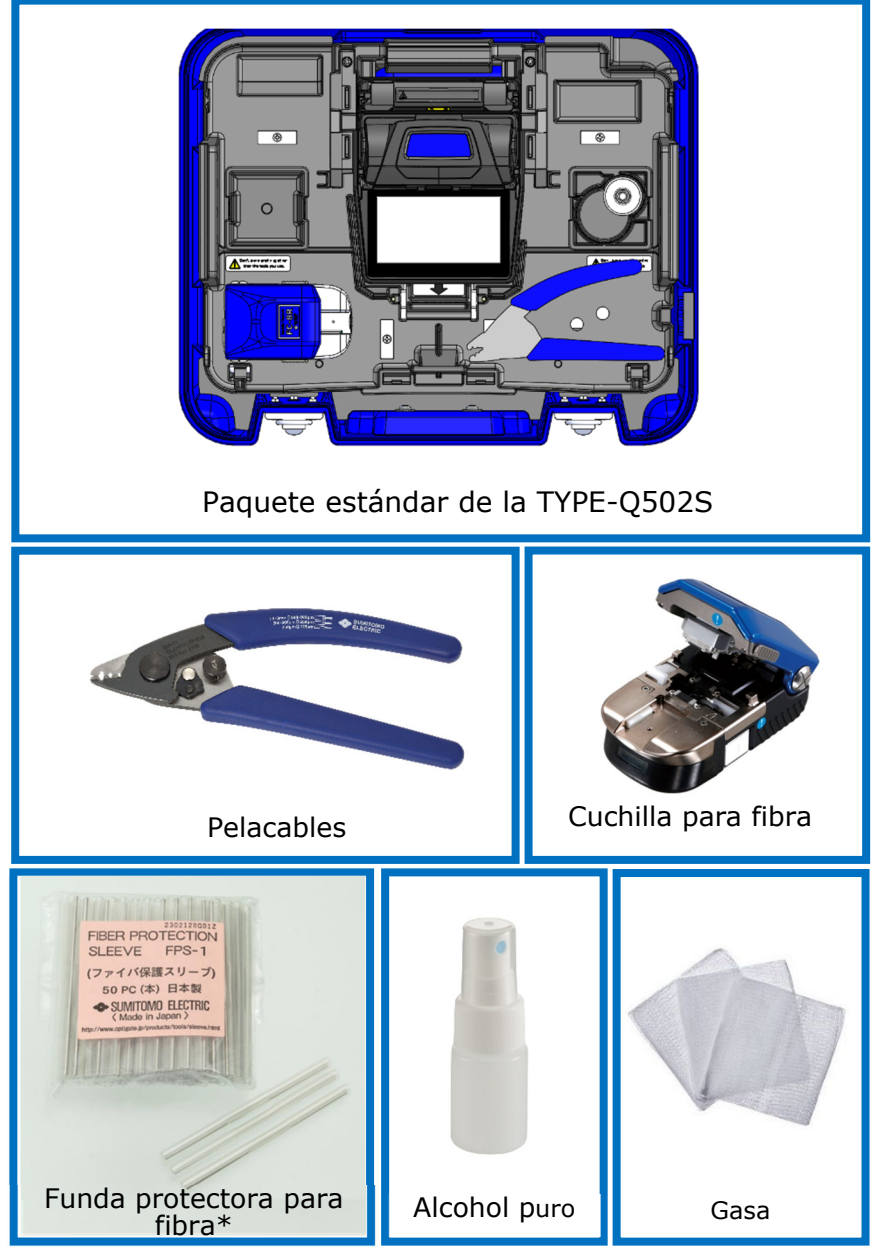

<sup>\*</sup>Las fundas protectoras aplicables dependen de la longitud del corte. ▸P.5-2

# ❚ **Procedimientos operativos de la fusionadora**

A continuación se incluyen los pasos para realizar un empalme en la fusionadora. Para más información sobre cada paso, consultar la página siguiente.

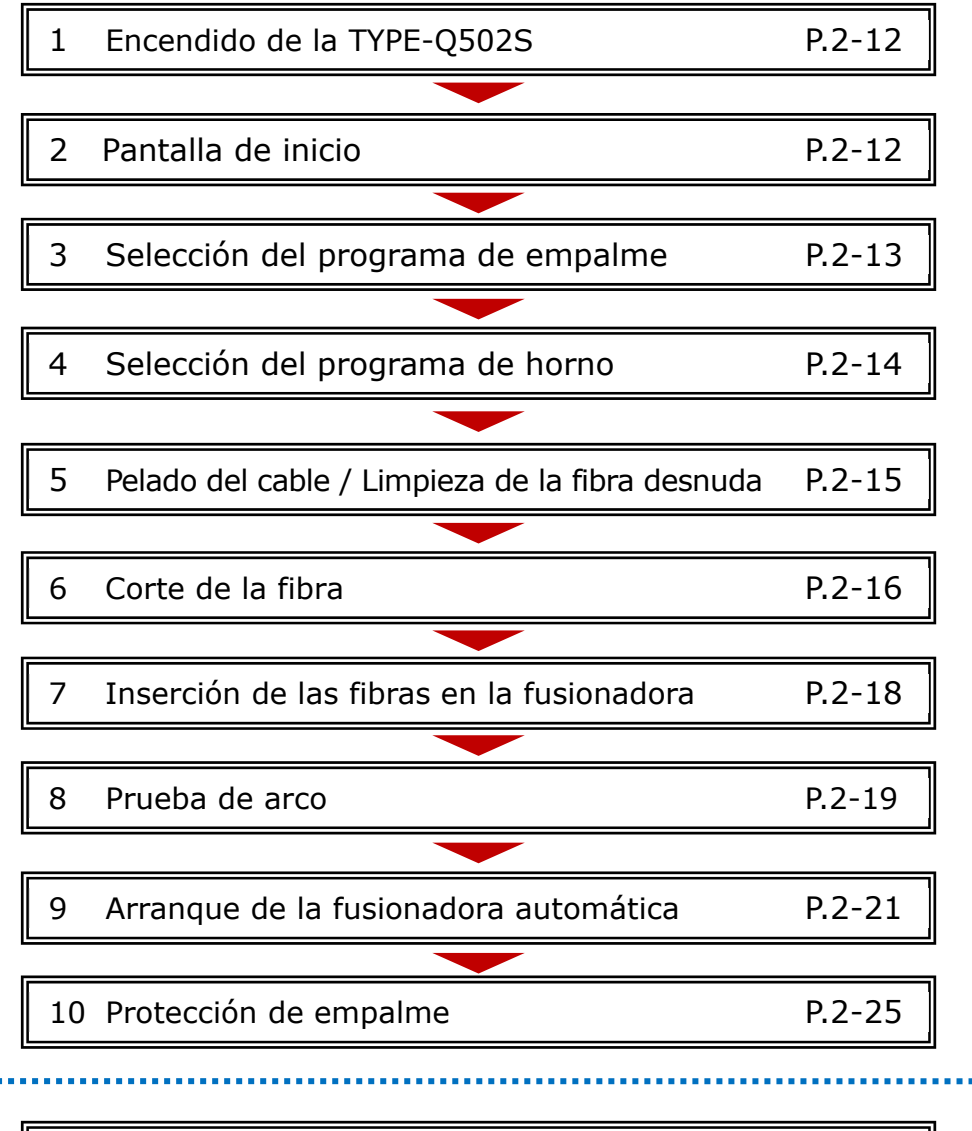

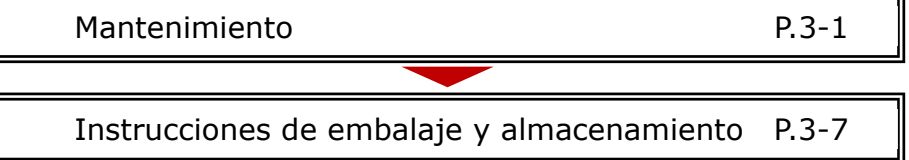

## ● **Modo de empleo de la CC-17**

La fusionadora TYPE-Q502S es un instrumento de precisión. Su resistente caja de embalaje ha sido diseñado especialmente para protegerla contra impactos, polvo, suciedad y humedad. La fusionadora siempre se debe guardar y transportar en su maletín.

- Guardar la TYPE-Q502S y sus accesorios en su lugar designado dentro del maletín según la ilustración siguiente.
- Guardar la TYPE-Q502S en la dirección ilustrada.

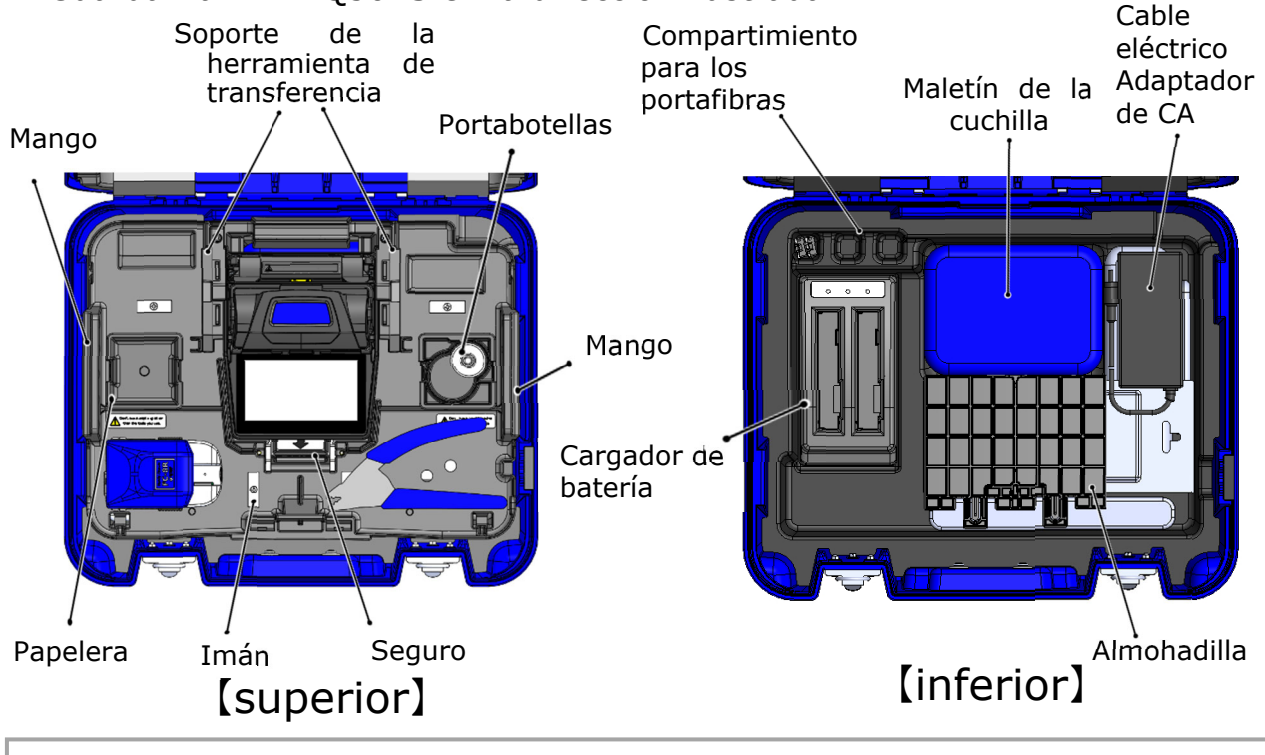

- · Si transporta el maletín con sobras de fibra en la papelera, se dispersarán por la WT-17 y causarán lesiones personales. Vacíe la papelera antes de cerrar el maletín para transportarlo. Precaución
	- · Guarde las herramientas en el lugar correcto de la bandeja y cierre el maletín. Si lo hace, la espuma interior podría dañarse.
		- · No fuerce la tapa del maletín hacia abajo ni lleve el maletín del asa o de la correa si está abierto. Podrían caerse piezas y perjudicar el funcionamiento de la fusionadora o causar una lesión personal.

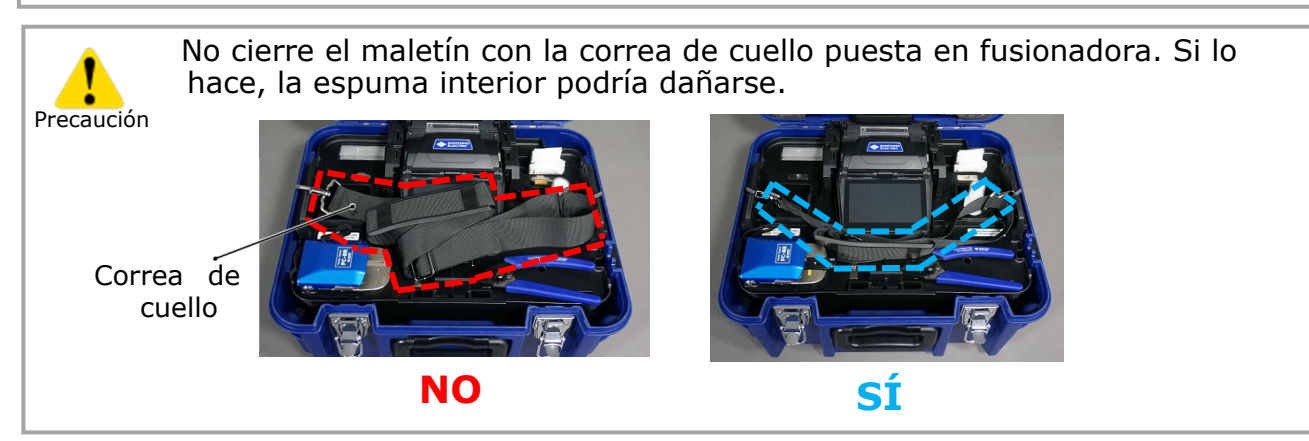

2. Operación básica de empalme | Preparación para el empalme

## ● **Modo de empleo de la WT-17**

La figura siguiente muestra un ejemplo de colocación de las herramientas en la  $WT-17.$ 

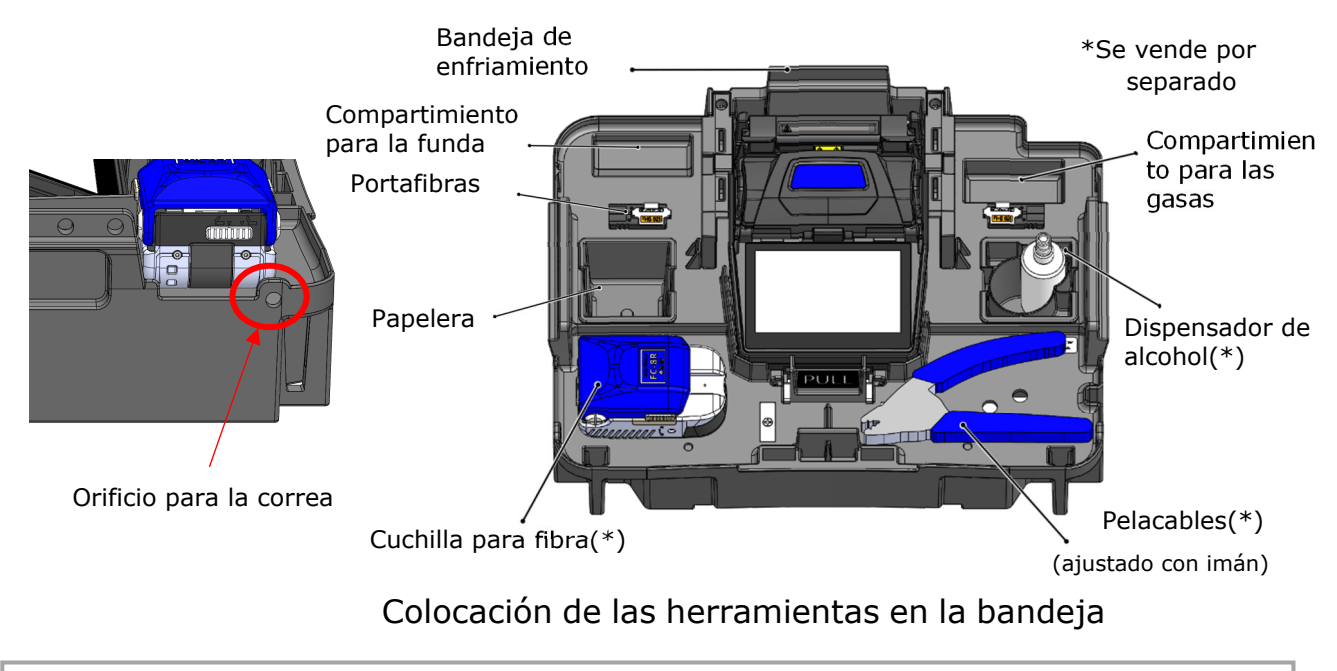

- ∙ Compruebe que la fusionadora esté bien sujeta y no se mueva.
- ∙ Cuando use la cuchilla FC-8, enganche su correa al orificio correspondiente en el lateral de la bandeja de trabajo.

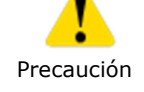

- ∙ Cuando use la cuchilla FC-6, sujétela con los tornillos
- ∙ No coloque nada que pese más de 3kg (6,6lb) en la bandeja. La bandeja de trabajo aguanta 3kg (6,6lb) como máximo.

## ■ Cómo instalar las cuchillas para fibra de la serie FC-6

Sitúe la cuchilla FC-6 de la manera que se ilustra a continuación. Pase el tornillo de cabeza ancha alomada M6x10 (incluido) por el agujero de la WT-17 y en la abertura enroscada [M] del extremo inferior de la cuchilla. Apriete el tornillo con un destornillador.

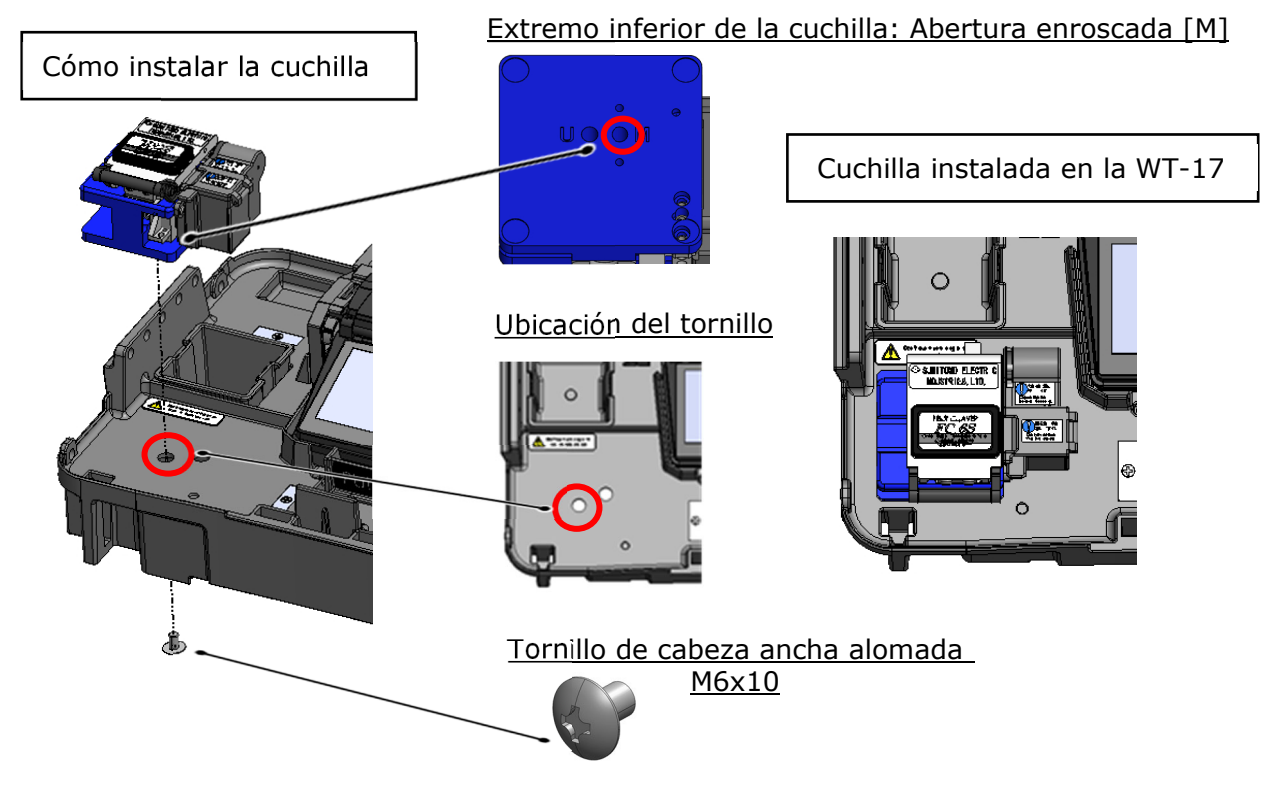

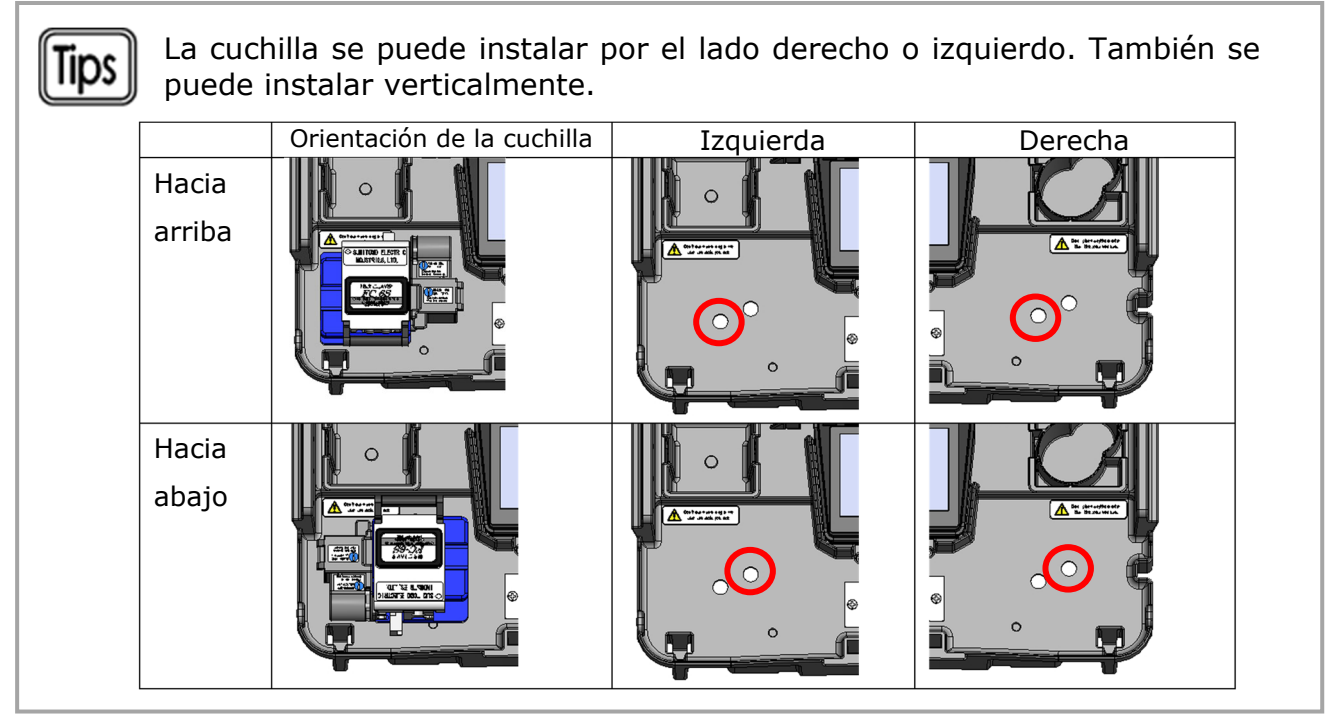

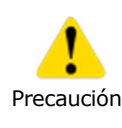

·Vacíe el recolector de recortes antes de ajustar la cuchilla a la bandeja de trabajo. De lo contrario la tapa del recolector podría abrirse al ajustar la cuchilla y los recortes podrían salirse.

·Compruebe que el tornillo esté completamente apretado. De lo contrario la cuchilla podría soltarse.

## ● **Modo de sujetar la WT-17**

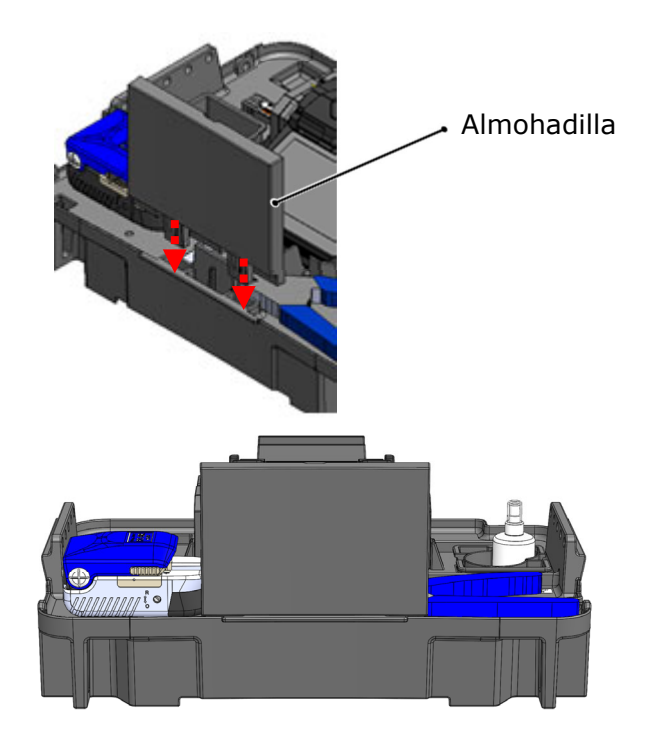

1: Conecte la almohadilla a la bandeja.

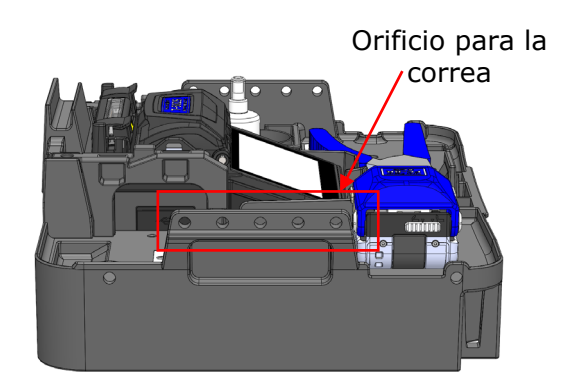

2: Enganche la correa en uno de los orificios como se indica en rojo encima de la figura.

La bandeja tiene cinco orificios para correa. Elija el más estable dependiendo del uso. Precaución

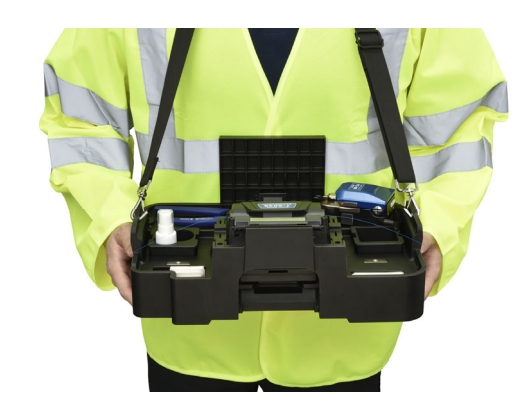

3: Póngase la correa alrededor del cuello.

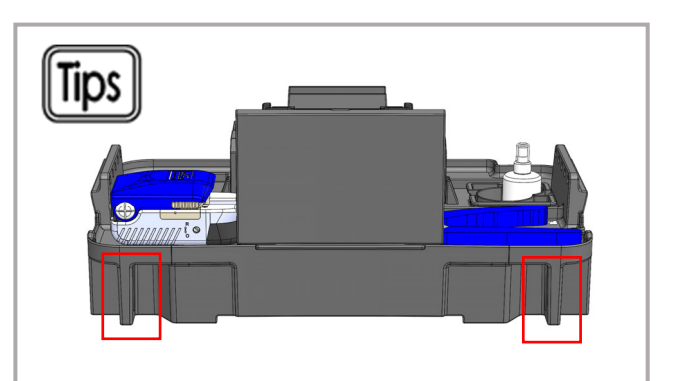

El uso de un cinturón puede mejorar la estabilidad. Pase el cinturón a través del orificio resaltado en rojo.

## ● **Modo de desmontar/montar la fusionadora a la WT-17**

Esta página describe el modo de desmontar/montar la fusionadora a la WT-17.

Modo de desmontar la fusionadora

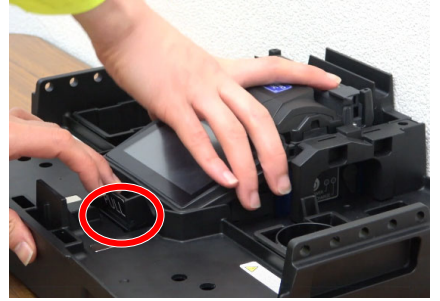

1: Tire de la palanca mientras sujeta la fusionadora.

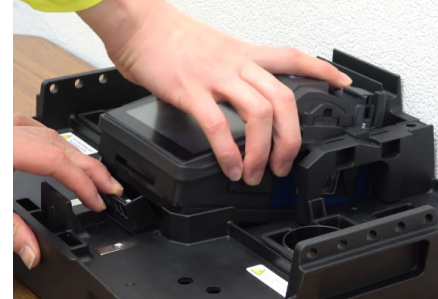

2: Levante la fusionadora mientras tira de la palanca.

### Modo de montar la fusionadora

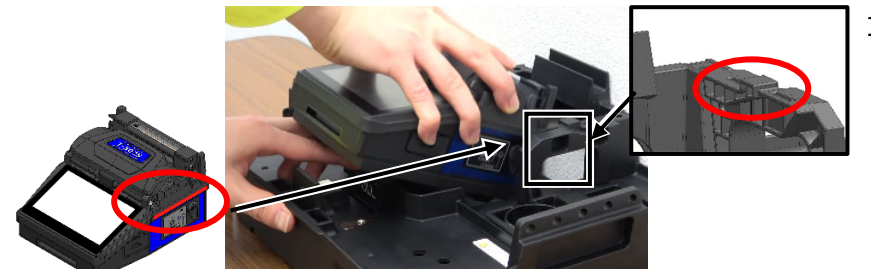

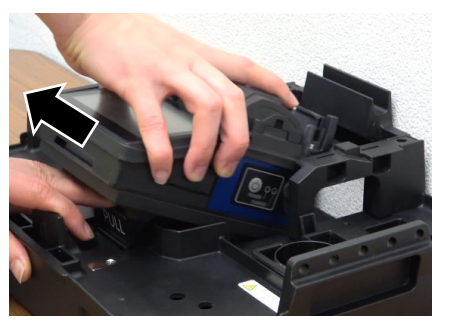

- 3: Desmonte la fusionadora hacia usted mientras tira de la palanca.
- 1: Como se indica en la ilustración izquierda, pase la sección con la línea roja por debajo de la protusión rodeada con el círculo rojo para instalar la fusionadora.

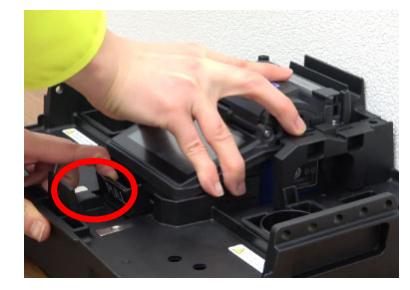

2: Tire de la palanca y sitúe correctamente la fusionadora en la WT-17.

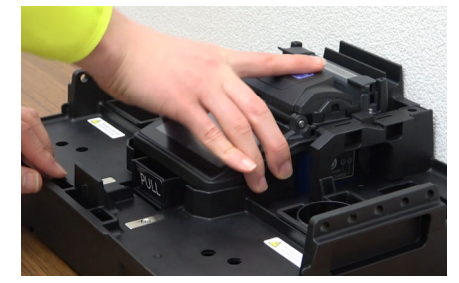

3: Intente mover la empalmadora después de que esté bloqueada en su lugar para asegurarse de que esté completamente asegurada al WT-17.

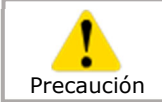

La fusionadora puede caerse ni no está bien sujeta a la WT-17.

### Compruebe que la fusionadora esté bien sujeta.

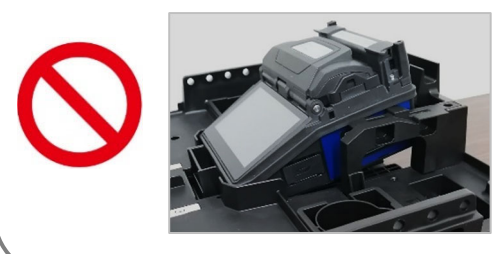

**NG**  La fusionadora se levanta porque está mal acoplada.

 $2 - 7$ 

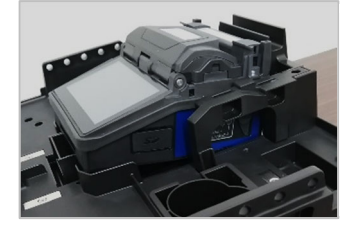

La fusionadora vibra porque no está bien fijada.

**NG** 

2. Operación básica de empalme | Preparación para el empalme

# ❚ **Preparación del suministro eléctrico**

La TYPE-Q502S puede funcionar con un adaptador de CA o una batería.

## ● **Operación de CA**

Conectar el adaptador de CA (ADC-15) a la TYPE-Q502S cuando se opere la fusionadora con potencia de CA.

### *Enchufe*

Enchufar el cable eléctrico al adaptador de CA.

Enchufar el cable de salida del adaptador de CA en el terminal de entrada de CC de

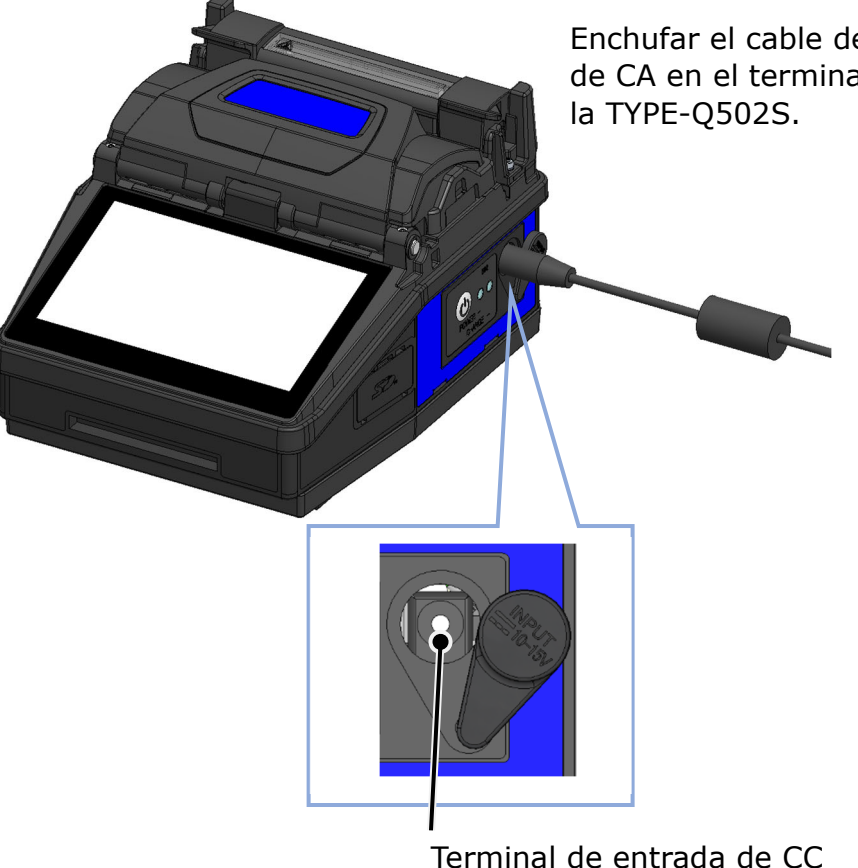

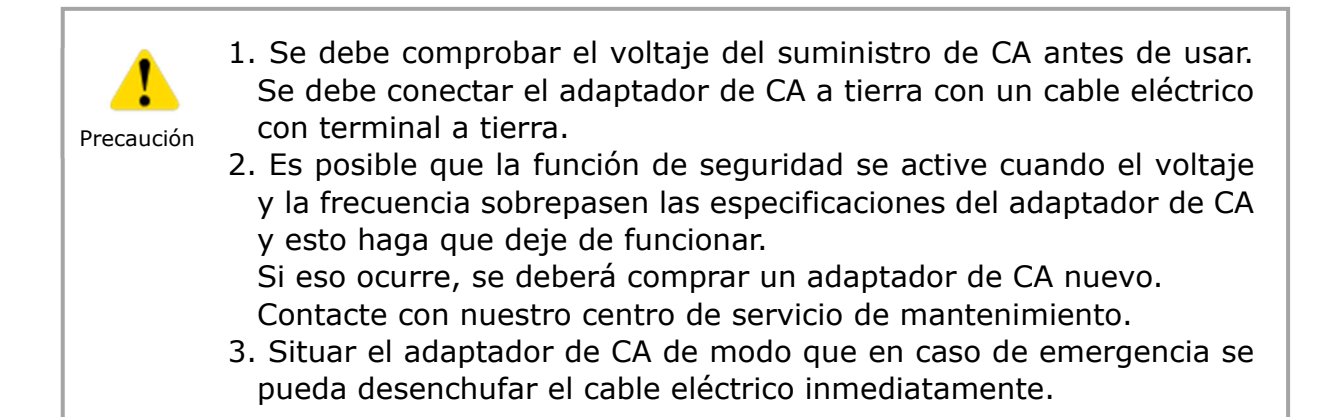

## ● **Operación de la batería**

Instalar la batería (BU-17) en la TYPE-Q502S como se describe a continuación. Apagar la fusionadora y desenchufar el adaptador de CA de la fusionadora antes de instalar y retirar la batería. ▸P.2-9 "Carga de la batería"

▸P.2-10 "Comprobación de la carga de la batería"

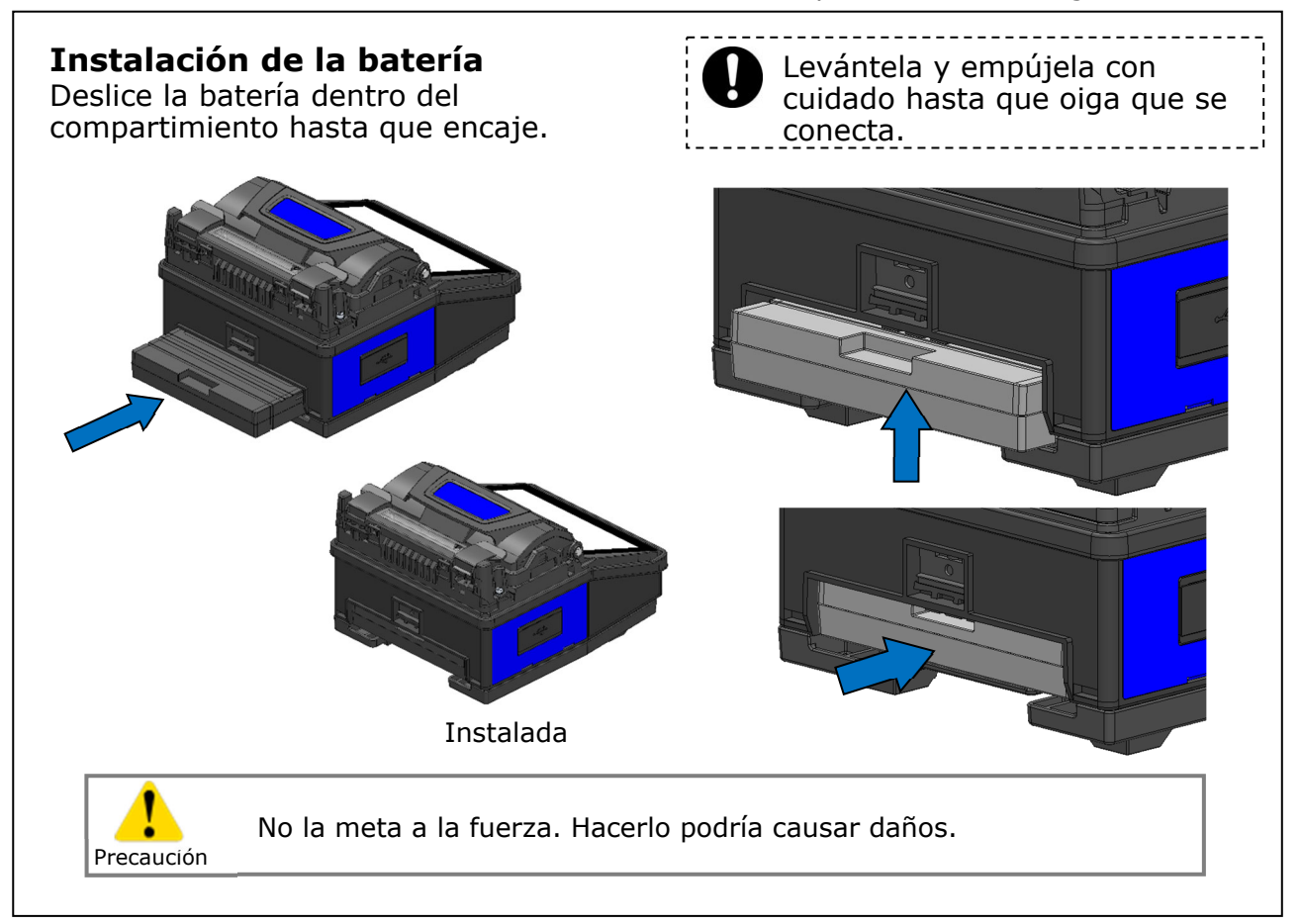

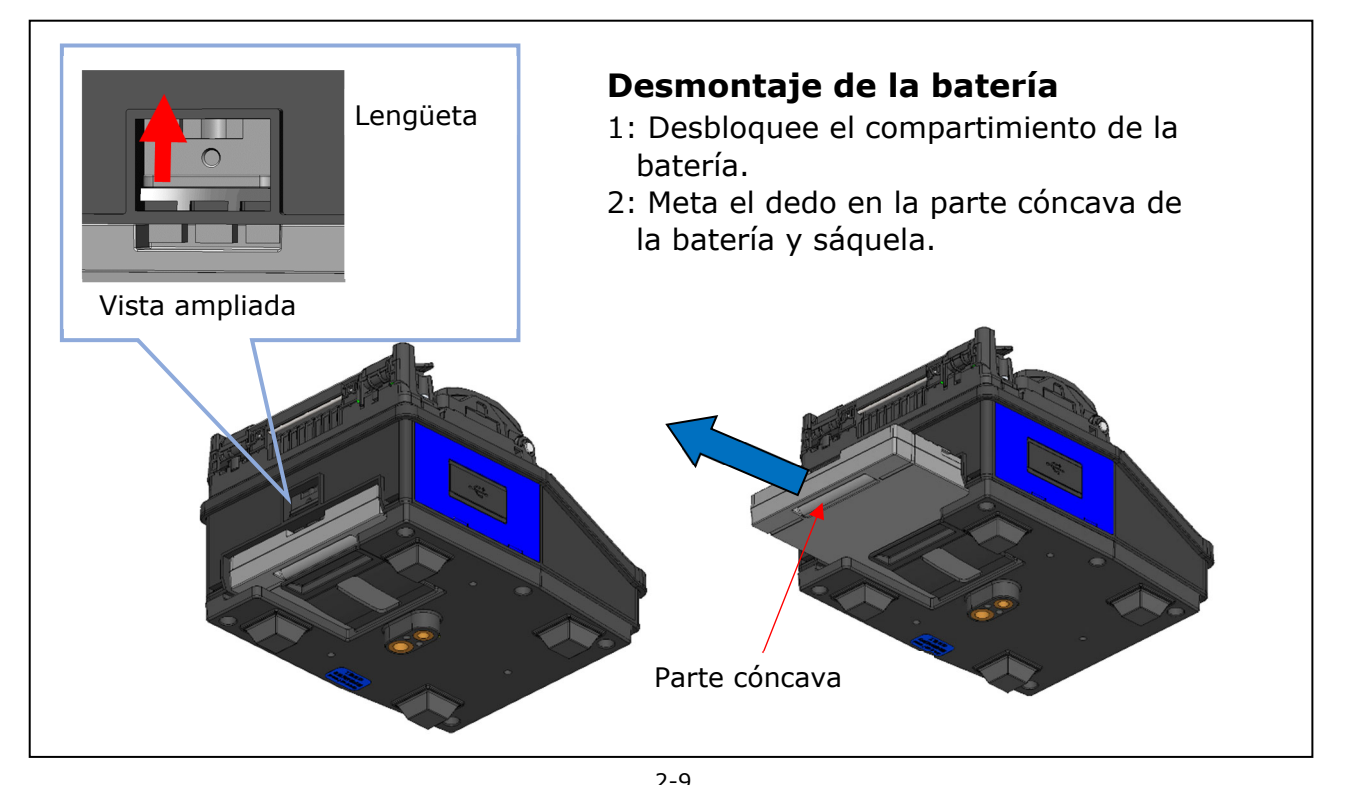

2. Operación básica de empalme | Preparación del suministro eléctrico

## ■**Carga de la batería**

- **Cargar la batería antes de usarla por primera vez. La batería no viene completamente cargada de fábrica.**
- **1** : Instalar la batería en la TYPE-Q502S.
- **2︓** Conectar el adaptador de CA a la TYPE-Q502S.
- **3** : El piloto naranja al lado de la entrada de CC parpadea y empieza la carga.
- **4:** La batería tarda 4 horas en cargarse, aunque esto puede variar dependiendo del nivel de carga inicial. El piloto naranja se ilumina cuando acaba la carga.

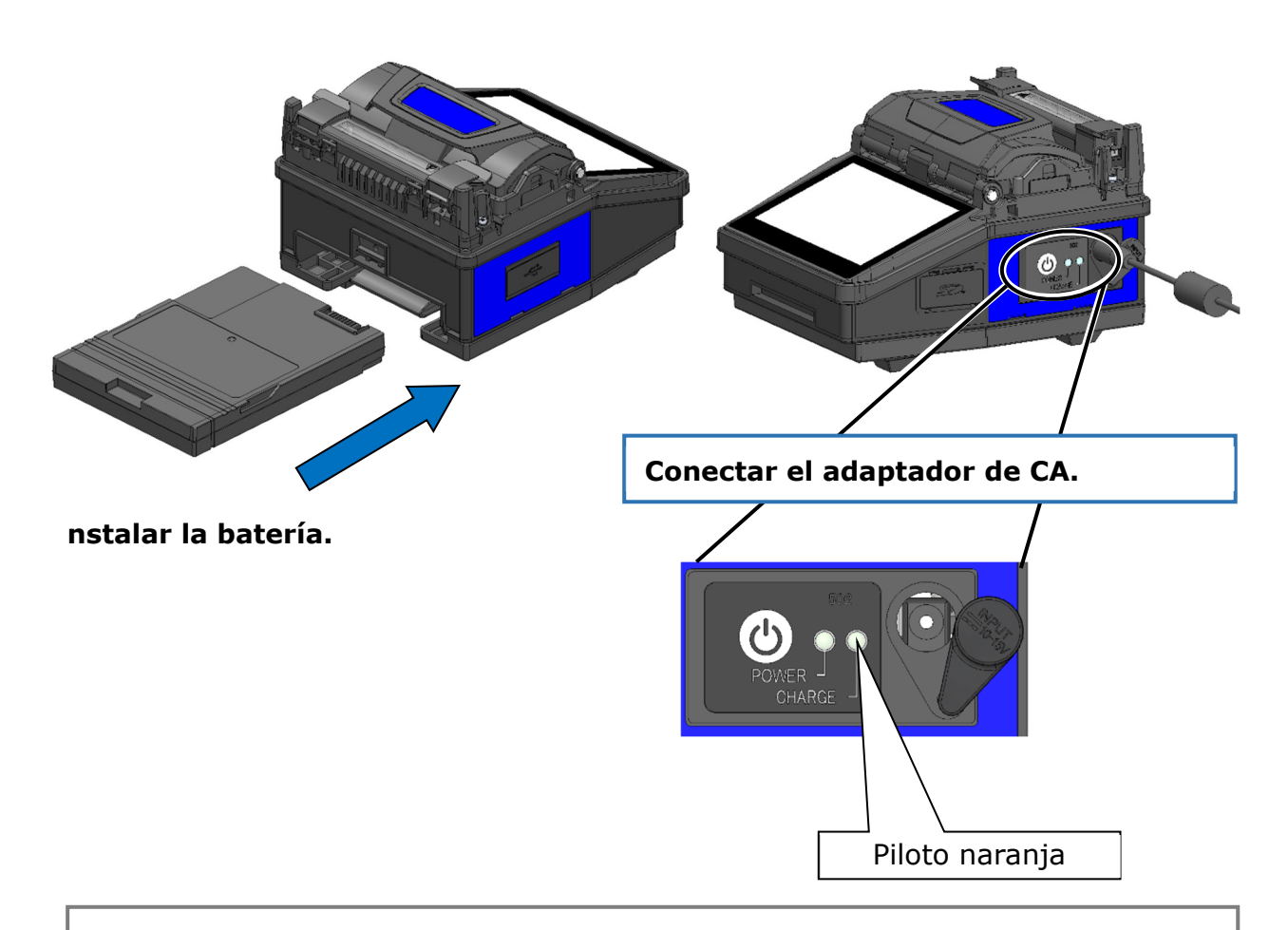

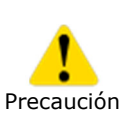

• La batería puede cargarse mientras se usa la fusionadora, pero tarda más que si está apagada.

• La batería debe cargarse a las temperaturas siguientes, ya que puede deteriorarse (perder capacidad) a otras temperaturas.

### **\*Gama de temperaturas de carga: 0°C~+40°C**

## ■**Comprobar la carga de la batería**

### **・Comprobar el nivel de carga en el monitor**

El nivel de carga de la batería también puede verse en un indicador en el monitor.

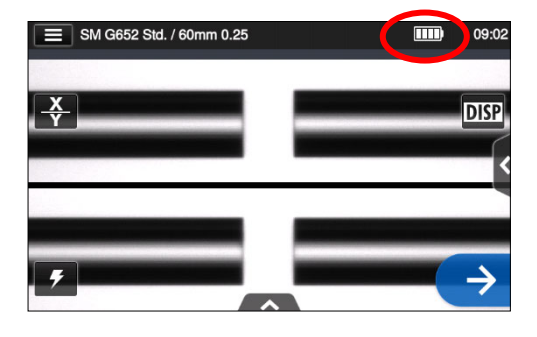

\* El ciclo que aparece en el monitor se calcula según la carga restante en la batería. Cambiará dependiendo del entorno y de las condiciones de operación. (No es un valor garantizado)

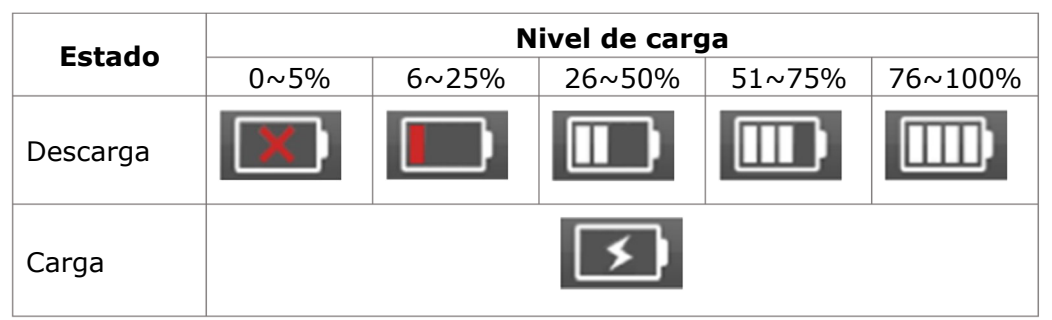

Si el nivel está bajo, será necesario cargar la batería antes de usarla.
### **Precauciones con la batería**

- La batería es un bien consumible. Cada vez que se carga y se descarga se reduce su vida útil.
- La batería debe almacenarse dentro de la gama de temperaturas siguiente. De lo contrario se deterioraría su rendimiento.

\*Gama de temperaturas de almacenamiento de la batería:

 $-20^{\circ}$ C  $\sim +50^{\circ}$ C (si se almacena menos de 1 mes)

- $-20^{\circ}$ C  $\sim +40^{\circ}$ C (si se almacena menos de 3 meses)
- **-20°C ~ +20°C** (si se almacena menos de 1 año)
- No usar ni almacenar la batería a temperaturas altas, como por ejemplo a la luz intensa directa del sol, ni en vehículos durante el verano. Esto podría provocar una fuga del líquido de la batería.
- Aunque no se vaya a usar durante mucho tiempo, deberá cargarse cada seis meses.
- Sacar la batería cuando no se vaya a utilizar la fusionadora.

#### ¿Cuándo se debe reemplazar la batería?

Es hora de comprar una batería nueva cuando el ciclo de empalme se reduzca en gran manera con una batería plenamente cargada.

Póngase en contacto con nuestro personal de mantenimiento calificado y siga la normativa local cuando necesite desechar la batería.

• La batería puede tardar alrededor de 30 minutos antes de pasar al modo de carga rápida.

Esperar antes de empezar a cargar.

### ● **Operación de CC (batería de automóvil)**

Se necesita un cable de batería para automóvil PC-V25 (opcional) para operar la fusionadora con potencia de CC (batería de automóvil). Póngase en contacto con un representante de ventas.

# ❚ **Empalme de fibra óptica**

#### ● **Encender y apagar la fusionadora**

### ■**Encendido de la fusionadora**

- 1: Comprobar que los electrodos estén bien instalados en la fusionadora.
- 2: Enchufar el cable de salida del adaptador de CA en el terminal de entrada de CC.
- 3: Apretar la tecla de encendido  $(\mathbf{0})$ durante más de 1 segundo para encender la unidad.

Al encenderse, se encenderá cada motor y aparecerá la pantalla de inicio durante unos segundos.

Si se aprieta la techa de encendido inmediatamente después de enchufar el cable de potencia al módulo de suministro de potencia, la fusionadora tardará unos segundos en encenderse.

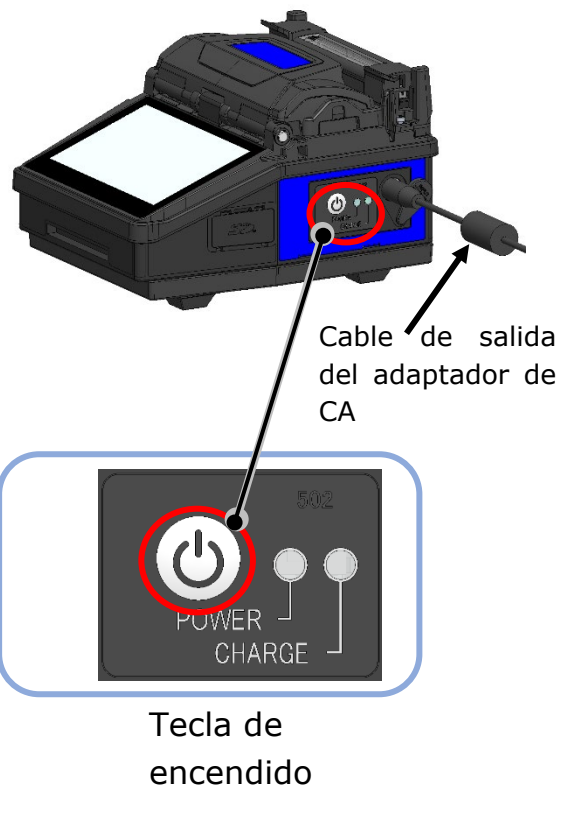

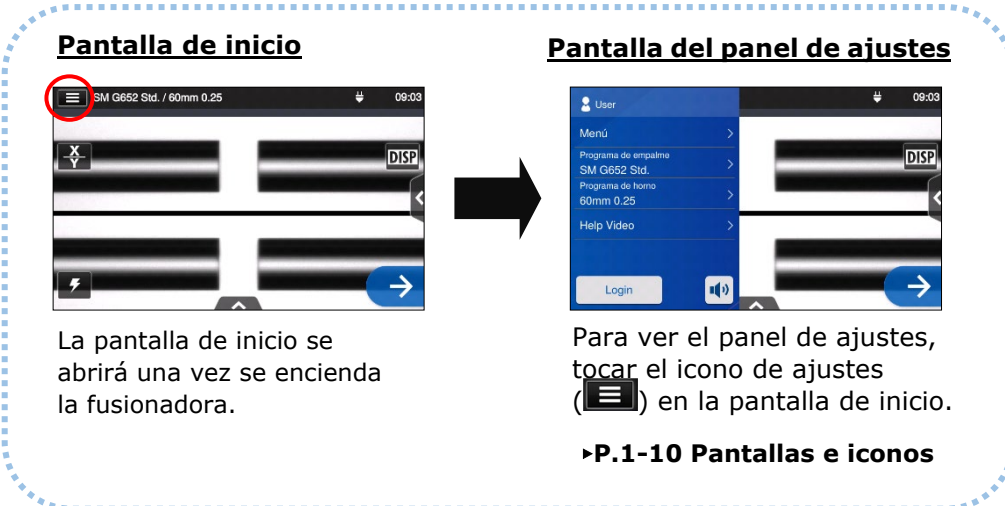

### ■**Apagado de la fusionadora**

Apretar la tecla de encendido  $(③)$  durante más de 1 segundo para apagar la unidad.

## **Selección del programa de empalme**

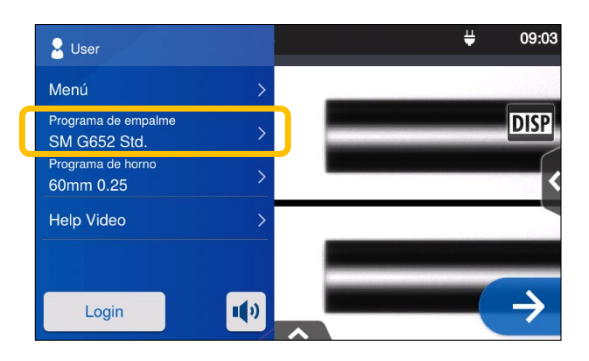

1: Tocar el programa de empalme en el panel de ajustes.

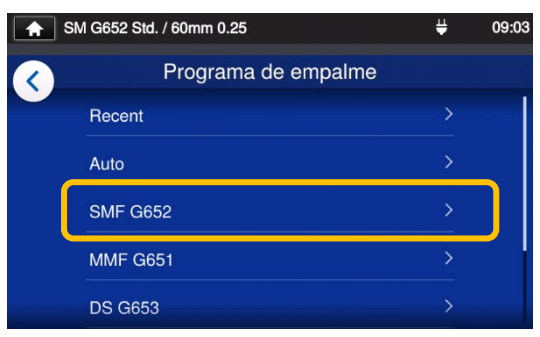

#### **Pantalla de programa de empalme**

2: Seleccionar la categoría de fibra.

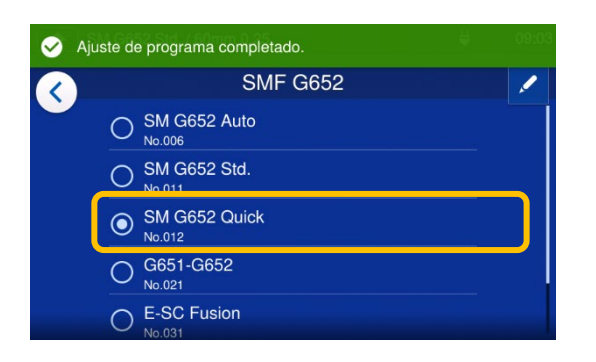

3: Tocar el programa de empalme que se quiere usar.

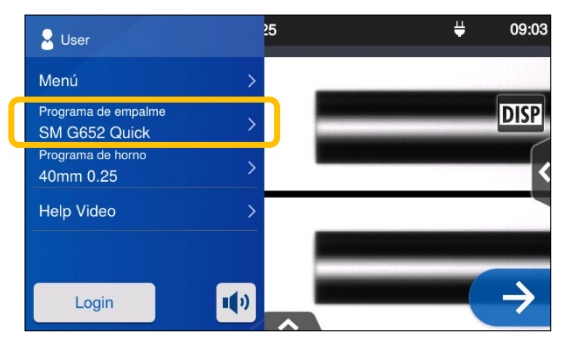

4: Se cambia el programa de empalme.

- ▸ P.4-1, P.4-2 Lista de programas de empalme
- ▸ P.4-3 Personalización del programa de empalme

## **Selección del programa del horno**

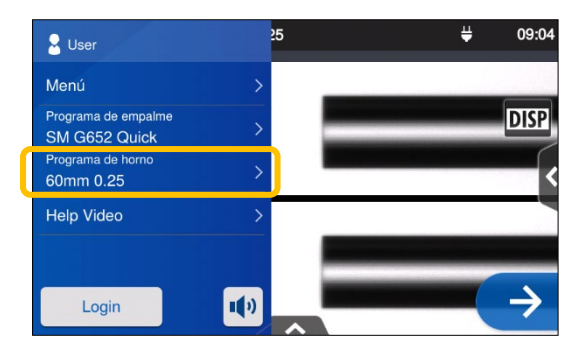

1: Tocar el programa del horno en el panel de ajustes.

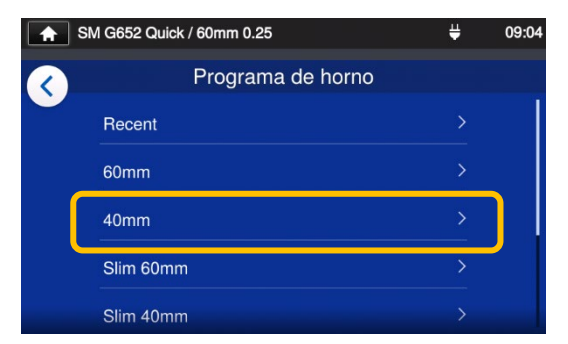

#### **Pantalla de programa del horno**

2: Seleccionar un tipo de funda.

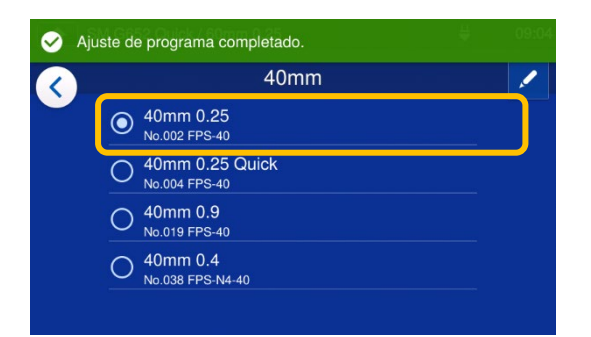

3: Tocar el programa del horno que se quiere usar.

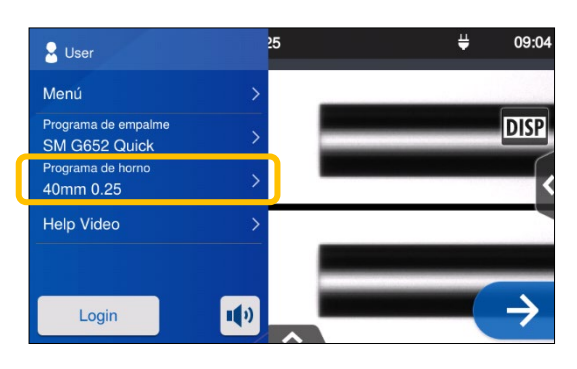

4: Se ha cambiado el programa del horno.

- ▸ P.5-1, P.5-2 Lista de programas del horno
- ▸ P.5-3 Personalización del programa del horno

### ● **Pelado del cable / Limpieza de la fibra desnuda**

- 1: Limpiar el revestimiento de la fibra para eliminar manchas de gel u otro tipo.
- 2: Pelar 30~40mm aproximadamente con un pelacables. (El ejemplo muestra un pelacables Sumitomo JR-M03 y la longitud pelada es aplicable a todo tipo de pelacables. Consultar el manual de funcionamiento de la herramienta en cuestión).
	- \*Si la longitud pelada es excesiva, la cuchilla no podrá recoger los retales en el recolector.

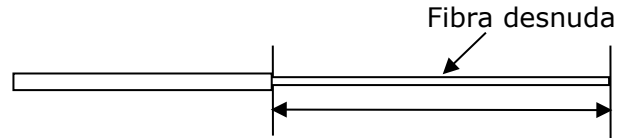

Longitud de pelado =  $30 \times 40$ mm aproximadamente

Usar la ranura correcta del pelacables dependiendo del diámetro del revestimiento.  $\rightarrow$  Ver la figura <1>.

- 3: Repetir el proceso con la otra fibra.
- 4: Limpiar la fibra desnuda desde el extremo del revestimiento con una gasa sin pelusa humedecida en alcohol puro. Pasar la fibra desnuda a través de la gasa. Ir girando la fibra 90 grados para eliminar cualquier residuo del revestimiento. No volver a usar la gasa.

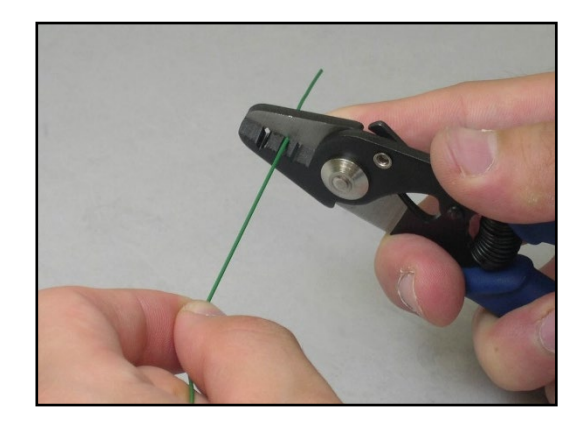

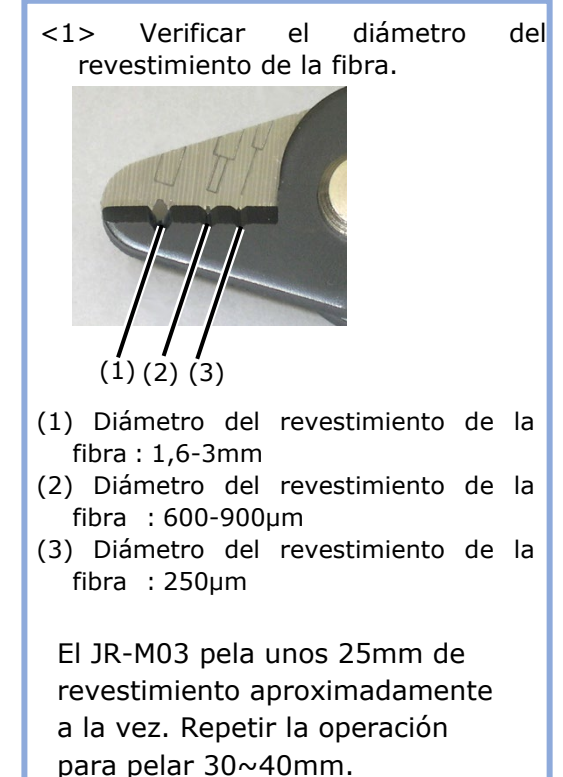

para pelar 30~40mm.

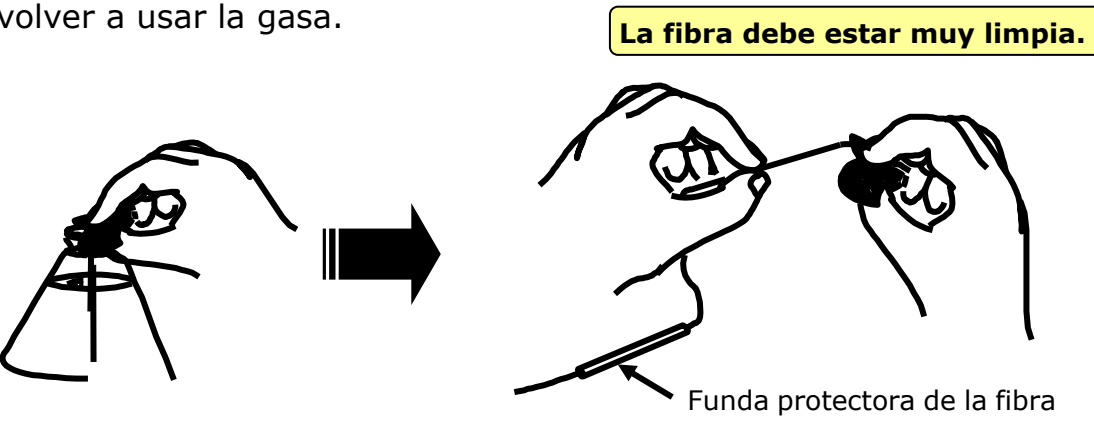

### ● **Corte de la fibra**

Cortar la fibra. (Un ejemplo muestra el uso de la cuchilla Sumitomo FC-8R. Las longitudes de la cuchilla que se describen a continuación también son aplicables a todas las herramientas de corte. Si usa otros modelos de cuchillas, consulte el manual de funcionamiento de la herramienta en cuestión). **Longitud de corte aplicable: 5mm-16mm (para diá. de revestimiento de φ0.25m), 8-16mm (para diá. de revestimiento >φ0.25mm)**

1: Deslice los dos seguros para abrir la tapa. Mientras empuje ligeramente la tapa, sujete los dos seguros y deslícelos al mismo tiempo hacia el frente hasta que no se vea el indicador rojo.

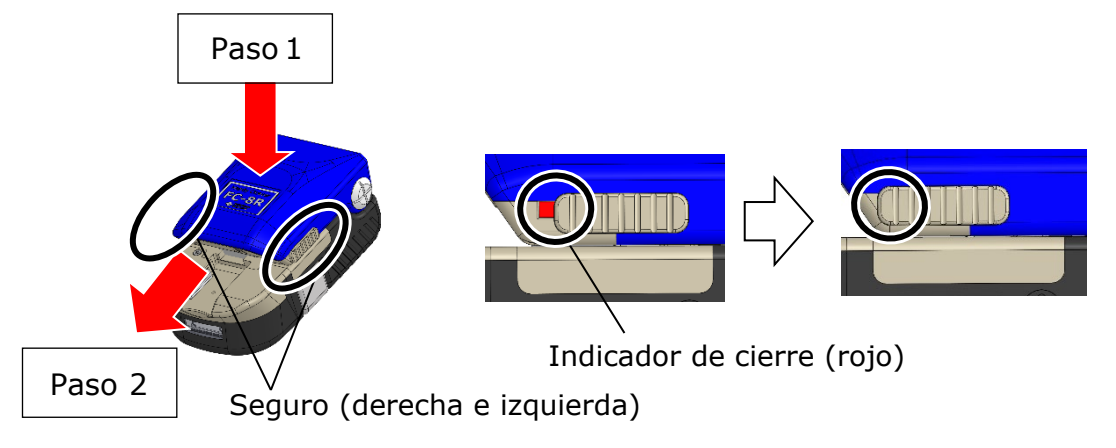

Si solo desliza uno de los seguros la tapa no se deslizará con facilidad.

2: Empuje el control deslizante hasta que quede bloqueado.

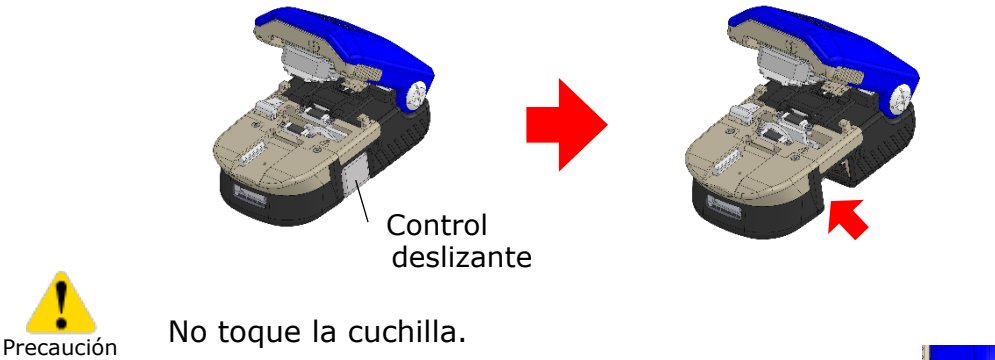

3: Instale un portafibras en el receptáculo correspondiente.

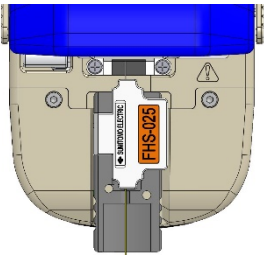

·Asegúrese de que el borde del portafibras toque el borde del receptáculo. ·La papelera de fibras solo recoge longitudes de fibra específicas. Si la longitud de fibra no es óptima, el colector puede no recoger los recortes. Precaución

4: Cierre la tapa El control deslizante retrocede automáticamente. Se corta la fibra.

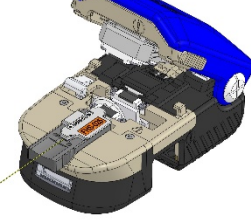

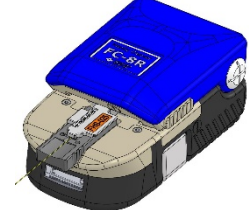

Precaución

No ponga el dedo donde el control retrocede, que podría tocar el dedo y causar una herida.

5: Abra la tapa. Se recoge automáticamente el recorte de fibra. Se ha completado el proceso de corte. Desmonte un portafibras del receptáculo correspondiente.

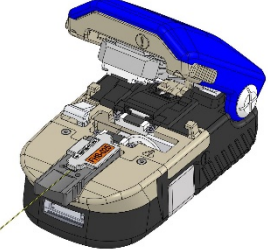

6: Después de usar la cuchilla, deslice los seguros hacia atrás para bloquear la tapa.

Con la tapa cerrada, sujete los dos seguros y deslícelos hacia atrás hasta que no se muevan. Compruebe que el indicador rojo esté completamente visible.

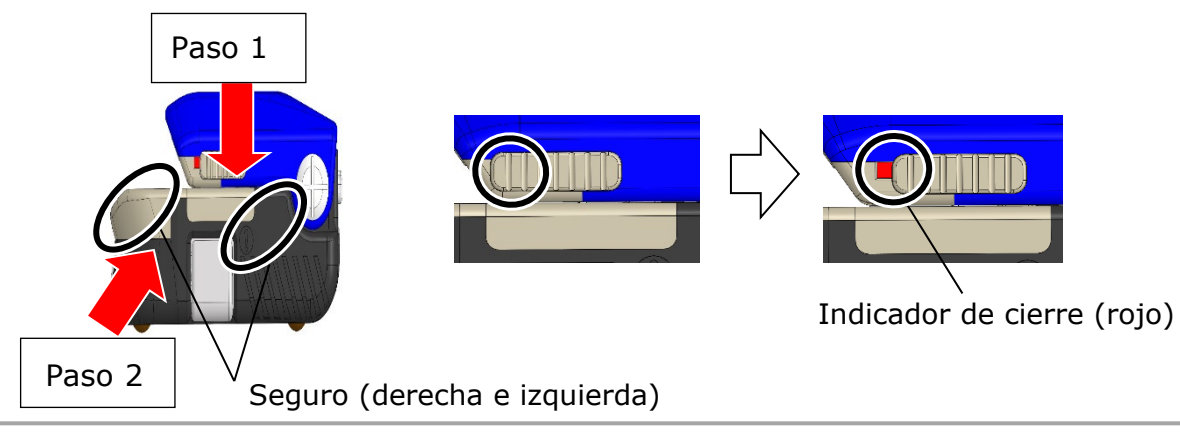

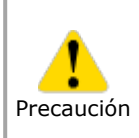

Si la tapa se cierra con un solo seguro o los seguros no se deslizaron hasta el final, la tapa se abrirá durante su almacenamiento o transporte y causará lesiones.

- Precaución
- 1: No volver a limpiar la fibra después de cortarla.
- 2: Para evitar dañar o contaminar su delicado extremo, insertar la fibra en la fusionadora inmediatamente después de cortarla.
- 3: Los fragmentos de fibra de vidrio son muy afilados. Es necesario manejarlos con cuidado.

# 2-19 2. Operación básica de empalme | Empalme de fibra óptica

## ● **Inserción de las fibras en la fusionadora**

1: Abrir la cubierta y la tapa de la abrazadera de revestimiento.

- 2: Colocar la fibra en la fusionadora de forma que el extremo quede entre el borde de la acanaladura y los electrodos.
- 3: Cerrar la tapa de la abrazadera del revestimiento.

No dejar que la cara de la fibra toque ninguna superficie.

- 4: Repetir los pasos del 2 al 4 para la otra fibra.
- 

5: Cerrar la cubierta.

6: Iniciar una prueba de arco o el proceso de empalme.

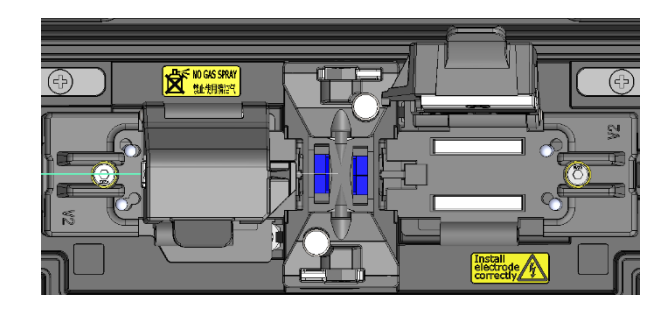

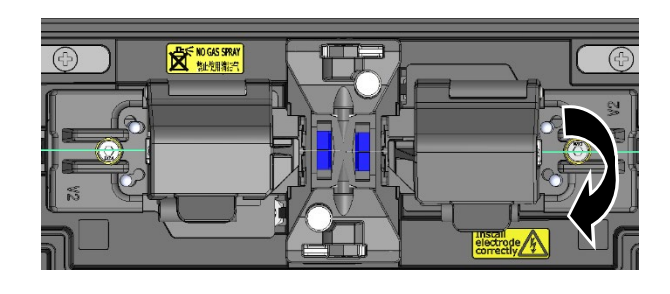

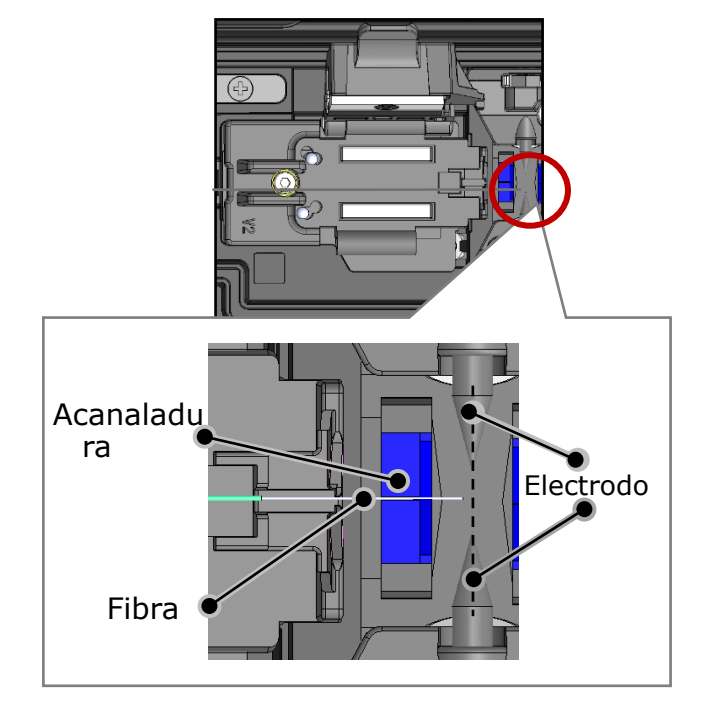

#### ● **Prueba de arco**

El empalme por fusión es un método para fundir y conectar la punta de la fibra óptica mediante el calor de una descarga eléctrica. Debido a que las condiciones del arco dependen del entorno (la presión atmosférica y la temperatura) y la condición del electrodo (desgaste y acumulación de vidrio) y las fibras ópticas (fabricante y SMF/MMF, etc.), es esencial que las condiciones del arco sean óptimas para obtener una pérdida de empalme baja. Efectuar una prueba de arco antes de realizar un empalme en cualquier programa típico como puede ser SMF Standard.

El modo automático de la TYPE-Q502S analiza automáticamente la potencia de arco de cada empalme y la calibra. Normalmente no es necesario llevar a cabo una prueba de arco. No obstante, **la prueba de arco deberá hacerse en las situaciones siguientes.**

- Empalme deficiente (pérdidas de empalme altas o desiguales, resistencia insuficiente de los empalmes)
- Después de cambiar el electrodo
- Oscilaciones extremas de la temperatura, la humedad y la presión atmosférica

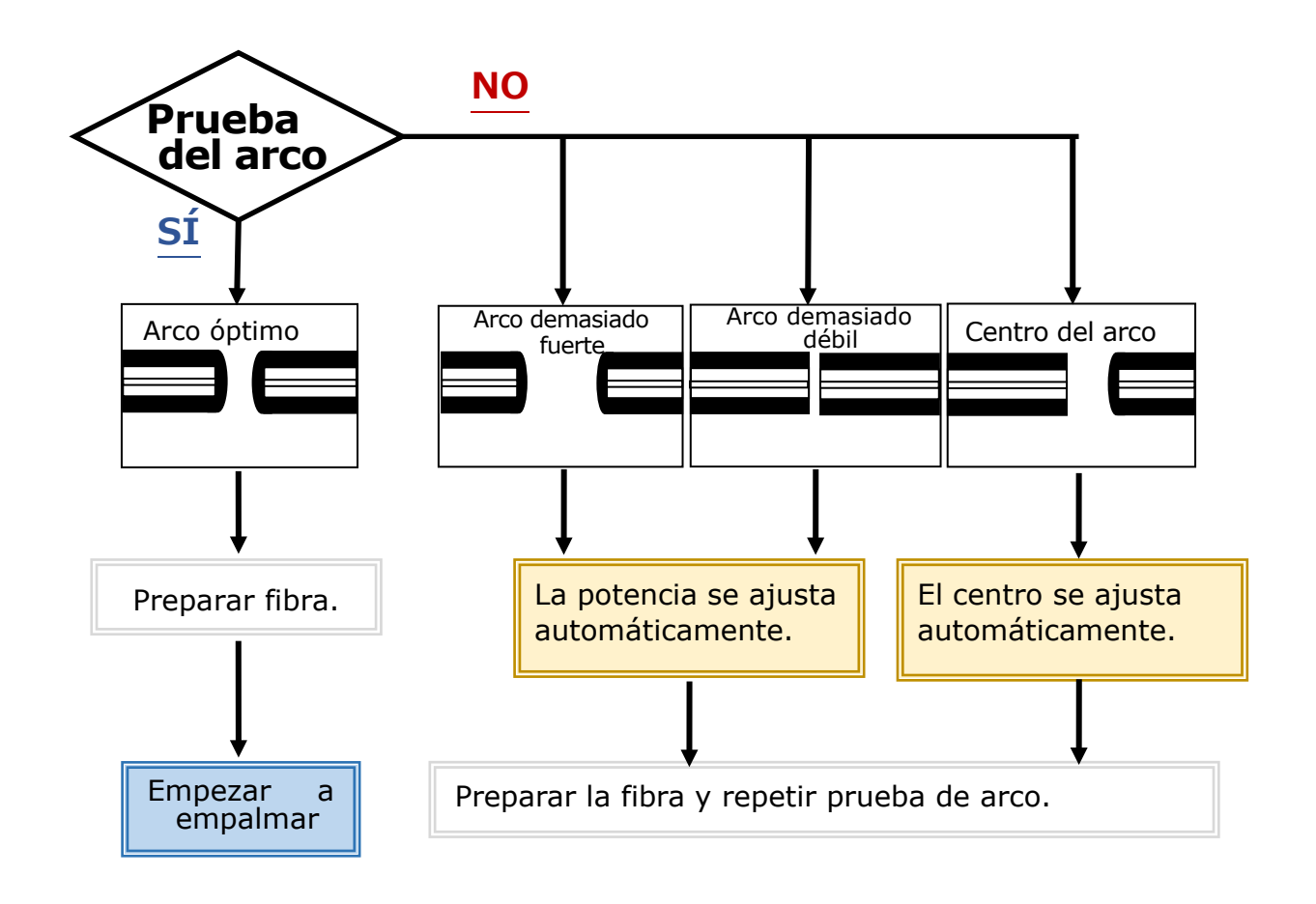

El nivel de potencia del arco ajustado queda guardado aunque se apague la fusionadora.

### ■**Prueba de arco**

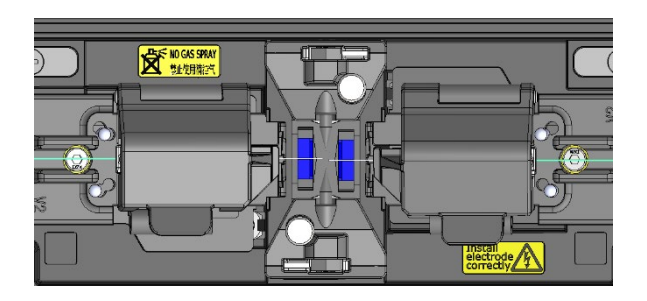

- 1: Cargar la fibra preparada como se explicó anteriormente. (Se retira el revestimiento y se corta la fibra).
- ▸P.2-18 Inserción de las fibras en la fusionadora

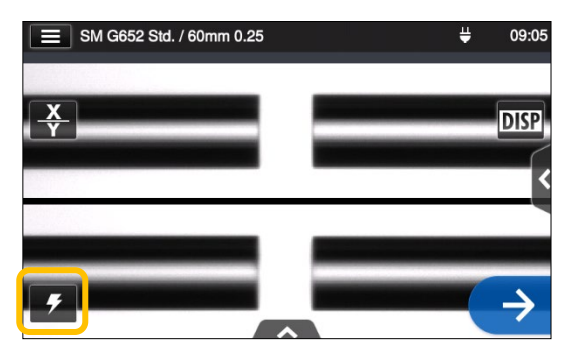

2: Tocar el icono de  $\mathbb{Z}$ eba de arco.

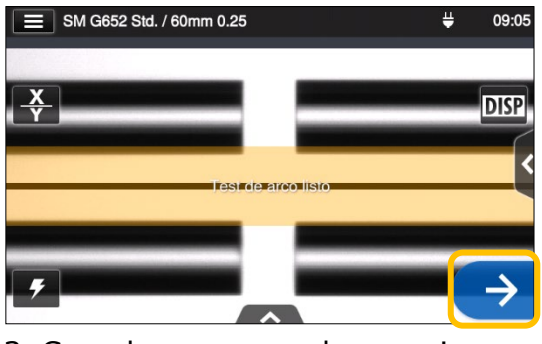

3: Cuando aparezca el mensaje "test de arco listo", tocar el icono  $\rightarrow$  o apretar la tecla  $\rightarrow$ . Se iniciará una prueba de arco.

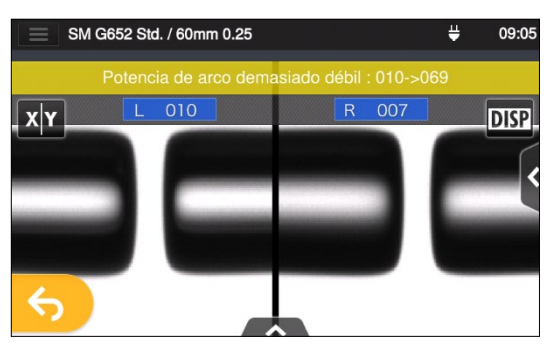

4: Aparecen en la pantalla la distancia de fusión de las fibras derecha e izquierda y la posición de centro de arco que se miden por procesamiento de imágenes. (El valor de posición de centro de arco solo se muestra si cambia la posición).

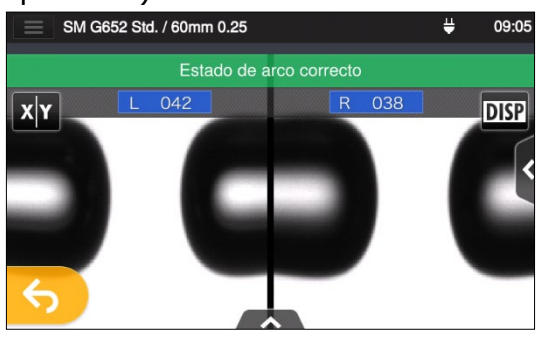

5: Cuando aparezca el mensaje "Estado de arco correcto", comenzar a preparar la fibra para realizar el empalme.

Si se genera un mensaje de arco débil, arco excesivo o centro de arco, preparar la fibra de nuevo y repetir la prueba hasta que aparezca el mensaje "estado de arco correcto". (Consultar la página anterior).

### ● **Arranque de la fusionadora automática**

#### **Este es un resumen de los procedimientos de empalme.**

- 1: Deslizar una funda de protección sobre la fibra.
- 2: Pelar el revestimiento y limpiar la fibra. Si se ha efectuado la prueba de arco, preparar la fibra de nuevo.
- ▸ P.2-16 Pelado del revestimiento de la fibra
- ▸ P.2-17 Corte de la fibra

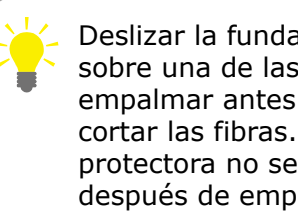

Deslizar la funda protectora sobre una de las fibras a empalmar antes de pelar o cortar las fibras. La funda protectora no se puede poner después de empalmar las fibras.

3: Cargar una fibra preparada en la abrazadera de revestimiento de la fusionadora.  $(P.2-19)$ 

Tocar el icono listo  $(\rightarrow)$  para empezar a fusionar.

#### ■**Empalme**

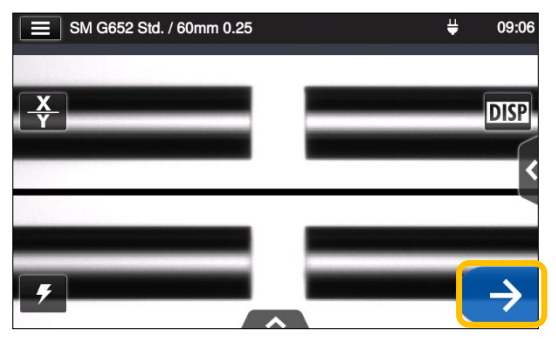

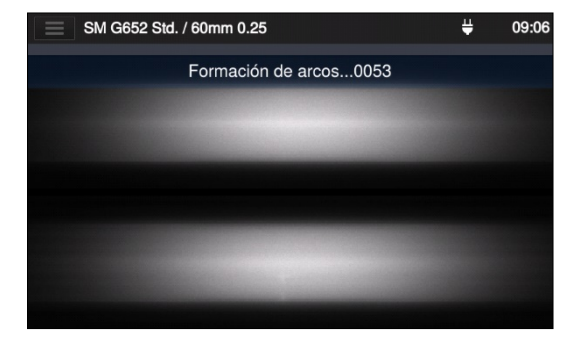

1: Tocar el icono  $\rightarrow$ . 3: Se genera un arco.

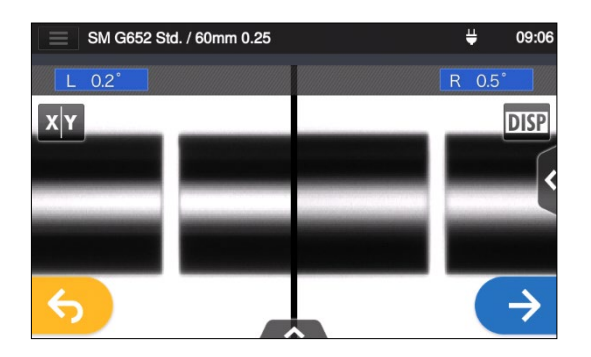

2: Inspección de la cara de la fibra y polvo.

SM G652 Std. / 60mm 0.25 Pérdida estimada 0.00dB F ADD  $x|Y$ **DISP** 

4: Se muestra la pérdida prevista.

**Una vez completado el proceso de empalme,** 

▸**Verificar imagen y datos de empalme P.2-23** ▸**Posible causa de error y diagnóstico de problemas P.2-24** ▸**Prueba de ensayo P.2-25**

### ■ **Verificar imagen y datos de empalme**

Es posible verificar y guardar la imagen y los datos de empalme durante la pausa del arco o cuando acabe el empalme.

Tocar el icono de panel de información  $(\sqrt{\ } \wedge \ \cdot \ \cdot)$ . Se puede hacer lo siguiente.

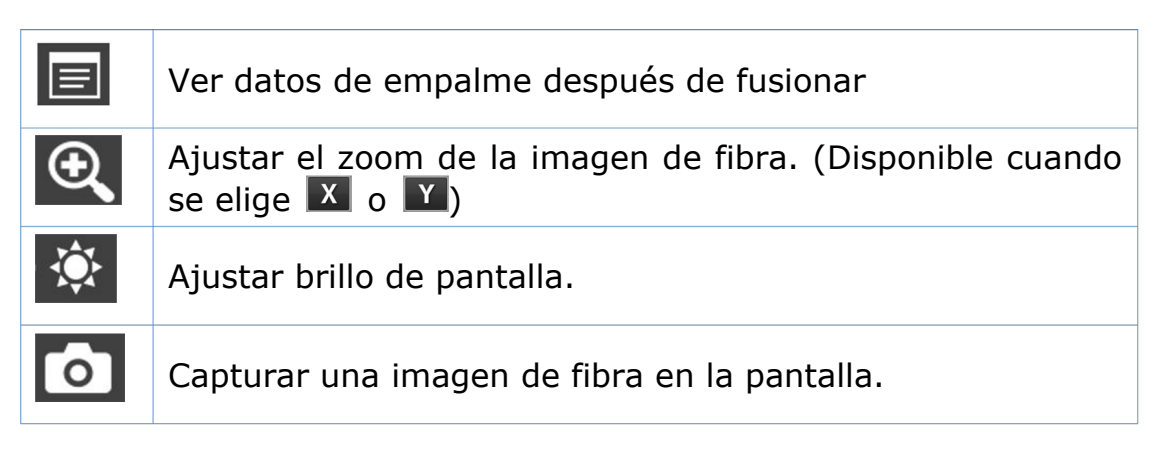

### **Verificación de los datos de empalme e inclusión de memorando**

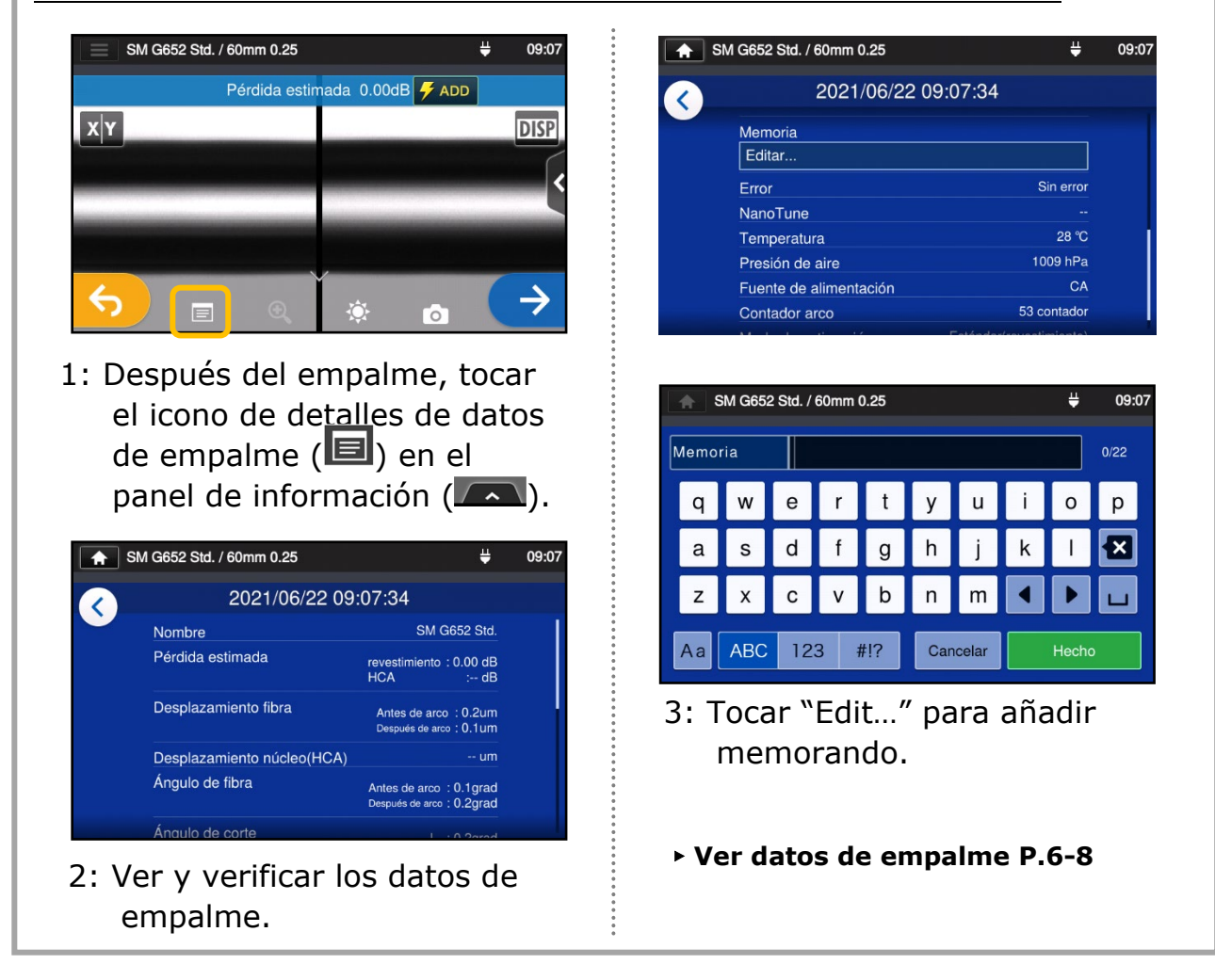

### ■ **Posible causa de error y diagnóstico de problemas**

Verificar visualmente el punto de empalme que aparece en el monitor. Si ocurre lo siguiente o la pérdida prevista es demasiado alta, consultar la sección de diagnóstico de problemas y repetir todos los procedimientos de empalme desde el principio.

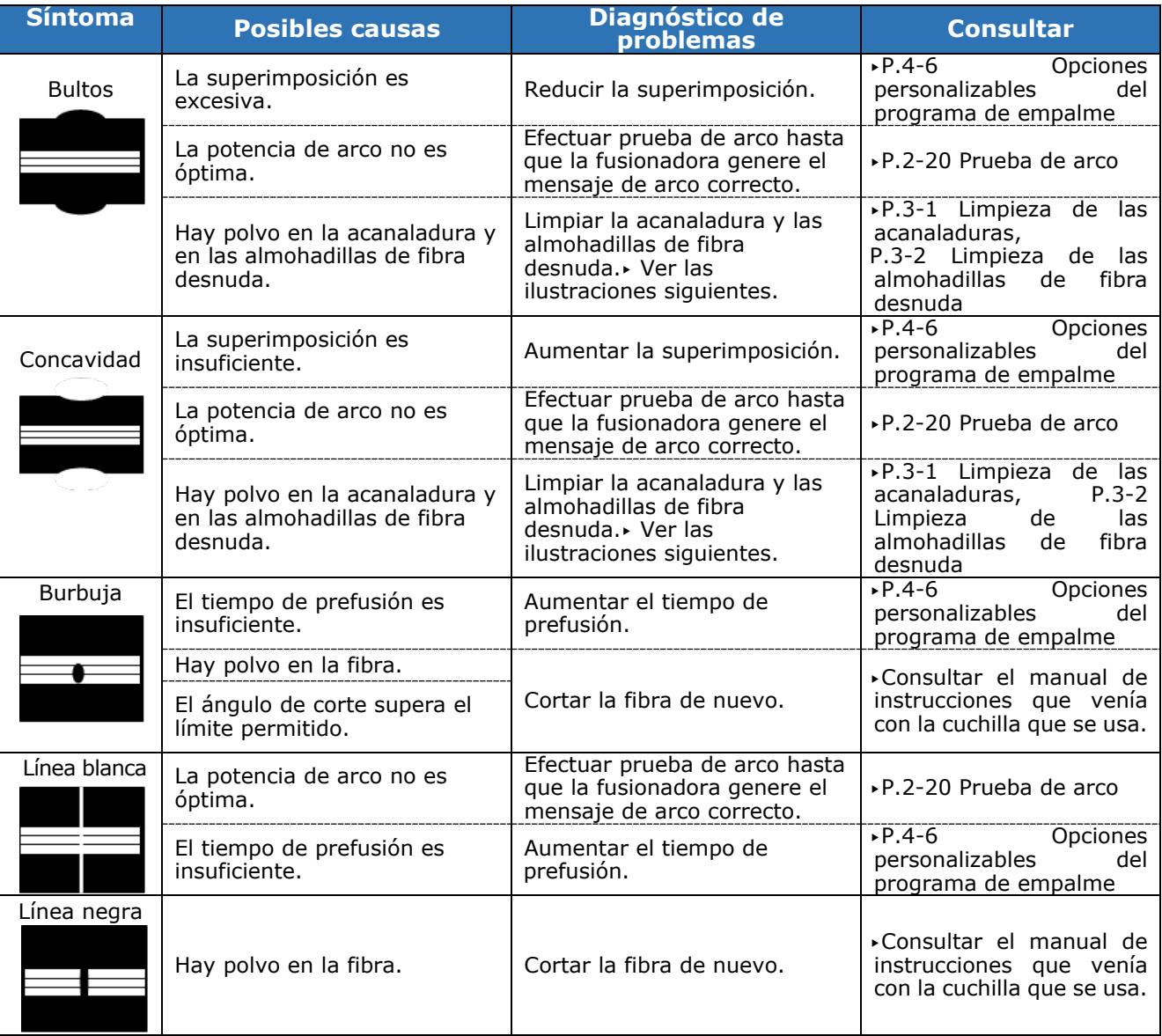

#### **Limpieza de la acanaladura y de las almohadillas de fibra desnuda**

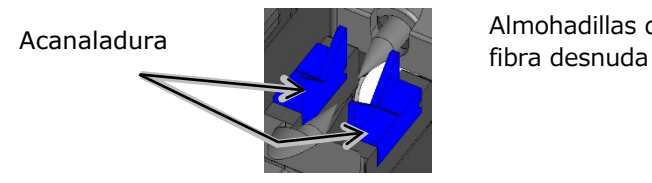

Almohadillas de

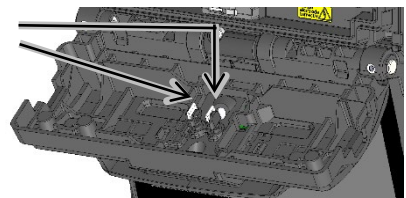

Aparece una línea blanca, negra o vertical en el punto de empalme cuando se empalman fibras MMF, fibras disimilares o fibras de distintos tamaños. Esto no afecta la calidad del empalme, como pueden ser la pérdida, la fuerza tensil, etc.

#### ● **Prueba de ensayo**

Una vez completado el empalme, la fusionadora lleva a cabo una prueba de ensayo para confirmar su fuerza tensil.

Abrir la cubierta o tocar el icono azul de flecha para iniciar la prueba de ensayo. (La prueba de ensayo no se puede cancelar una vez iniciada).

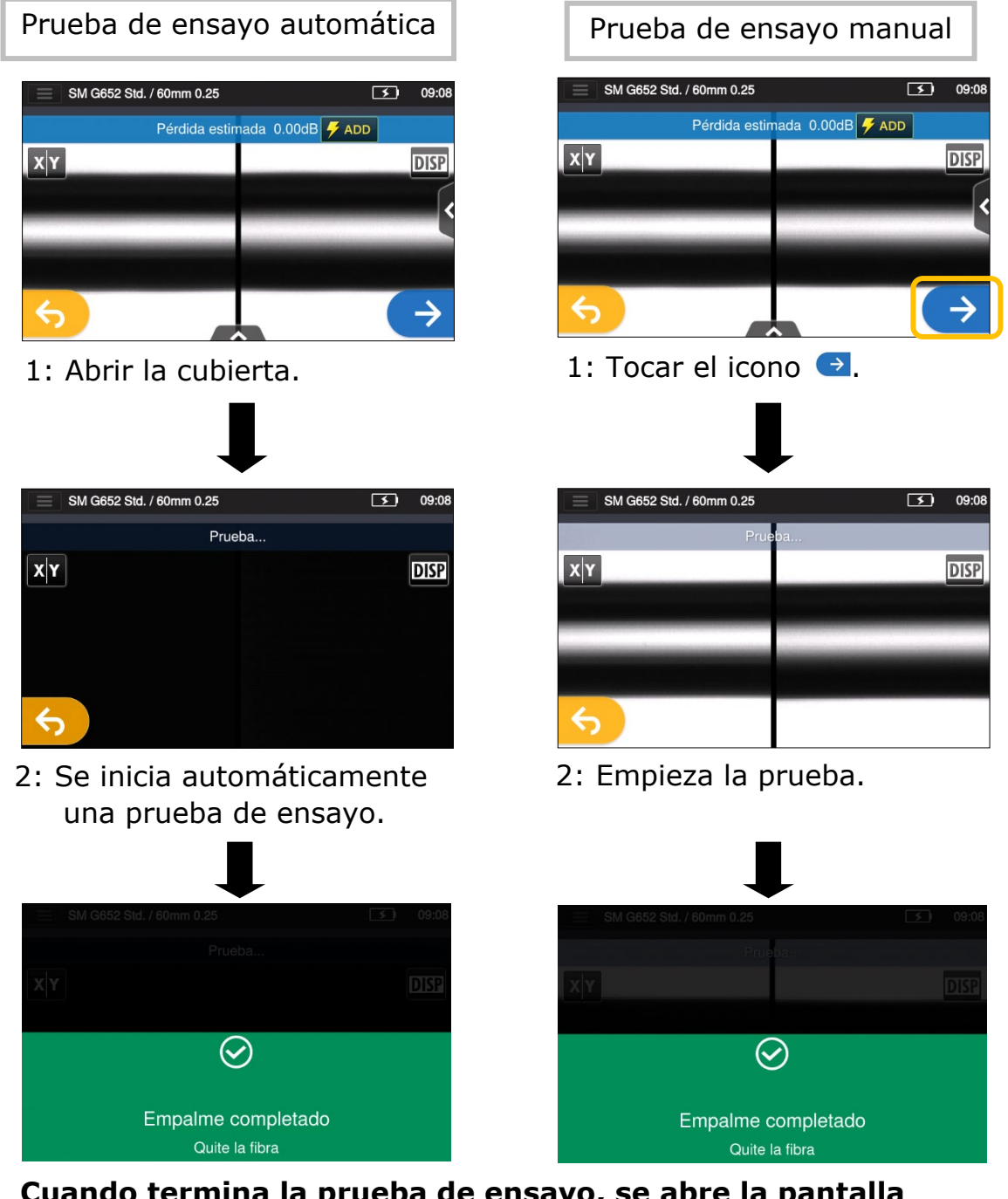

**Cuando termina la prueba de ensayo, se abre la pantalla anterior.** ▸Proseguir con el proceso de calentamiento. Ver la página siguiente.

Es importante mantener la fibra fusionada derecha. No se debe flexionar repetidamente, ya que se rompería y perdería confiabilidad a largo plazo.

 $\overline{\text{S}1}$   $\overline{\text{S}1}$ 

**NO**

### **Protección de empalme**

- 1: Abra la tapa del horno de termorretracción.
- 2: Abrir la cubierta y las abrazaderas de revestimiento. Sacar la fibra empalmada. No flexionar ni doblar. Deslizar la funda protectora
	- (▸P.2-22 ) sobre el centro del empalme.

3: Sin dejar de aplicar una ligera tensión sobre las fibras derecha e izquierda, bajarlas al horno. La tapa del horno se cierra de la

misma manera.

**Marca del centro del horno de termorretracción**

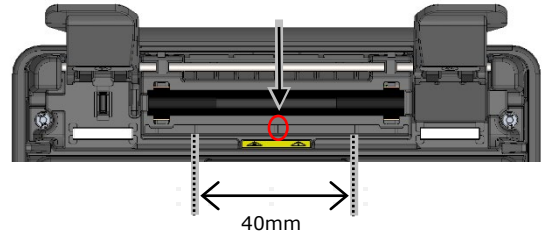

Al bajar la fibra al horno, usar las marcas de este como referencia.

4: Tocar el icono de horno  $(\Box)$ . Se inicia el ciclo de calentamiento. Para cancelarlo, volver a tocar el icono de horno  $(\ddot{\ddot{\ddot{\bullet}}})$ .

> Si el auto inicio de calentamiento está en ON, la operación se inicia automáticamente cuando se coloca la fibra en el horno.

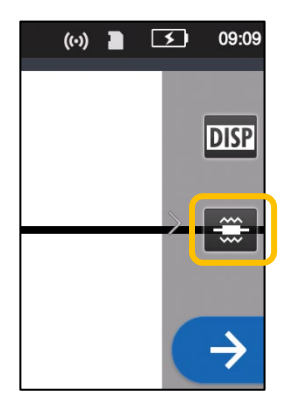

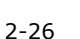

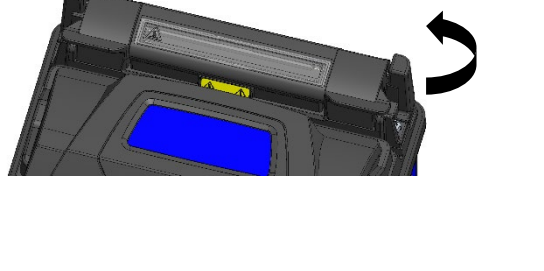

5: La barra de progreso del horno muestra el progreso del ciclo de calentamiento. La fusionadora emite un pitido cuando acaba el ciclo. Sacar la funda del horno cuando se oiga el pitido.

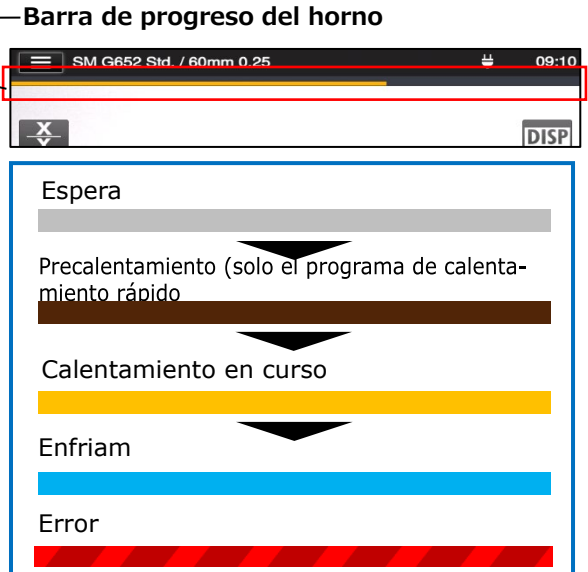

6: Colocar la funda protectora en la bandeja de enfriamiento.

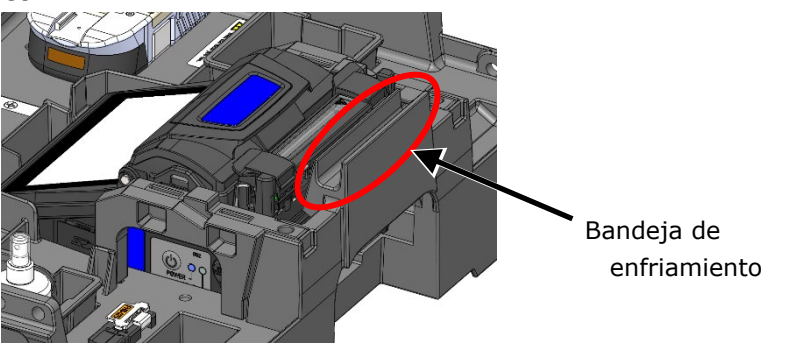

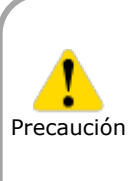

Si se saca la funda del horno antes de que acabe el ciclo de calentamiento, puede aumentar la pérdida de empalme debido a que un enfriamiento insuficiente puede hacer que la fibra se doble o se retuerza. Esperar a que acabe el ciclo de calentamiento. Una vez terminado, la funda protectora de la fibra puede estar caliente. Es necesario manejarla con cuidado. No tocar la superficie del plato de calentamiento durante la operación. El hacerlo puede provocar lesiones o daños al horno de termorretracción.

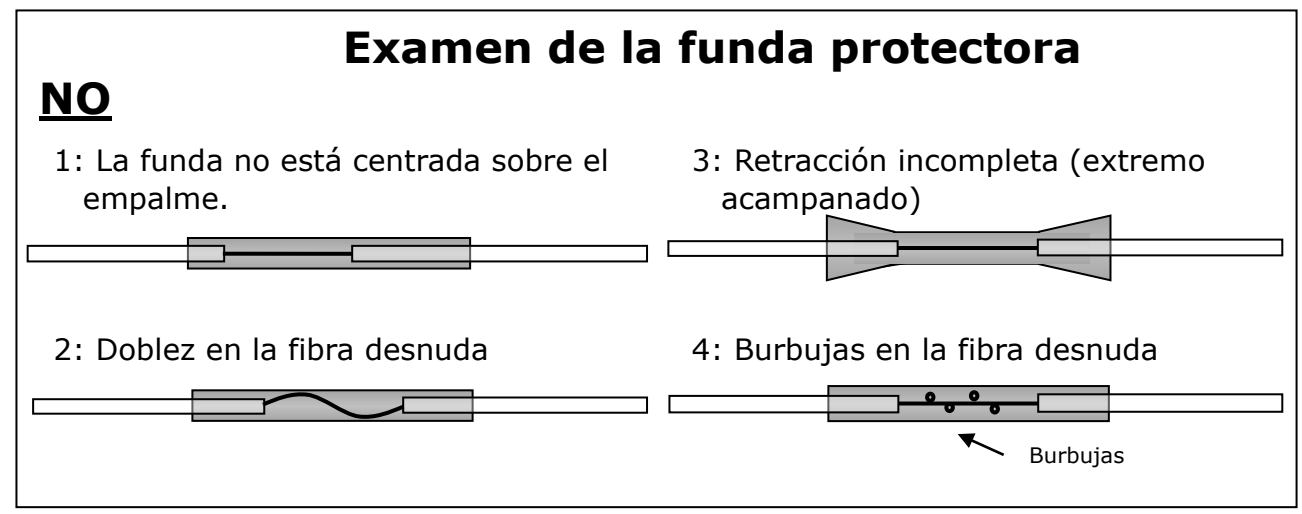

## ❚ **Empalme de cables de acometida**

#### ● **Cables aplicables**

▪ Cable de acometida de una fibra de revestimiento rígido.

#### ● **Herramientas necesarias**

- Fusionadora TYPE-Q502S
- Llave hexagonal 1,5mm
- Destornillador de estrella
- Tenazas
- Pelacables
- Cuchilla para fibra
- Portafibras para cables de acometida

#### ● **Preparación**

#### **<Fusionadora>**

▪ Desmontar la abrazadera de revestimiento de la fusionadora con una llave hexagonal.

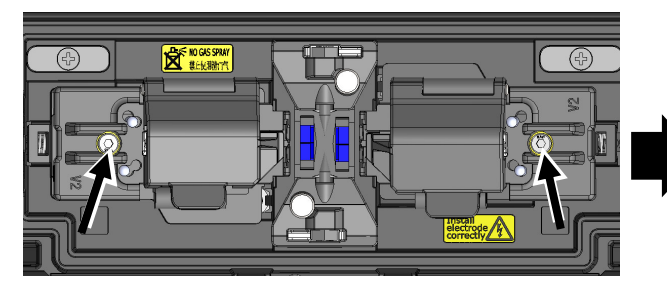

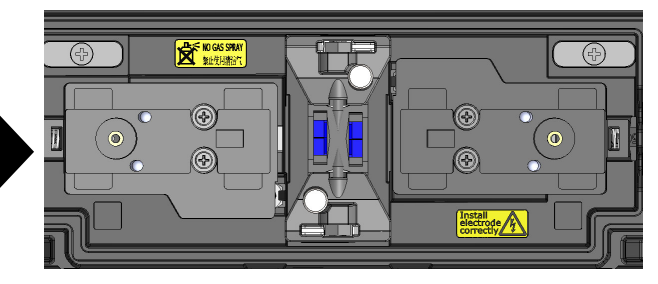

De fábrica Abrazadera de revestimiento desmontada

#### **<Cuchilla para fibra>**

▪ Si la cuchilla lleva instalado un adaptador de una fibra AP-FC7 o AP-FC8R, habrá que desmontarlo.

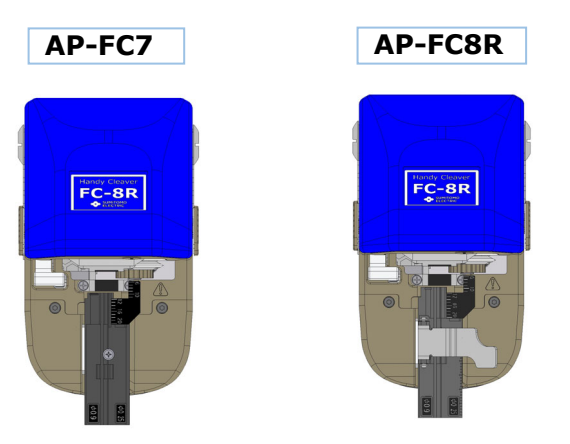

No lleva acanaladura para cable de acometida.

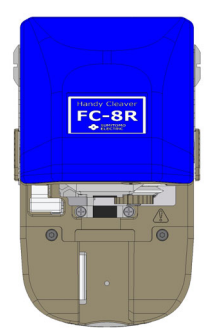

Desmontar el adaptador de una fibra.

## ● **Pelado del cable**

Limpiar la camisa del cable para eliminar manchas de gel u otro tipo.

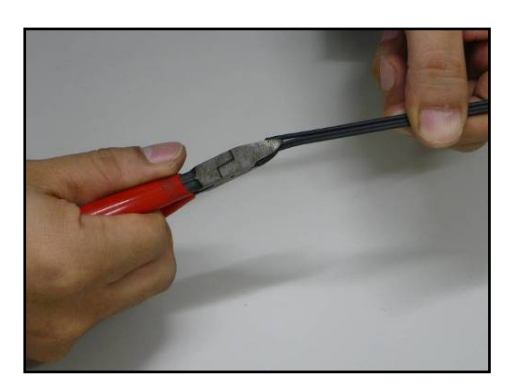

1: Separar el hilo de acero del cable con las tenazas.

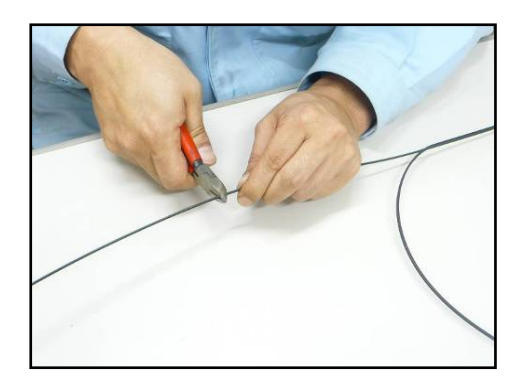

2: Cortar el hilo de acero a la longitud deseada.

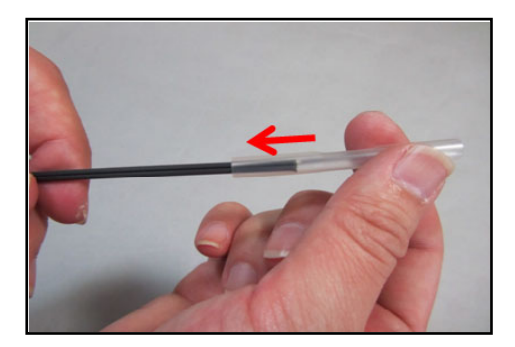

3: Deslizar una funda protectora sobre el cable.

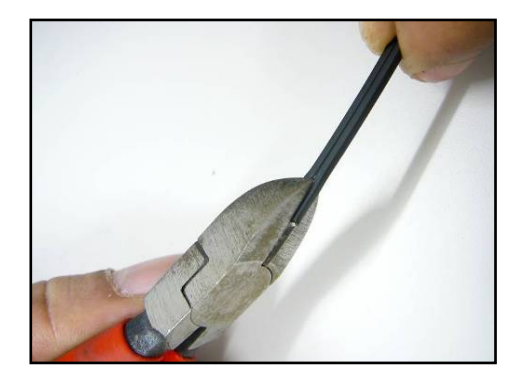

4: Hacer una hendidura a lo largo del canal de la camisa del cable con las tenazas.

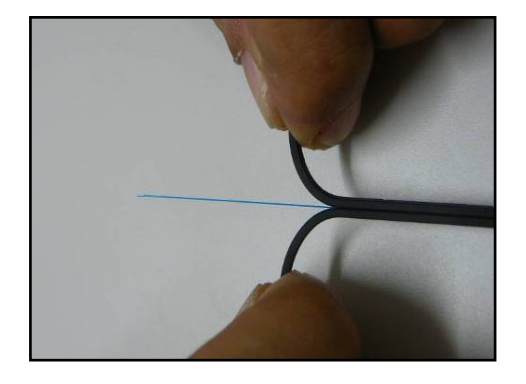

5: Abrir la camisa del cable para exponer 30~40mm de fibra óptica. Retirar la camisa abierta.

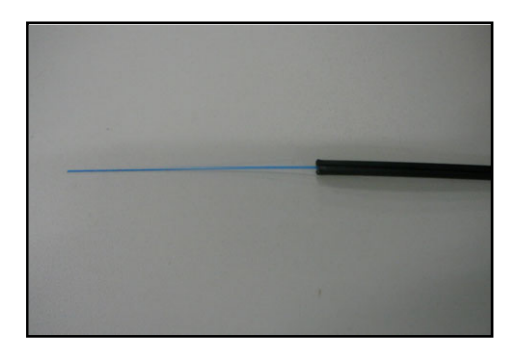

6: Se pela la camisa del cable. Repetir los pasos del 1 al 5 para el otro cable. Cortar las dos mitades de la camisa del cable a la misma longitud.

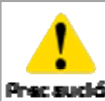

Hay que tener cuidado para no dañar la fibra óptica al cortar la sudón camisa del cable.

### ● **Procedimientos de preparación de la fibra 1 (AP-FC6SA disponible)**

Esta sección describe los procedimientos de preparación de la fibra cuando se usa una cuchilla para fibra con un adaptador de una fibra (AP-FC6SA). Si la cuchilla para fibra no lleva un adaptador de una fibra o el adaptador de una fibra instalado en la cuchilla es un AP-FC6M, consultar el procedimiento 2.

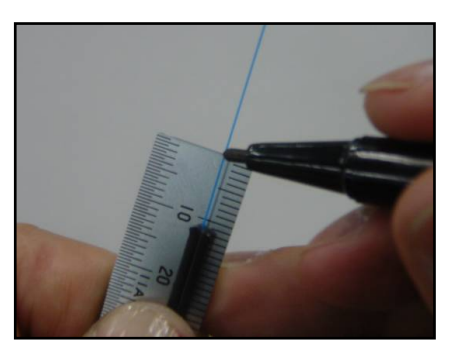

1: Poner la marca a 10~12mm del extremo del cable.

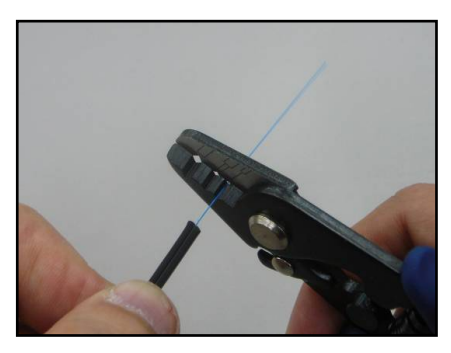

2: Pelar el revestimiento de la fibra desde la marca con un pelacables.

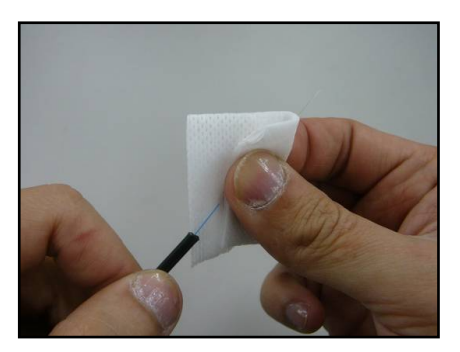

3: Limpiar la fibra desnuda desde el extremo del revestimiento con una gasa humedecida en alcohol puro. Pasar la fibra desnuda a través de la gasa girándola para eliminar los residuos.

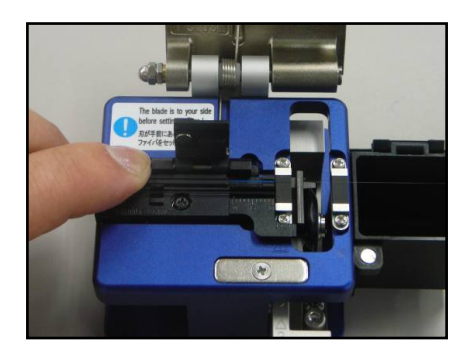

4: Colocar el cable en la acanaladura para el cable de acometida, alineando el extremo del cable con el extremo del adaptador de una fibra. Cortar la fibra siguiendo las instrucciones de la cuchilla.

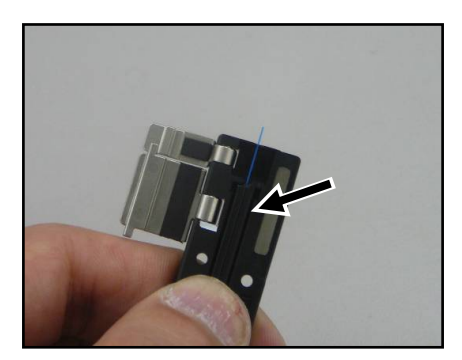

5: Cargar el cable en el portafibras. La camisa debe tocar la acanaladura. Cerrar primero la tapa grande del portafibras y después la pequeña.

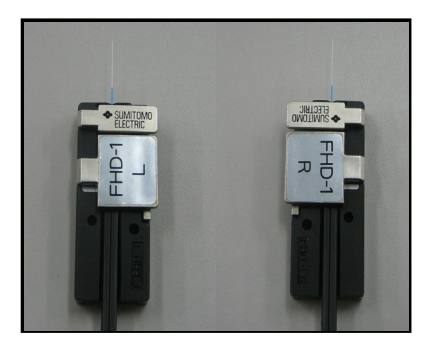

6: Repetir los pasos del 1 al 5 para el otro cable.

#### ● **Procedimientos de preparación de la fibra 2 (AP-FC6SA no disponible)**

Esta sección describe los procedimientos de preparación de la fibra cuando se usa una cuchilla para fibra sin un adaptador de una fibra (AP-FC6SA). Si AP-FC6SA está disponible, consultar el procedimiento 1.

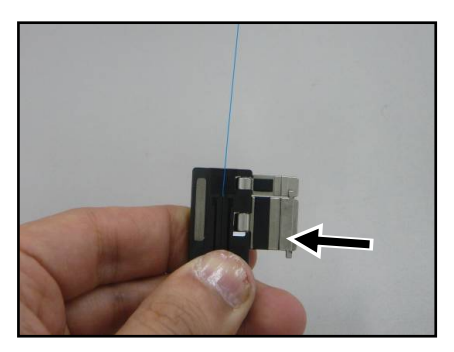

1: Colocar el cable sin camisa en el portafibras. La camisa debe tocar la acanaladura.

Cerrar primero la tapa grande del portafibras y después la pequeña.

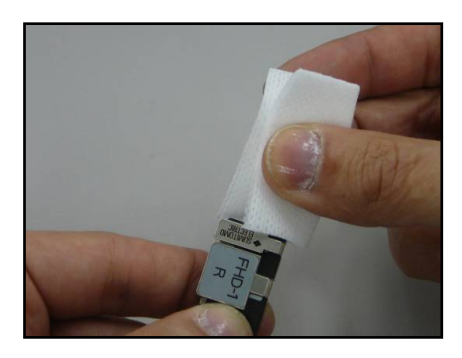

3: Limpiar la fibra desnuda desde el extremo del revestimiento con una gasa humedecida en alcohol puro. Pasar la fibra desnuda a través de la gasa girándola para eliminar los residuos.

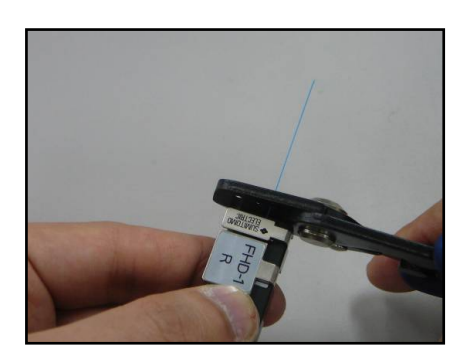

2: Pelar el revestimiento de la fibra a 2~4mm del borde del portafibras. (Tocar el JR-M03 contra el borde para empezar a pelar y podrá pelarse el revestimiento a 3mm del borde).

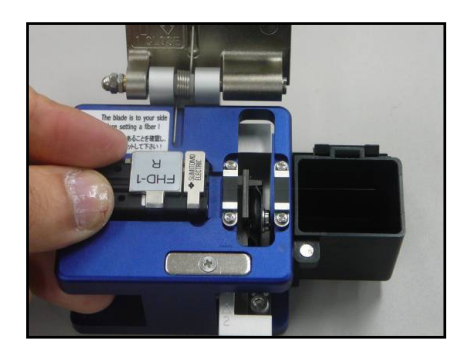

4: Colocar el portafibras en la cuchilla, con el borde del portafibras tocando el borde de su receptáculo. Cortar la fibra siguiendo las instrucciones de la cuchilla.

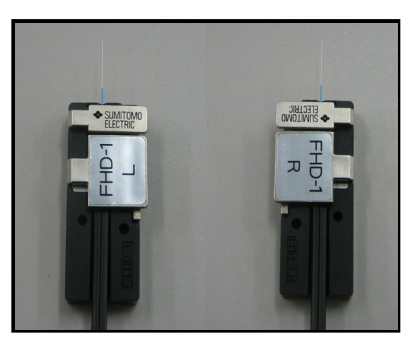

5: Repetir los pasos del 1 al 4 para el otro cable.

2-31

## ● **Inserción de las fibras en la fusionadora**

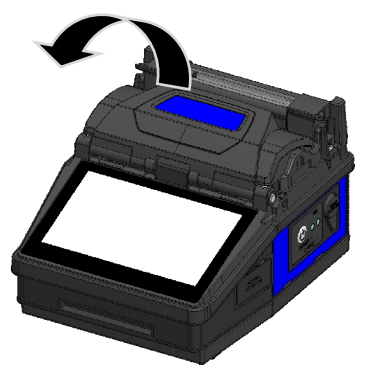

1: Abrir la cubierta.

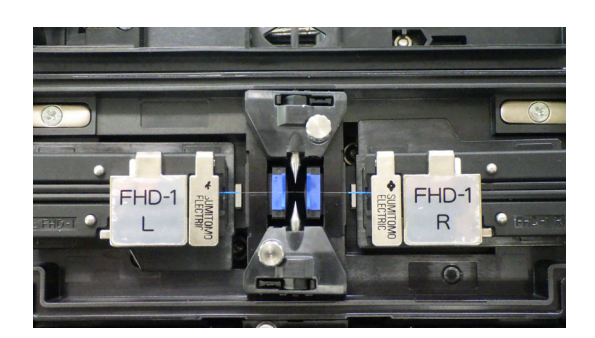

2: Colocar el portafibras en su receptáculo, introduciendo la clavija en el orificio del portafibras.

> No dejar que la cara de la fibra toque ninguna superficie.

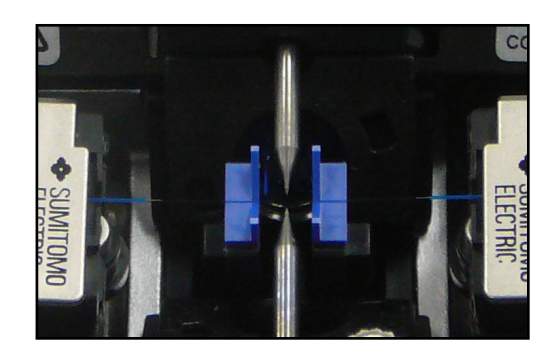

3: Verificar que la fibra quede correctamente asentada en la ranura.

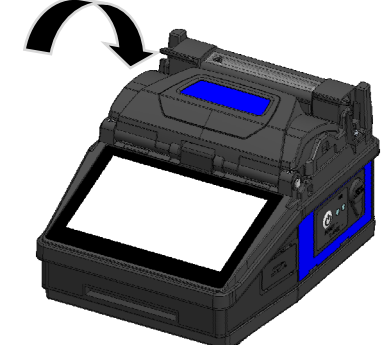

4: Cerrar la cubierta.

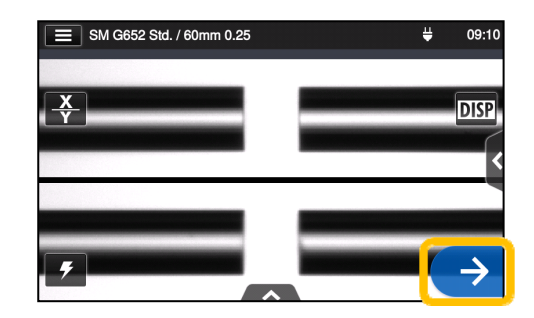

- 5: Iniciar el proceso de empalme.
	- ▸Afectar prueba de arco antes del empalme.

En la página siguiente pueden encontrarse detalles sobre la prueba de arco y los procedimientos de empalme. ▸P.2-19 Prueba de arco ▸P.2-21 Arranque de la fusionadora automática

## ● **Protección de empalme**

- 1: Abra la tapa del horno.
- 2: Sacar el cable y deslizar la funda protectora sobre la fibra. Verificar que la funda esté centrada sobre el empalme y que 5mm como mínimo se superpongan a la camisa del cable a cada lado del empalme.

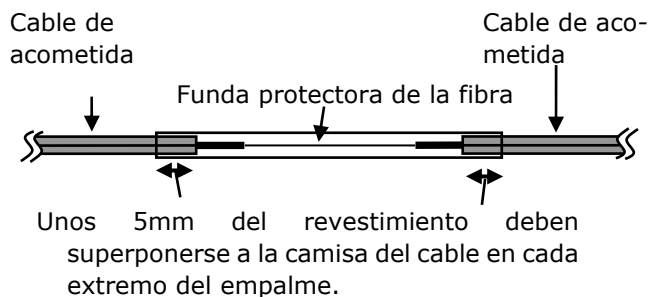

3: Mientras se mantiene una ligera tensión en ambos extremos del cable, llevar el cable al horno de termorretracción. Bajar la parte derecha del cable.

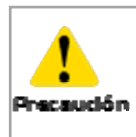

No doblar ni flexionar el cable. Esto podría hacer que el empalme se rompa.

4: Mientras se mantiene una ligera tensión en ambos extremos del cable, bajar la parte izquierda del cable y empujar todo el cable hacia abajo.

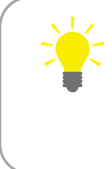

Mientras se aplica una ligera tensión a los extremos del cable, cerrar la tapa.

5: Cerrar la tapa del todo y comenzar el proceso de calentamiento.

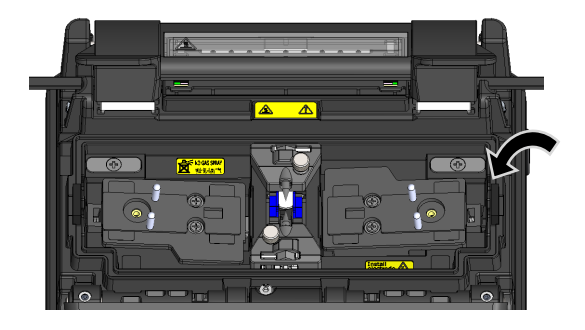

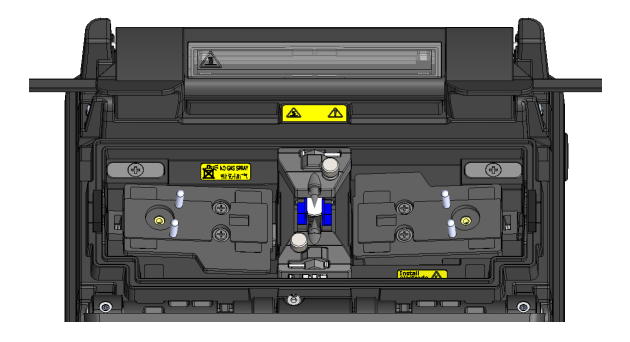

# ❚ **Herramienta de transferencia (opcional)**

Esta sección describe procedimientos de empalme con la transferencia de transferencia.

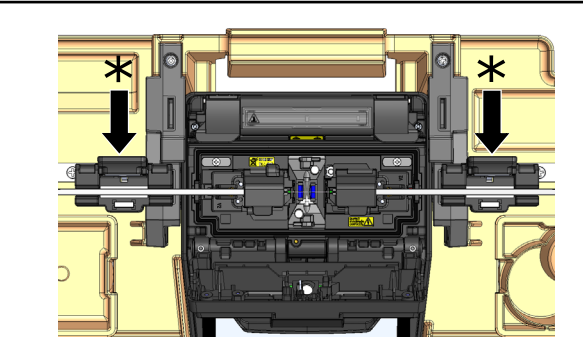

1. Antes de la operación de empalme, deslizar la funda protectora sobre una de las fibras que se va a empalmar. Poner la abrazadera de la herramienta de transferencia en ambas ranuras (lado de empalme) de la guía de transferencia. Hacer un empalme mientras se mantienen abiertas las dos mordazas de la herramienta de transferencia (\*).

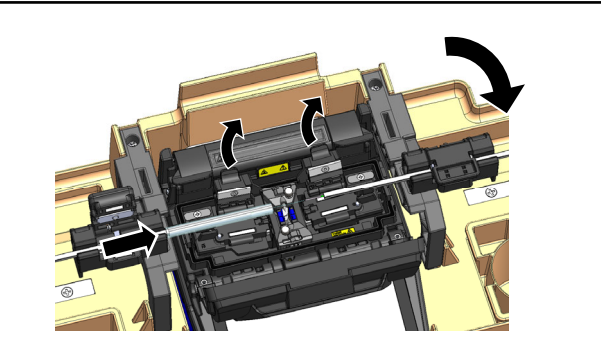

2. Al abrir la tapa después del empalme, se efectúa una prueba de ensayo de 1.96N. Una vez completada la prueba, cerrar la abrazadera derecha de la herramienta de transferencia para sujetar el cable y luego abrir la abrazadera izquierda y derecha de las abrazaderas de revestimiento de la fibra.

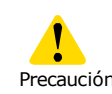

Precaución cable. El cable de acometida está muy tenso y puede romperse cuando se abren las abrazaderas de revestimiento de la fibra. Tener mucho cuidado al manipular el

2-34

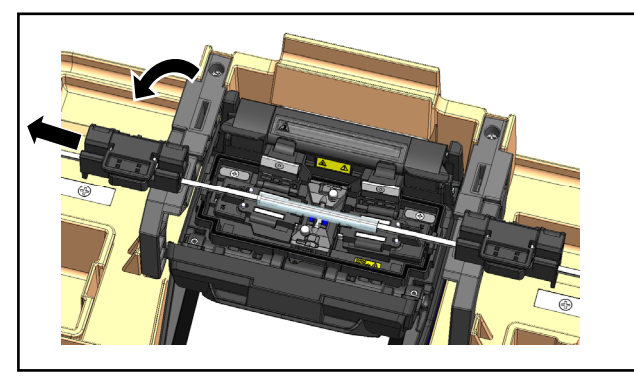

3. Deslizar la funda protectora a lo largo de la fibra hasta que esté centrada en la fusionadora y cerrar la abrazadera izquierda de la herramienta de transferencia.

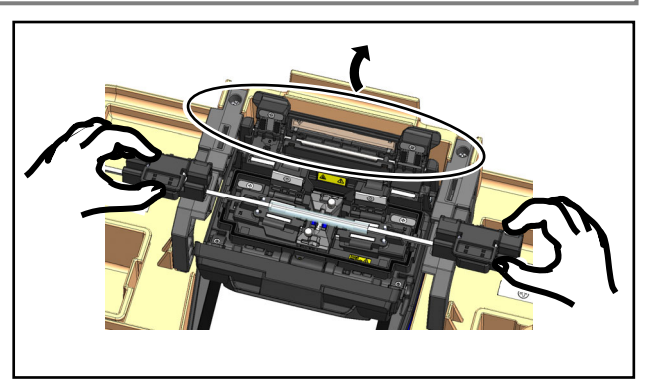

4. Abra la tapa del horno de termorretracción.

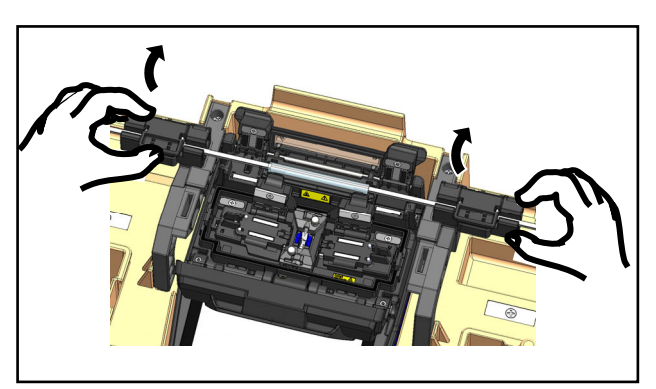

5. Levantar el cable con las dos abrazaderas de la herramienta de transferencia, transferirlo a las ranuras (lado del horno) y luego bajarlo al horno de termorretracción.

> El cable debe mantenerse tenso al transferirlo.

Precaución Si no se hace podría romperse el empalme.

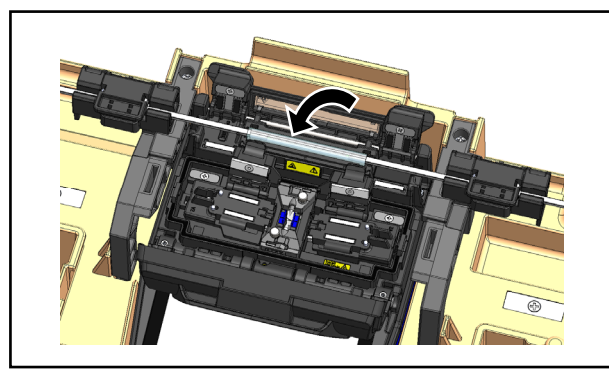

6. Cerrar las dos abrazaderas del horno.

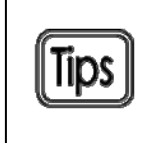

Para evitar que se afloje el cable, aplicar una ligera tensión al cerrar las abrazaderas del horno.

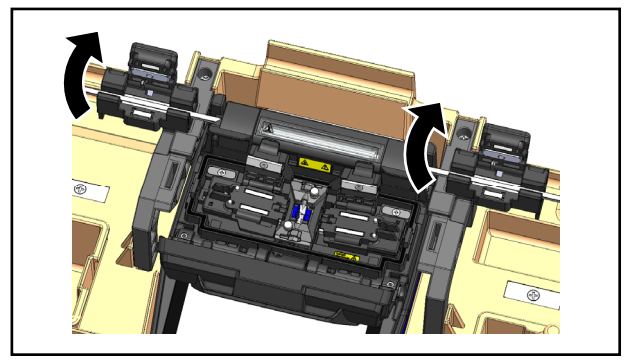

7. Una vez termine el proceso de calentamiento, abrir las dos abrazaderas de la herramienta detransferencia.

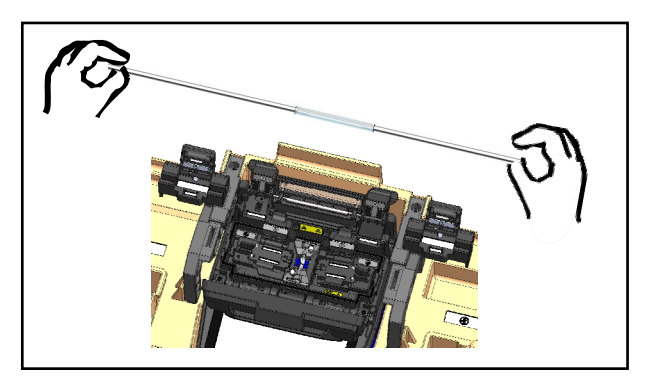

8. Open the heat shrink oven lid to remove the cable.

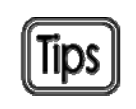

La abrazadera de la herramienta de transferencia viene en pares pero también puede usarse una sola. La abrazadera puede usarse en cualquier aplicación, aparte de la de fibra única o empalme de cable de acometida.

**Para asegurar la calidad del empalme, es necesario limpiar e inspeccionar la unidad con regularidad, especialmente antes y después de usar la unidad. Se recomienda que nuestro servicio de mantenimiento revise la unidad periódicamente.** 

# ❚ **Limpieza**

La fusionadora TYPE-Q502S debe apagarse antes de realizar cualquier tarea de mantenimiento. Limpiar cada parte con un bastoncillo de algodón. La limpieza diaria sirve para mantener la unidad en buenas condiciones de funcionamiento. Limpiar los componentes antes y después de usarla.

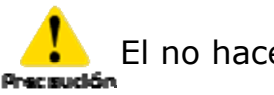

El no hacerlo puede causar un electrochoque.

#### ● **Limpieza de las acanaladuras**

Puede producirse una desviación aunque solo haya unas motas de polvo o suciedad en la acanaladura. Para evitarlo, limpiar las acanaladuras con un bastoncillo de algodón humedecido en alcohol.

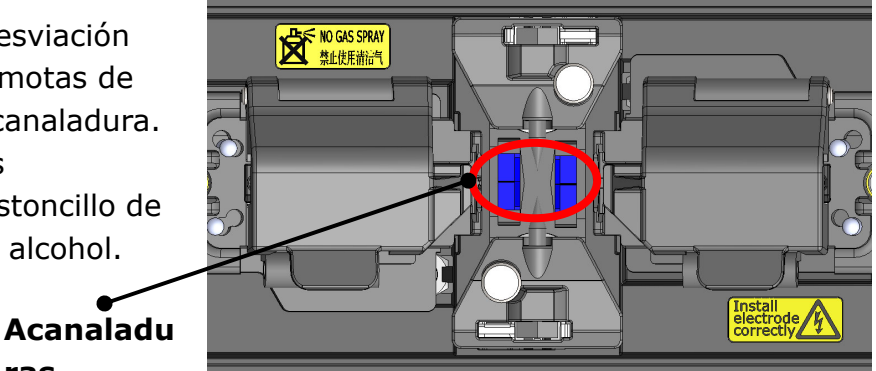

1: Preparar un bastoncillo de algodón humedecido

**ras**

de alcohol. 2: Limpiar la superficie de las acanaladuras en la

dirección de la flecha.

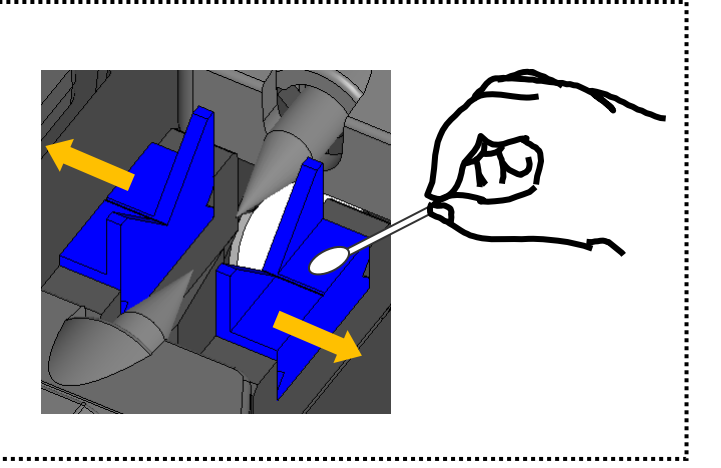

### ● **Limpieza de los LED y de las almohadillas de fibra desnuda**

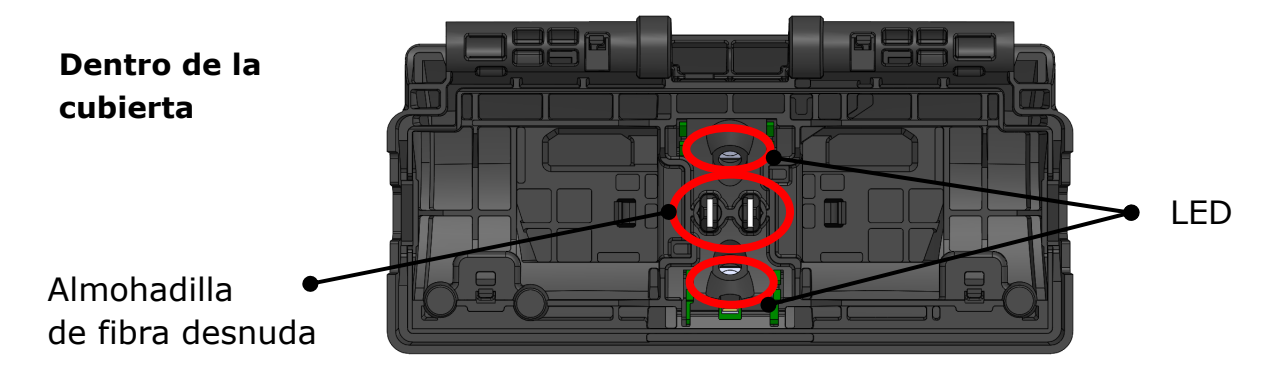

#### ■ Limpieza de las almohadillas de fibra desnuda

Si la almohadilla de fibra desnuda está sucia, la fibra puede desplazarse. Si esto ocurre, limpiar la almohadilla de fibra desnuda.

- 1: Preparar un bastoncillo de algodón humedecido en alcohol y limpiar las almohadillas de fibra desnuda.
- 2: Usar un bastoncillo seco para absorber el exceso de alcohol.

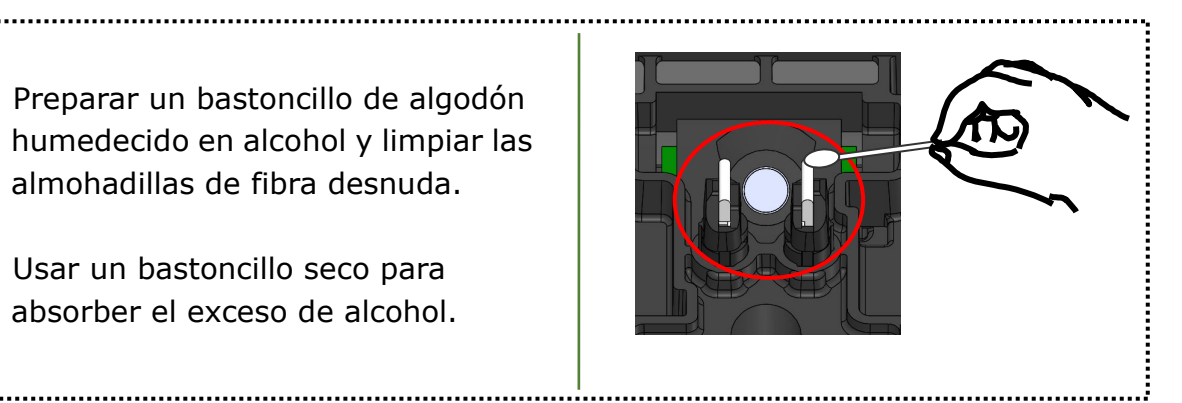

#### ■ **Limpieza de los pilotos LED**

Cuando la superficie de un piloto está sucia, la imagen de la fibra será borrosa y no se podrá procesar correctamente. Si la pantalla se ve desigual o se produce un error de LED, limpiarlos con un bastoncillo de algodón humedecido de alcohol.

- 1: Preparar un bastoncillo de algodón humedecido en alcohol y limpiar las superficie del piloto LED con cuidado.
- 2: Usar un bastoncillo seco para absorber el exceso de alcohol.

\*No aplicar demasiada fuerza.

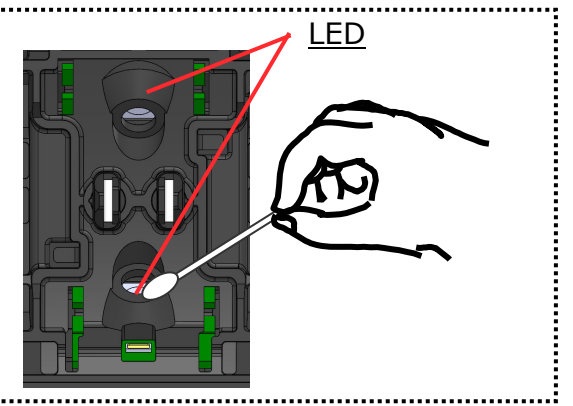

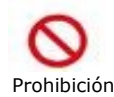

No usar aire comprimido para limpiar. La reacción química resultante podría deterior los pilotos LED, resultando en Prohibición una pérdida de la capacidad de fusión.

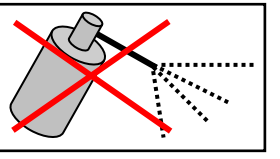

# **3. Mantenimiento**

## ● **Limpieza del lente del objetivo del microscopio**

Si la imagen se sigue viendo borrosa o sigue apareciendo un error de LED después de limpiarlos, limpiar la lente del objetivo del microscopio.

Tips

Usar un bastoncillo de algodón con una punta de ≤1,5mm (≤1/16 plg.) de diámetro para limpiar la lente debidamente.

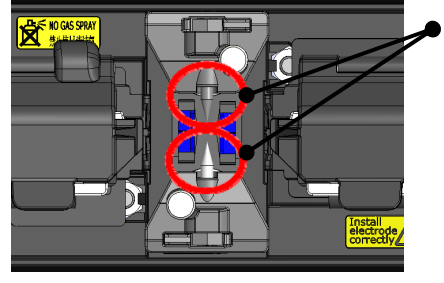

Lente del objetivo del microscopio

- 1: Desmontar los electrodos según los procedimientos de reemplazo de electrodos. ▸P. 3-6
- 2: Humedecer un bastoncillo de algodón con alcohol puro.
- 3: Limpiar la superficie de la lente con cuidado.
- 4: Secar el exceso de alcohol con un bastoncillo seco.
- 5: Reinstalar los electrodos.
- 6: Efectuar prueba de arco

\*No aplicar demasiada fuerza a la lente al limpiarla.

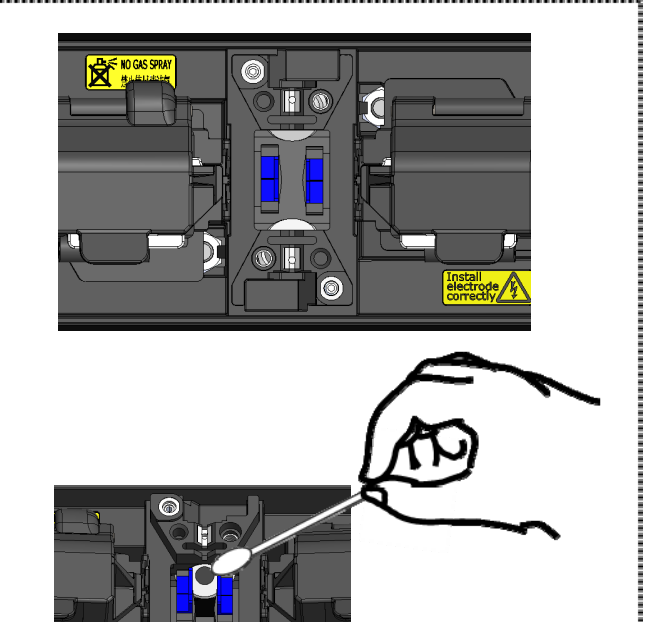

Si se efectúa el empalme inmediatamente después de reemplazar el electrodo, la fusionadora no podrá ajustar automáticamente la posición del centro del arco y se emitirá un error. Se debe efectuar primero una prueba de arco.

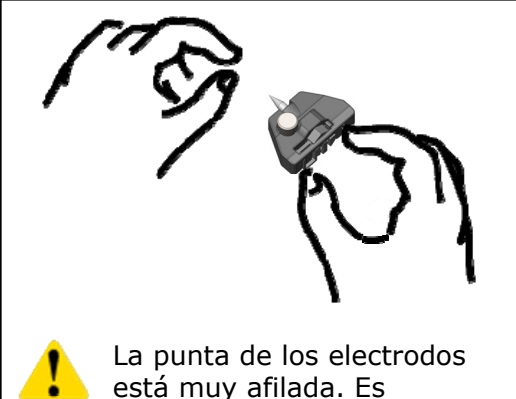

Precaución necesario manejarlos con Prohibición

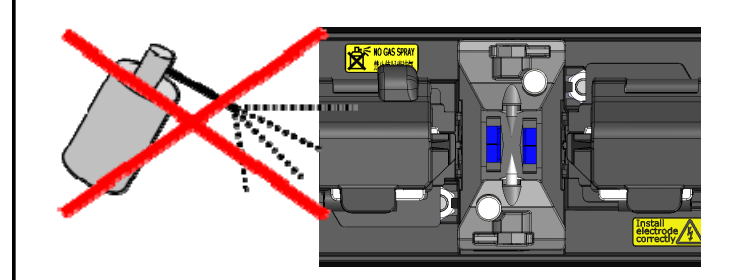

No usar aire comprimido para limpiar. La reacción química resultante podría deterior la lente del objetivo, resultando en Prohibición una pérdida de la capacidad de fusión.

## ● **Limpieza del horno de termorretracción**

El polvo y la suciedad pueden acumularse en el horno termorretractor con facilidad. Limpiar el plato de calentamiento regularmente con un bastoncillo de algodón seco.

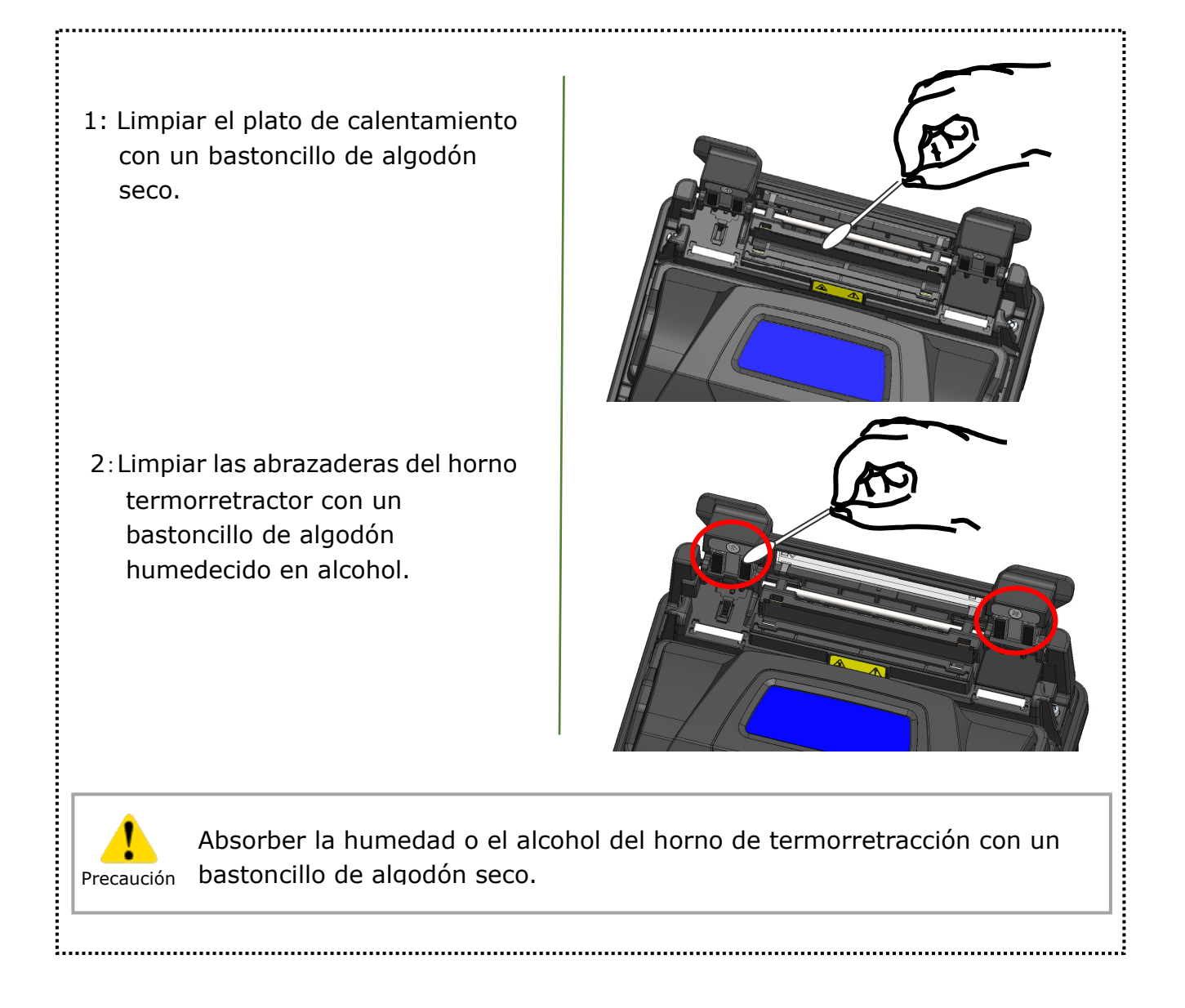

### ❚ **Reemplazo del electrodo**

Los electrodos se desgastan o contaminan debido a la evaporación del sílice durante el arco y su condición cambia día a día. Para conseguir un arco repetitivo y estable con una excelente calidad de empalme, los electrodos deben reemplazarse periódicamente. El uso continuo de los mismos electrodos puede resultar en pérdidas de empalme altas y resistencia de empalme insuficiente.

En la TYPE-Q502S, los electrodos necesitan reemplazarse al cabo de 6.000 arcos aproximadamente.

Si el número de arcos supera los 5.000, el conteo de arcos de la pantalla aparecerá resaltado en amarillo como advertencia con el mensaje de que los electrodos deben cambiarse en breve (Electrodes need changing soon). Si este número supera las 6,000 veces, aparece un mensaje de advertencia cada vez que se encienda la fusionadora, hasta que se cambien los electrodos siguiendo los procedimientos de la página siguiente.

Reemplazar siempre con electrodos genuinos de Sumitomo. El no hacerlo puede hacer que la fusionadora no funcione a pleno rendimiento.

\*El conteo de arco que disparará el mensaje de precaución/advertencia puede modificarse en el modo de administrador. ▸P. 6-9 Ajustes de mantenimiento

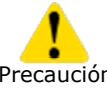

#### **Precauciones para el reemplazo de electrodos**

Precaución

• Es importante apagar y desenchufar la fusionadora o quitar la batería antes de cambiar los electrodos.

- La punta de los electrodos está muy afilada. Es necesario manejarlos con cuidado.
- No dejar que las puntas de los electrodos toquen nada al manejarlos.

• No es necesario limpiar los electrodos. Limpiarlos podría afectar la formación del arco.

• Desechar los electrodos usados debidamente.

# **3. Mantenimiento**

### ● **Procedimientos de reemplazo del electrodo**

1: Desenchufar el cable eléctrico o retirar la batería si la tiene puesta.

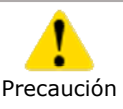

El no hacerlo puede causar un electrochoque.

- 2: Aflojar el tornillo con los dedos.
- 3: Quitar el electrodo de la fusionadora.
- 4: Introducir la protuberancia de la cubierta en la fusionadora. Apretar el tornillo al tiempo que se empuja la cubierta hacia abajo. ▸ Consultar las ilustraciones siguientes.
- 5: Repetir los pasos del 2 al 5 para el otro electrodo. Los dos electrodos deben reemplazarse al mismo tiempo.
- 6: Enchufe el adaptador de CA o coloque la batería y encienda la fusionadora.
- 7: Efectúe el acondicionamiento del arco. ▸P.6-9 Acondicionamiento del arco
- 8: Efectuar una prueba del arco.▸P.2-20: Prueba de arco

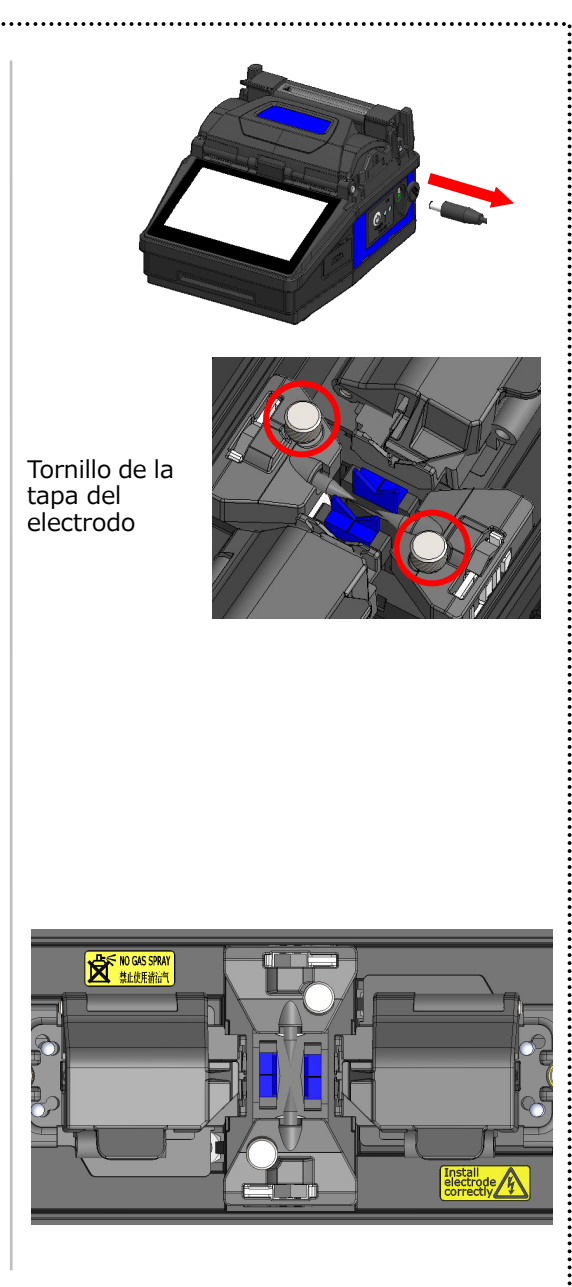

Introducir la protuberancia de la cubierta en la fusionadora y encajarla.

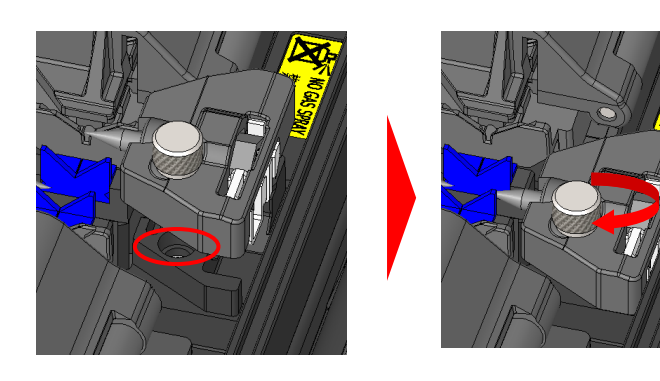

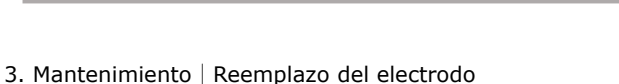

# **3. Mantenimiento**

Si los electrodos no se instalan correctamente, el funcionamiento de la fusionadora puede volverse inestable o pueden producirse desperfectos.

Comprobar que...

- ・La protuberancia de la cubierta del electrodo encaje bien en la fusionadora.
- ・Las puntas de los electrodos estén enfrentadas y al mismo nivel.

・El tornillo de la cubierta del electrodo esté bien apretado.

Ejemplo:

<Incorrecto>

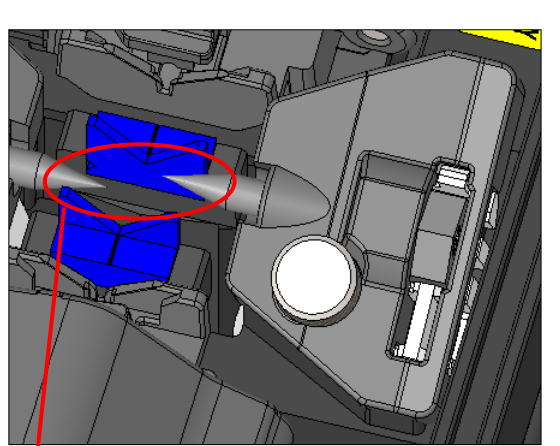

<Correcto>

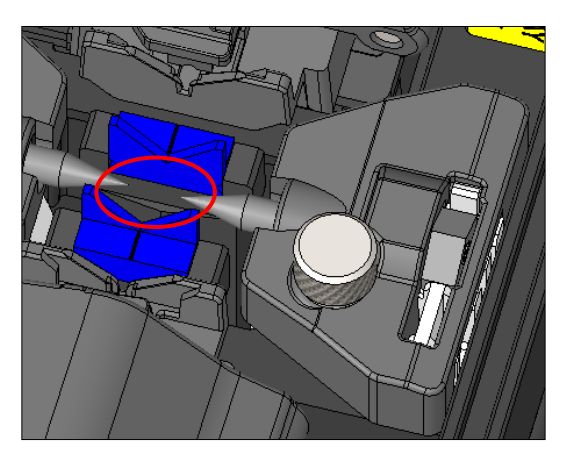

Los electrodos no están a la misma altura.

# ❚ **Instrucciones de embalaje y almacenamiento**

La fusionadora TYPE-Q502S es un instrumento de precisión. Su resistente caja de embalaje ha sido diseñado especialmente para protegerla contra impactos, polvo, suciedad y humedad. La fusionadora siempre se debe guardar y transportar en su maletín.

- Guardar la TYPE-Q502S y sus accesorios en su lugar designado dentro del maletín según la ilustración siguiente.
- Guardar la TYPE-Q502S en la dirección ilustrada.

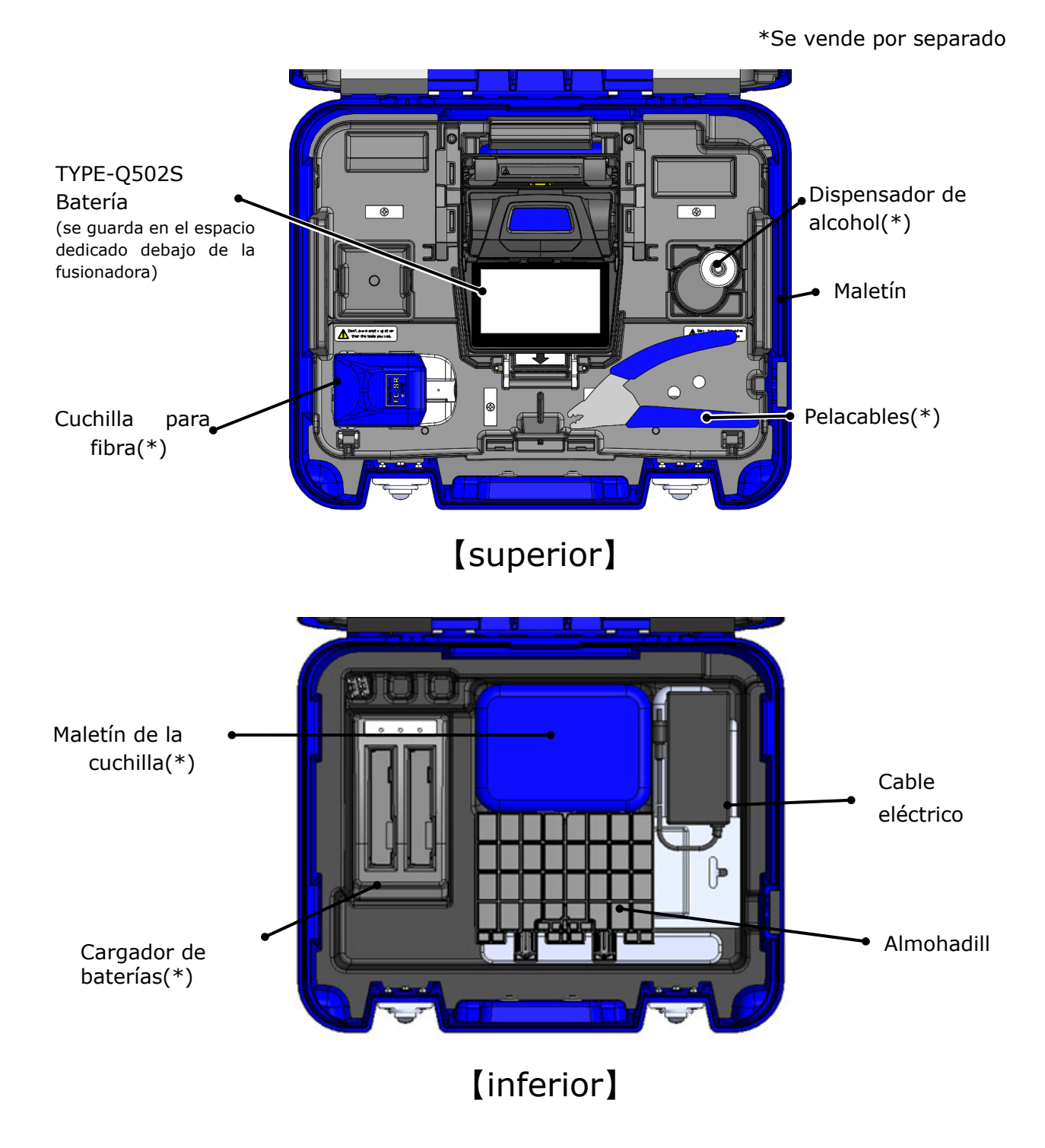

# **3. Mantenimiento**

Seguir las instrucciones siguientes.

- Limpiar la TYPE-Q502S y todos los accesorios antes de guardarla.
- Retirar la batería de la TYPE-Q502S y guardarla en el espacio dedicado situado bajo la fusionadora.
- Desechar el disolvente líquido apropiadamente o cerrar el dispensador herméticamente en una bolsa de plástico antes de meterlo en el maletín.
- Antes de guardar la cuchilla de fibra, desechar adecuadamente los fragmentos de fibra recolectados en el colector de recortes.
- Cerrar el maletín con el seguro antes de transportarlo.
- Considerar la temperatura y la condensación a la hora de almacenar la fusionadora. La batería se descarga durante el tiempo que está almacenada. Comprobar la temperatura y cargar y descargar la batería cada 6 meses.

Temperatura de almacenamiento  $-20^{\circ}C \sim +50^{\circ}C$  (si se almacena menos de un mes)  $-20^{\circ}$ C ~  $+40^{\circ}$ C (si se almacena menos de 3 meses)  $-20^{\circ}$ C ~  $+20^{\circ}$ C (si se almacena menos de 1 año)

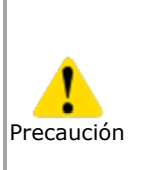

 $\overline{\phantom{a}}$ 

・Si se deja la batería puesta en la fusionadora TYPE-Q502S, el terminal puede dañarse o deteriorarse e incendiarse.

・Ejercer extrema precaución al manejar el alcohol.

・Los fragmentos de fibra de vidrio son muy afilados. Es necesario manejarlos con cuidado.

# ❚ **Actualización del software a través de internet**

Para actualizar el software de la fusionadora por internet, llenar una solicitud de mantenimiento en el URL siguiente. Para más información, acceder al URL siguiente y consultar el manual.

#### **https://global-sei.com/sumitomo-electric-splicers/support/firmware\_update/**

- ・ Actualización del software El software de la fusionadora puede actualizarse por internet.
- Mantenimiento remoto  $(*1)$  La fusionadora puede inspeccionarse de forma remota por internet.
	- \*1: Este tipo de mantenimiento no está cubierto en algunos países y regiones. Para más información, contactar con el representante de ventas.

## ❚ **Lista de programas de empalme**

Este producto tiene programas de empalme preinstalados en forma de patrones. Los programas se optimizan de acuerdo a los perfiles de fibra óptica.

(**▸P.2-14 Selección del programa de empalme)**

## **Modo AUTO**

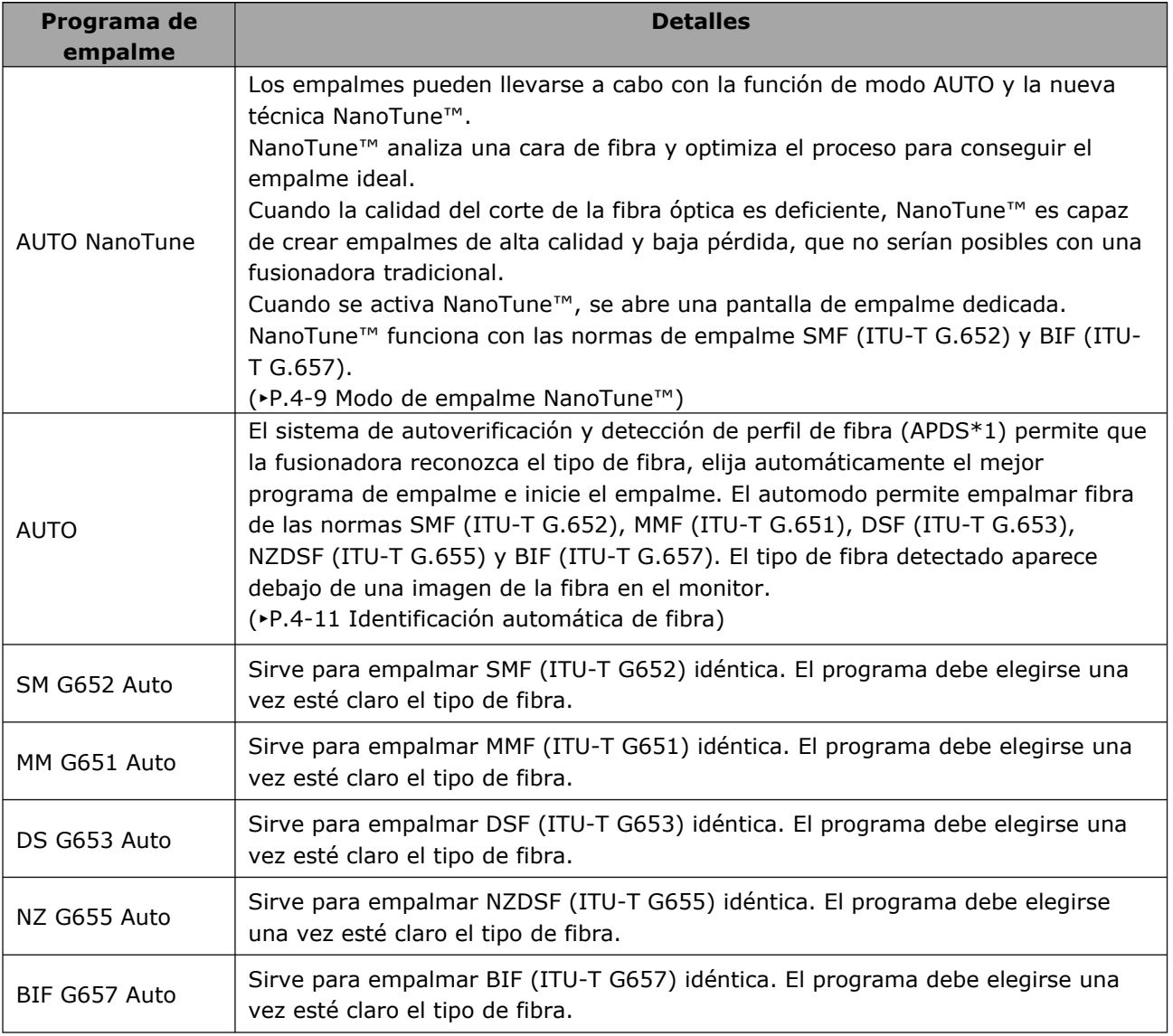

\*1: La fusionadora reconoce automáticamente el tipo de fibra óptica mediante procesamiento de imágenes, verifica si el programa de empalme escogido es idóneo para la fibra y muestra el resultado del reconocimiento en el monitor. El sistema impide que el operador empalme con el programa incorrecto.

# **4. Programa de empalme**

### **Modo estándar**

Es necesario efectuar una prueba de arco antes de empalmar con programas de empalme en el modo estándar.

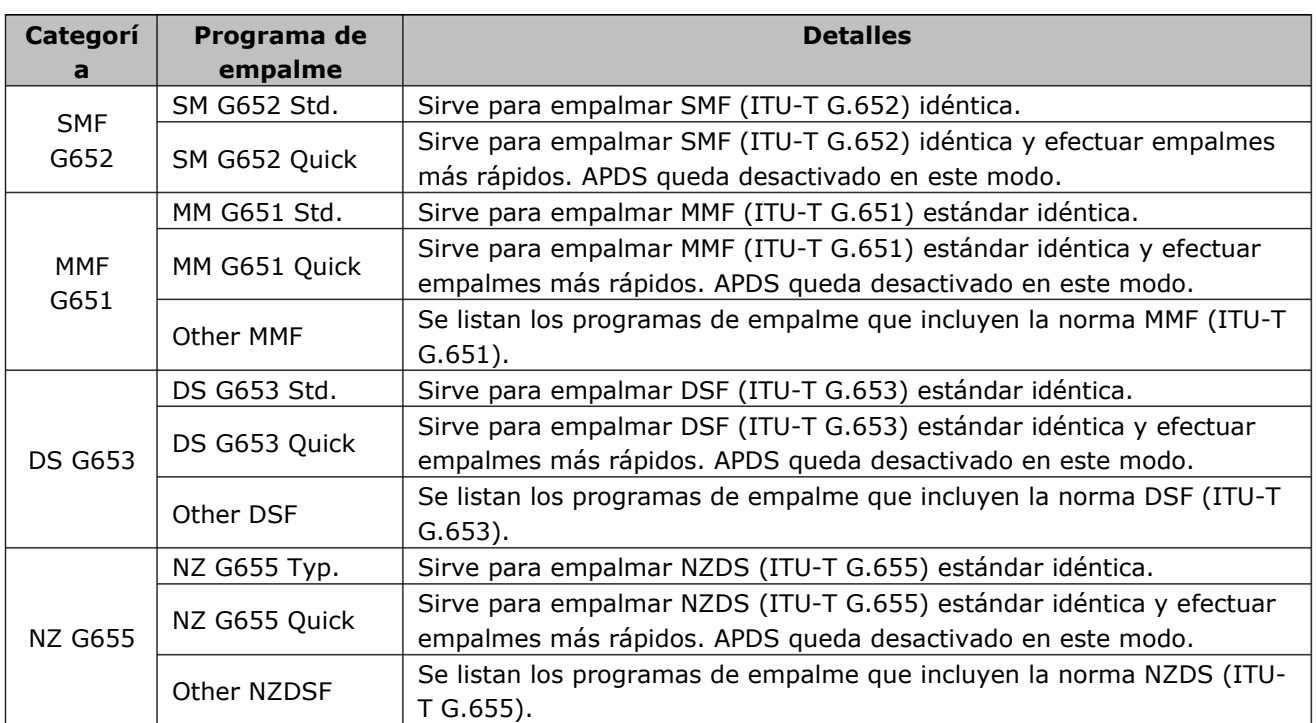

# ❚ **Personalización del programa de empalme**

Para personalizar el programa de empalme según los requisitos de la fibra, se pueden cambiar los parámetros del programa.

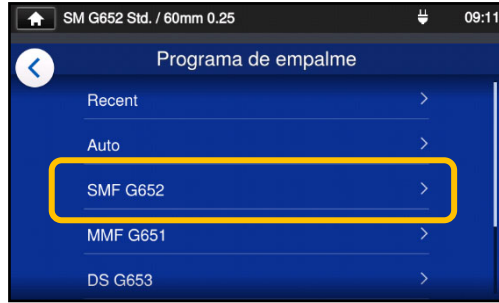

1: En la pantalla de programa de empalme (▸P.2-14), se elige la categoría en la que se desean cambiar los ajustes.

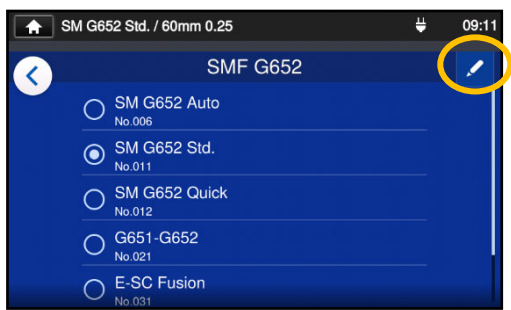

2: Tocar el icono de lapicero  $(\sqrt{2})$ en la esquina superior derecha de la pantalla.

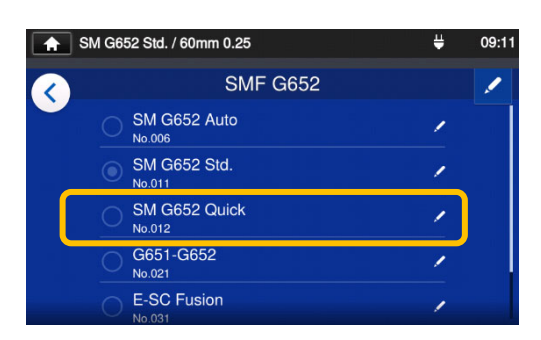

3: Elegir el programa de empalme que se desea cambiar.

**El valor modificable muestra la marca > ( ) en la parte derecha de la fila.** 

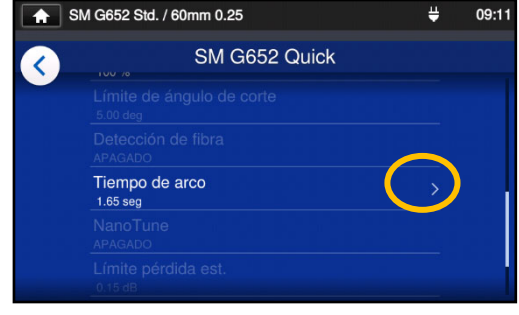

4: Elegir el parámetro que se desea cambiar.

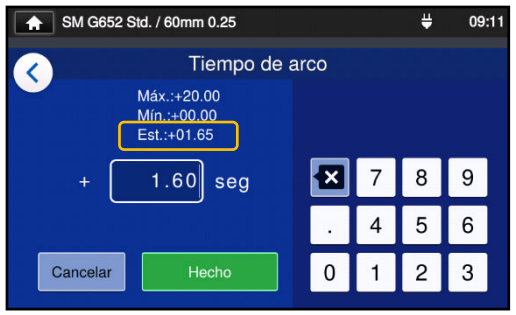

5: En primer lugar, borrar el valor actual con el icono  $\boxed{3}$  y a continuación cambiarlo y tocar Hecho (**Busical de la ).** \*Std: es el valor automático.

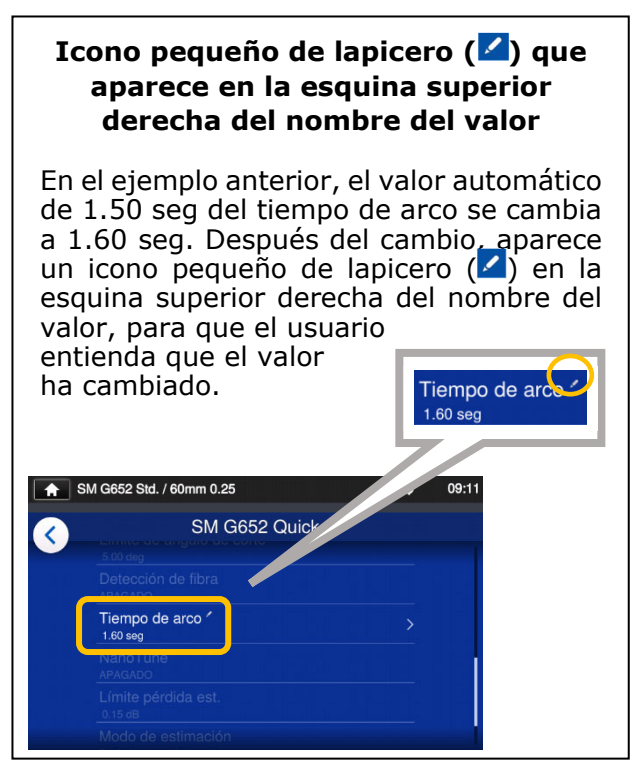

4-3
# Copia del programa de empalme (en modo de administrador)

En modo de administrador es posible crear un programa de empalme personal copiando el programa existente a un área en blanco de programas de empalme. Después de copiarlo, es posible cambiar el nombre del programa y los parámetros.

**Primero, entrar al sistema en el modo de administrador. (**▸**P.8-1 Entrada y salida del modo de administrador)**

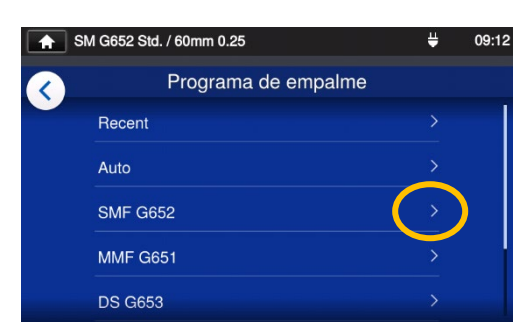

1: En la pantalla de programa de empalme (▸P.2-14), se elige la categoría en la que se desean cambiar los ajustes.

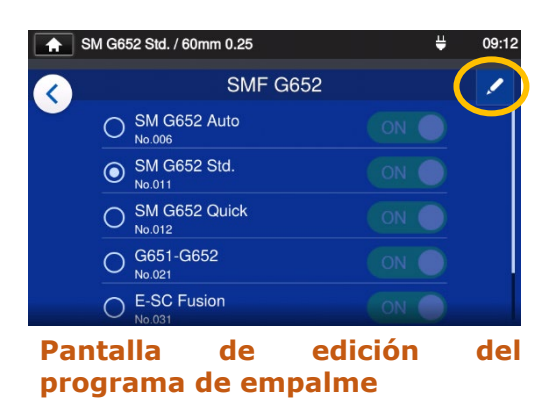

2: Tocar el icono de lapicero  $\binom{2}{1}$  en la esquina superior derecha de la pantalla.

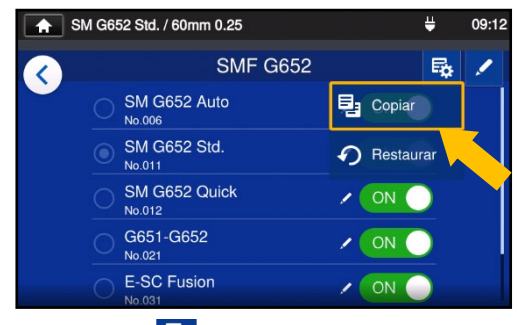

3: Tocar (5). Aparece un menú desplegable. Seleccionar Copiar  $(\frac{E_1 \text{ Copiar}}{2})$  en el menú.

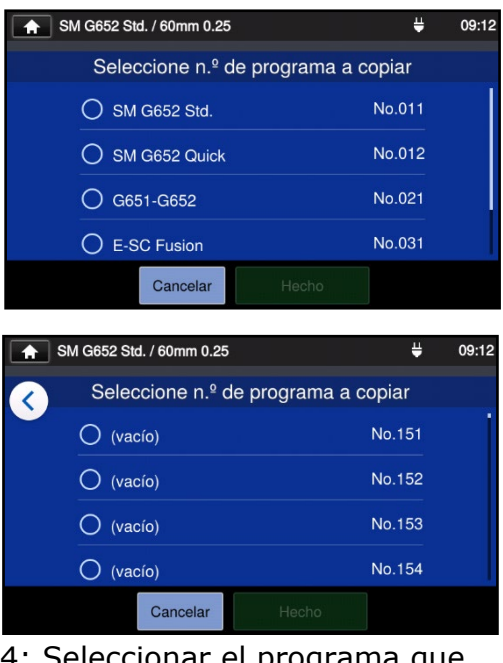

4: Seleccionar el programa que se quiere copiar y tocar Hecho (<sup>Hecho</sup> ). Después se selecciona el área en la que se desea pegar el programa copiado y se toca Hecho

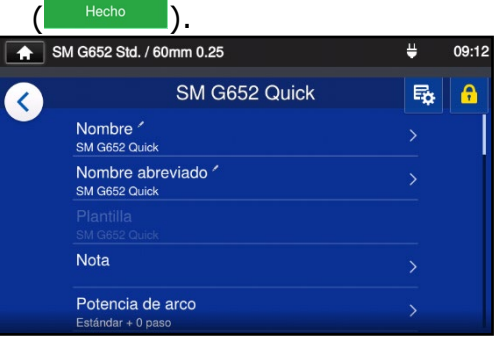

- 5: Ahora se puede cambiar el nombre del programa copiado y los parámetros.
- ▸P.4-3 Personalización del programa de empalme

**El valor modificable muestra la marca > ( ) en la parte derecha de la fila.**

 $4 - 4$ 

#### ❚ Mostrar/ocultar el programa de empalme (en modo de administrador)

El administrador puede mostrar u ocultar el programa de empalme en el modo de operador.

# **Primero, entrar al sistema en el modo de administrador.**

**(**▸**P.8-1 Entrada y salida del modo de administrador)**

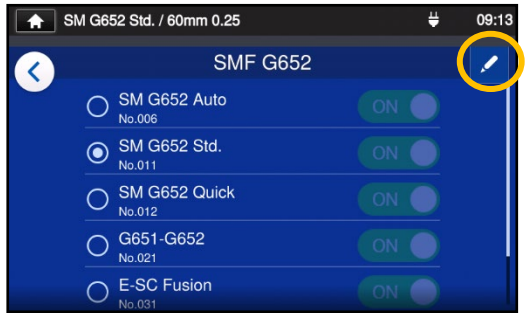

1: En los procedimientos de la página 4-4, consultar la sección "Pantalla de edición del programa de empalme". Tocar el icono de lapicero (<sup>1</sup>) en la esquina superior derecha de la pantalla.

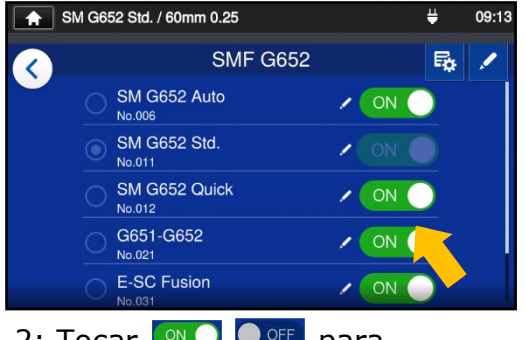

2: Tocar  $\circ$   $\bullet$   $\bullet$   $\circ$   $\circ$  para cambiar entre ON⇔OFF.

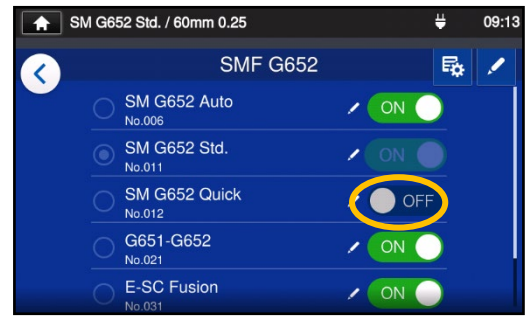

3: Después de seleccionar O OFF el programa de empalme escogido quedará oculto en el modo de operador.

▸P.5-5: Mostrar/ocultar programa de horno

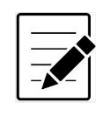

El programa de empalme escogido no puede ocultarse. Para hacerlo, primero habrá que elegir otro programa y luego seguir los procedimientos anteriores.

Una vez el programa aparezca en el modo de operador, quedará guardado aunque se apague la unidad.

#### Opciones personalizables del programa de empalme 1/2 Н

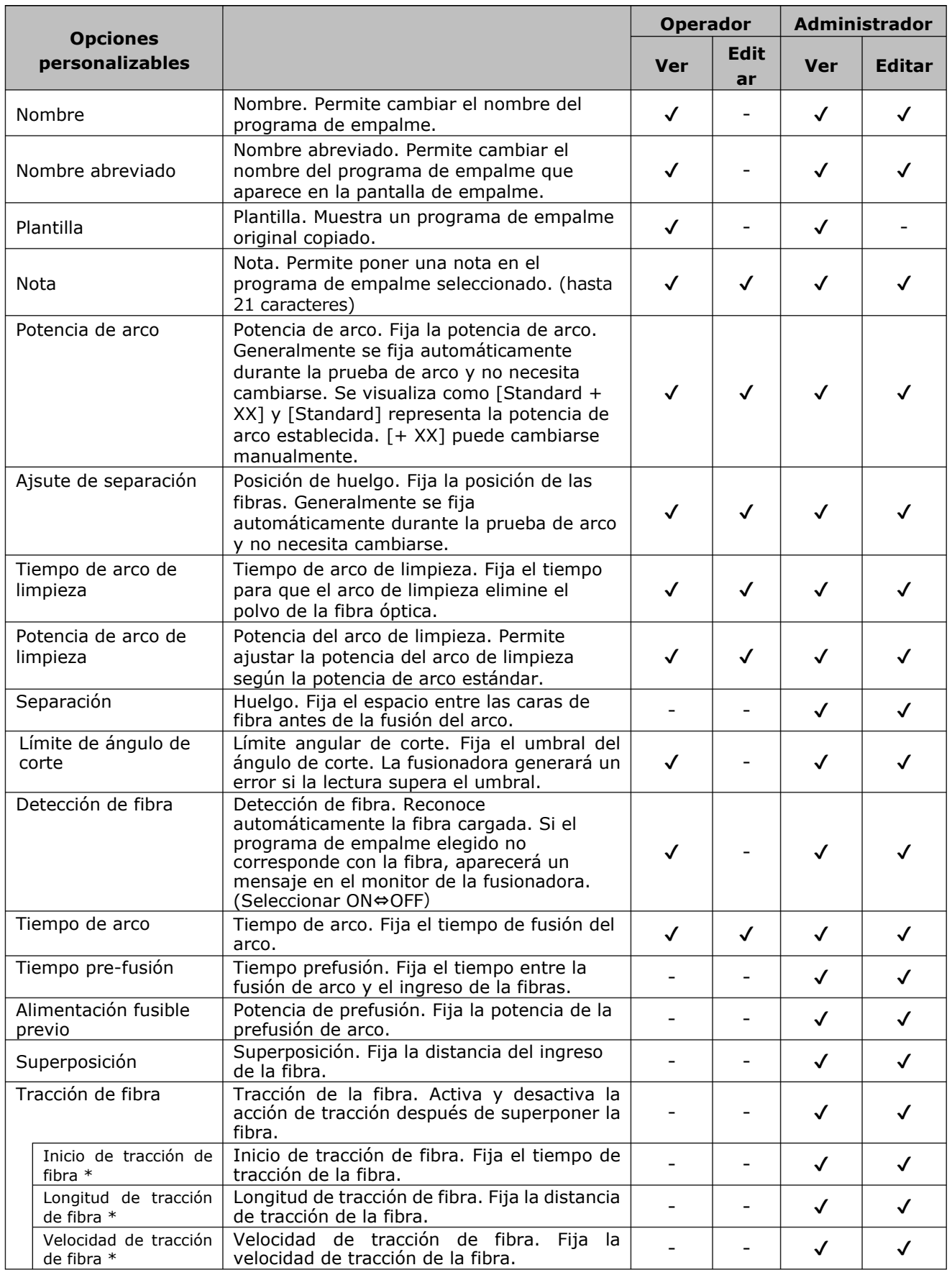

\*Aparece cuando se activa Fiber Pulling.

# Opciones personalizables del programa de empalme 2/2

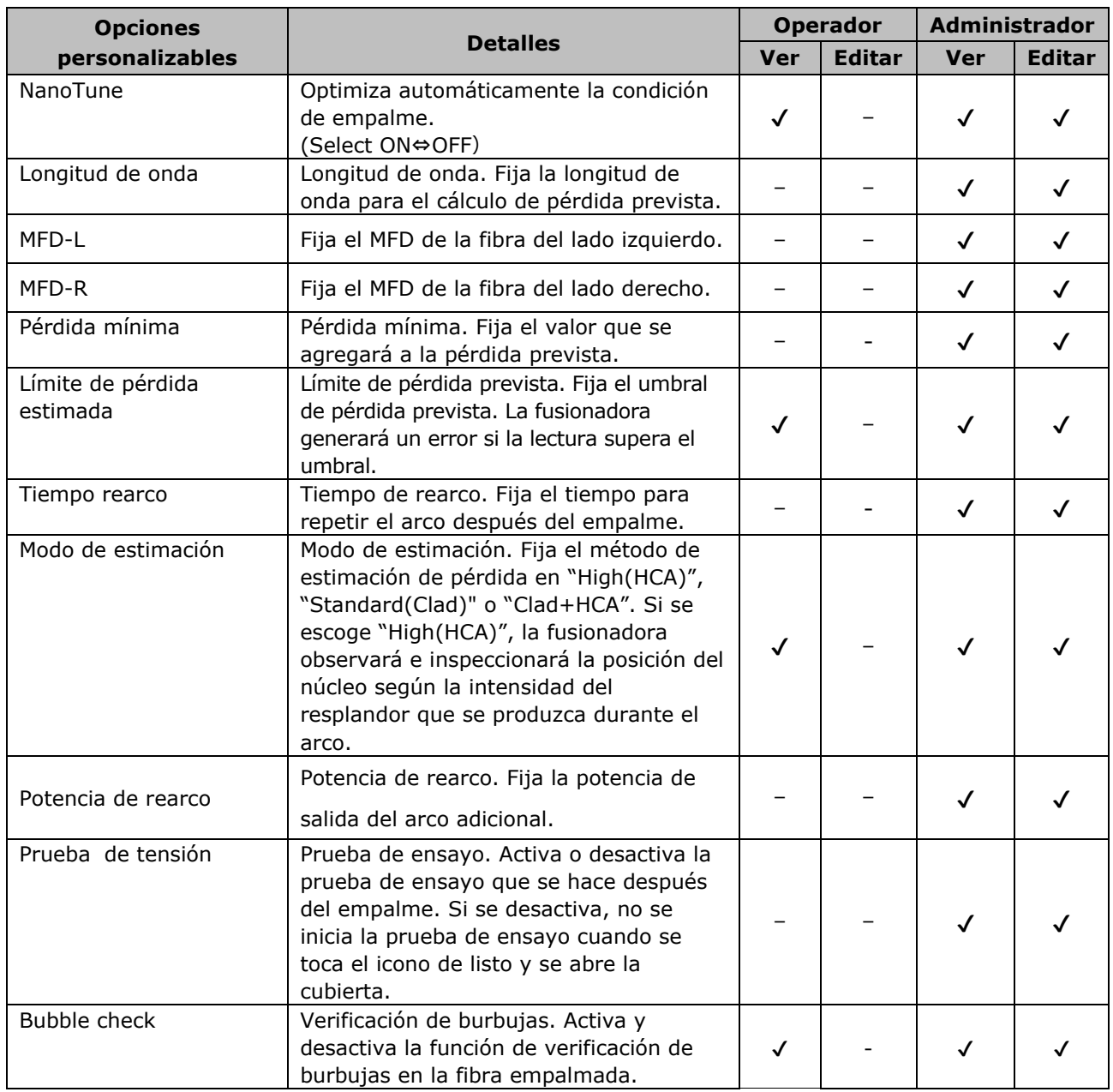

#### **Sistemas de descarga de arco y motor durante el proceso de empalme**

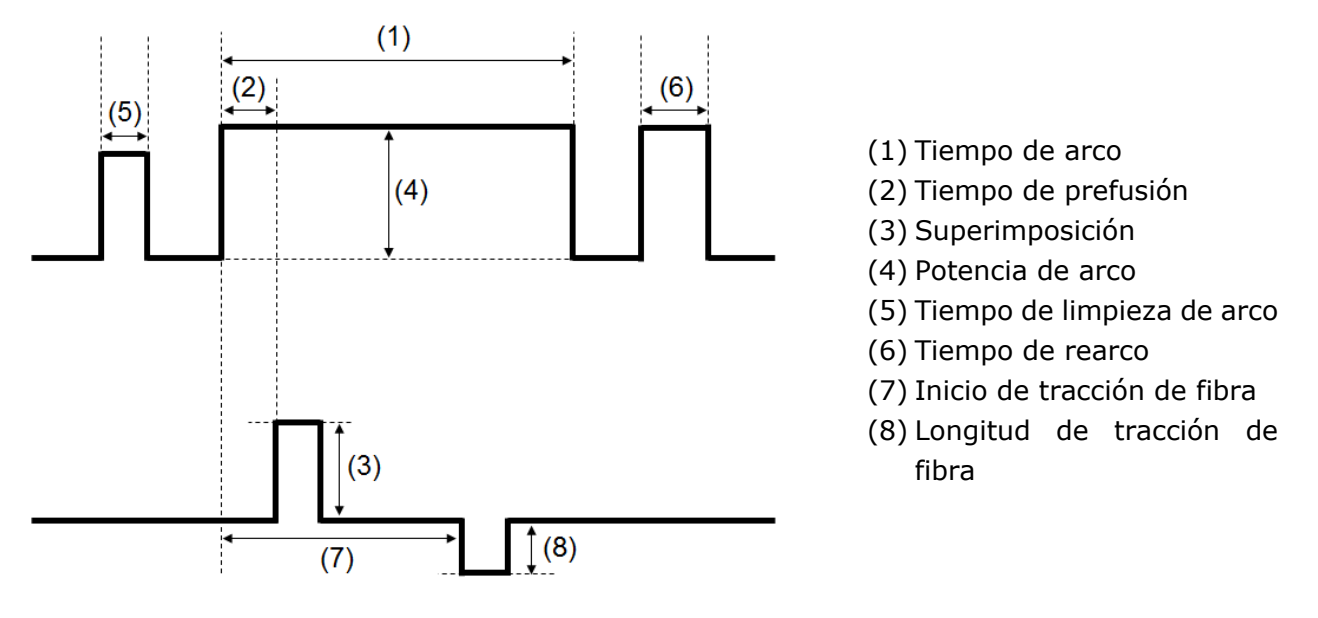

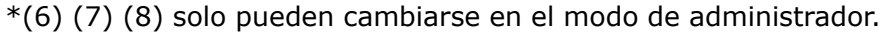

**DISP** 

# ❚ **Modo de empalme NanoTune™**

NanoTune™ analiza una cara de fibra y optimiza el programa para conseguir el empalme ideal. Cuando se activa NanoTune™, se abre una pantalla de empalme dedicada.

Cuando la calidad del corte de la fibra óptica es deficiente, NanoTune™ es capaz de crear empalmes de alta calidad y baja pérdida, que no serían posibles con una fusionadora tradicional.

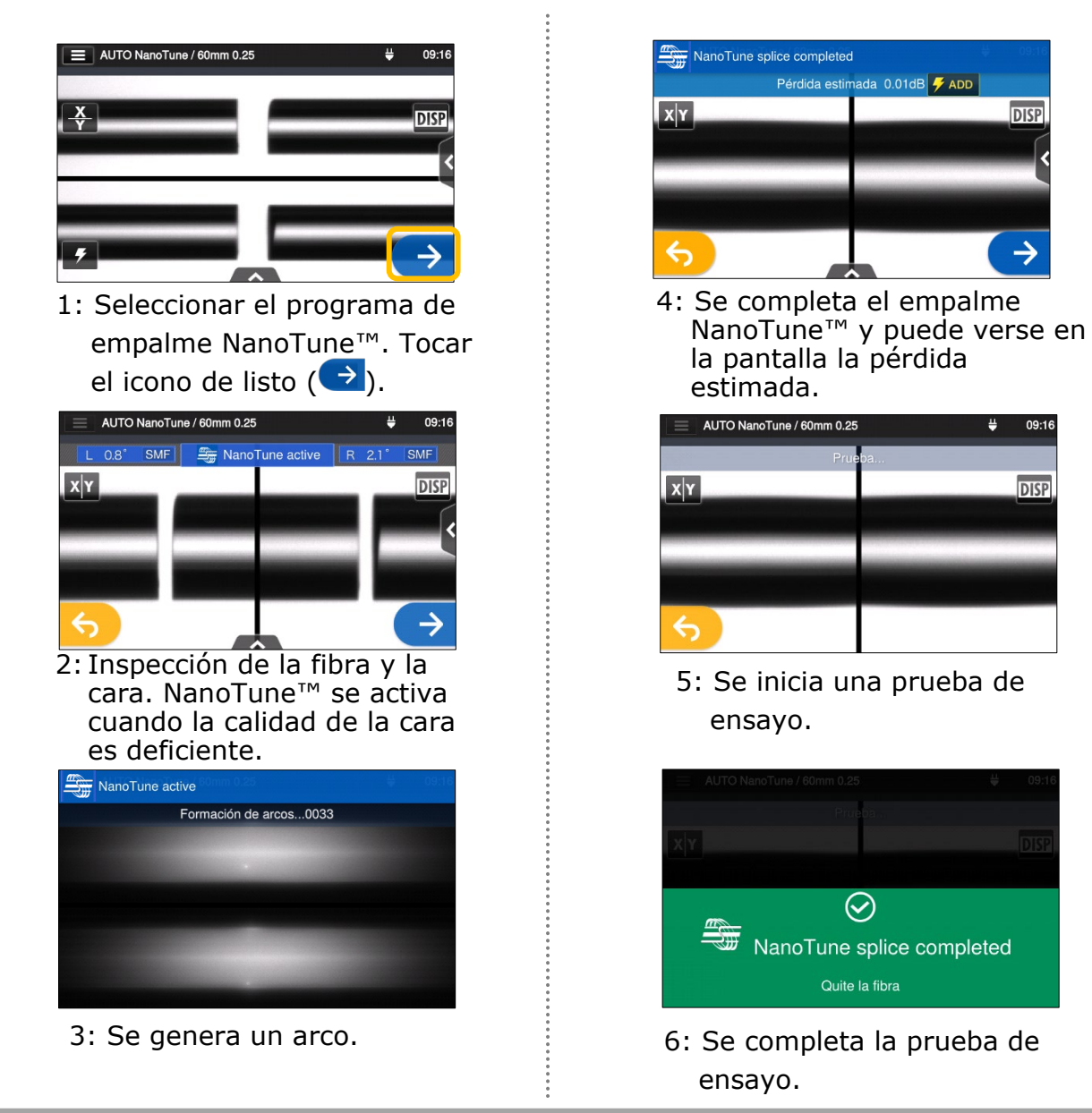

La fusionadora almacena datos sobre formas de caras de fibra representativas y a partir de ellos NanoTune™ optimiza la condición de empalme automáticamente para conseguir el empalme ideal. No obstante, es posible que no produzca un empalme estable dependiendo del entorno y de las condiciones de operación. Si eso ocurre, el operador debe escoger un programa adecuado manualmente.

## ❚ **Tecnología de estimación de pérdida en el núcleo (HCA: Análisis del núcleo sometido al calor)**

El modo HCA (Hot Core Analyzing) facilita una estimación precisa de la pérdida, aunque las fibras tengan una excentricidad de núcleo alta o estén mal cortadas, gracias a tecnología que predice la posición del núcleo de la fibra basándose en la intensidad del resplandor durante el arco.

Primero, entrar al sistema en el modo de administrador.

**(**▸**P.8-1 Entrada y salida del modo de administrador)** 

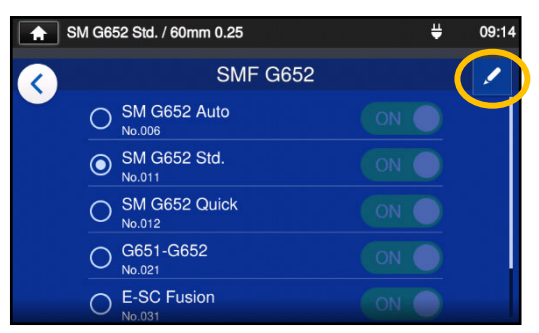

1: En los procedimientos de la página 4-4, consultar la sección "Pantalla de edición del programa de empalme". Tocar el icono de lapicero ( $\langle \rangle$ ) en la esquina superior derecha de la pantalla.

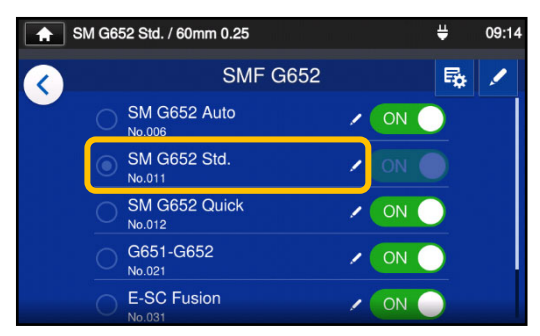

2: Elegir un programa de empalme en el que activar el modo HCA.

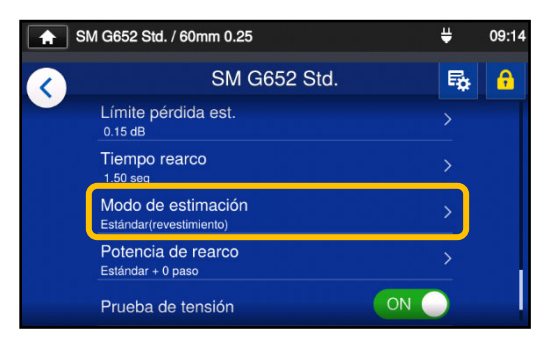

3: Elegir un modo de estimación.

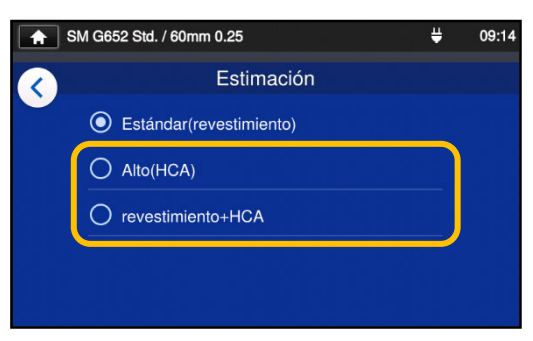

4: Elegir "High(HCA)" o "Clad+HCA". "Clad+HCA" efectúa una estimación convencional de la pérdida de empalme y un análisis HCA.

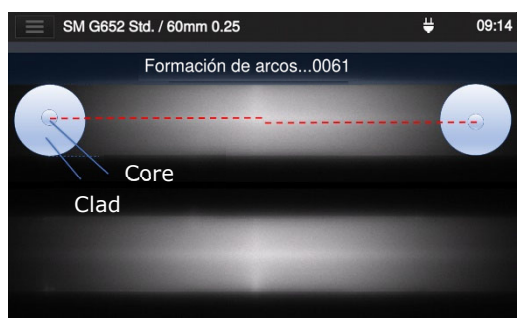

5: La fusionadora analiza la intensidad del resplandor durante el arco y genera una medida exacta del desplazamiento y la deformación del núcleo.

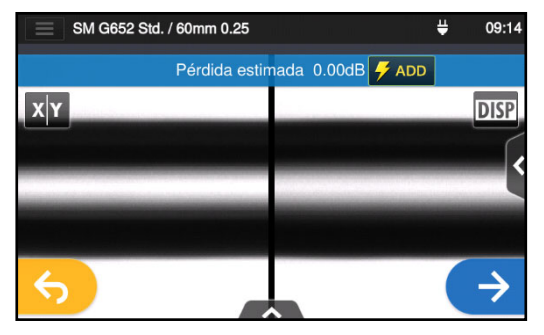

6: Se genera una pérdida estimada extremadamente precisa.

Puede que el modo HCA resulte en una pérdida estimada superior a la prevista, ya que es más preciso que el modo convencional. Elegir el modo "Clad" que es el equivalente que tienen nuestras fusionadoras convencionales según sus requisitos de uso.

# ❚ **Identificación automática de fibra**

El modo AUTO y el modo AUTO NanoTune identifican automáticamente SMF y MMF, analizando una imagen de fibra mediante el procesamiento de imágenes y escoge el programa de empalme idóneo para la fibra cargada.

El automodo permite empalmar fibra de las normas SMF (ITU-T G.652), MMF (ITU-T G.651), DSF (ITU-T G.653), NZDSF (ITU-T G.655) y BIF (ITU-T G.657).

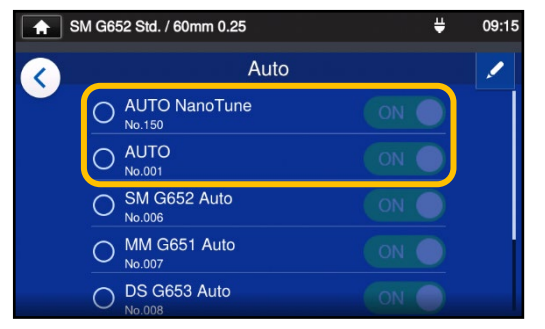

- 1: Escoger el modo AUTO o el modo AUTO NanoTune.
- ▸P.4-1 Lista del programa de empalme (modo AUTO)

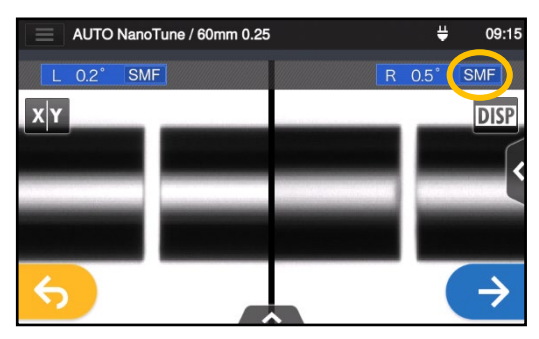

- 2: Efectuar empalme de fusión como se demuestra en el capítulo 2. La fusionadora identifica automáticamente el perfil de la fibra cargada durante el proceso de empalme.
- Los tipos de fibra reconocibles son las normas SMF, MMF, DSF, NZDSF y BIF.
- SMF, DSF, NZDSF y BIF son reconocidos como SMF.
- La fibra izquierda y derecha son reconocidas individualmente.
- La fusionadora almacena datos sobre perfiles representativos de los tipos de fibra estándar. No obstante, en ocasiones puede reconocer incorrectamente las fibras de otros fabricantes y fibras de nuevo diseño. Si eso ocurre, el operador debe escoger un programa adecuado manualmente.
- Aunque las fibras estén en la misma categoría, el mejor programa de empalme puede ser diferente dependiendo del fabricante o la fibra. Si eso ocurre, el operador debe escoger un programa adecuado manualmente.

# ❚**Lista de programas del horno**

Este producto tiene programas de horno preinstalados en forma de patrones. Los programas se optimizan de acuerdo a los tipos de fundas protectoras. (▸P.2-15 Selección del programa del horno)

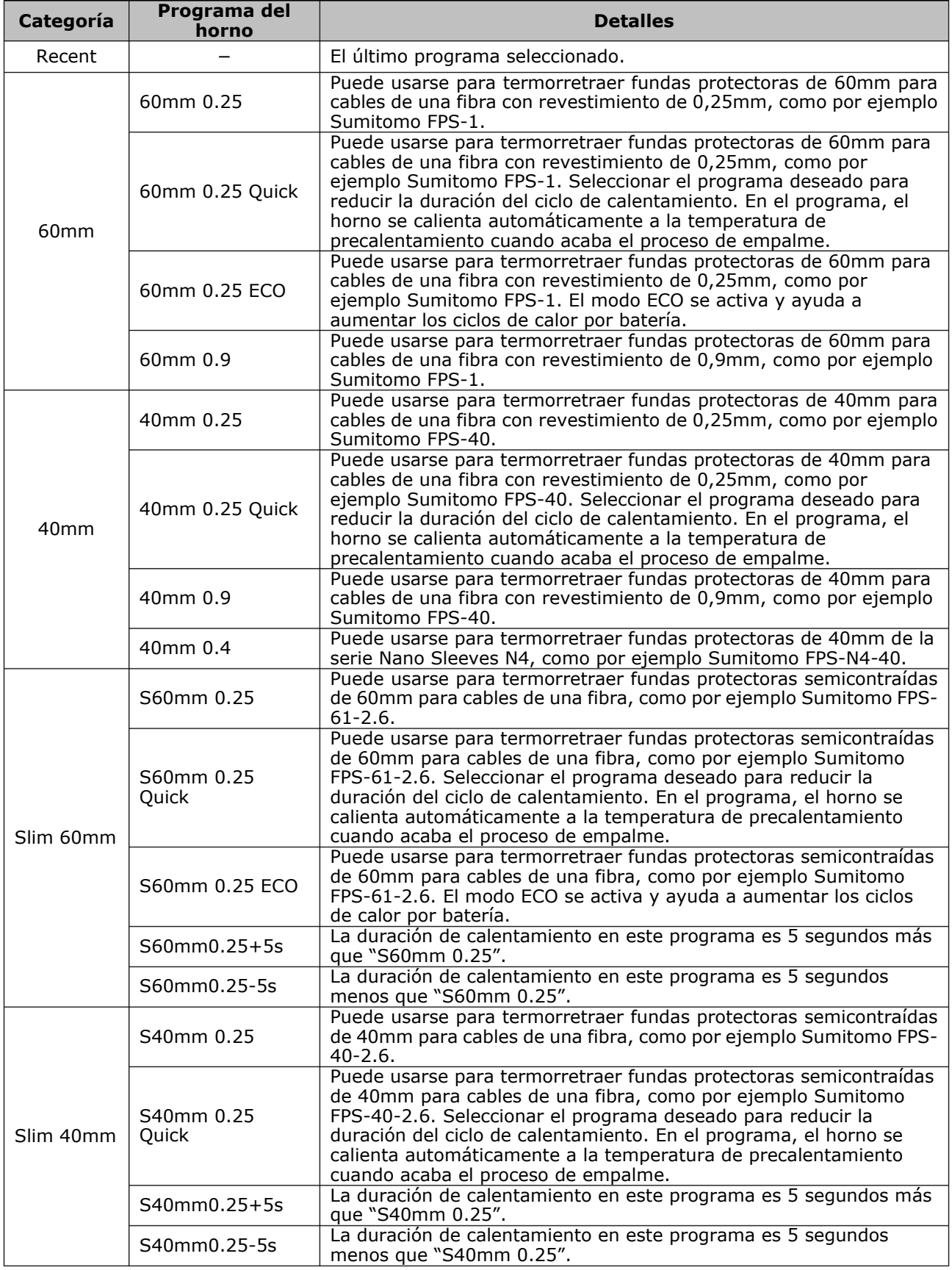

# ❚**Lista de programas del horno**

Los programas de calentamiento han sido optimizados para las fundas protectoras de Sumitomo. Seleccionar un programa apropiado para la funda que se esté usando.

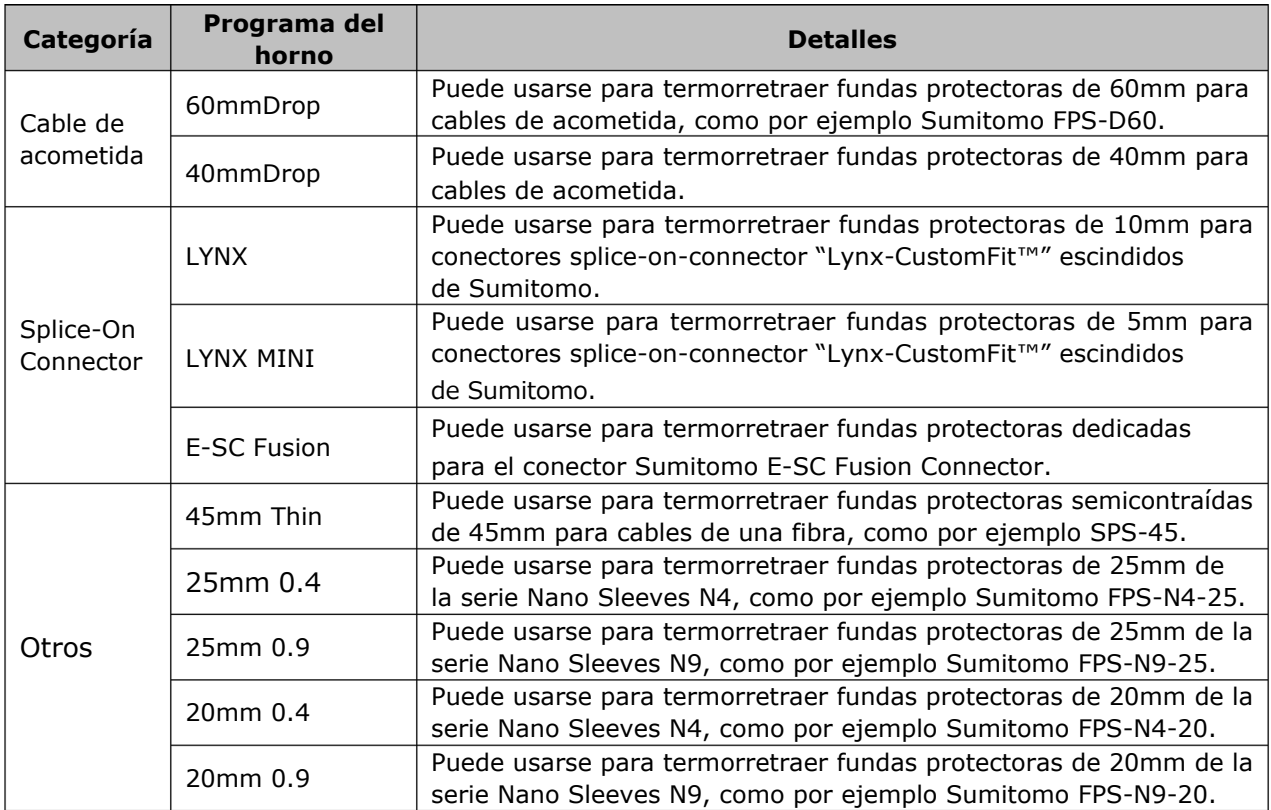

#### ■ **Fundas protectoras**

Las fundas protectoras aplicables dependen de la longitud del corte. Los siguientes son ejemplos de fundas protectoras.

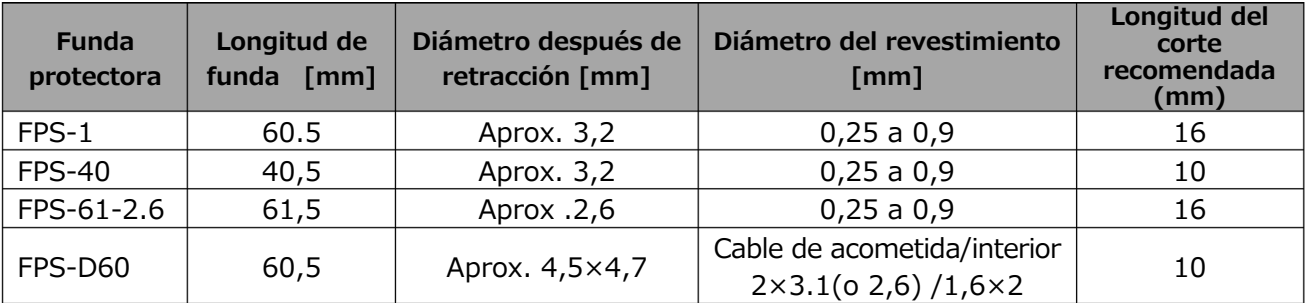

# ❚**Personalización del programa del horno**

Para personalizar el programa de horno según los requisitos de la fibra, se pueden cambiar los parámetros del programa.

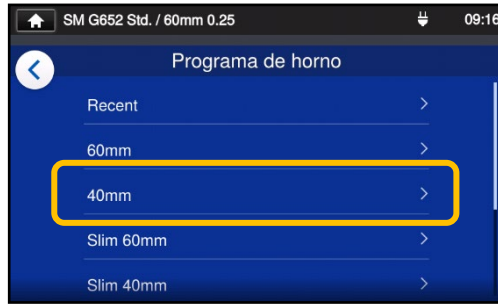

1: En la pantalla de programa de horno (▸P.2-14), se elige el tipo de funda en la que se desean cambiar los ajustes.

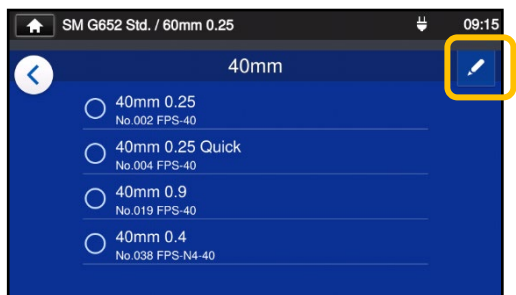

2: Tocar el icono de lapicero  $\left(\frac{1}{2}\right)$  en la esquina superior derecha de la pantalla.

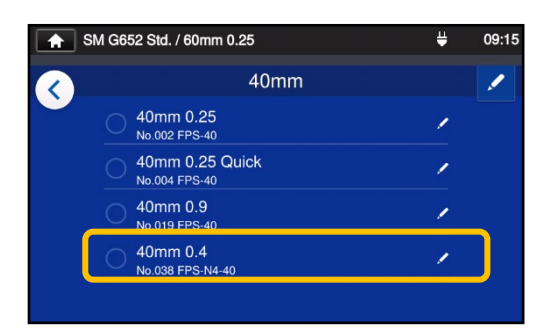

3: Elegir el programa de horno que se desea cambiar.

**El valor modificable muestra la marca > ( ) en la parte derecha de la fila.**

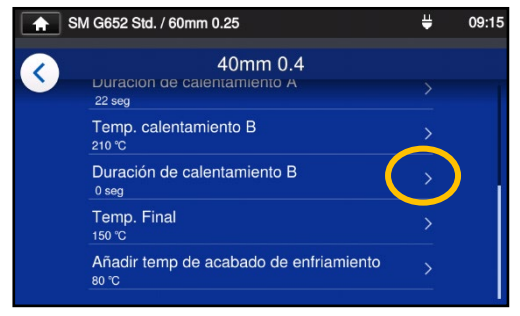

4: Elegir el parámetro que se desea cambiar.

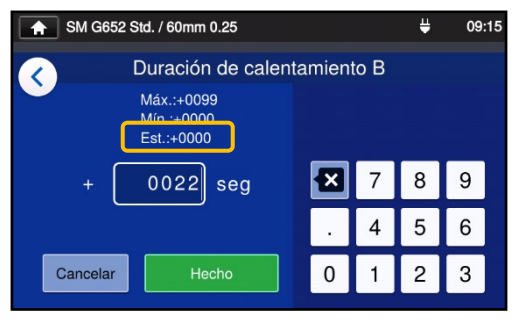

5: En primer lugar, borrar el valor actual con el icono  $\boxed{2}$  y a continuación cambiarlo y tocar Hecho ( Hecho ). \*Std: es el valor automático.

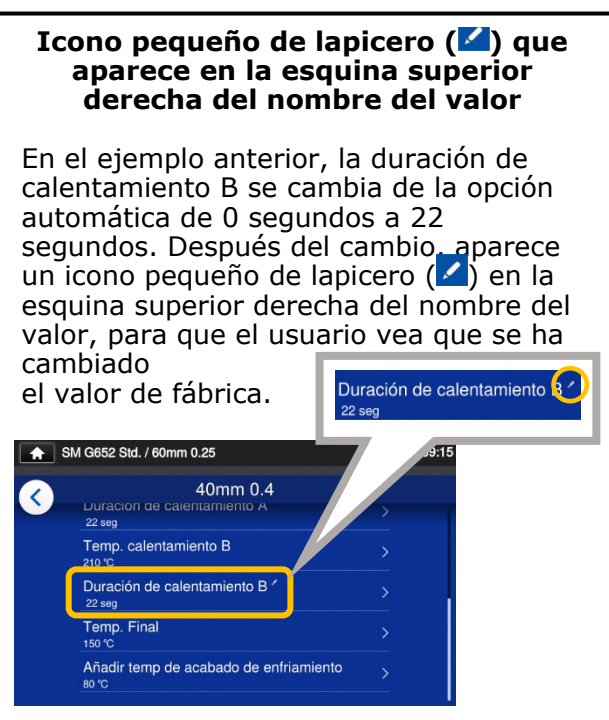

# Copia del programa del horno (en modo de administrador)

En modo de administrador es posible crear un programa de horno personal copiando el programa existente a un área en blanco de programas de horno. Después de copiarlo, es posible cambiar el nombre del programa y los parámetros.

#### **Primero, entrar al sistema en el modo de administrador.**

**(**▸**P.8-1 Entrada y salida del modo de administrador)**

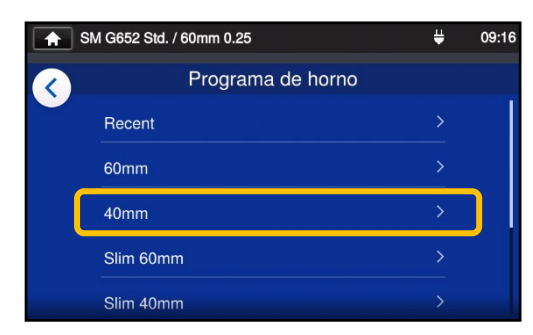

1: En la pantalla de programa de horno (▸P.2-14), se elige el tipo de funda en la que se desean cambiar los ajustes.

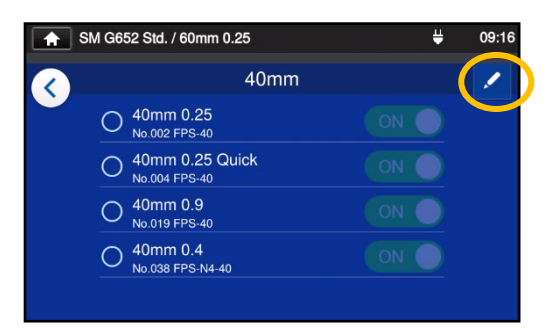

**Pantalla de edición del programa de horno**

2: Tocar el icono de lapicero (<sup>2</sup>) en la esquina superior derecha de la pantalla.

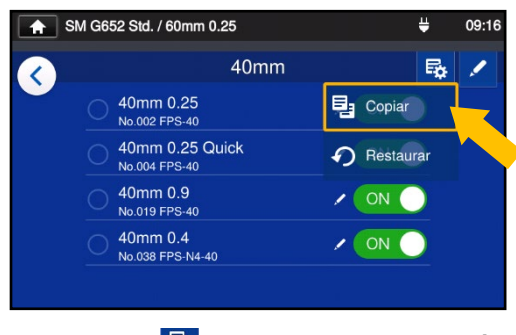

3: Tocar ( $\frac{E_8}{2}$ ). Aparece un menú desplegable. Seleccionar Copiar (<sup>国 Copiar</sup> ) en el menú desplegable.

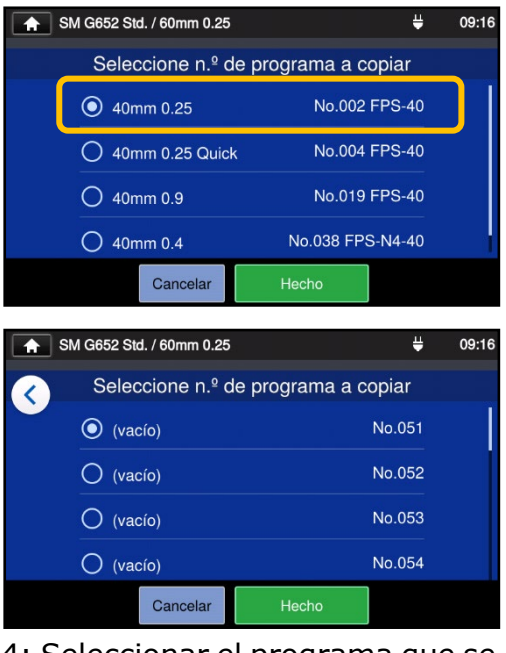

4: Seleccionar el programa que se quiere copiar y tocar Hecho Hecho **)** 

Después se selecciona el área en la que se desea pegar el programa copiado y se toca  $Hecho$   $($   $Hecho$   $)$ .

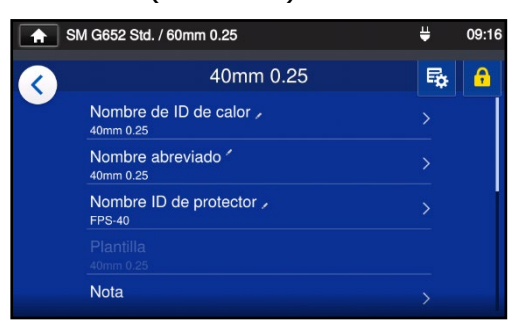

5: Ahora se puede cambiar el nombre del programa copiado y los parámetros.

▸P.5-3 Personalización del programa del horno

**El valor modificable muestra la marca > ( ) en la parte derecha de la fila.**

5-4

### Mostrar/ocultar el programa del horno (en modo de administrador)

El administrador puede mostrar u ocultar el programa de horno en el modo de operador.

Primero, entrar al sistema en el modo de administrador.

**(**▸**P.8-1 Entrada y salida del modo de administrador)**

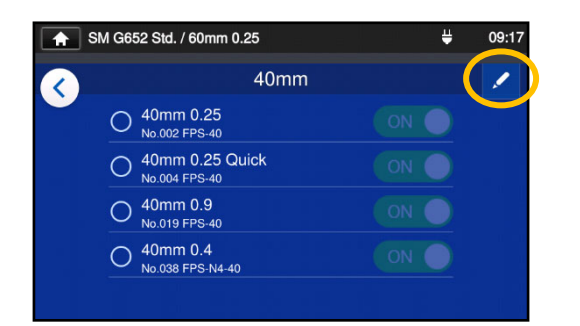

❚

1: En los procedimientos de la página 5-4, consultar la sección "Pantalla de edición del programa de horno". Tocar el icono de lapicero  $($   $\bullet$  ) en la esquina superior derecha de la pantalla.

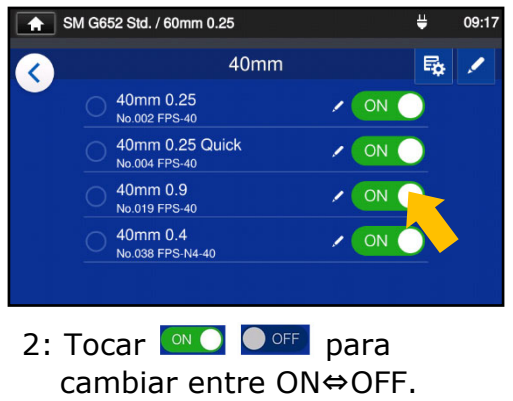

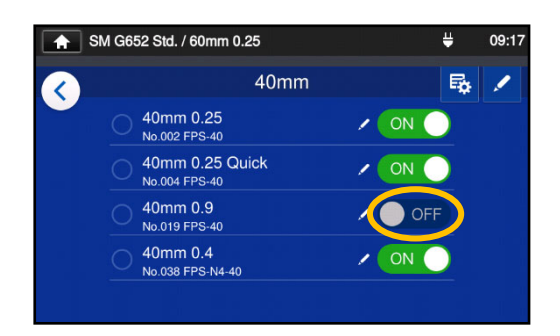

3: Después de seleccionar  $\bigcirc$  off, el programa de horno escogido quedará oculto en el modo de operador.

▸P.4-5 Mostrar/ocultar el programa de empalme

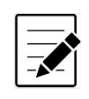

El programa de horno escogido no puede ocultarse. Para hacerlo, primero habrá que elegir otro programa y luego seguir los procedimientos anteriores.

Una vez el programa aparezca en el modo de operador, quedará guardado aunque se apague la unidad.

# ❚ **Opciones personalizables del programa del horno**

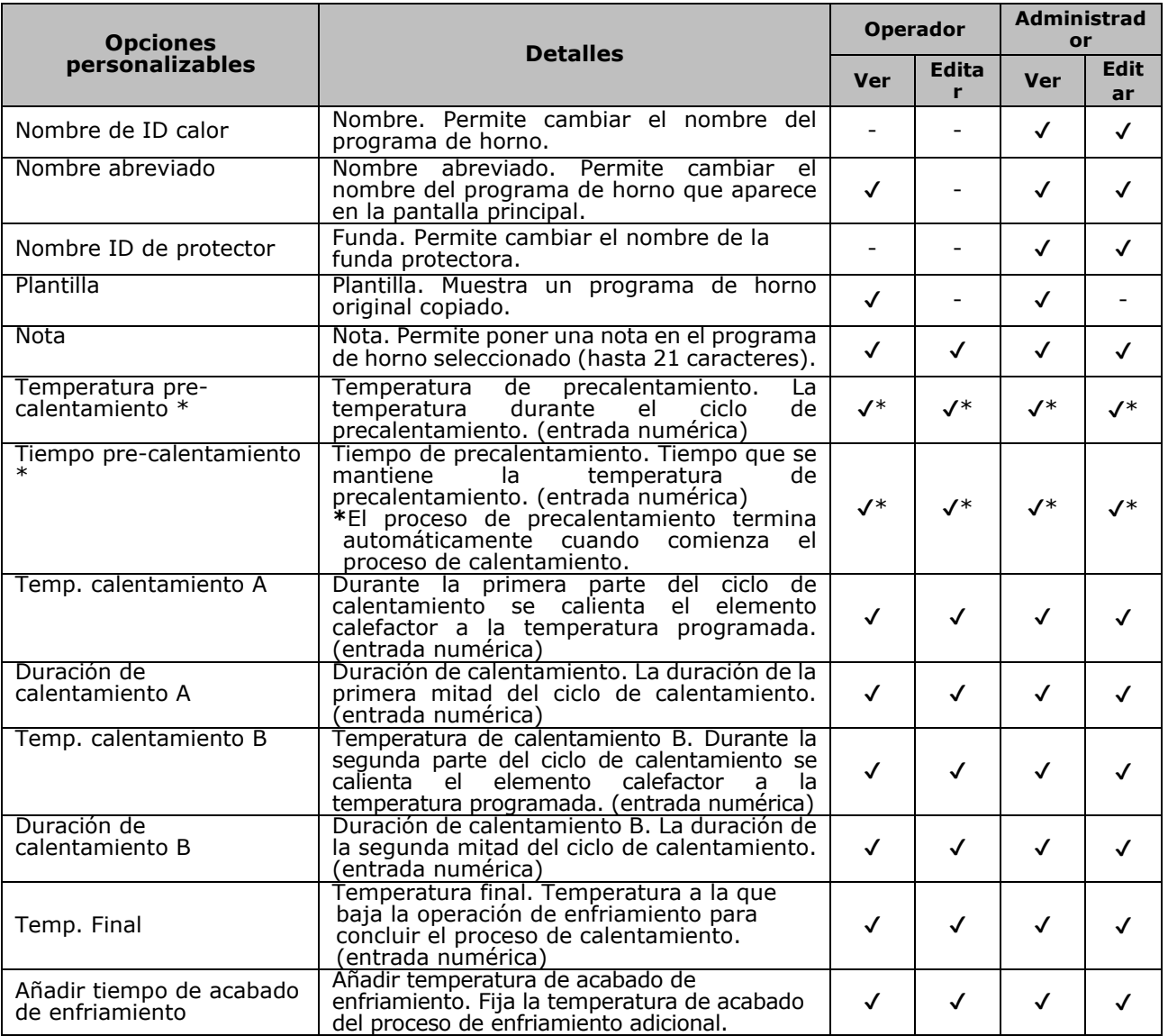

\*Para el programa de horno Quick

#### **El sistema de control de calentamiento**

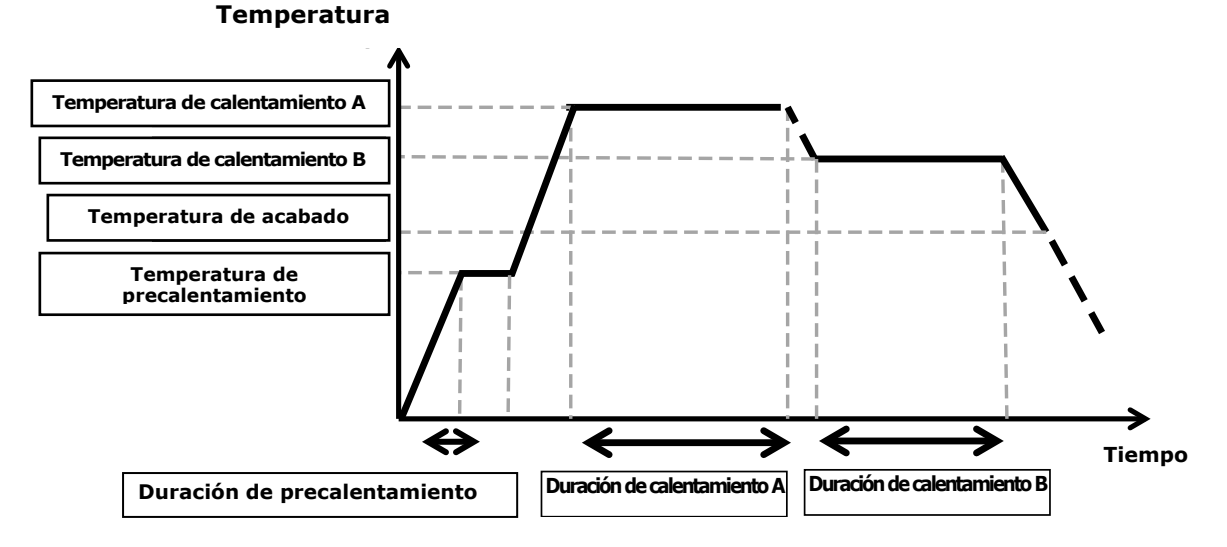

El sistema de control de calentamiento se aplica de forma individual a cada horno.

# ❚ **Pantalla de menú**

Desde la pantalla de menú es posible acceder a las opciones para modificar los ajustes.

Ver las páginas siguientes para más detalles.

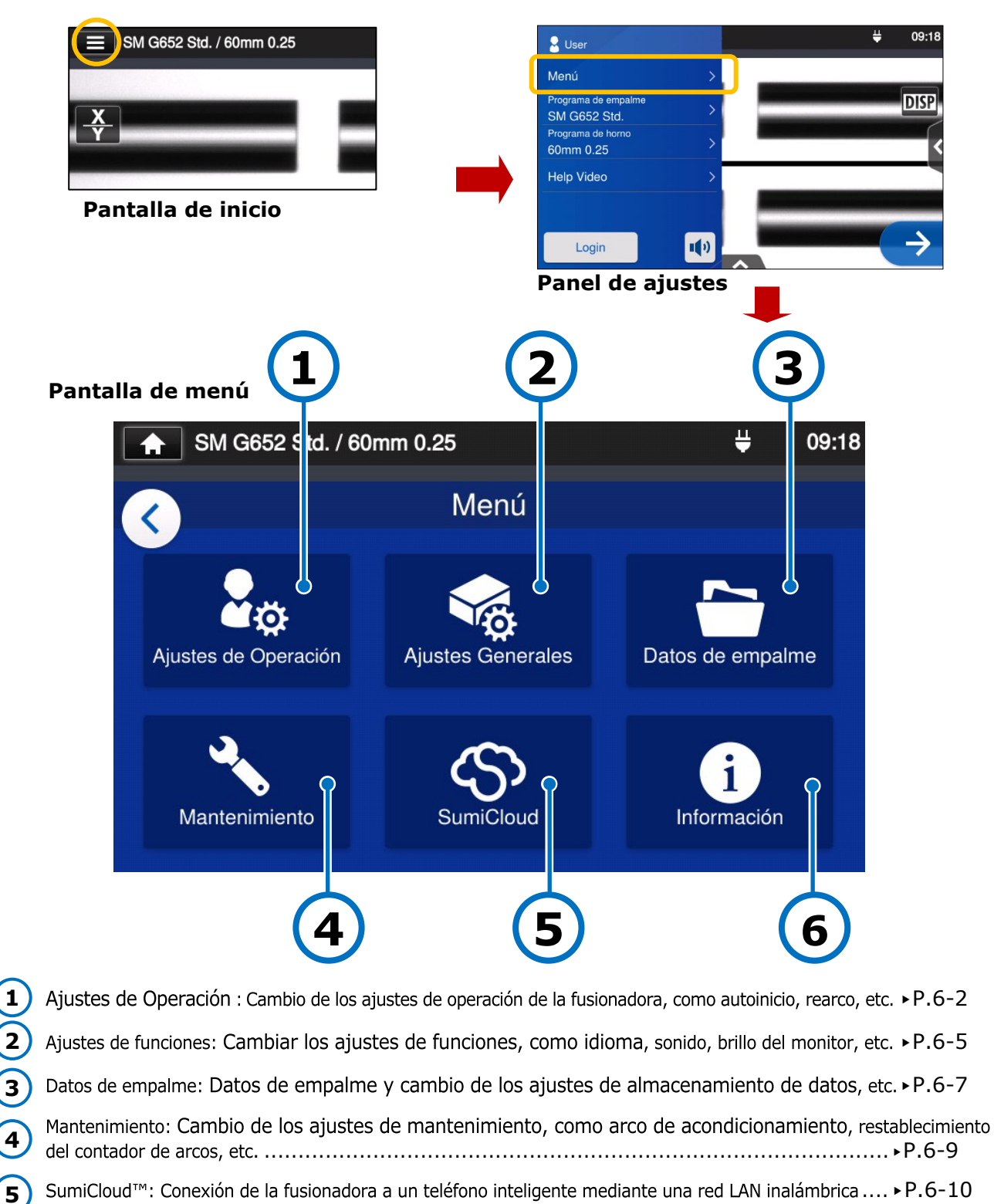

▸P.6-12

**6**

# ❚ **Ajustes de operación**

#### ■ **Cambio de los ajustes de operación**

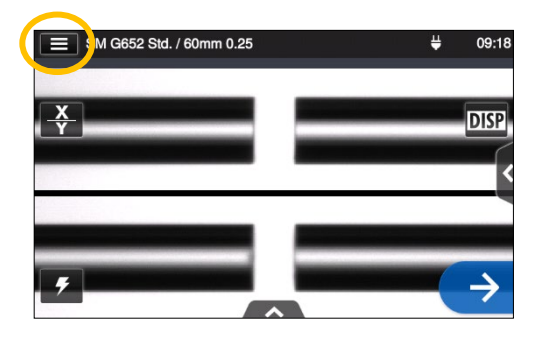

1: Tocar el icono del panel de ajustes  $(\blacksquare)$  para abrirlo.

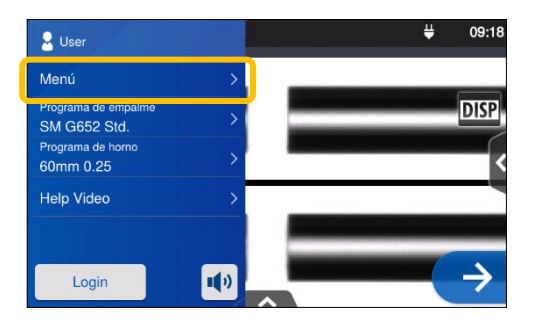

2: Tocar la ficha de menú (<sup>Menú</sup>) para abrir la pantalla correspondiente.

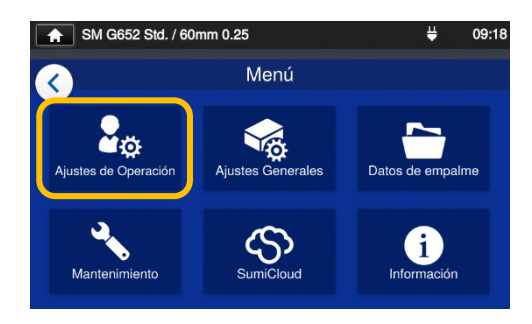

3: Tocar el icono de ajustes de operación (**paralela**) en la pantalla Menú para cambiar los ajustes.

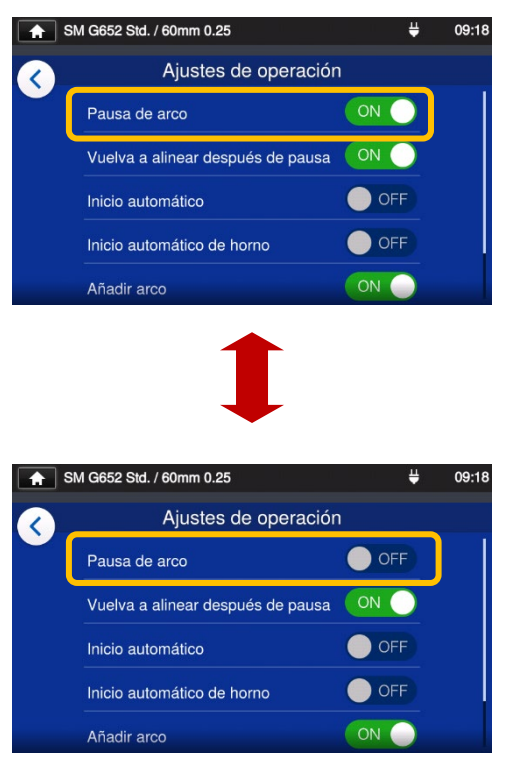

4: Tocar para cambiar entre la opción ON y OFF.

Bajar por la pantalla para ver todas las opciones.

▸En la pantalla siguiente se incluyen más detalles sobre estas opciones.

#### ■ **Detalles de los ajustes de operación**

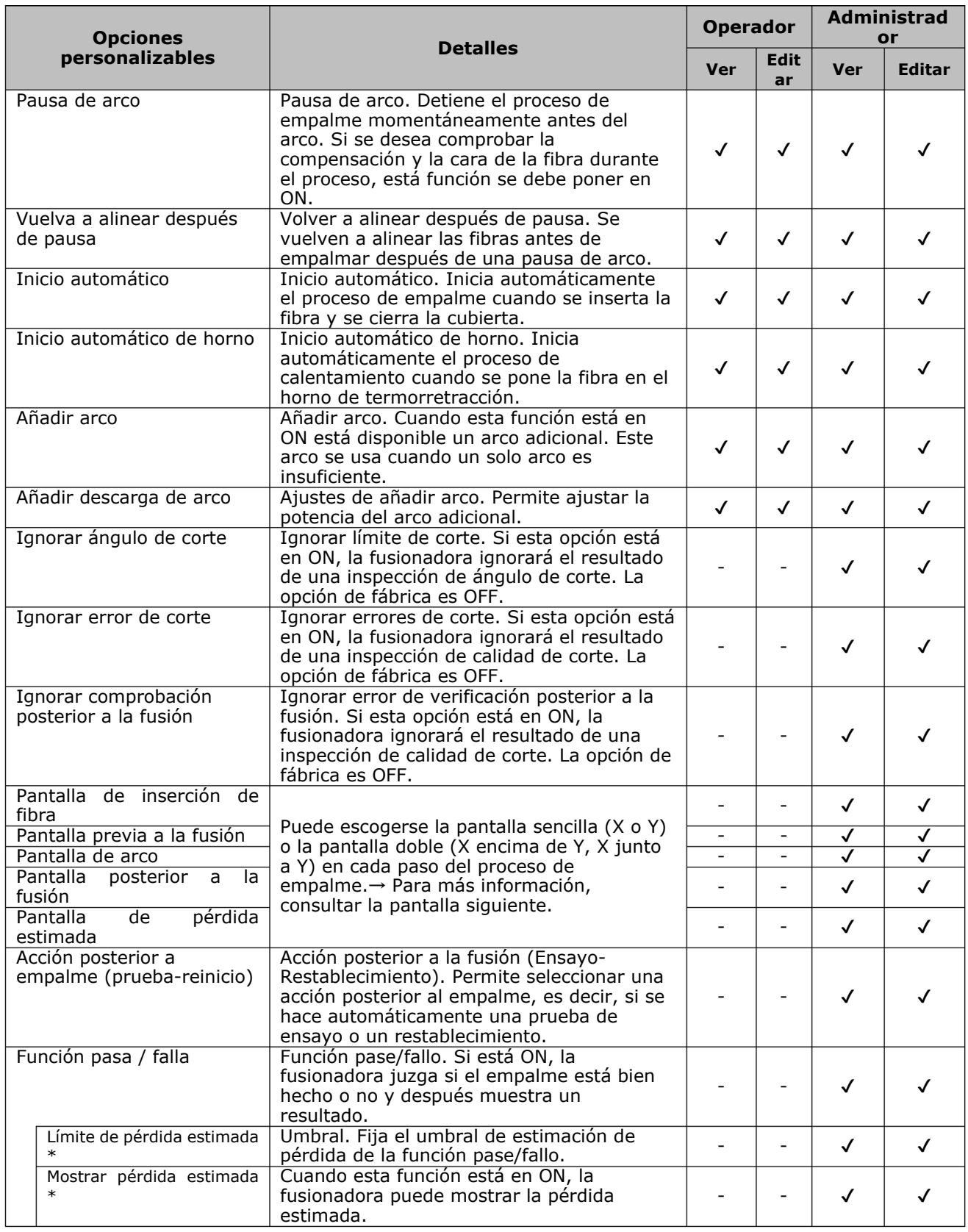

\*Aparece cuando se activa Pass/Fail.

Se requiere una contraseña para entrar al modo de administrador. ▸P.8-1.

#### ■ Configuración de la pantalla del proceso de empalme (disponible en **el modo de administrador)**

Entrar al modo de administrador. Desde Ajustes de operación, elegir una vista para las cinco etapas del proceso de empalme.

- ・Pantalla de inserción de fibra
- ・Pantalla previa a la fusión
- ・Pantalla de arco
- ・Pantalla posterior a la fusión
- ・Pantalla de pérdida estimada

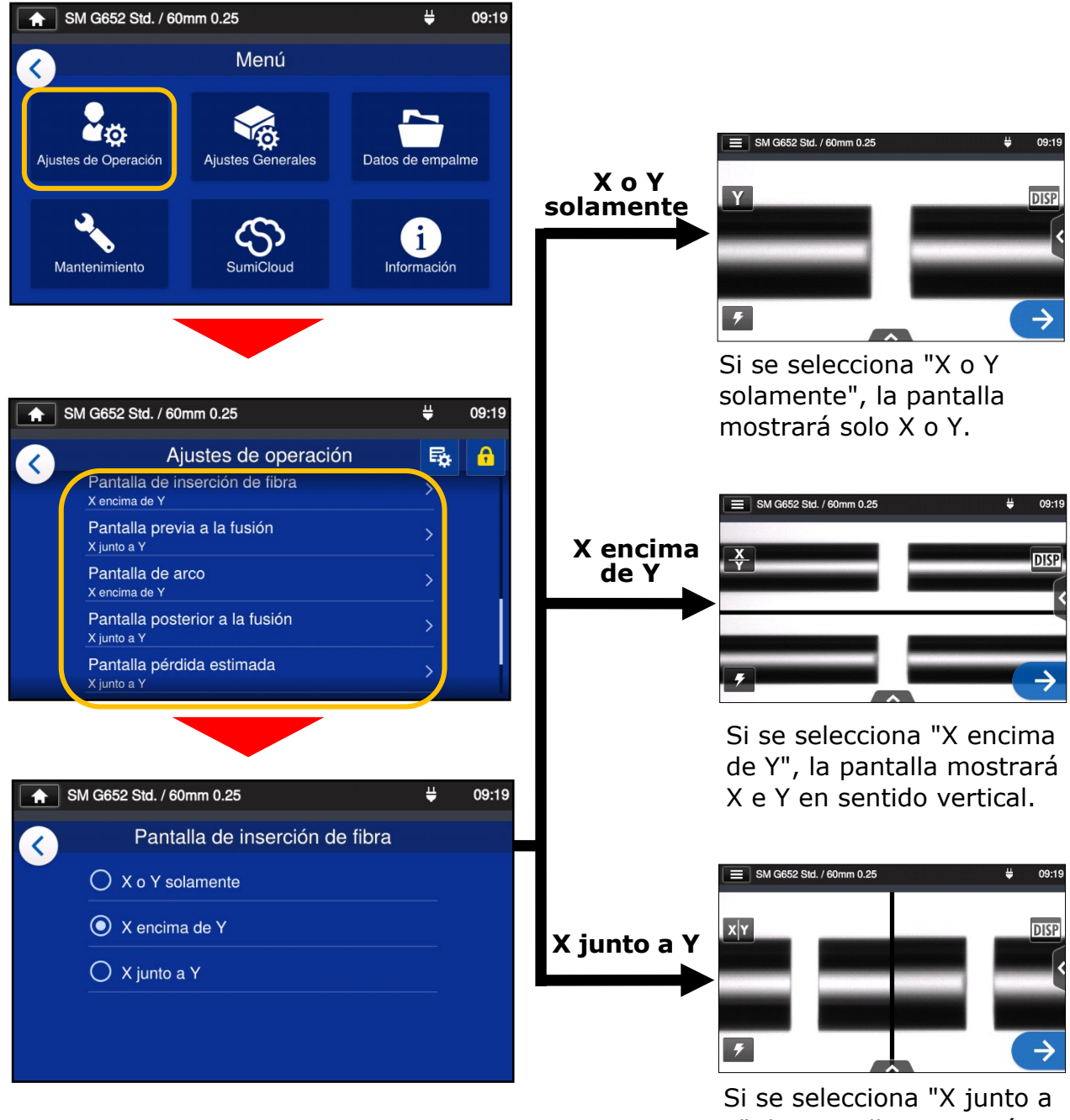

# ❚ **Ajustes de funciones**

#### ■ **Cambiar ajustes de funciones**

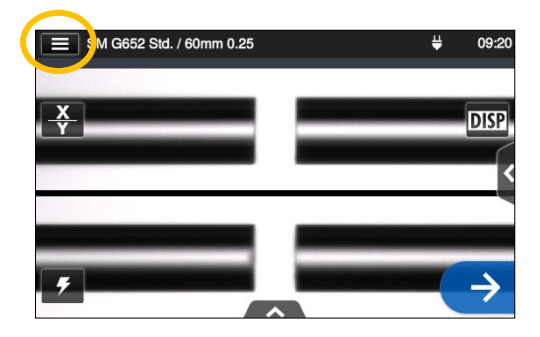

1: Tocar el icono del panel de ajustes  $(\Box)$  para abrirlo.

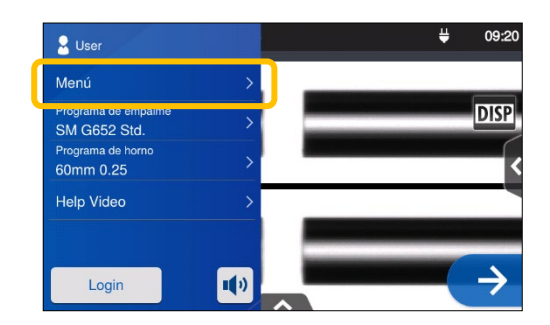

2:Tocar la ficha de menú (Menú) para abrir la pantalla correspondiente.

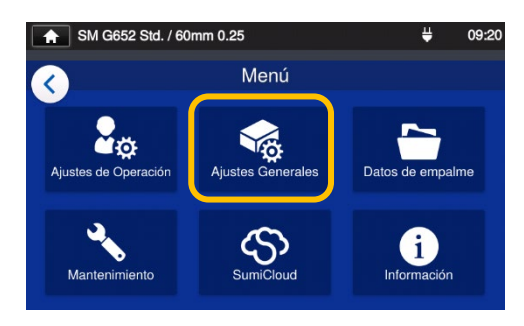

3: Tocar el icono de ajustes de funciones ( $\binom{1}{3}$  en la pantalla Menú para cambiar los ajustes.

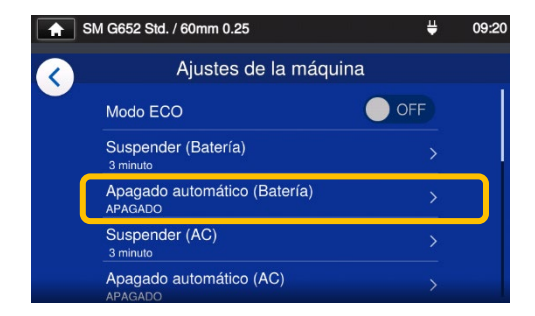

4: Tocar el parámetro que se desea cambiar.

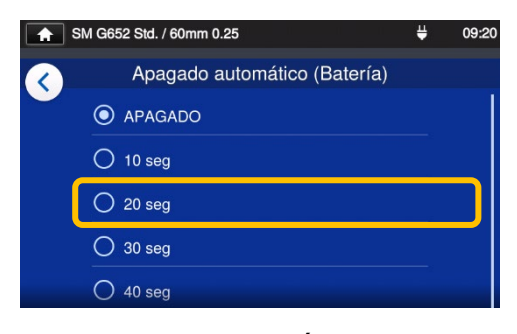

5: Modificar el parámetro como se desee.

Bajar por la pantalla para ver todas las opciones.

▸En la pantalla siguiente se incluyen más detalles sobre estas opciones.

#### ■ **Detalles de los ajustes de funciones**

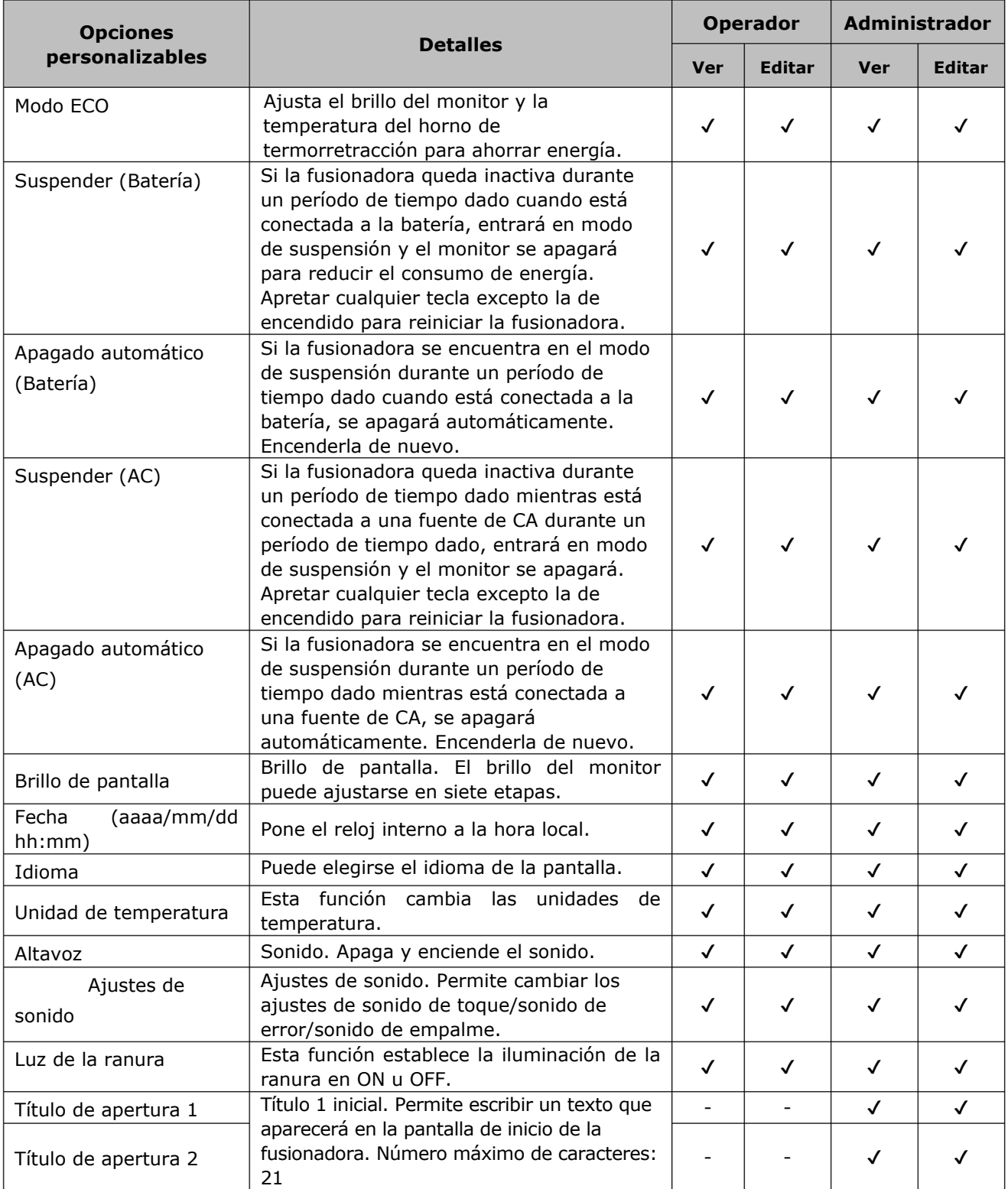

Se requiere una contraseña para entrar al modo de administrador.▸P.8-1.

# ❚ **Datos de empalme**

#### ■ **Cambio de los datos de empalme**

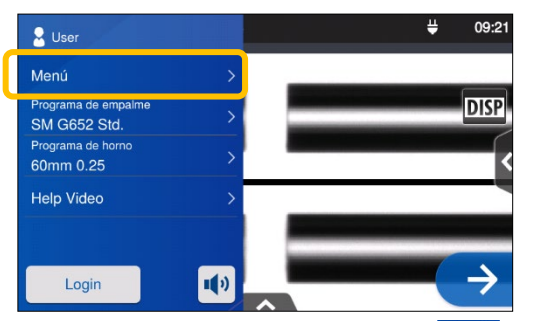

1: Tocar la ficha de menú (Menú) en el panel de ajustes para abrir la pantalla correspondiente.

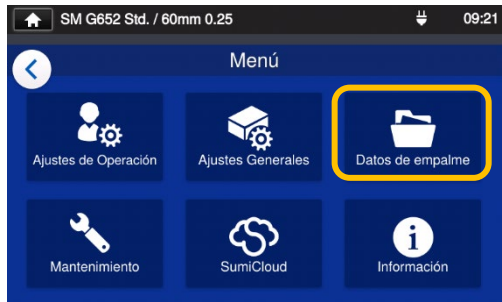

empalme  $\left(\Box\right)$  para cambiar los

# 2: Tocar el icono de datos de

#### $\overline{\bullet}$  SM G652 Std. / 60mm 0.25 д  $09.2$ Datos de empalme  $\overline{\phantom{0}}$ Resultados de medida Histograma Datos para guardar Ubicación para guardar datos Sobrescribir configuración

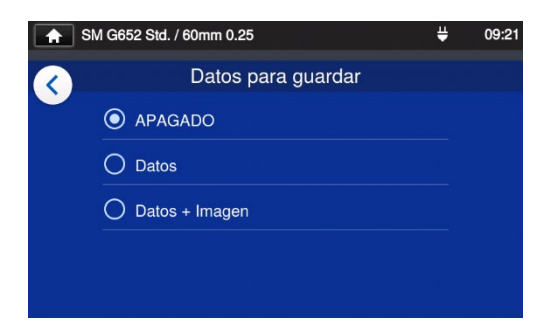

3: Tocar el parámetro que se desea cambiar.

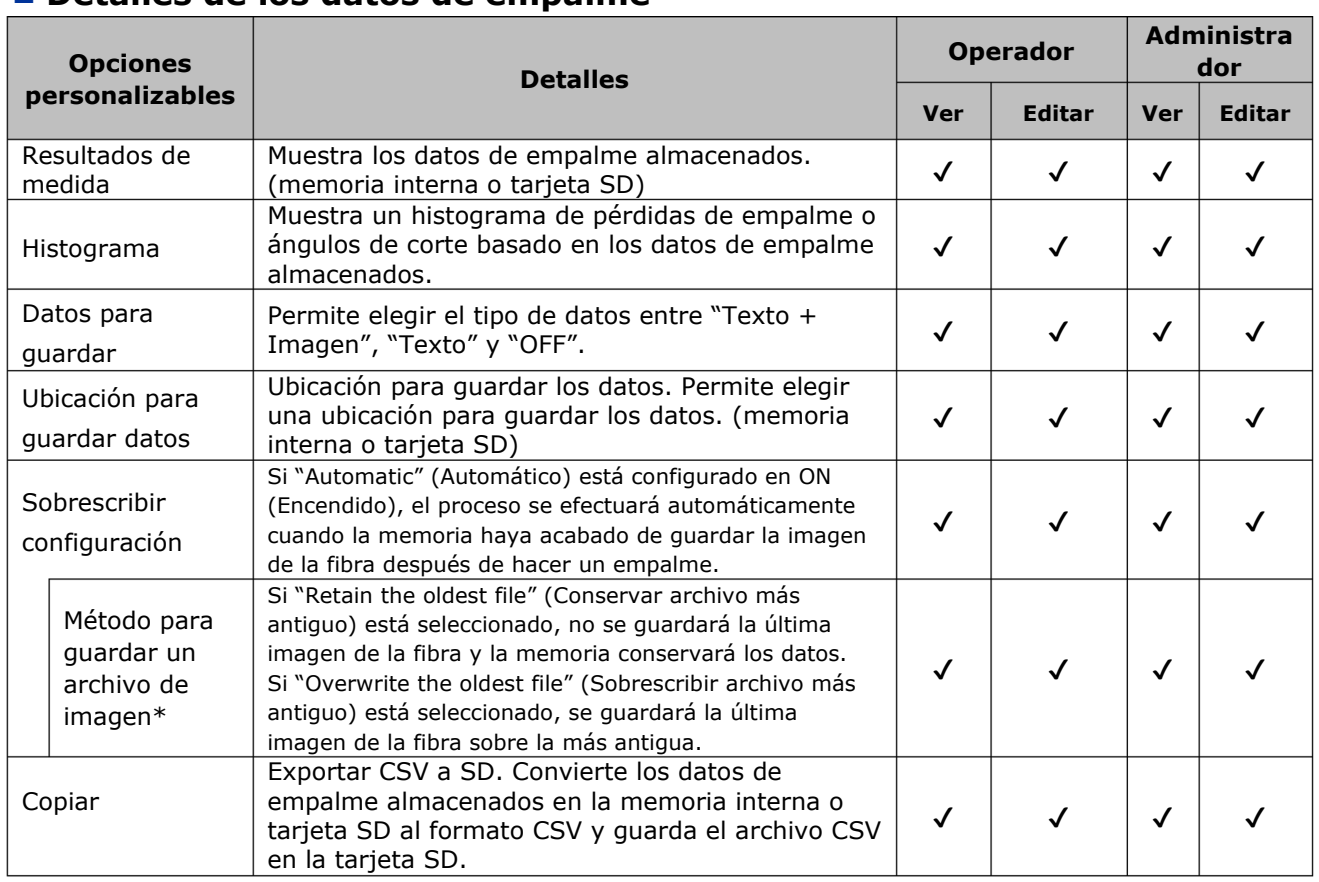

#### ■ **Detalles de los datos de empalme**

6-7 \*Aparece cuando se activa Sobrescribir configuración.

#### ■ **Ver datos de empalme**

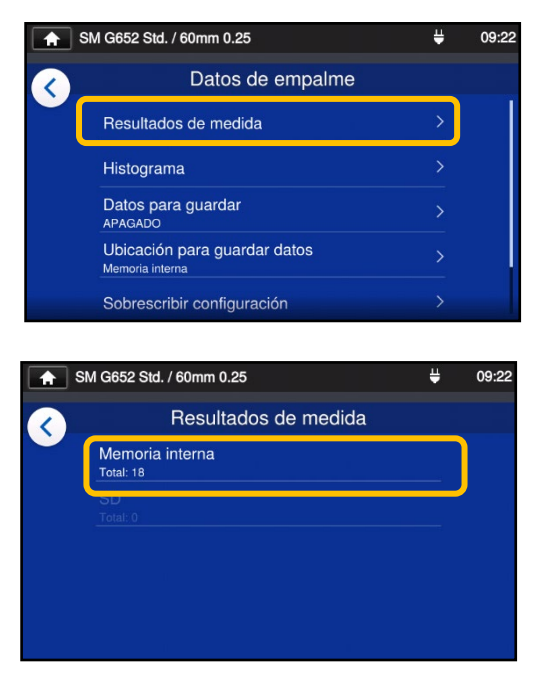

1: En la pantalla Datos de empalme (ver página anterior), elegir "Resultados de medida" (Stored Splice Data) y elegir una ubicación para los datos.

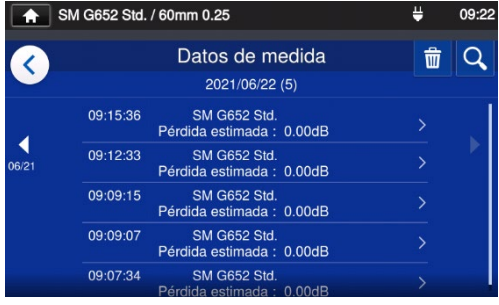

2: Seleccionar un punto de datos entre las fechas y horas de empalme.

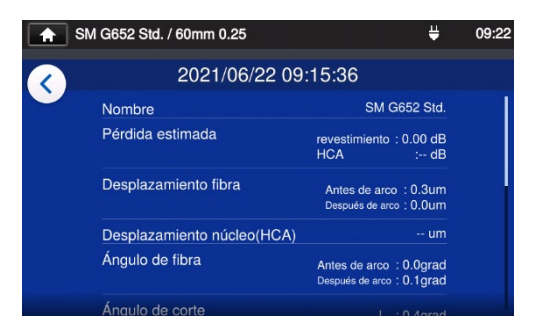

3: Pueden verse los detalles de los datos de empalme seleccionados.

#### **Resumen de los detalles de los datos de empalme**

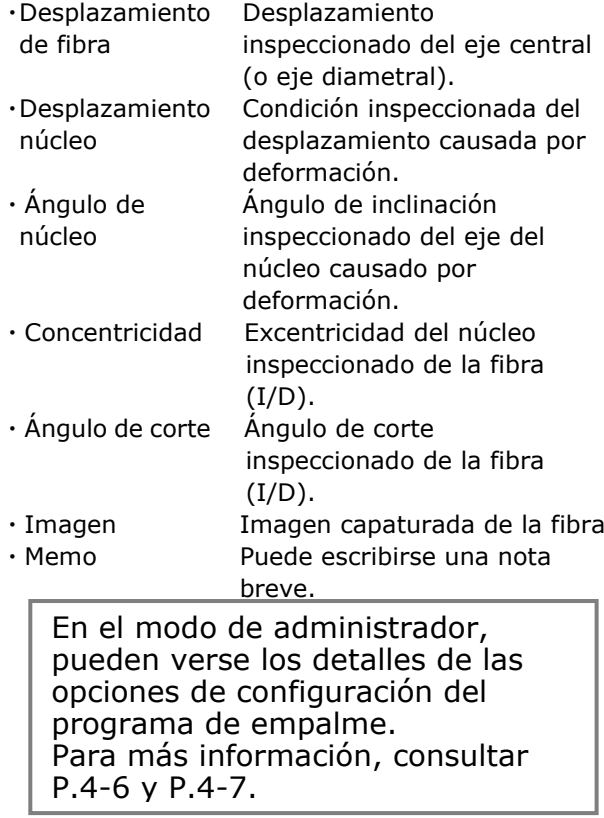

## **Buscar datos de empalme**

Tocar el icono de lupa  $($ Q) para buscar un punto de datos de empalme. Se abrirá la pantalla de búsqueda para hacer una búsqueda dentro de una gama de fechas de empalme.

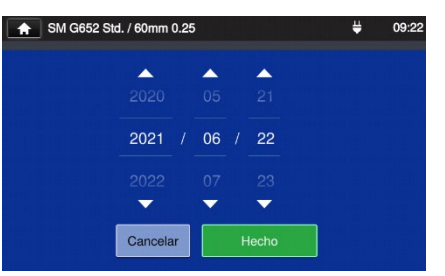

# ❚ **Mantenimiento**

#### ■ **Cambiar ajustes de mantenimiento**

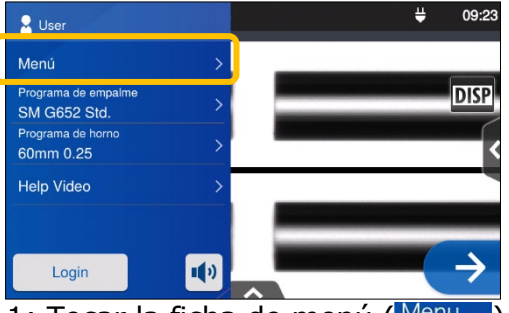

1: Tocar la ficha de menú (Menu en el panel de ajustes para abrir la pantalla

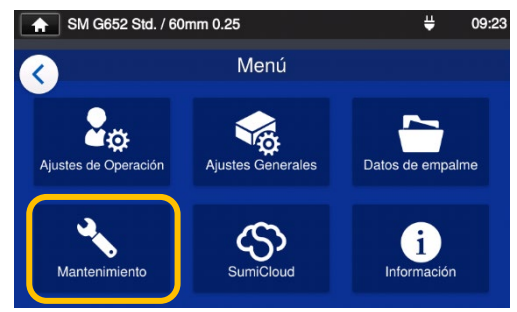

2: Tocar el icono de mantenimiento  $(\cdot)$  para cambiar los ajustes.

#### ■ Detalles de mantenimiento

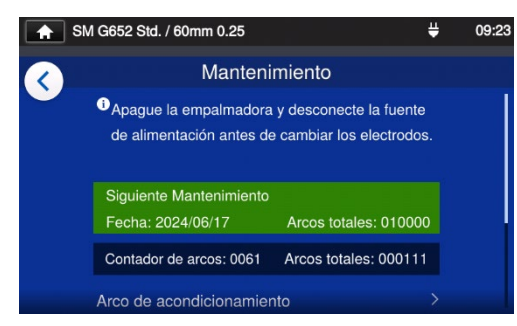

3: Tocar el parámetro que se desea cambiar.

Una vez se alcanza la siguiente fecha de mantenimiento o el recuento de arco total establecido por el centro de servicio, la fusionadora muestra un recordatorio una vez al día.

Se requiere una contraseña para entrar al modo de administrador. ▸P.8-1.

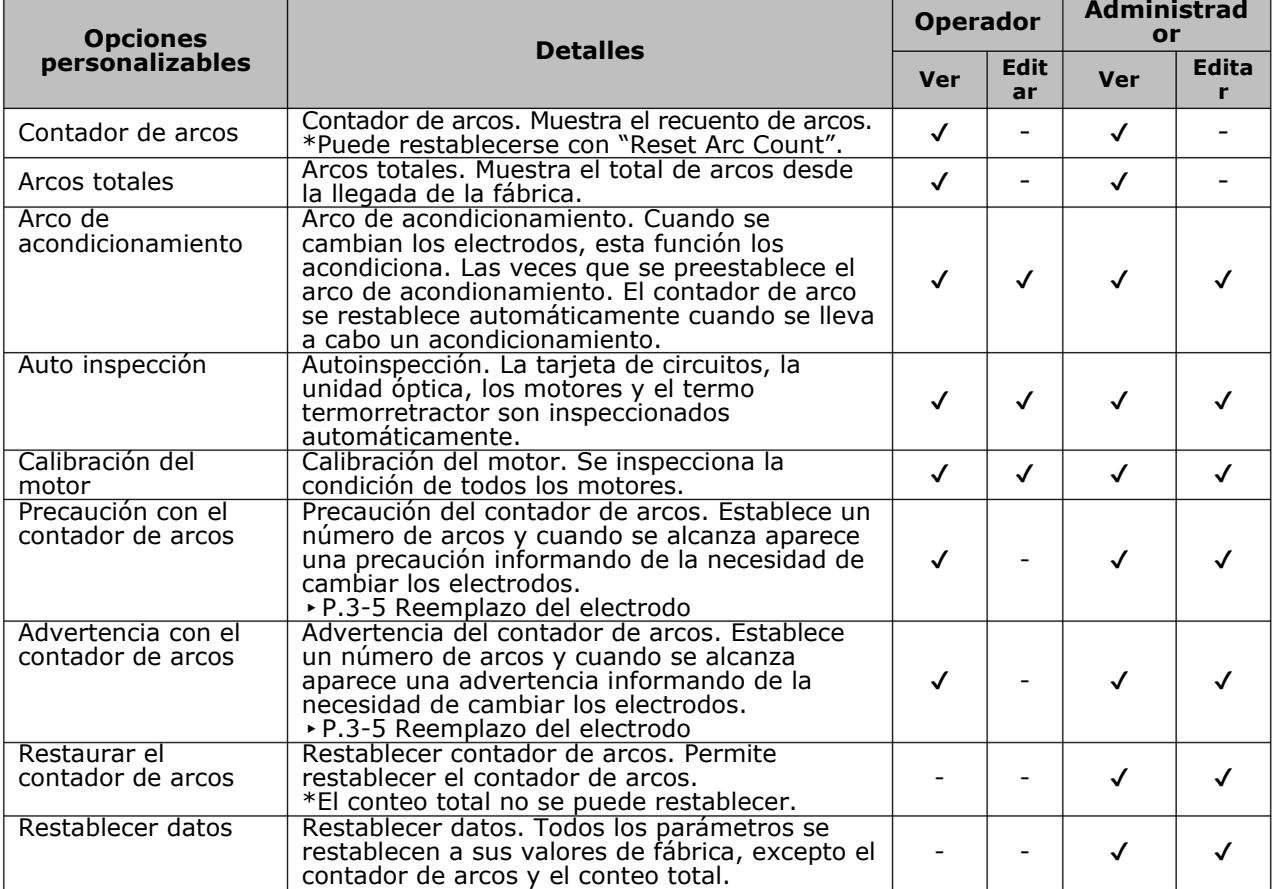

# ❚ **SumiCloud™**

La fusionadora TYPE-Q502S puede conectarse a un teléfono inteligente mediante LAN inalámbrica con una tarjeta SumiCloud (WLSD-0416) y puede operarse a través del teléfono. Para esteblecer la conexión, se requiere la aplicación SumiCloud™ en el teléfono inteligente. Puede descargarse en las tiendas en línea Google Play o Apple.

En SumiCloud™, se pueden utilizar varias funciones como se muestra en la tabla de la página siguiente.

- 1: Insertar la tarjeta SumiCloud en la fusionadora. El icono de tarjeta SD aparece en la parte de arriba de la pantalla.
- 2: Tocar el icono de ajustes de SumiCloud™ para cambiar los ajustes.
- 3: Establecer "Conexión Smartphone" en "ON" para activar la conexión inalámbrica LAN con el fin de conectar la fusionadora a un teléfono inteligente mediante una LAN inalámbrica. Cuando hay una conexión LAN inalámbrica, el icono correspondiente ( $\left( \begin{matrix} \bullet \\ \bullet \end{matrix} \right)$  aparece en la pantalla del monitor.
- 4: Encender el teléfono e ingresar la contraseña para establecer la conexión LAN.

**La contraseña de fábrica es "12345678".**

5: Abrir SumiCloud™ en el teléfono inteligente. \*Si la tarjeta SumiCloud no está instalada en la fusionadora, la función no puede activarse.

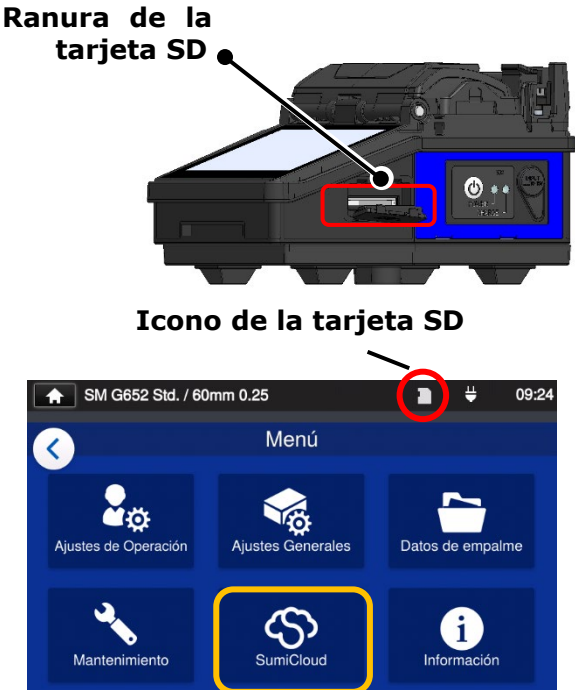

#### **Icono de LAN inalámbrica**

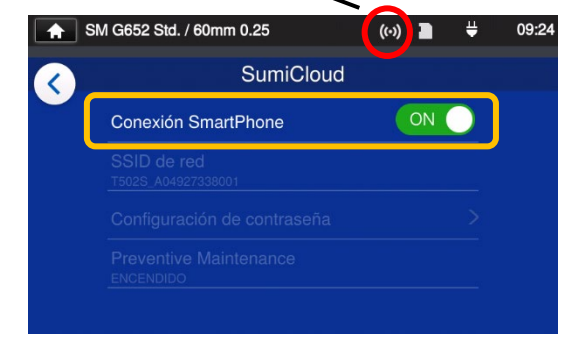

- **SSID de red**: Es el nombre con el que los dispositivos pueden identificar la tarjeta SD.
- **Configuración de contraseña**: Se requiere para conectar la fusionadora a los dispositivos. Elegir esta opción para cambiar la contraseña. Debe contener entre 8 y 20 caracteres alfanuméricos. Reiniciar la fusionadora para validar la contraseña nueva.

#### ■ **Función SumiCloud™**

\* Para más información, consultar el manual de operación de SumiCloud™

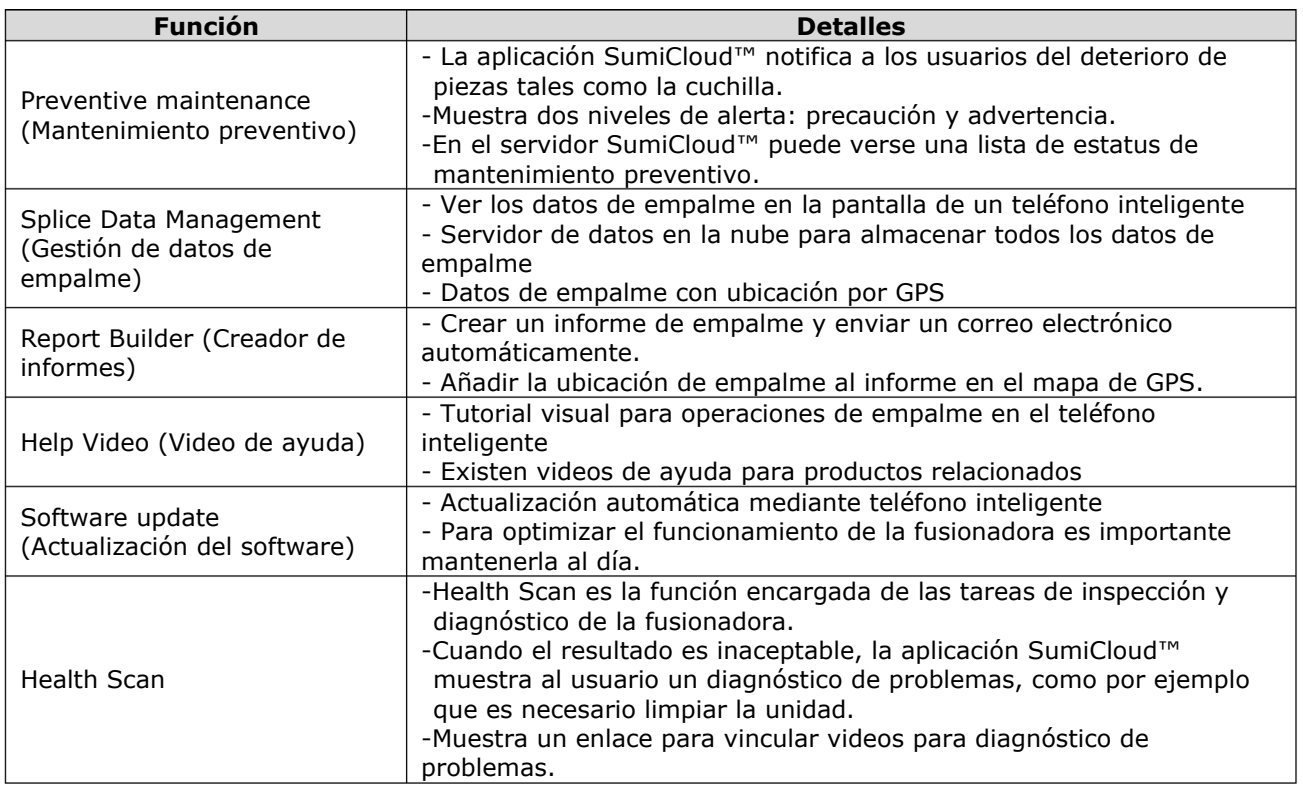

Aparte de las funciones anteriores, están disponibles otras funciones y servicios.

# ❚ **Información**

En la pantalla de información puede verse información sobre la fusionadora.

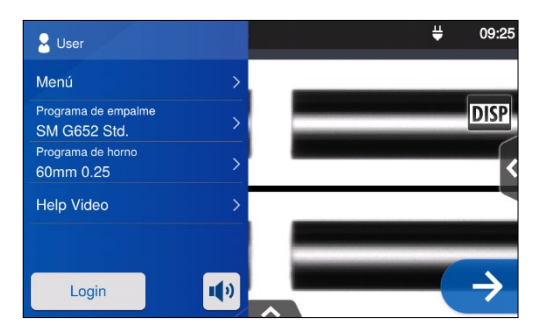

1: Toque la etiqueta Menu (Menú) en el panel Settings (Configuración) para abrir la pantalla de menú.

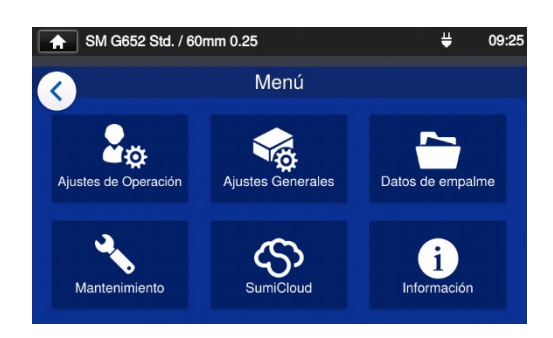

2: Toque el icono de información para ver detalles relacionados con la fusionadora.

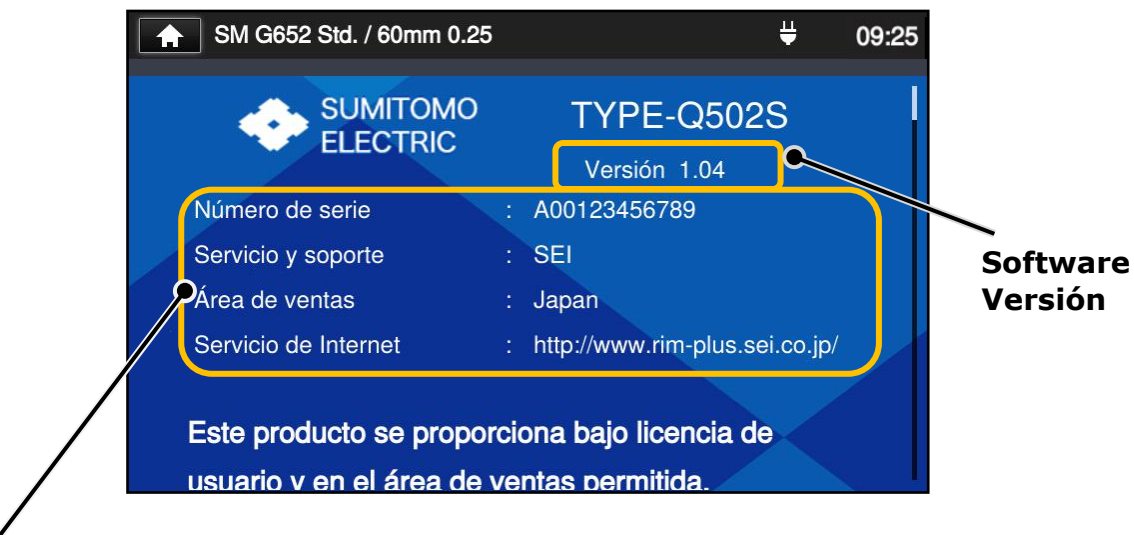

**Número de serie:** Necesario para el mantenimiento de la fusionadora.

**Servicio y soporte**: Muestra el nombre de la empresa a cargo de ventas y mantenimiento.

**Área de venta** Muestra el área en la que se vende el producto.

**Servicio de Internet**: Muestra la dirección de internet en la que se actualiza el software de la fusionadora.

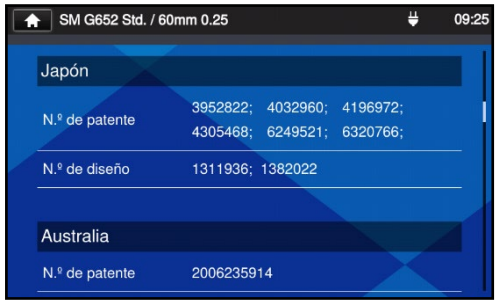

Bajar por la pantalla para ver toda la información sobre patentes.

# **7. Otras convenientes funciones**

La TYPE-Q502S tiene varias funciones. Estas pueden configurarse según se necesiten.

# ❚ **Bandeja de enfriamiento**

Se ofrece una bandeja de enfriamiento dedicada para la TYPE-Q502S. Consultar la imagen siguiente para instalar la bandeja de enfriamiento.

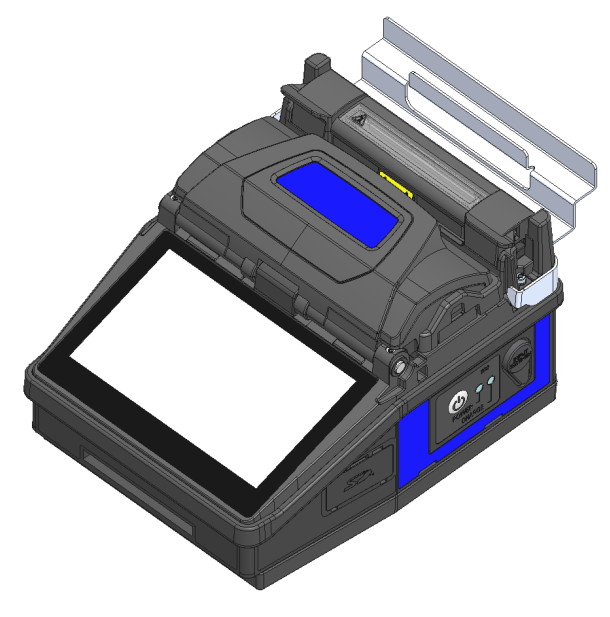

Introducir la bandeja hasta el fondo de la fusionadora. Si no se hace, la máquina no funcionará debidamente.

# ❚ **Multiabrazadera**

La TYPE-Q502S funciona con revestimiento de fibra estándar, revestimiento de cable de acometida y revestimiento de cordón de fibra de φ3mm bajo la especificación estándar. Situar la fibra en la posición correcta en la abrazadera de revestimiento dependiendo del tipo de revestimiento.

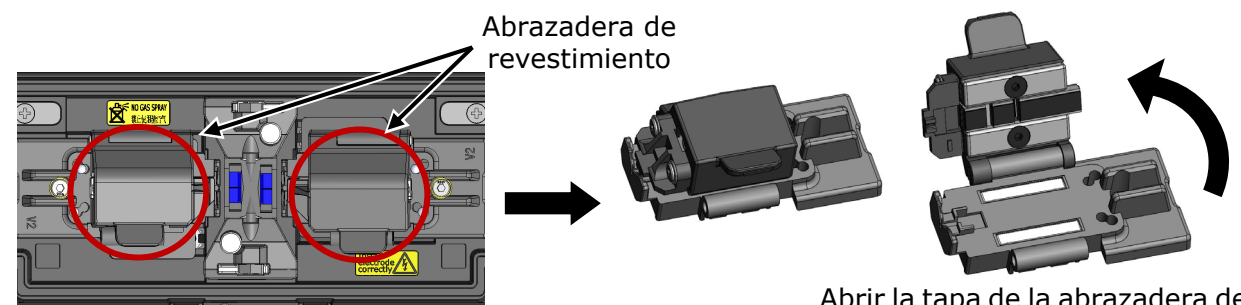

Abrir la tapa de la abrazadera de revestimiento y poner la fibra en

# ella. **<Para revestimiento estándar>**

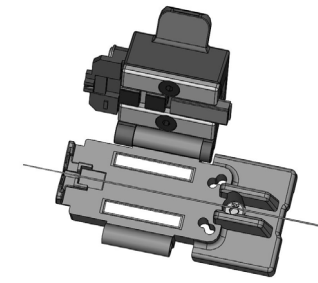

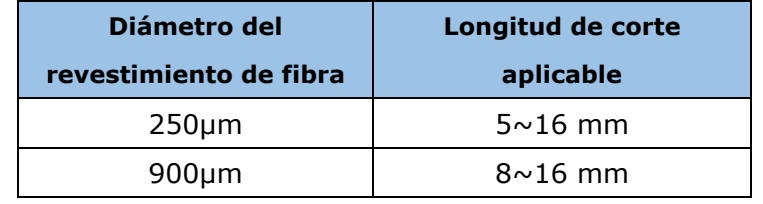

#### **<Para cable de acometida>**

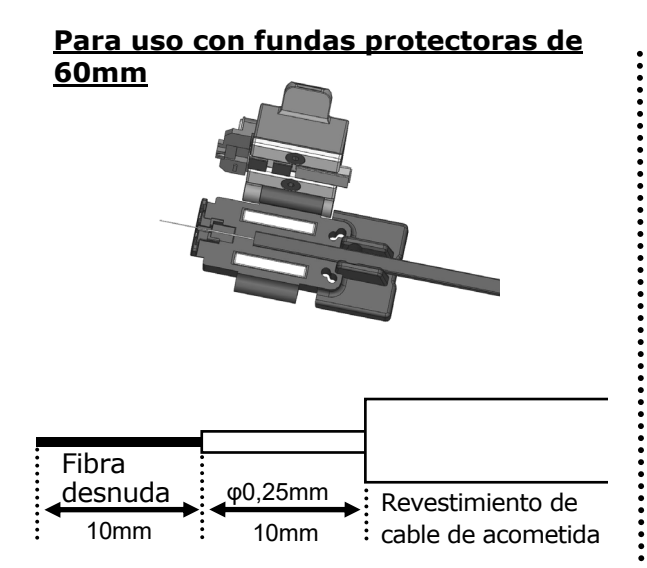

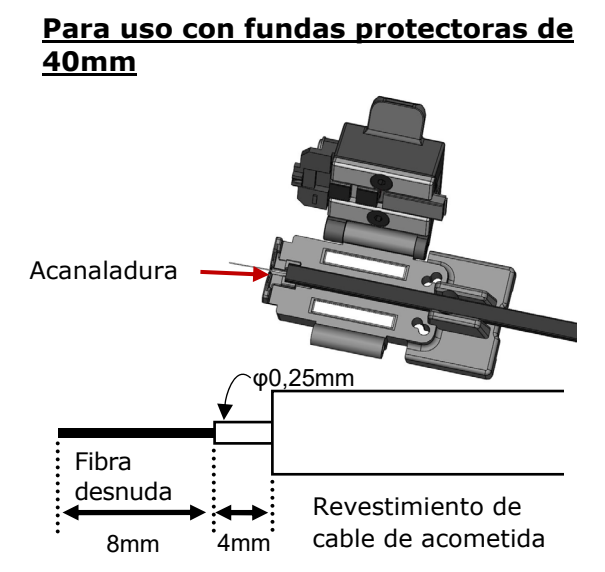

#### **Longitudes recomendadas**

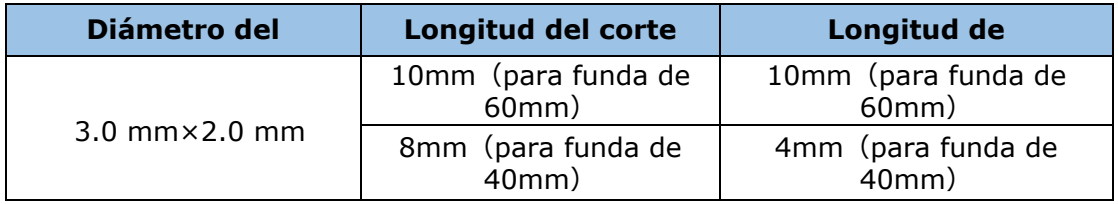

#### **<Para fibra de revestimiento semirígido>**

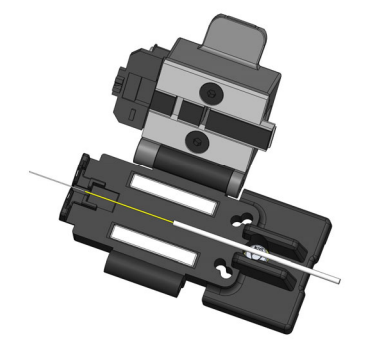

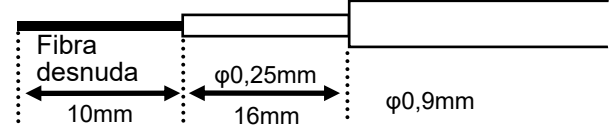

#### **Longitudes recomendadas**

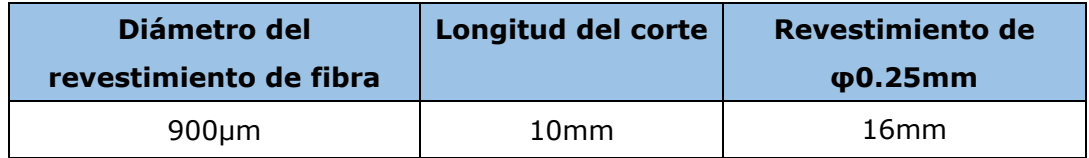

#### **<Para cordón de fibra>**

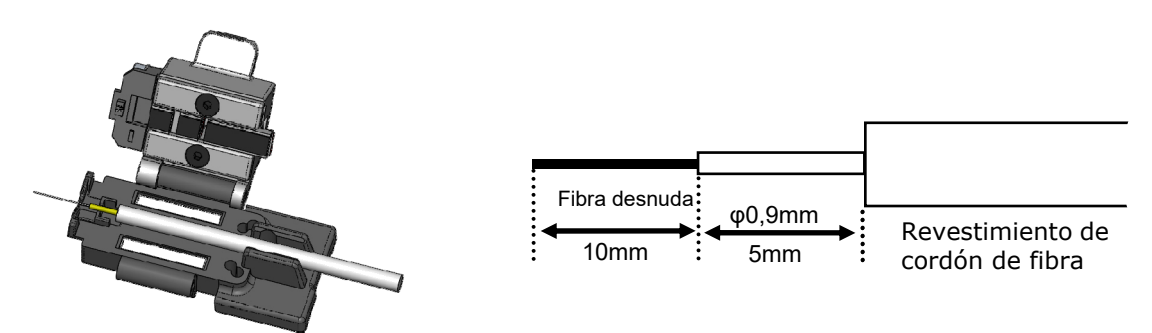

#### **Longitudes recomendadas**

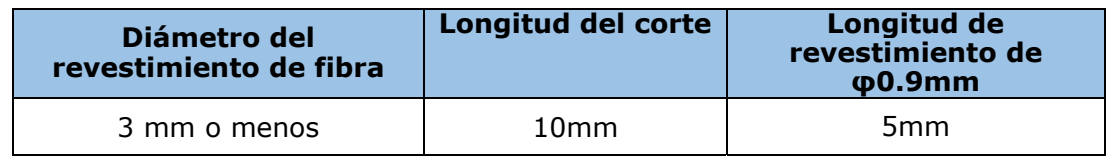

En la protección de empalme, centrar la funda protectora sobre el empalme, asegurándose de que queden dentro de la funda 10 mm como mínimo del revestimiento exterior.

# ❚ **Operación del portafibras**

Si se desmonta la abrazadera de revestimiento pueden instalarse portafibras de fibra única para el empalme. Puedes usarse el portafibras Sumitomo de la serie FHS.

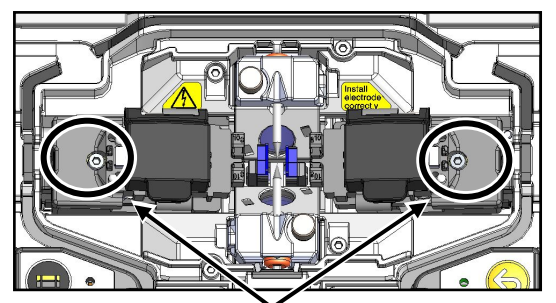

Tornillo de fijación de la abrazadera de revestimiento

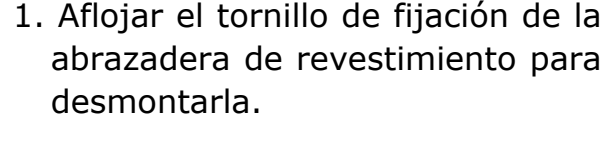

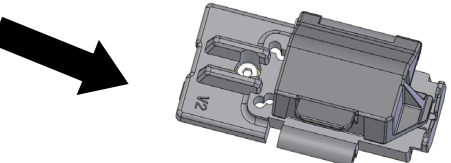

Abrazadera de revestimiento

2. Si existe un receptáculo. Colocar el portafibras en el receptáculo.

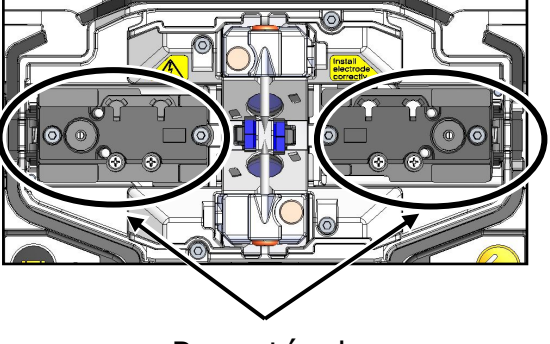

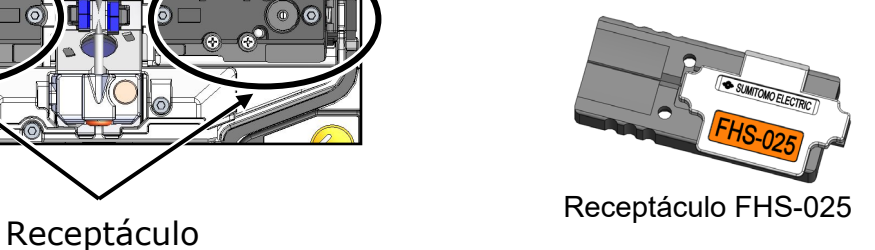

# ❚ **Autoinicio**

La TYPE-Q502S cuenta con una función de autoinicio que arranca automáticamente el proceso de empalme y de calentamiento.

#### ■ Autoinicio del empalme

El proceso de empalme se inicia automáticamente cuando se introduce fibra en la fusionadora y se cierra la cubierta. No hace falta tocar el icono de inicio  $\left(\rightarrow\right)$ .

#### ■ Autoinicio del calentamiento

Cuando se coloca la fibra en el horno de termorretracción, la tapa del horno se cierra automáticamente y se inicia el calentamiento. No hace falta tocar el icono de horno  $(\mathbb{E})$ .

# ❚ **Tornillos para trípode**

La TYPE-Q502S tiene orificios en el fondo de la bandeja de trabajo para un tornillo M8 y un tornillo 1/4-20UNC.

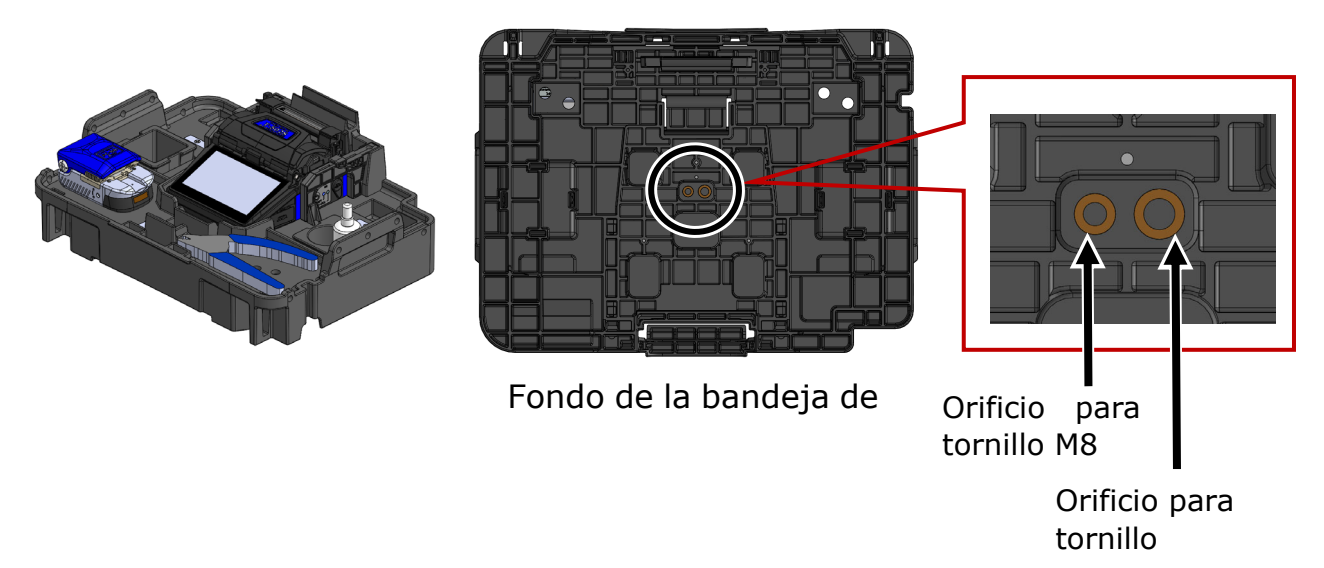

- •El peso de la bandeja de trabajo, la fusionadora y los accesorios es 2,50 kg (5,5p lb) aproximadamente. Si se utiliza un trípode sin una capacidad de carga máxima suficiente, la bandeja puede caerse y la fusionadora puede dañarse. Verificar la capacidad de carga máxima del trípode antes de usar la bandeja de trabajo.
	- •Cuando el operador se encuentre en un lugar elevado, debe sujetarse la TYPE-Q502S a un trípode con un tornillo M8 o 1/4-20UNC en su fondo para evitar una caída.
	- •No utilice un trípode con tornillos de más de 8 mm (5/16 "). Si lo hace, podría dañar la empalmadora por fusión.

7-4

Precaución

# ❚ **Función de carga (CC-17)**

La batería puede cargarse con un adaptador de CA conectado al maletín. Seguir las instrucciones siguientes para evitar que el cable se quede pillado.

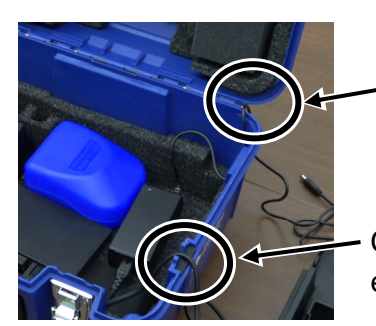

Código de adaptador de CA

- Código de cable eléctrico
- 1: Separar la bandeja de trabajo. Pasar el cable eléctrico a través de la ranura como se ve en el círculo.

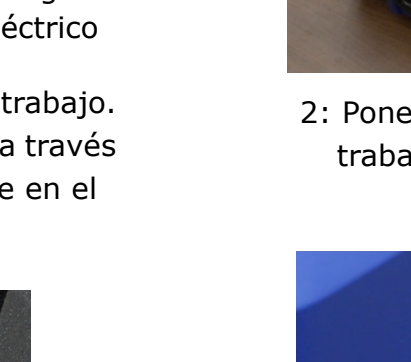

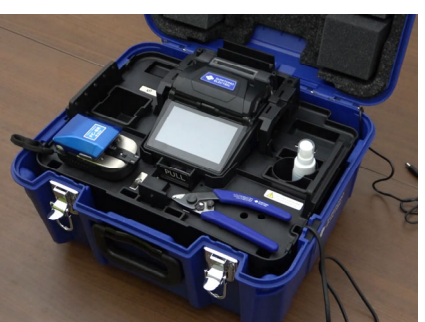

2: Poner la bandeja de trabajo en el maletín.

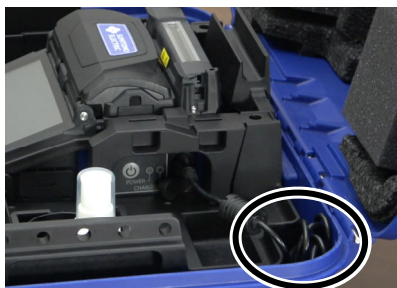

3: Conectar el cable eléctrico a la fusionadora. Guardar los cables juntos en las posiciones que indican los círculos.

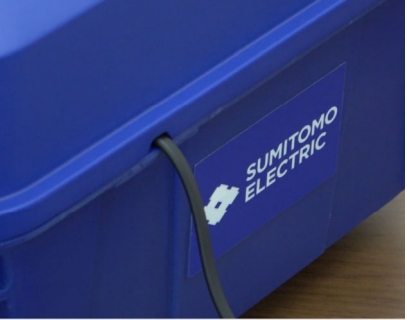

4: Cerrar el maletín.

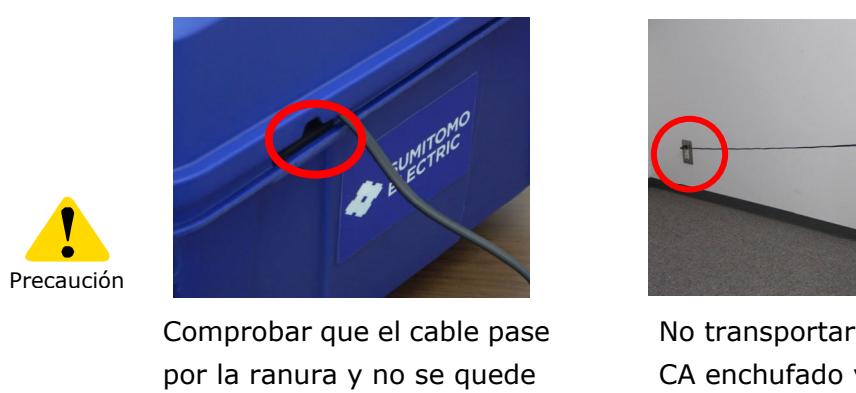

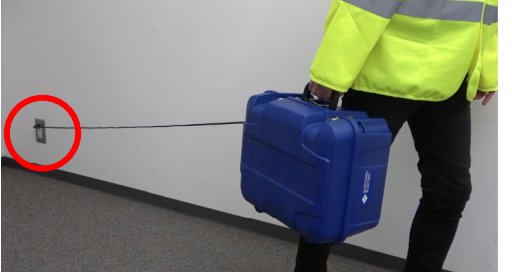

No transportar el maletín con el cable de CA enchufado ya que podría dañarse.

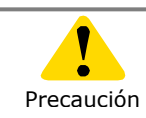

Tomar precauciones para evitar que entren agua y suciedad en el maletín a través de la ranura durante la carga.

pillado.

# **8. Modo de administrador**

El administrador puede cambiar los parámetros de empalme y horno y los ajustes de funciones que no son visibles en el modo de operador. El administrador también puede configurar una contraseña para evitar que los operadores accedan a las funciones.

**La contraseña automática del modo de administrador es '0000'.** 

▸ P.8-2 Cambio de la contraseña de administrador

# ❚ **Entrada y salida del modo de administrador**

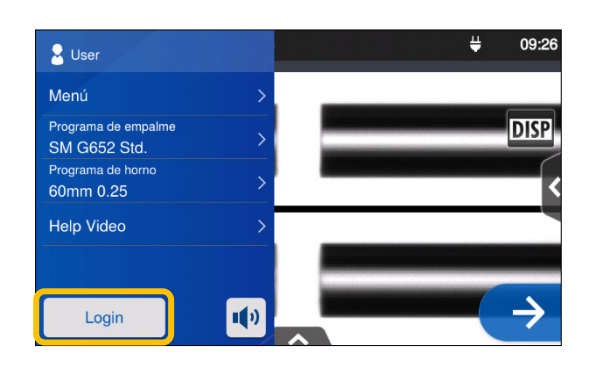

1: Abrir el panel de ajustes Tocar "Login" (entrar al sistema).

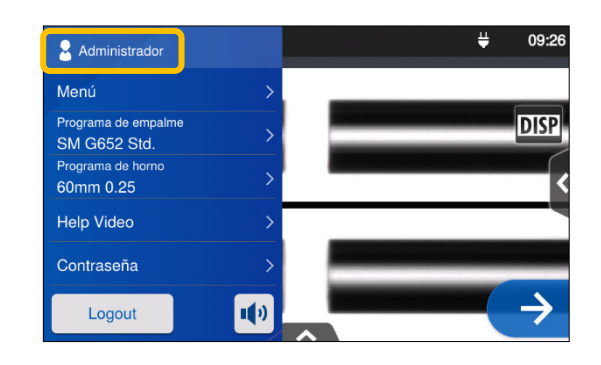

3: Una vez confirmada la contraseña, aparecerá la ficha "Administrador" en el panel de ajustes. Este es el modo de administrador.

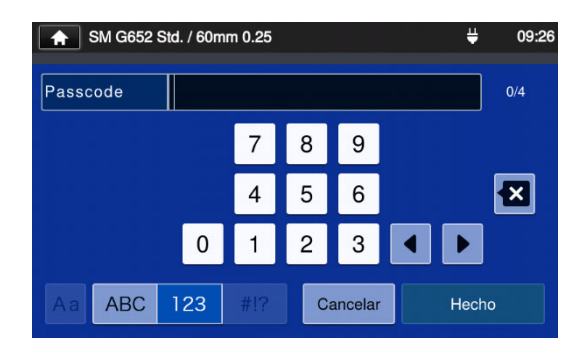

2: Ingresar la contraseña automática '0000' y tocar Hecho  $($  Hecho  $)$ .

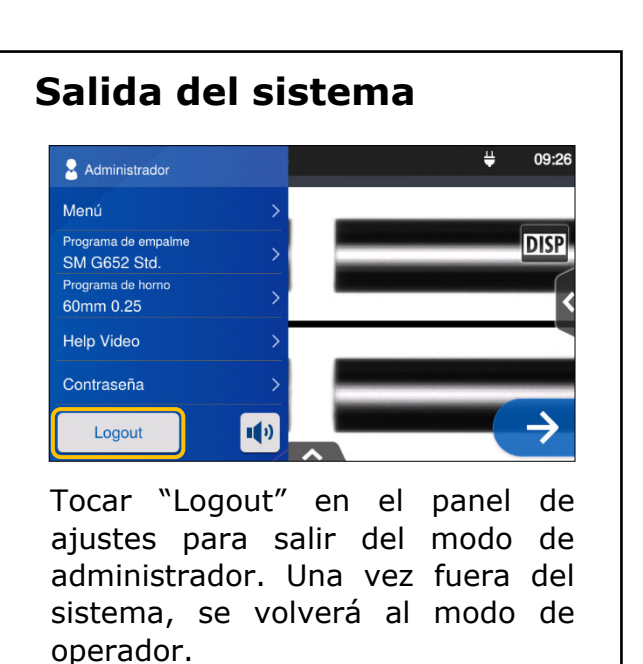

Cuando se ingresa la contraseña, el usuario no saldrá del sistema hasta que no se apague la unidad.

# ❚ **Cambio de la contraseña de administrador**

La contraseña de entrada puede cambiarse en el modo de administrador. Entrar al sistema en el modo de administrador como se explica en la página 8-1 y seguir los procedimientos siguientes.

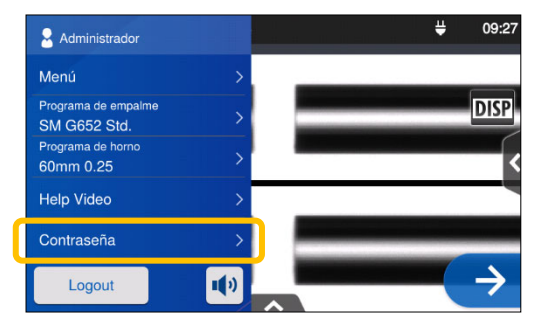

1: Abrir el panel de ajustes de administrador. Tocar "Contraseña".

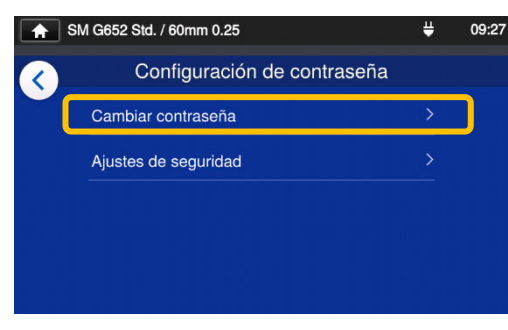

2: Tocar "Cambiar contraseña".

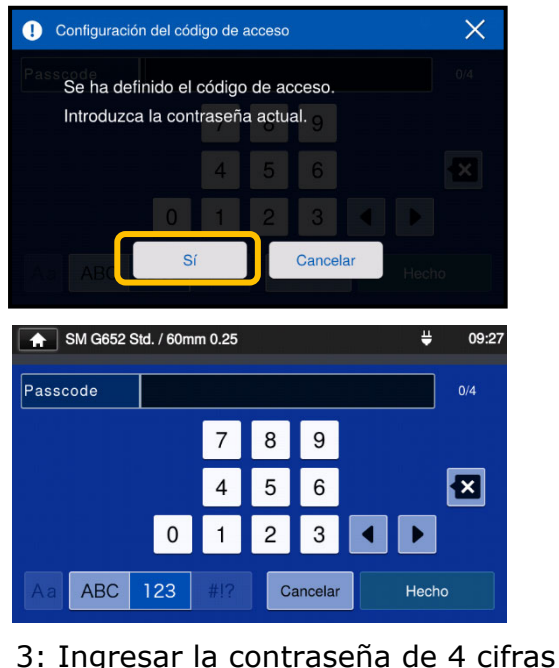

actual y tocar "Hecho"(  $\frac{Hecho}{1}$ ).

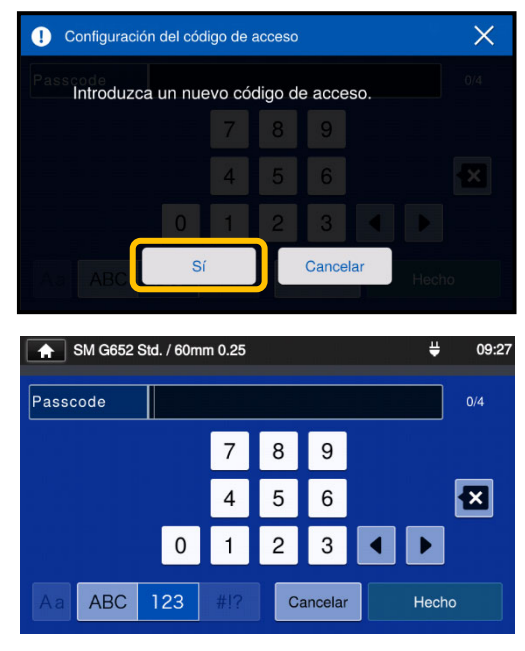

4: Ingresar la contraseña de 4 cifras y tocar  $"Hecho"$   $#echo$   $).$ Confirmar la contraseña nueva

y tocar "Hecho"(
<sup>Hecho</sup>).

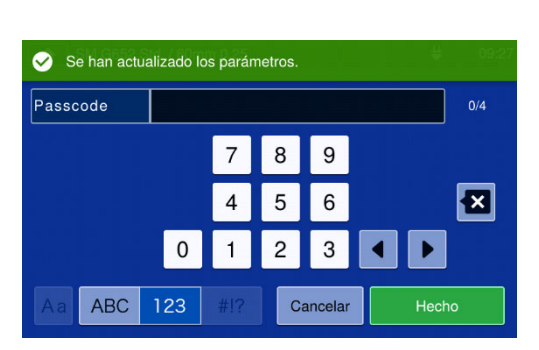

5: Se ha cambiado la contraseña.

Si se olvida la contraseña de administrador no será posible entrar al modo de administrador. Si eso ocurre, contactar con el centro de servicio de mantenimiento.

# **8. Modo de administrador**

# ❚ **Funciones de bloqueo**

### ● **Protección de la contraseña de inicio**

El ajuste de seguridad requiere que el operador ingrese una contraseña al iniciar la unidad TYPE-Q502S en una fecha dada.

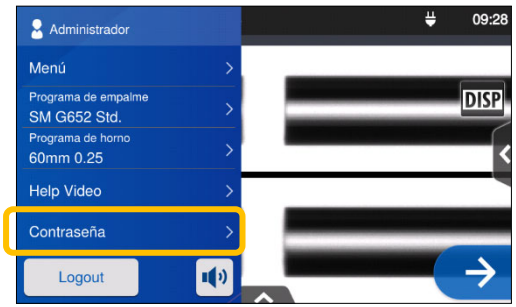

1: Abrir el panel de ajustes de administrador. Tocar "Contraseña".

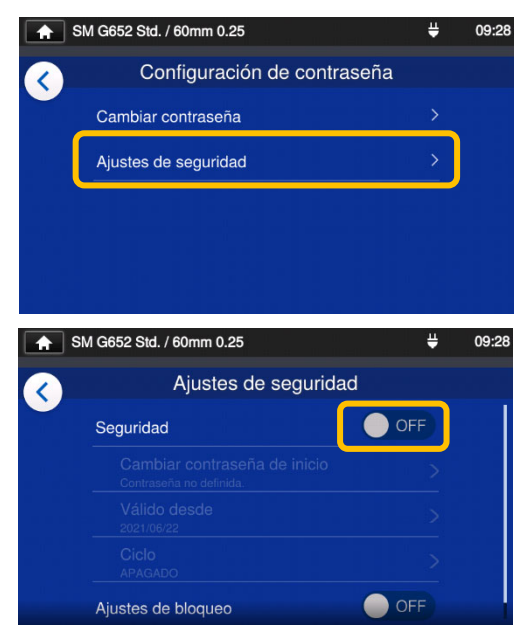

2: Tocar "Ajustes de seguridad". En la esquina siguiente, tocar OFF $(\bigcirc_{\text{off}})$ 

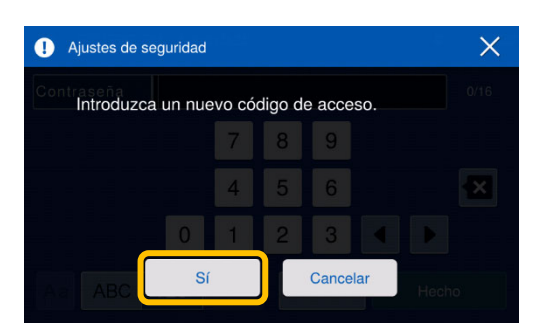

3: Se abrirá la pantalla de configuración de la contraseña.

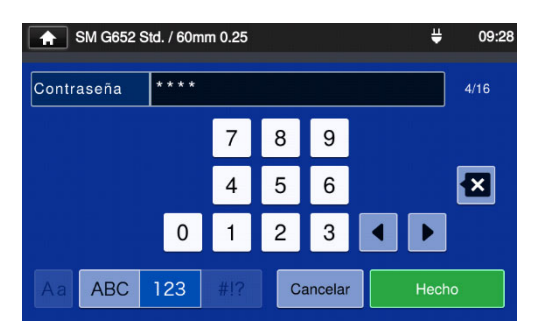

4: Ingresar una contraseña de entre 4 y 16 cifras y tocar  $``\textsf{Hecho}''$ ( Hecho ). Volver a introducir la contraseña para confirmarla y tocar "Hecho" (**Warehow**).

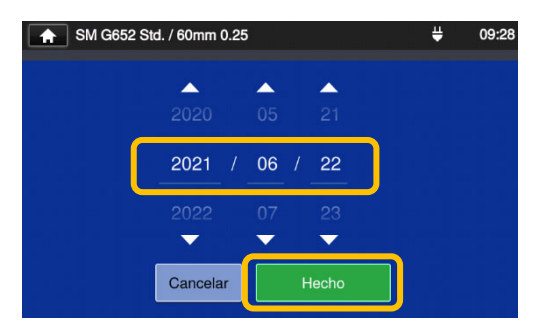

5: Ingresar la fecha en la que la fusionadora solicitará la contraseña. Cambiar la fecha con la ayuda de los iconos ▼▲ y tocar "Hecho" (**Warehow**). No puede elegirse una fecha pasada.

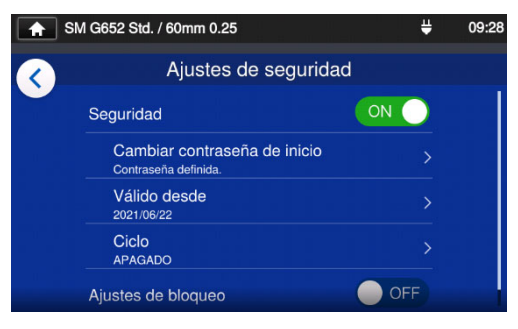

6: Se han activado los ajustes de seguridad.

#### **Pantalla de ajustes de seguridad**

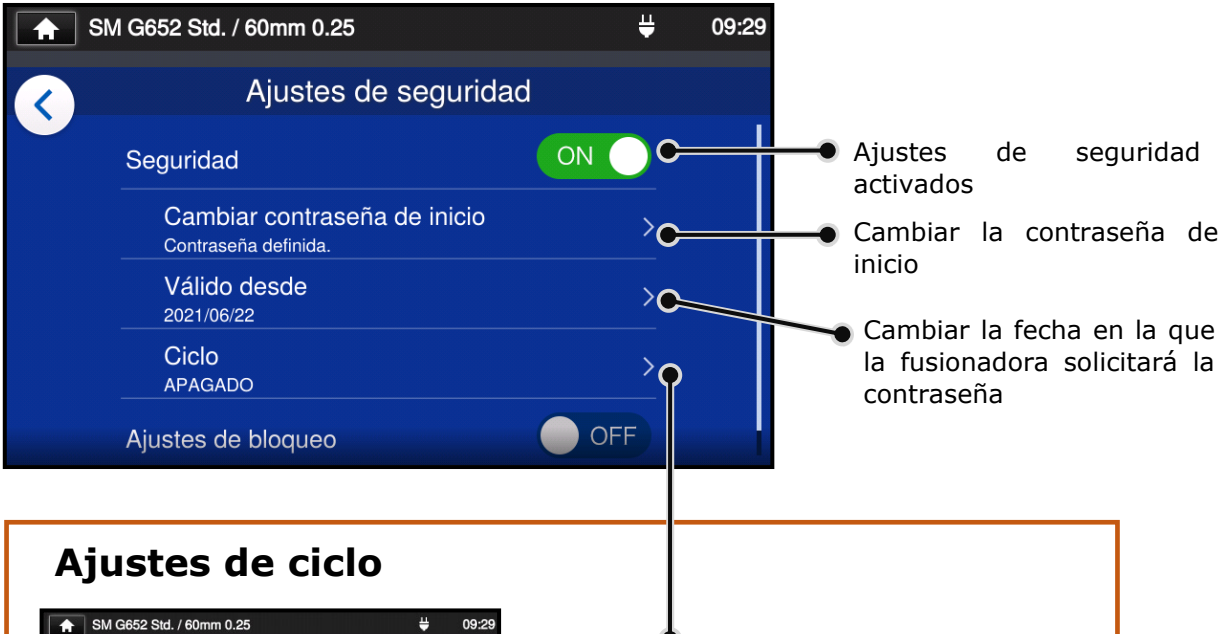

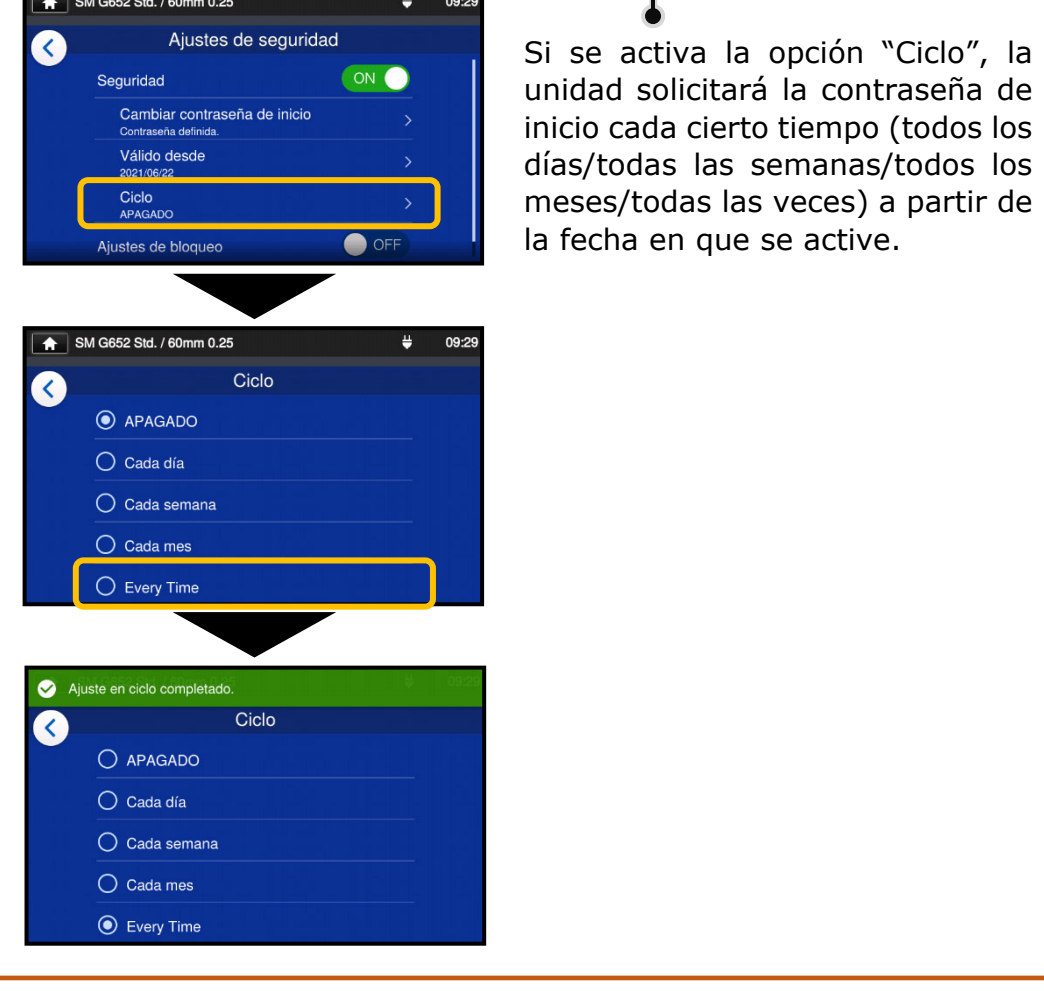

La fusionadora no podrá iniciarse si se ha olvidado la contraseña. Es conveniente apuntarla. Si se olvida, contactar con nuestro centro de servicio de mantenimiento.

8. Modo de administrador | Funciones de bloqueo

### ● **Bloqueo de los ajustes (todos)**

El administrador puede bloquear los ajustes para que los operadores no puedan cambiarlos.

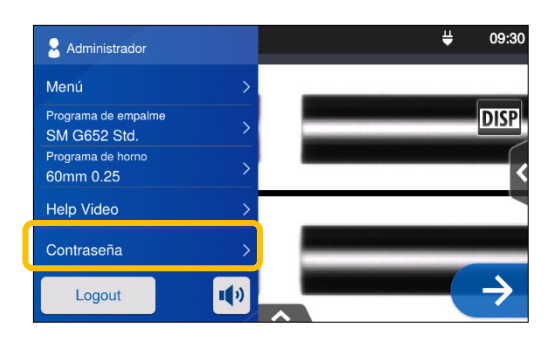

1: Abrir el panel de ajustes de administrador. Tocar "Contraseña".

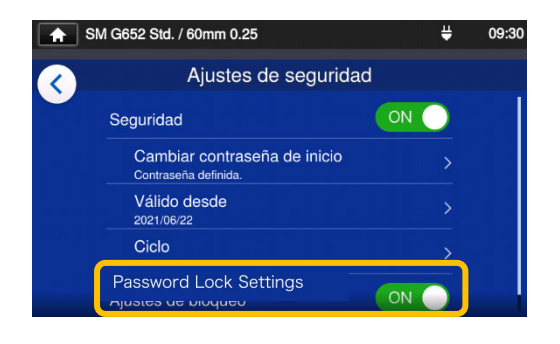

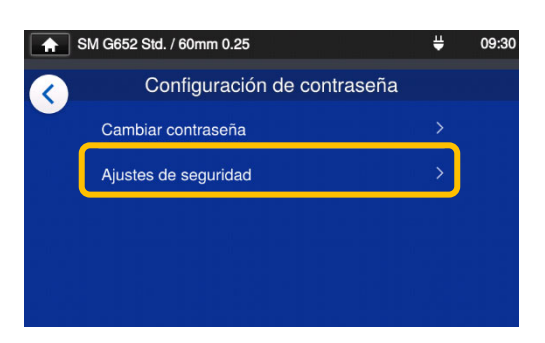

2: Tocar "Ajustes de seguridad".

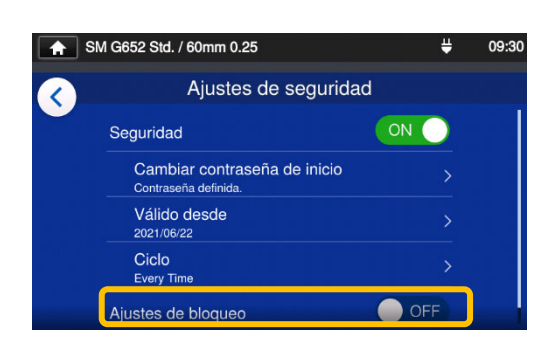

3: Bajar por la página y poner los ajustes de bloqueo de contraseña (Password Lock Settings) en ON.

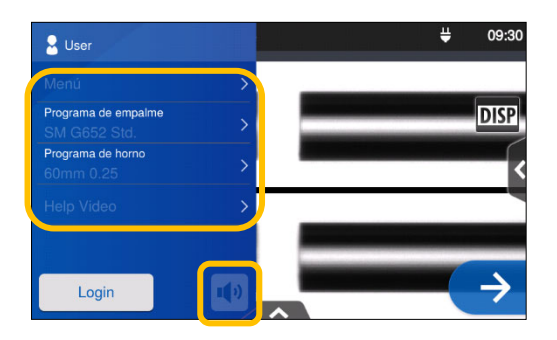

4: En el modo de operador, no es posible modificar el programa de empalme, el programa de horno, los ajustes de funciones ni los ajustes de sonido.

Si se desea hacer un cambio en los ajustes una vez bloqueados, será necesario entrar en el modo de administrador y después poner la función "Ajustes de bloqueo" en OFF.

La fusionadora no podrá iniciarse si se ha olvidado la contraseña. Es conveniente apuntarla.

Si se olvida, contactar con nuestro centro de servicio de mantenimiento.
### ● **Bloqueo de los ajustes (individual)**

El administrador puede bloquear varios ajustes para que los operadores no puedan cambiarlos.

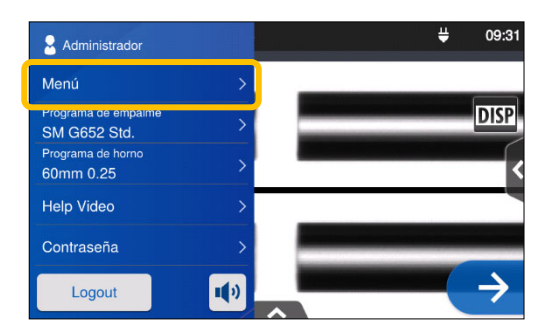

1: Abrir el panel de ajustes de administrador. Tocar "Menú"(Menú).

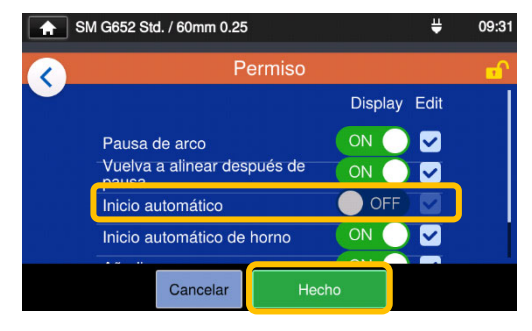

4: Poner una opción en OFF y tocar "Hecho" (**Warehow**). Este ejemplo muestra "Inicio automático" en OFF.

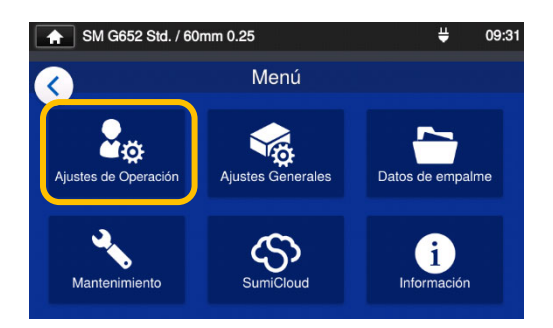

2: En el menú, seleccionar "Ajustes de operación".

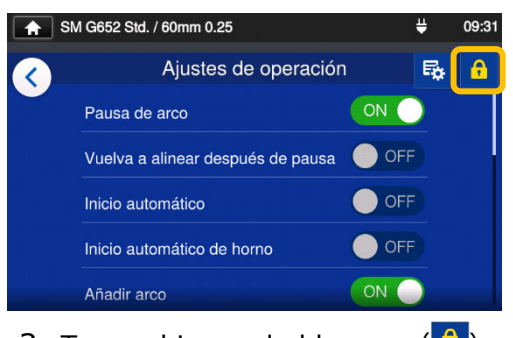

3: Tocar el icono de bloqueo $(\begin{array}{c} \bullet \\ \bullet \end{array})$ .

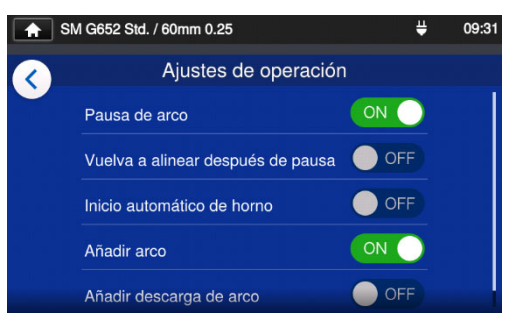

5: Se ha completado el ajuste de bloqueo. Una vez se haya salido del modo de administrador, la función bloqueada quedará oculta. En este ejemplo **no se ve la opción "Inicio automático"**  en la pantalla de ajustes.

Este capítulo cubre ejemplos de diagnóstico de problemas y las soluciones a los mensajes de error que aparecen en la pantalla. Si estos diagnósticos y soluciones no resuelven el problema, contactar con nuestro centro de servicio de mantenimiento que aparece en la contraportada.

Este centro también se encarga de las reparaciones de las fusionadoras.

### ● **Problemas de arco**

En general, es necesario cambiar los electrodos al cabo de **6.000 empalmes**. Estos son algunos de los síntomas que indican que hay que cambiar los electrodos:

- ٠Pérdidas de empalme altas o desiguales
- ٠Burbujas en las fibras después de empalmarlas
- ٠Fallas de diámetro
- ٠Se observa un arco fluctuante o inestable en el monitor
- ٠Fibra quemada en la mitad
- ٠Chisporroteo durante el arco

Consultar la página 3-5, "Reemplazo del electrodo".

Si la punta del electrodo toca algo se deformará, lo que causará problemas de arco. Tener cuidado al manejarlos.

### ● **Rotura de fibra**

Cuando termina el proceso de empalme, se lleva a cabo una prueba de ensayo mientras las fibras están en la abrazadera. Si la prueba muestra que las fibras están rotas, repetir la prueba de arco. Si la potencia del arco es insuficiente, el empalme puede ser deficiente, lo que resultará en rotura.

Si las fibras se rompen a pesar de que los resultados de la prueba de arco son satisfactorios, limpiar bien las acanaladuras y las almohadillas de fibra desnuda. El deterioro de un pelacables o cuchilla de fibra puede provocar la rotura de la fibra. Limpiar a fondo el pelacables o cuchilla de fibra.

### ● **La fusionadora no se enciende**

Si la fusionadora no se enciende al apretar la tecla de encendido, comprobar lo siguiente:

- ٠Comprobar que la batería esté instalada correctamente.
- ٠Comprobar que el enchufe eléctrico esté bien insertado (el cable eléctrico está enchufado al adaptador de CA).
- ٠Comprobar que el piloto del adaptador de CA esté encendido.
- ٠Si la batería está en uso, comprobar que la batería esté completamente cargada.

Si la fusionadora se sigue sin encender después de comprobar todo lo anterior, contactar con nuestro centro de servicio de mantenimiento.

## ❚ **Lista de mensajes de error**

Si surge algún error durante el uso, compararlo con la lista de errores a continuación.

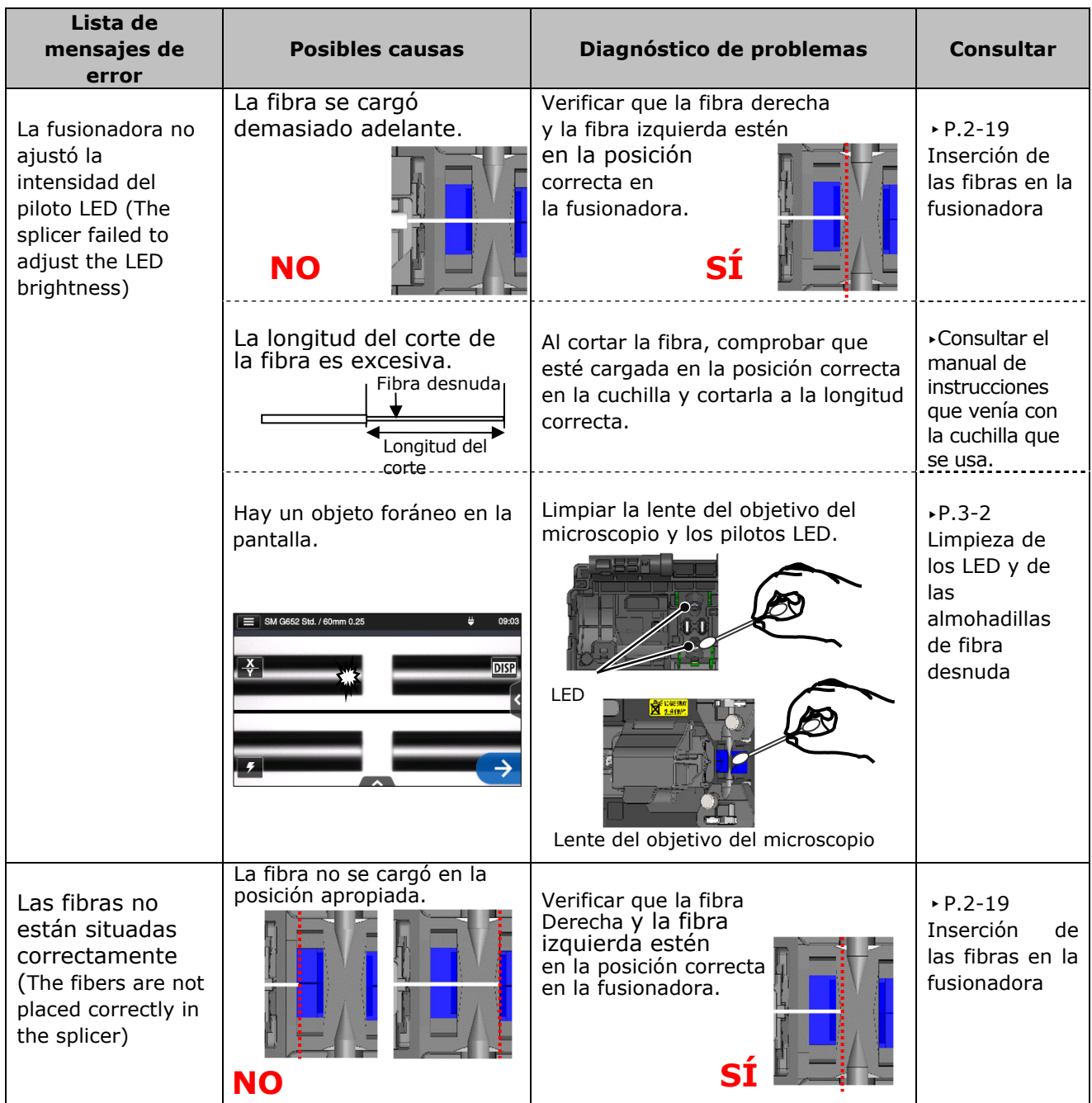

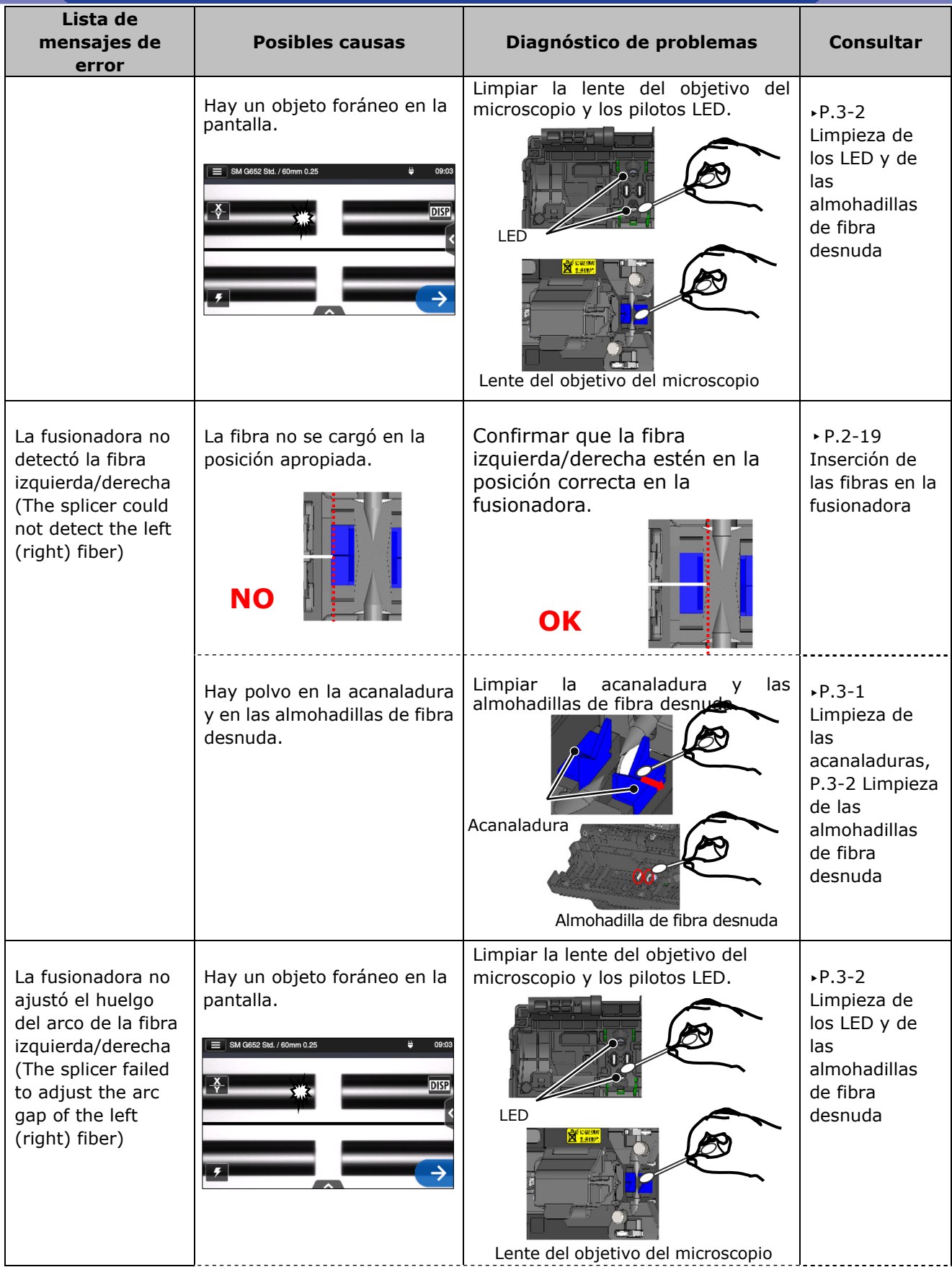

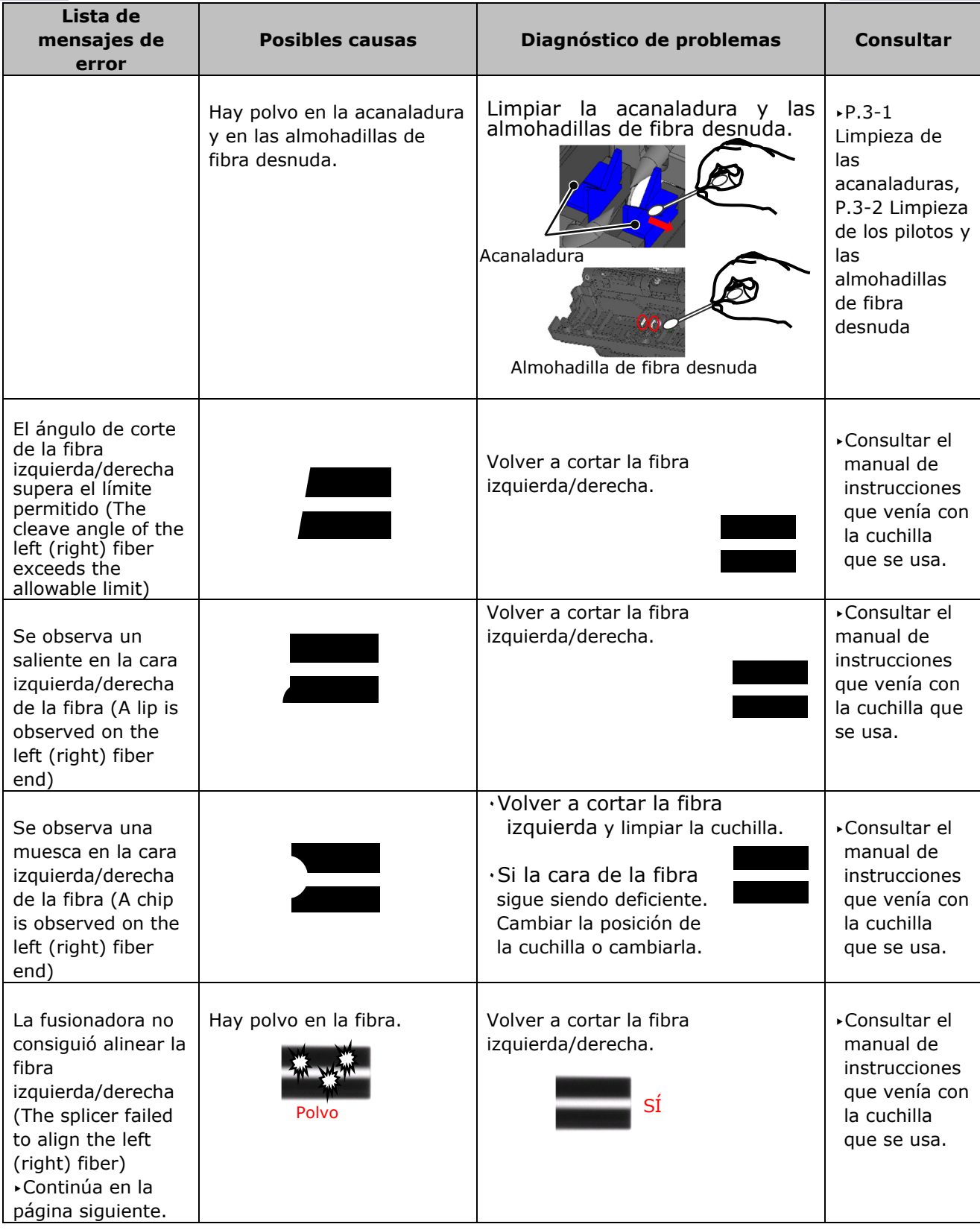

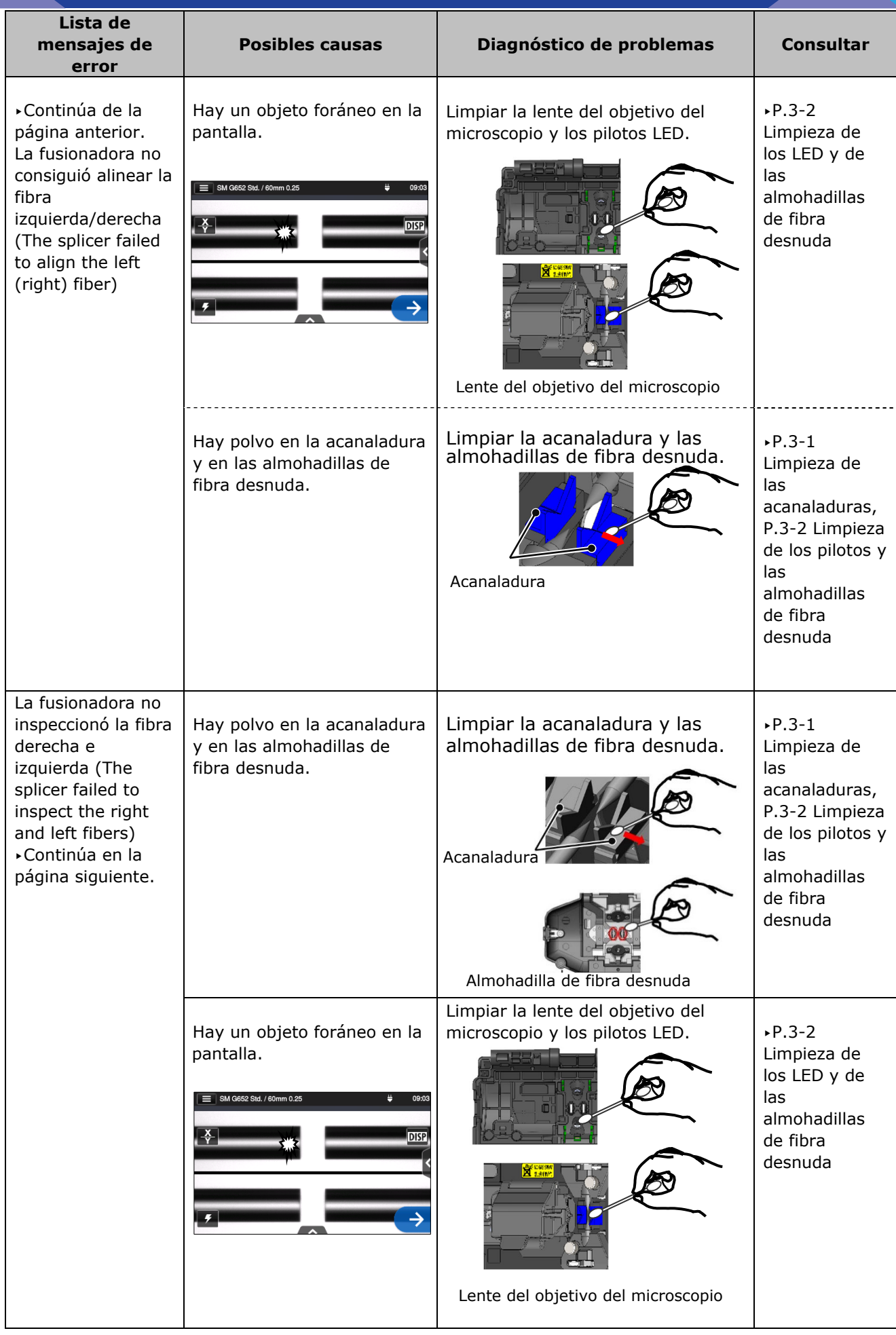

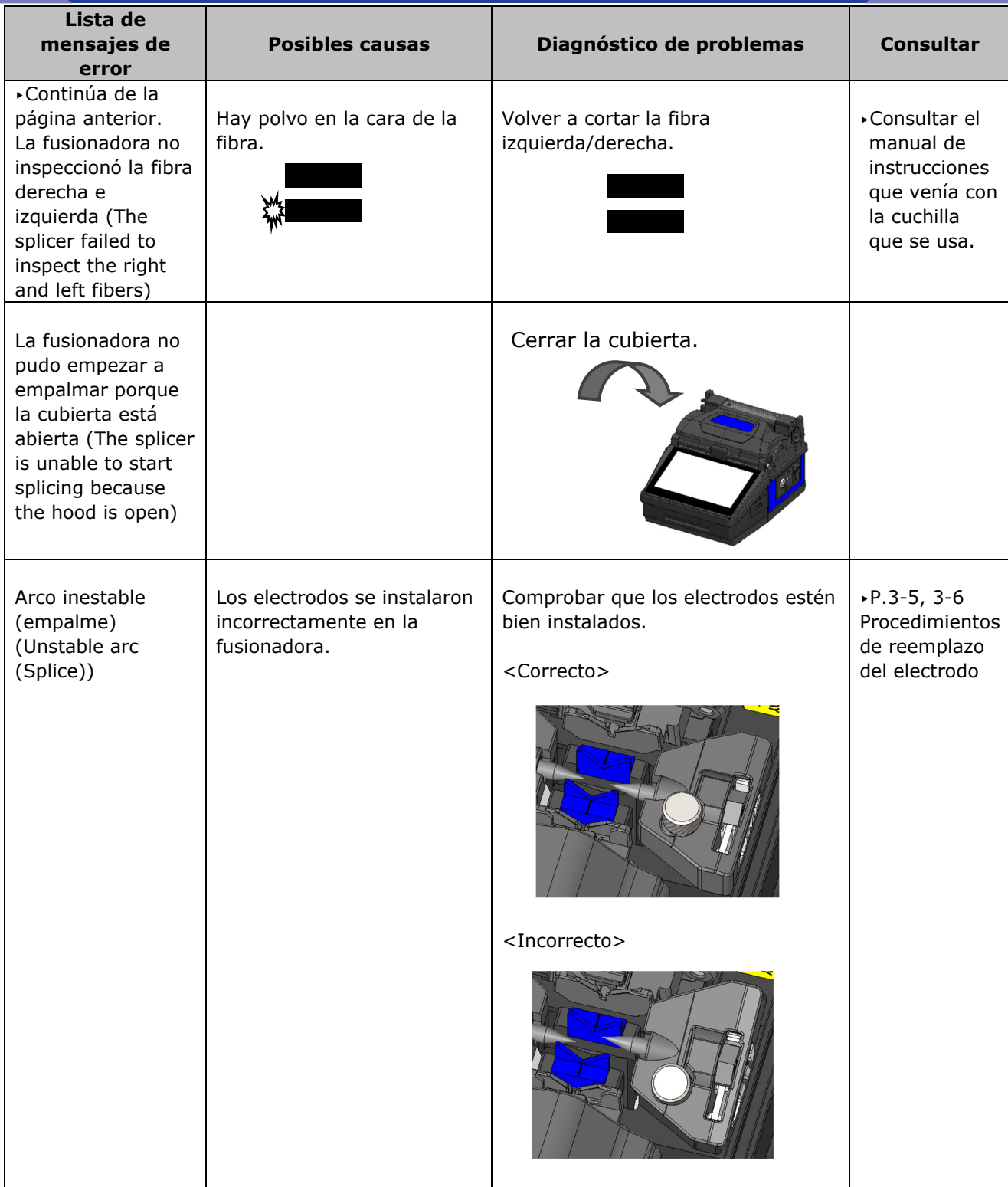

## ❚ **Garantía y servicio de reparación**

### ● **Reparación y garantía**

Antes de solicitar una reparación, determinar las posibles causas y seguir las instrucciones de diagnóstico de problemas de las páginas 9-1~P.9-6. Si el problema persiste, dejar de usar la fusionadora y contactar con nuestro centro de servicio de mantenimiento.

### LIMITACIÓN DE REGIÓN

Este producto se vende en un área limitada de ventas (consultar la información que aparece en la pantalla de la fusionadora) y si el producto se saca de dicha región podrá denegarse la asistencia técnica o requerir cargos extra.

### ■ **Período de garantía**

Consultar con el distribuidor del producto para más información sobre el período de garantía.

#### ■ Servicios después del período de garantía

Una vez venza el período de garantía, todos los productos podrán repararse por un cargo de servicio razonable.

- Los casos siguientes son la excepción a que el producto se repare y **reemplace de forma gratuita:** 
	- (a) Daños y averías causados por uso incorrecto, manejo indebido, reparaciones por personal no calificado, desmontaje, modificación u otra ejecución irregular
	- (b) Daños y averías causados por caídas y otro tratamiento indebido mencionado en las precauciones de este manual.
	- (c) Daños y averías causados por actos más allá del control de Sumitomo, entre otros, incendios, inundaciones, terremotos, tormentas eléctricas o desastres similares y otros accidentes.
	- (d) Daños y averías causados por el uso del producto en conjunción con accesorios, productos o consumibles no especificados o aprobados por Sumitomo.
	- (e) Reemplazo de consumibles.
	- (f) Gastos de viaje si el cliente solicita un desplazamiento para una reparación.
	- (g) Daños y averías causados por el uso de baterías y cargadores de baterías no especificados o aprobados por Sumitomo.
	- (h) Productos que hayan sufrido corrosión debido a la exposición al agua o la condensación de rocío, o una tarjeta de circuitos resquebrajada o deformada.
- **El cliente deberá asumir el costo de devolver el producto de Sumitomo.**

## SUMITOMO ELECTRIC INDUSTRIES, LTD.

### *Dirección de contacto*

### **Tokio (JAPÓN)**

*Sumitomo Electric Industries ,Ltd. (Global Business Dept.)* 

Akasaka Center Building, 1-3-13, Motoakasaka, Minato-ku, Tokyo 107-8468, JAPÓN Tel: +81 (0)3 6406 2666 http://global-sei.com/sumitomo-electric-splicers

#### **Carolina del Norte (EE. UU.)**  *Sumitomo Electric Lightwave Corp.*

201 South Rogers Lane, Suite 100 Raleigh, NC27610 EE. UU. Teléfono gratuito: 800 358 7378 Tel: +1 919 541 8100 http://www.sumitomoelectric.com